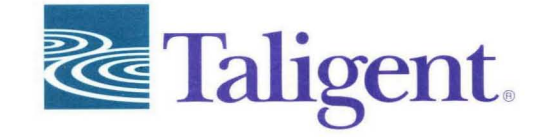

 $\sim$ ď  $\sim$  $\approx$ 

ب

 $\mathbf{r}$ 

ァ  $\mathbf{E}$  $\alpha$ 

 $\Xi$  $\approx$ 

Z

Ó

 $\Xi$  $\overline{ }$ 

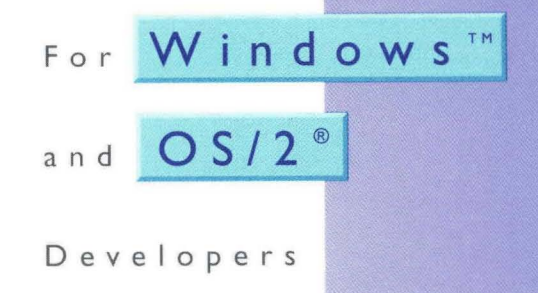

# THE POWER OF FRAMEWORKS

 $CD-ROM$ includes frameworks for use with Windows and  $0S/2$ 

# **THE POWER OF FRAMEWORKS**

# **FOR WINDOWS ™ AND OS/2 ® DEVELOPERS**

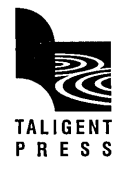

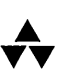

Addison-Wesley Publishing Company

Reading, Massachusetts Menlo Park, California New York Don Mills, Ontario Wokingham, England Amsterdam Bonn Sydney Singapore Tokyo Madrid Sanjuan Paris Seoul Milan Mexico City Taipei

### *Library of Congress Cataioging-in-Publication Data*

The Power of frameworks: for Windows and OS/2 developers.

p. cm. Includes index. ISBN 0-201-48348-3 1. Object-oriented programming (Computer science) 2. Microsoft Windows (Computer file) 3. OS/2 (Computer file) 4. Computer software-Development. I. Taligent, Inc. QA76.64.P69 1995  $0.05.26 - d c 20$  95-38031

# CIP

Taligent, the Taligent logo, and People, Places, and Things are registered trademarks and CommonPoint, the CommonPoint logo, cpConstructor, cpProfessional, and Task Centered Computing are trademarks ofTaligent, Inc. All other trademarks belong to their respective owners.

This manual and the software described in it are copyrighted. Under the copyright laws, this manual or the software may not be copied, in whole or part, without the prior written consent of Taligent.

The product described in this manual may be protected by one or more U.S. and International Patents.

The authors and publishers have taken care in preparation of this book, but make no expressed or implied warranty of any kind and assume no responsibility for errors or omissions. No liability is assumed for incidental or consequential damages in connection with or arising out of the use of the information or programs contained herein.

Copyright © 1995 by Taligent, Inc. 10201 N. De Anza Blvd., Cupertino, California 95014-2233 U.S.A. All rights reserved.

No part ofthis publication may be reproduced, stored in a retrieval system, or transmitted, in any form or by any means, electronic, mechanical, photocopying, recording, or otherwise, without the prior written permission of the publisher. Printed in the United States of America. Published simultaneously in Canada.

RESTRICTED RIGHTS LEGEND: Use, duplication, or disclosure by the government is subject to restrictions as set forth in subparagraph (c) (1) (ii) of the Rights in Technical Data and Computer Software clause at DFARS 252.227-7013 and FAR 52.227-19.

Sponsoring Editor: Martha Steffen

Cover and text design: Taligent Technical Communications Group, Gary Ashcavai

ISBN: 0-20l-48348-3

Set in lO-point New Baskerville

1 2 3 4 5 6 7 8 9 -CRS-99 98 97 96 95

First printing, September 1995

Addison-Wesley books are available for bulk purchases by corporations, institutions, and other organizations. For more information please contact the Corporate, Government and Special Sales Department at (800) 238-9682.

# **CONTENTS**

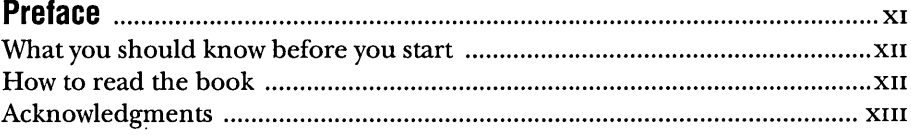

# 

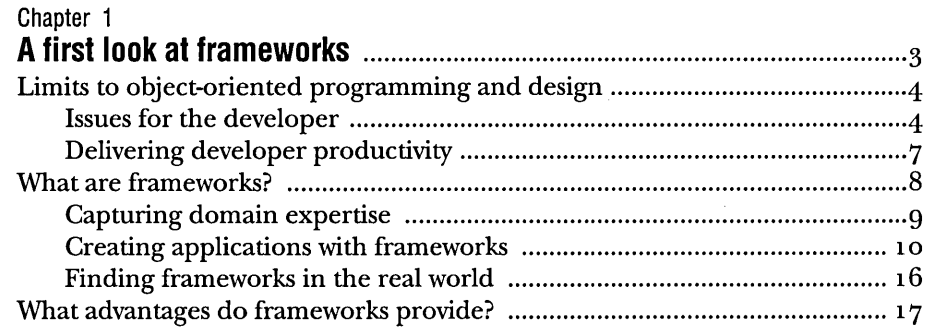

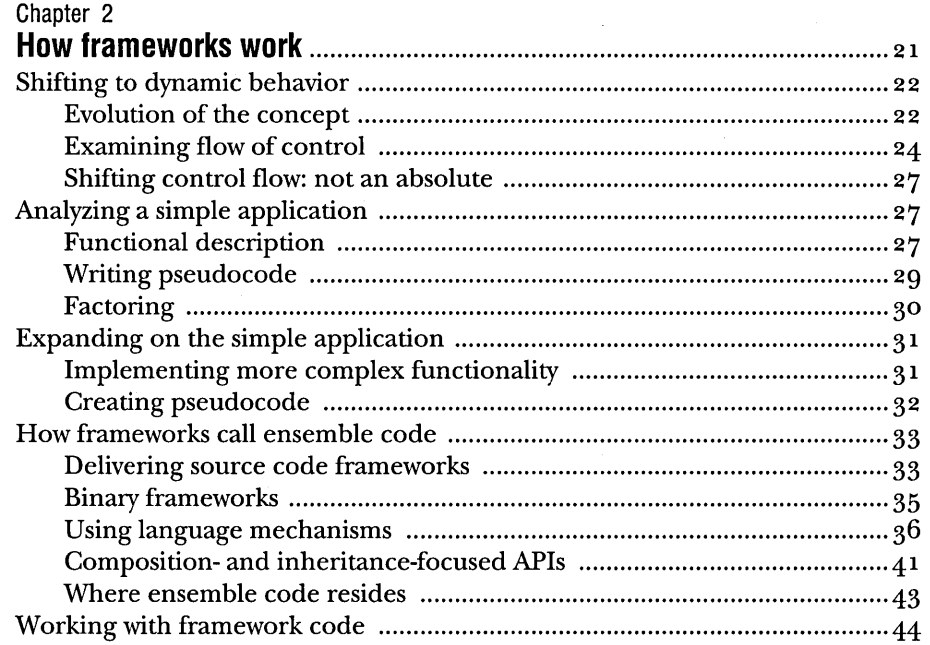

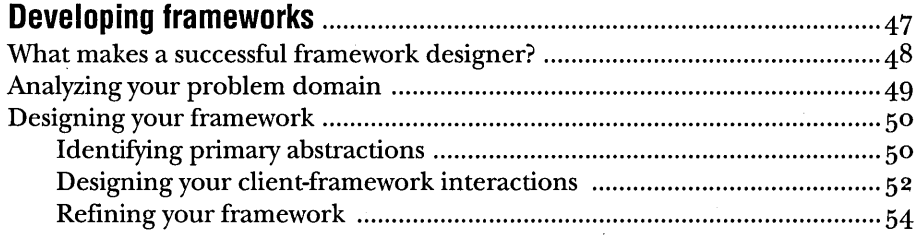

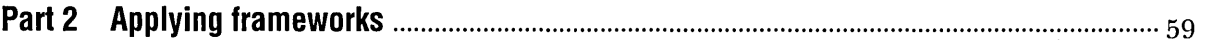

 $\overline{\phantom{a}}$ 

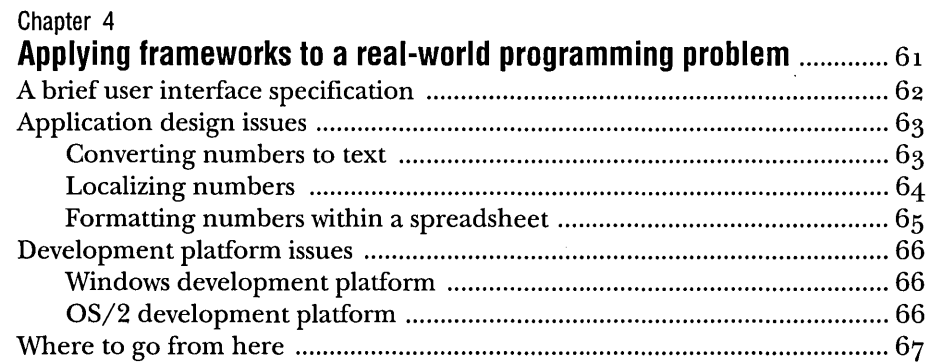

# 

### Chapter 5

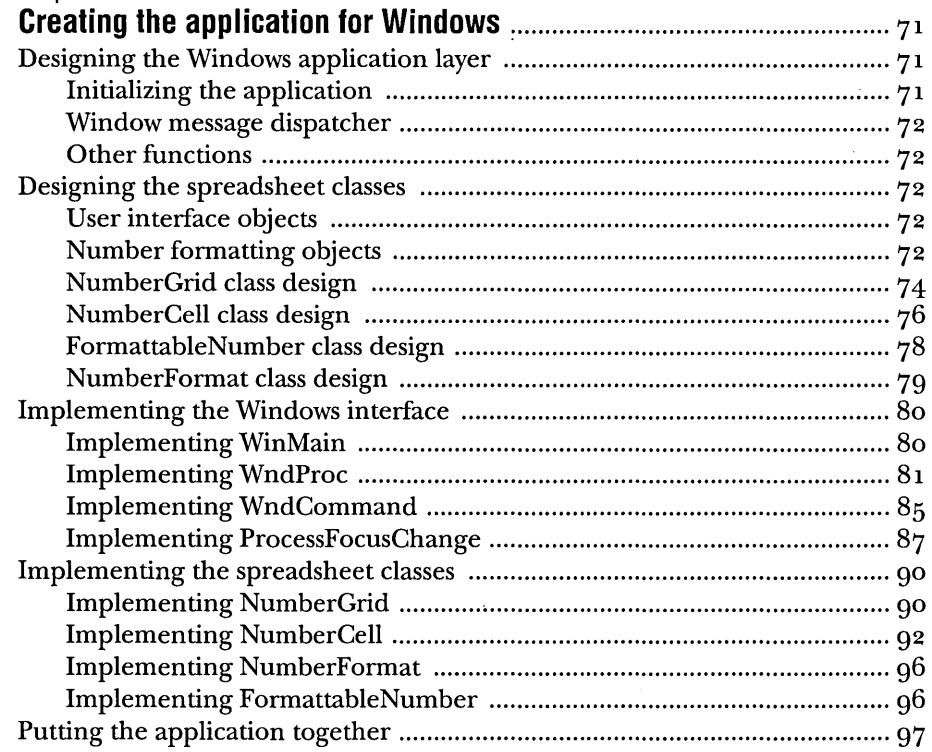

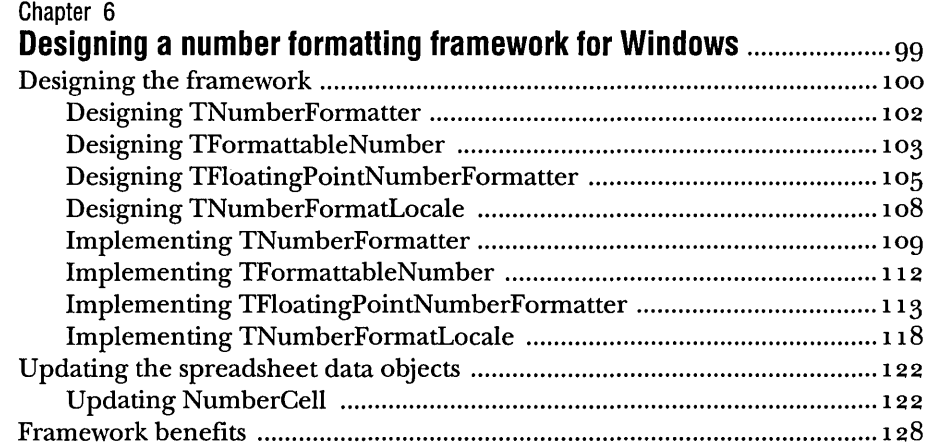

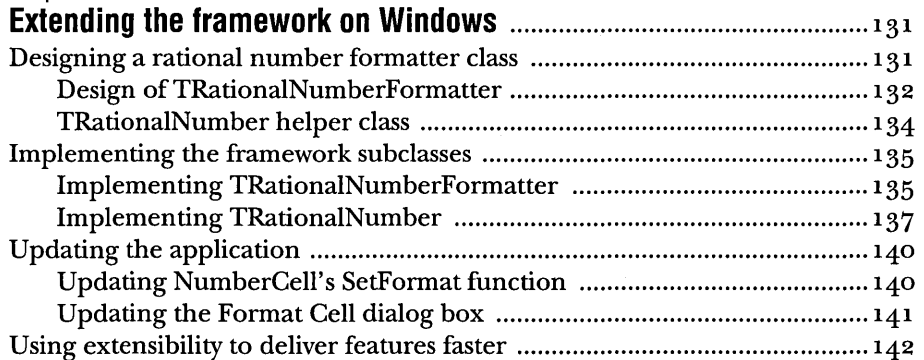

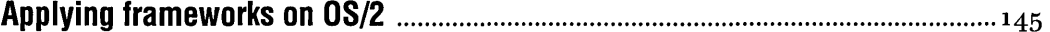

l,

### Chapter 8

 $\sim$ 

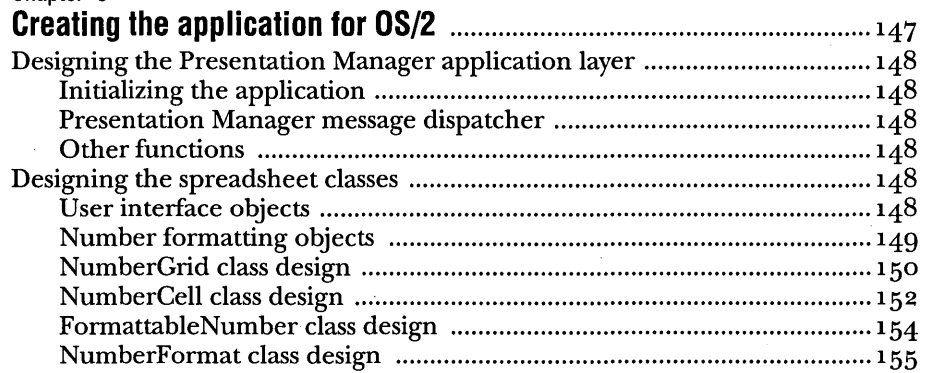

 $\lambda$ 

 $\sim$ 

 $\lambda$ 

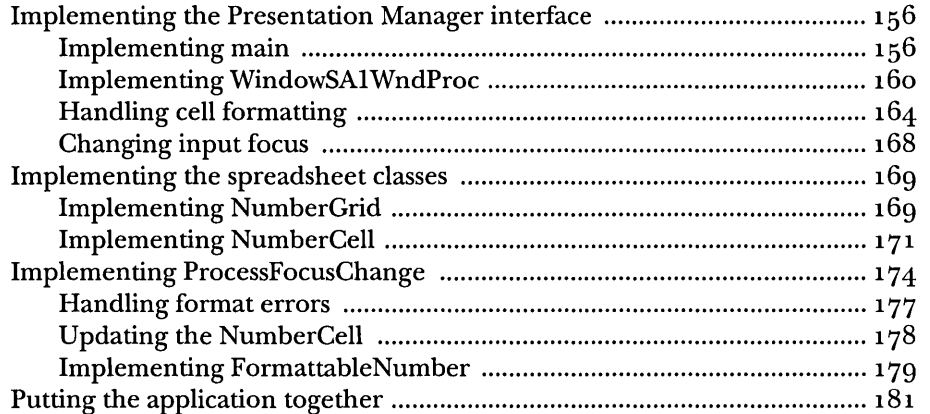

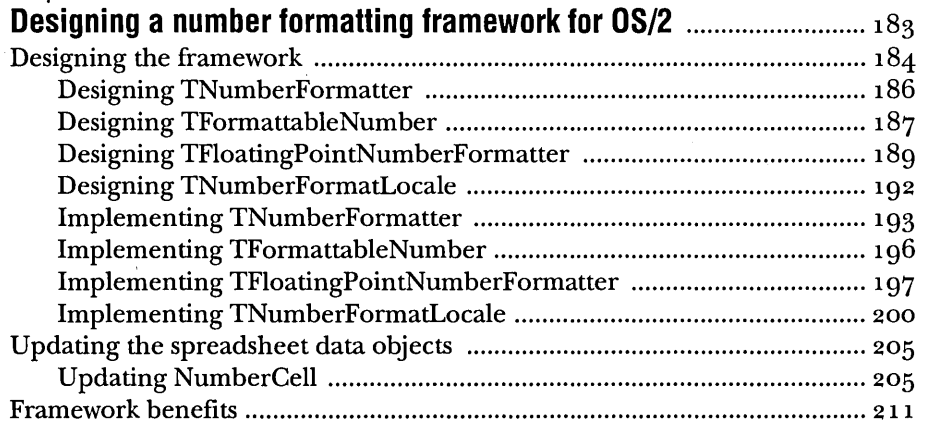

# Chapter 10 **Extending the framework for OS/2 ...........................................................** 213

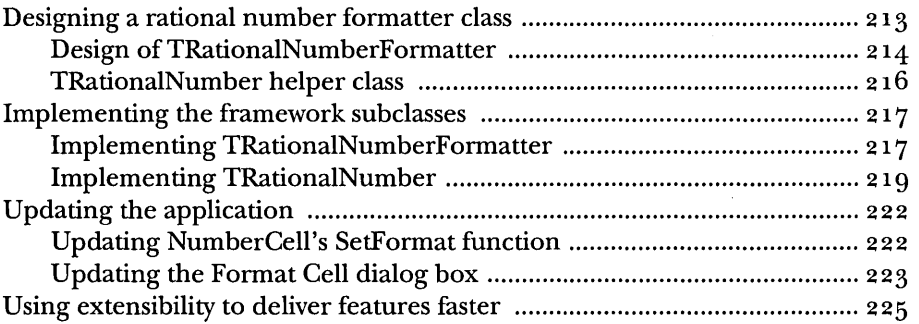

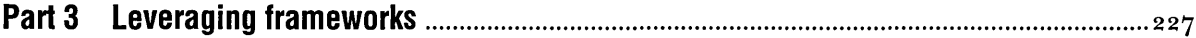

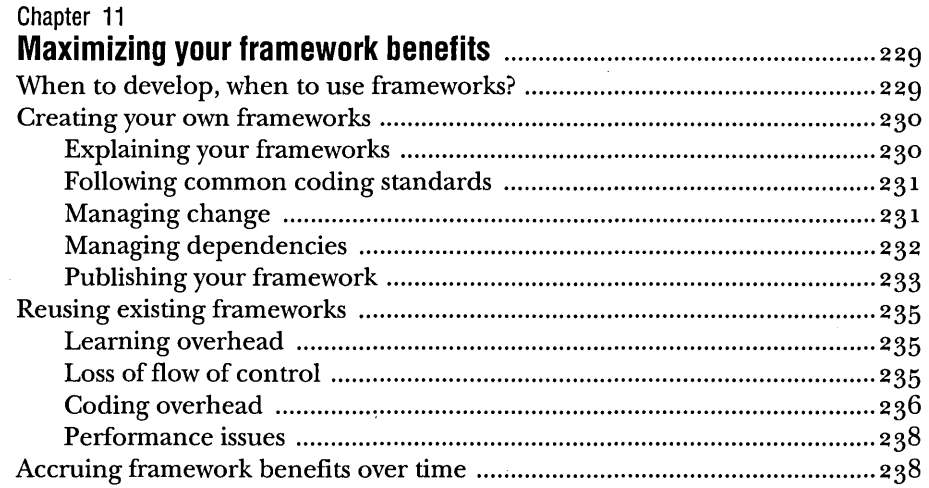

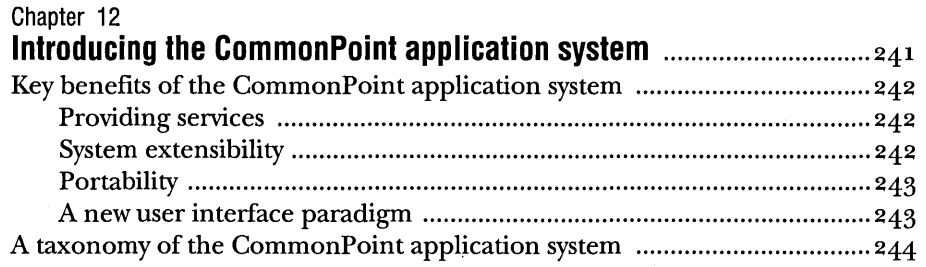

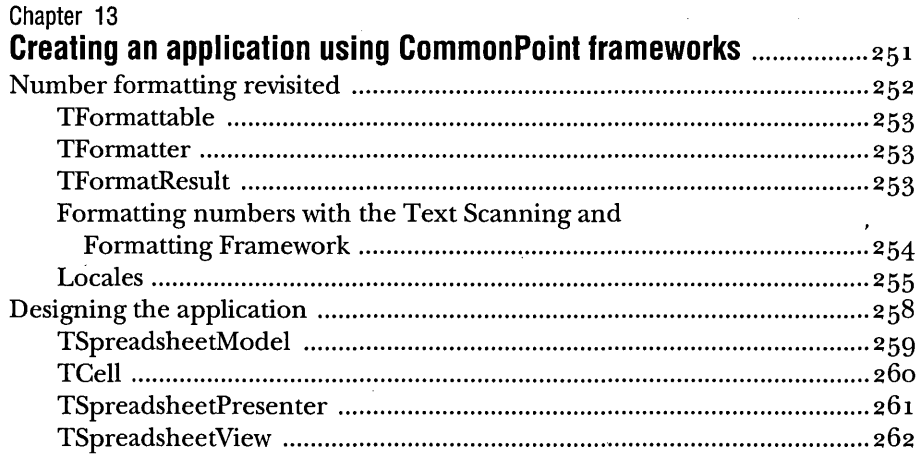

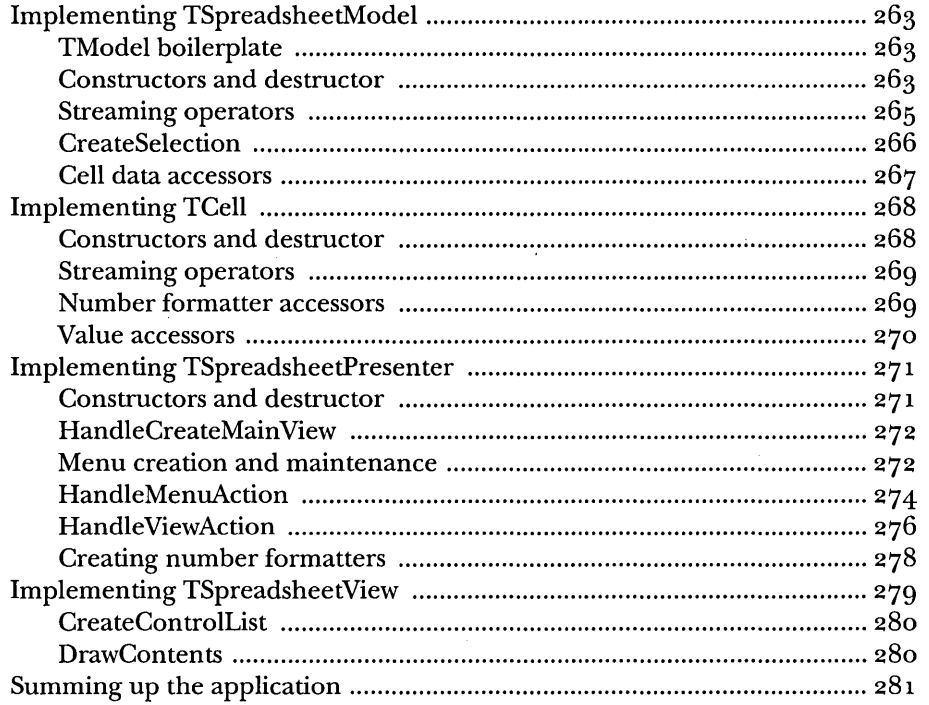

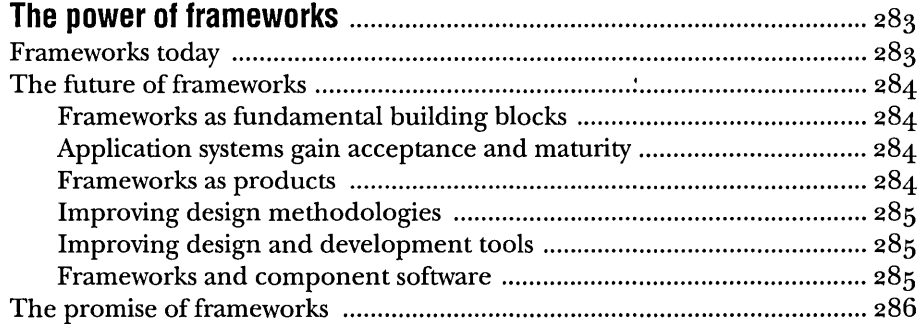

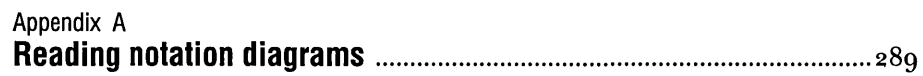

 $\sim$ 

# Appendix B

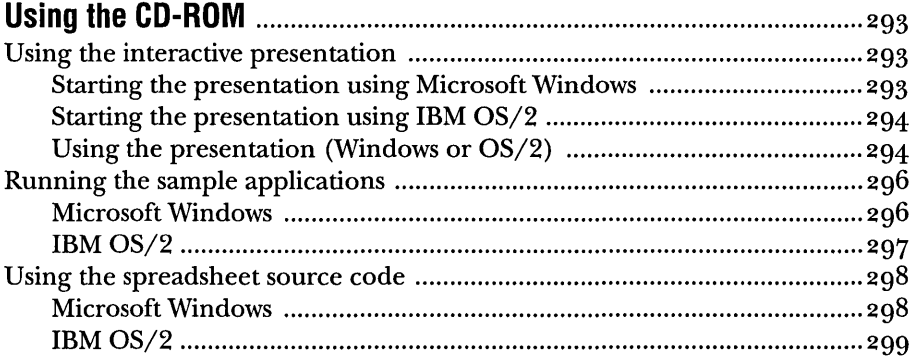

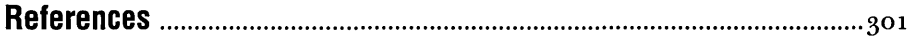

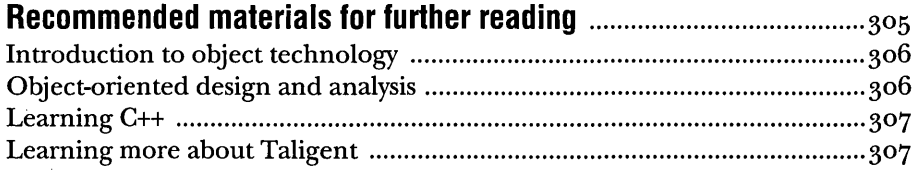

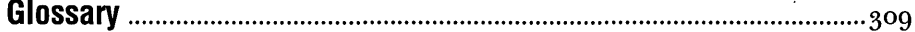

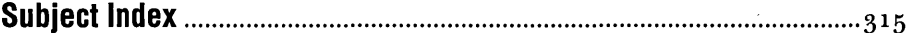

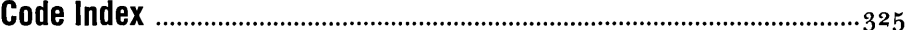

 $\sim$   $\sim$ 

 $\epsilon$ 

 $\bar{\psi}$ 

 $\mathcal{A}$ 

 $\cdot$ 

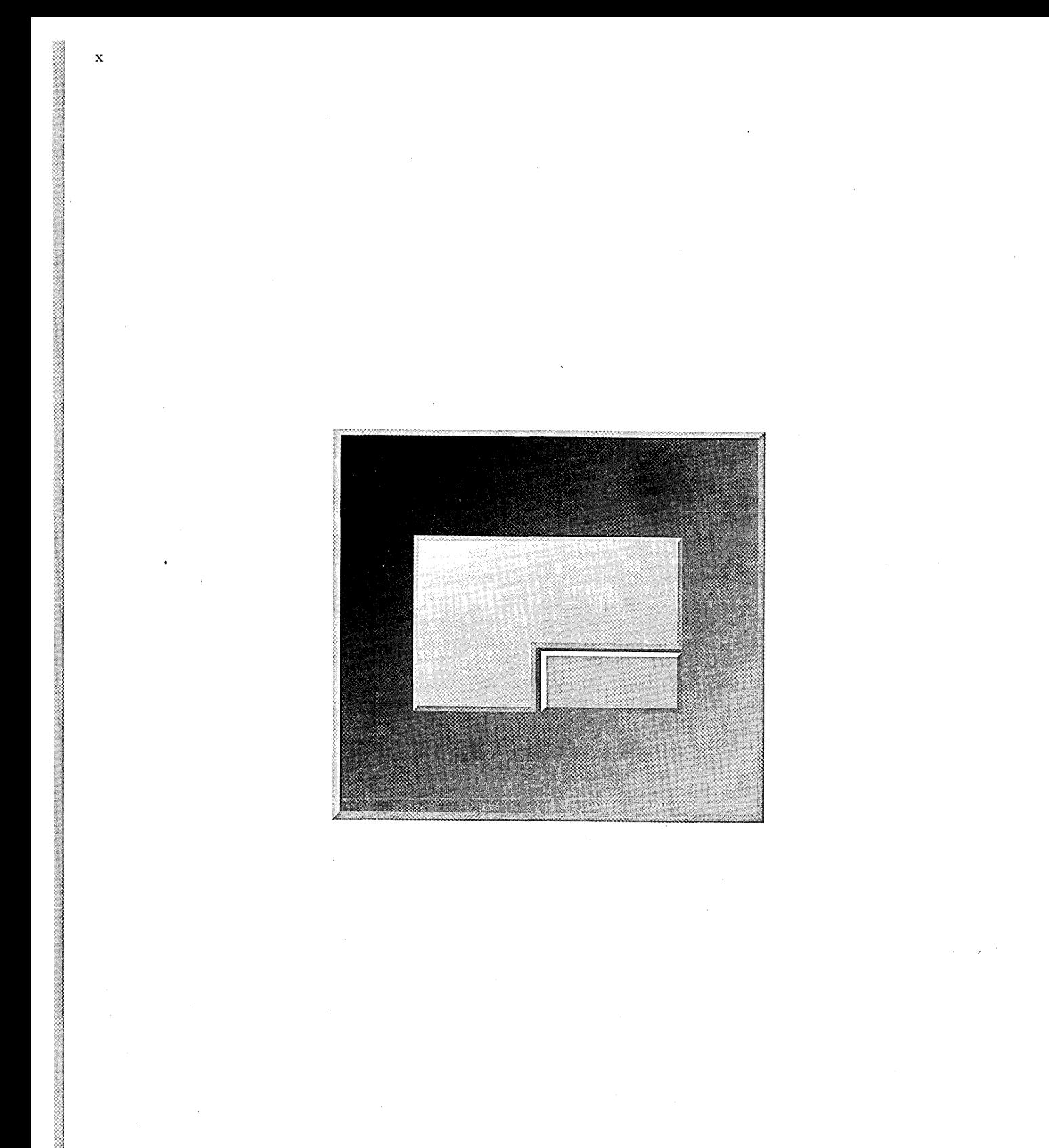

# **PREFACE**

As software systems become more and more complex, software developers have struggled with the task of managing the development process. Many of the advances in the science of software engineering have been motivated by this struggle. Object-oriented programming was a natural progression from the structured design movement and has gained widespread acceptance in industry and academia. Object-oriented technology has taken a long time to mature---roots go back more than thirty years.

As experience with object-oriented technology has grown, it has become clear that objects alone are not in and of themselves sufficient to manage the complexities of today's software. Frameworks were originally developed to facilitate the creation of user-friendly applications for modern GUI-based systems such as the Mac™OS, OS/2®, and Microsoft Windows. Application frameworks provide developers with a basic application structure and flow of control, reducing complexity and providing for design reuse. Application frameworks also save developers from tasks such as having to create large amounts of infrastructure for event handling, memory management, file input and output: the basic structure of the application framework takes care of these issues for the developer. Freeing developers from these tasks allows them to concentrate on providing features that add value for the end user.

Application frameworks have become increasingly popular over the last few years. Virtually every operating system available today has at least one application framework available for it. Despite their popularity, framework design techniques are poorly understood, with few articles or books published that cover the finer points of framework design.

Further complicating matters, many developers think that frameworks are suitable only for creating GUI-based applications. This is a common misunderstanding because virtually all frameworks available today are application frameworks. In fact, developers can use frameworks to solve virtually any design problem-if they understand exactly what a framework is and how to use it.

This book is intended to address these issues. *Mter* reading this book, you should know what a framework is, how to design frameworks, and how to use existing frameworks.

# WHAT YOU SHOULD KNOW BEFORE YOU START

Before you read this book, you should be familiar with the basic principles of object-oriented design and programming. You should also be able to read and understand c++ source code, but being able to program in C++ yourself is not absolutely necessary. If you want to learn more. about object-oriented technology and/ or C++, books and articles are listed in "Recommended materials for further reading" on page 306.

 $\mathcal U$  NOTE Although C++ is used throughout this book in programming examples, the principles are equally applicable to other object-oriented languages, and even, to a lesser extent, to non-object-oriented languages.

# How TO READ THE BOOK

The book is divided into three major parts:

- r:J Part 1 provides an overview of object-oriented technology and explains the fundamentals of frameworks and the principles of framework design.
- El Part 2 shows the step-by-step development of a framework-based application, starting with a simple object-oriented application, then developing a simple framework and extending it to add support for a new end-user feature.
- $\blacksquare$  Part 3 summarizes the framework design process and shows how the CommonPoint application system makes using and developing frameworks easier.

The book concludes with two appendixes: Appendix A describes the class diagram notation used throughout the book; Appendix B describes how to use the companion CD-ROM.

# ACKNOWLEDGMENTS

Creating this book/CD required a lot more work than I thought possible, and I gained a new appreciation for the writing profession while working on it. Many people contributed their time and effort to make this book happen, and I'm indebted to them all.

Much credit is due the writers who worked with me on this book. I'm especially grateful to Kate Payne for her effort on Part I, to Jim Showalter for his contributions to the early drafts, and to the folks at IBM who provided OS/2 code and consultation.

I'd also like to thank the editors who took the rough edges off the prose, the reviewers who read and commented on the book's many drafts, and the production folks who transformed our drafts into the book you see before you. Special thanks to Odile Sullivan-Tarazi for her efforts shepherding the project through the development process.

> Andrew Shebanow Taligent Technical Communications Cupertino, California

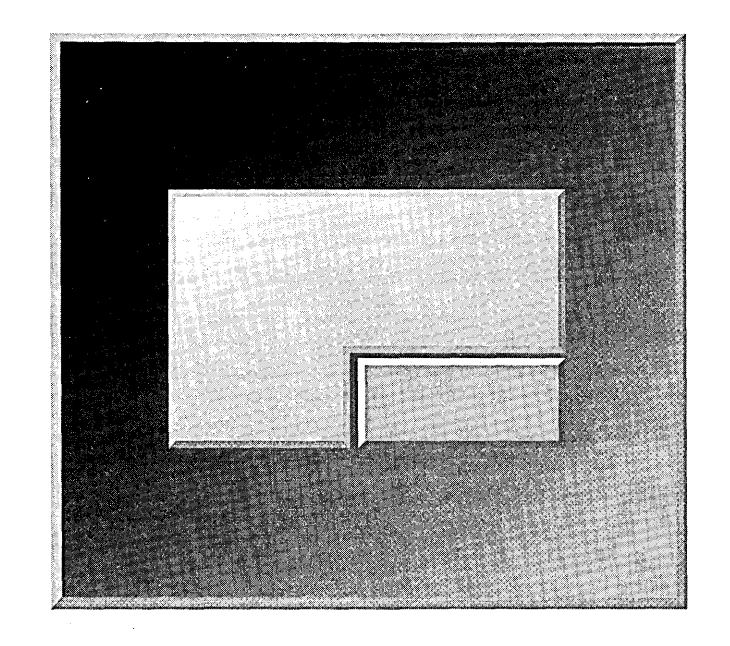

 $\hat{\mathcal{J}}$ 

**PART 1** 

# **INTRODUCING** . **FRAMEWORKS**

 $\mathbf{1}$ 

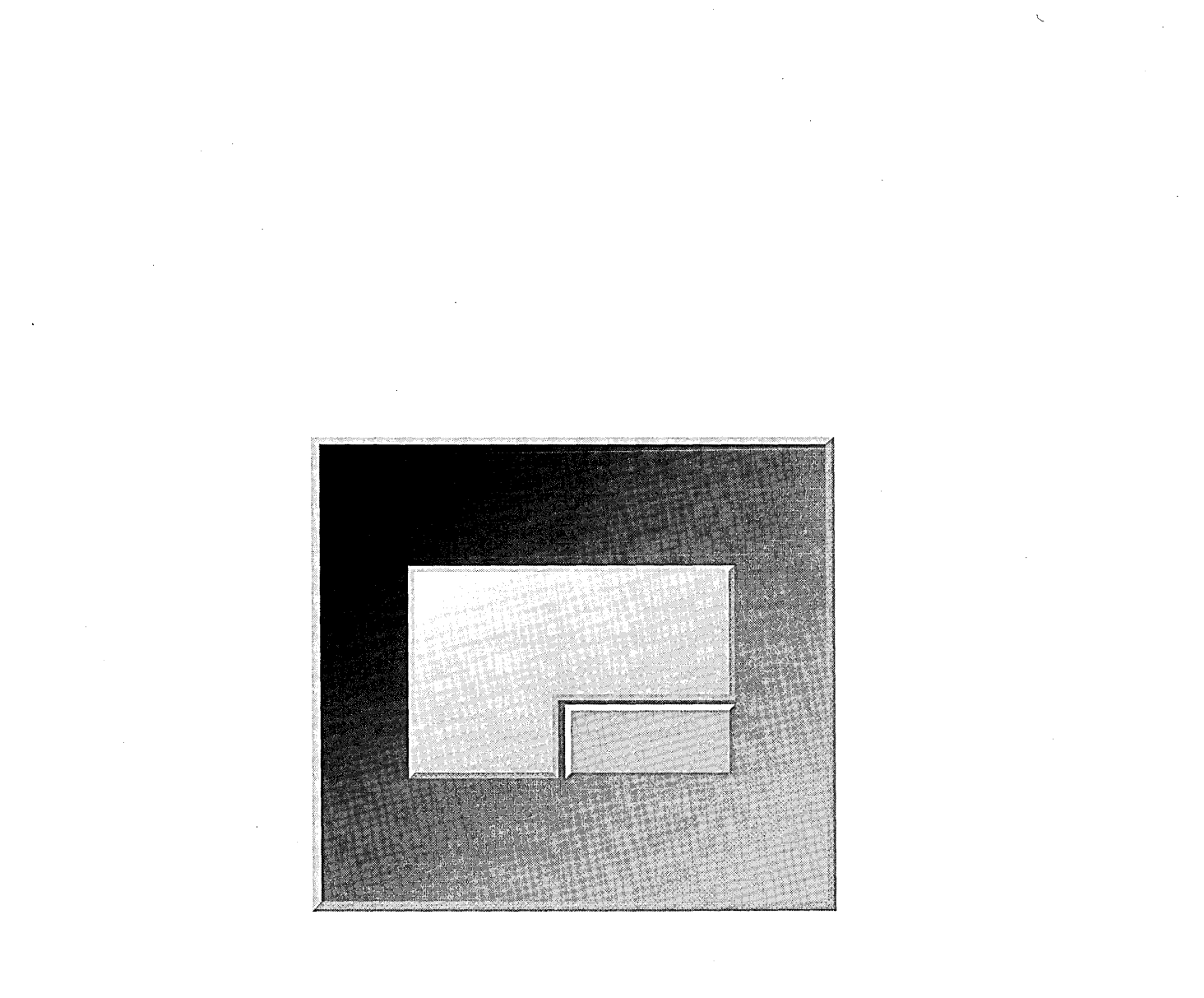

# A **FIRST LOOK AT FRAMEWORKS**

There seems little doubt that object-oriented programming and design are a genuine advance in software development technology.

Every year brings more growth in the use of object-oriented approaches in programming. The industry is adopting object-oriented technology even for mission-critical applications. There are fewer "What is an object?" questions and more queries such as "How can my organization migrate to object-oriented programming?" All over the software landscape class libraries are appearing, even in areas once thought to be the exclusive domain of procedural techniques. Interest in C++ continues to grow.

Tools for object-oriented programming are maturing, and tools for full life-cycle object-oriented development are making their way out of the lab and into the hands of professional software developers. Fortune 500 companies increasingly report success stories about using object-oriented technology. In some cases, reuse metrics have been achieved far exceeding those for procedural programming. The books and articles included in "Recommended materials for further reading" on page 306 can give you more information about advances and successes in object-oriented technologies.

Object-oriented technology is clearly a substantial addition to the developer's arsenal, just as procedural programming, structured analysis, and high-level languages (initially all considered risky, unproven technologies) were major leaps forward in their day.

# LIMITS TO OBJECT-ORIENTED PROGRAMMING AND DESIGN

Against the backdrop of expanding industry acceptance of object-oriented programming and design is some well-founded criticism.

The complaint one usually hears goes something like this: "Object-oriented approaches to software development truly do make programs more understandable, better abstracted, robustly encapsulated, and reusable. We've even seen respectable gains in developer productivity. But where are the *major*  productivity improvements that were promised?"

This question has some merit. Object-oriented techniques do not, in and of themselves, eliminate the fundamental cause of low developer productivity, which is that developers have to design and implement too much code. Using the techniques of object-oriented technology alone-objects, classes, and class libraries-does not guarantee reuse of design and code. You need specific strategies for using these design and programming techniques to reduce the workload and improve productivity.

### **Issues for the developer**

Merely changing from procedural to object-oriented techniques does not significantly reduce the amount of design or the volume of code that you must write. These techniques do not automatically capture design solutions for future applications. Class libraries provide fine-grained functionality in the form of classes and objects, but you still have to put the pieces together to provide the overall infrastructure of a program. You have to understand how large class libraries, the origin of your classes, interrelate so that you can create the code that controls their interaction.

With or without objects, as the developer you are responsible for providing the behavior and flow of control of your program. A system library is basically passive: it doesn't do anything unless you specify how to make it happen. You control the interactions among all the objects in the program, including defining which functions to call, when, and for which objects.

At times, it seems that the software industry has traded the traditional procedural programming model for the object-oriented programming model.

In programming, concerns go beyond simply the volume of code to design and write for each application. How much time and effort should you spend on program maintenance and evolution? Can you build groups of applications that work together and are consistent? How many times have you solved the same problem without capturing the solution in a reusable design? All these factors add to the issues inherent in software development.

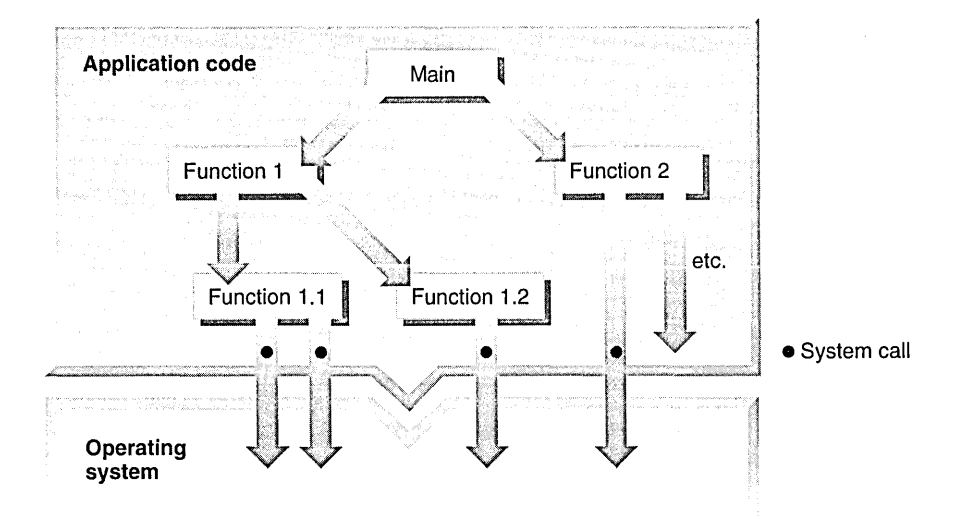

PROCEDURAL PROGRAM STRUCTURE FOR A TRADITIONAL OPERATING SYSTEM

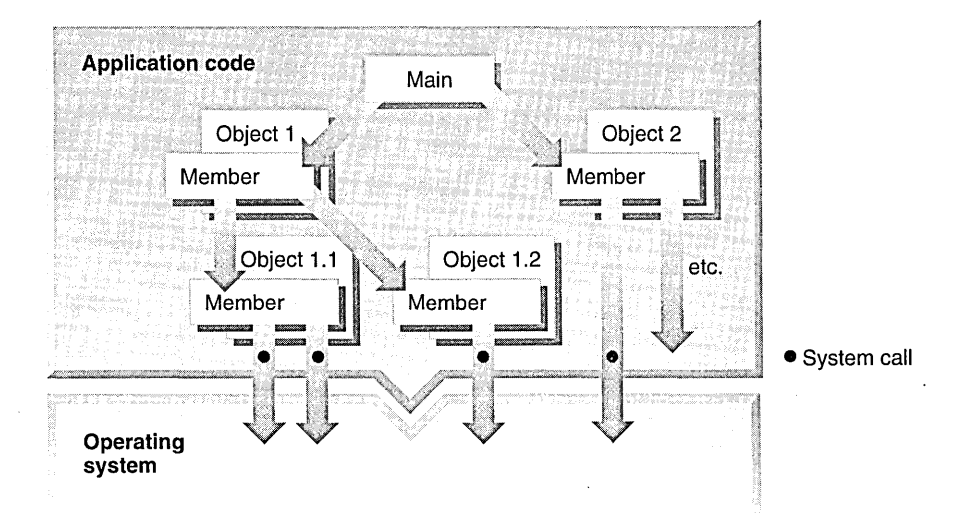

OBJECT-ORIENTED-BASED PROGRAM STRUCTURE FOR A TRADITIONAL OPERATING SYSTEM

**Limits to productivity** When each developer is responsible for program infrastructure using a class library—the repository of classes and objects—some negative effects influence overall productivity. As suggested by Cotter and Potel (Cotter with Potel 1995), working with large class libraries:

- **Exteriories the learning curve.** You must learn the relationships among classes to use them-nothing inherent in a class library expresses or enforces proper use of its classes. Large class libraries require you to learn about hundreds of classes and their relationships before you can use them effectively to modify their default behavior or create new functionality. Documentation and design guidance help you determine what was intended by the class library developers-such as how and when functions call other functions or from which classes you can derive new classes. With a large class library, this creates a steep learning curve.
- r:l **Imposes considerable overhead on the developer.** If you create your own class library, you or your team of developers typically must assume responsibility for a large infrastructure that you must design, implement, test, document, support, maintain, and extend.
- r:1 **Misallocates expertise.** You might be forced to write and maintain large amounts of code that have little or nothing to do with the actual problem the application is intended to address. You cannot focus your efforts on your particular area of expertise. Instead, because you are forced to design and implement code for problem domains in which you are not an expert, you are more likely to make mistakes.

What if you want to write a spell checker and, in the process, need to provide code for error handling, help, data storage, and other utilities? This overhead slows down the development process, reduces productivity, and creates a barrier for the independent developer.

£.! **limits reuse and interoperability.** Class libraries promote code reuse; each developer can use the same classes to create an application. But, because the class library leaves infrastructure to the clients, developers can use the same pieces in different combinations. Two different developers can use the same set of class libraries to write two programs that do exactly the same thing, but whose structures vary. Because they don't share similar designs, two applications that perform a similar task (such as word processing) have little or no high-level code in common, cannot exchange data without converting it to some lowest-common-denominator format (for instance, ASCII), and are likely to have different commands, menus, and so on. This limits the reuse and interoperability of programs created for related tasks, makes the transfer of domain expertise from application to application difficult, and adds to maintenance problems.

### **Enter frameworks**  What you really want is a way to reduce the amount of design you need to create and code you need to write in the first place, and to increase the reusability of the design and the interoperability of the code that you've written. Only this approach fundamentally addresses the problem of low developer productivity.

One solution to this problem is called a *framework.* Frameworks carry the object-oriented paradigm further than do class libraries and, in so doing, deliver on the promise of greatly improved developer productivity.

### **Delivering developer productivity**

Whether you are developing commercial applications as an independent software vendor or custom applications in a corporate setting, building and using frameworks increases productivity. Frameworks and systems that are based on frameworks, such as the Taligent® CommonPoint™ application system (also called "CommonPoint"), help developers achieve improved design and code reuse, including reduced development requirements, reduced maintenance, and higher reliability.

Improving developer productivity is a major challenge for the entire . software industry. While current approaches have advanced to provide the productivity and development leverage needed to solve today's complex computing problems, the next generation of software should fully exploit object-oriented technology.

The issue is one of properly implementing object-oriented technology, rather than just switching to objects. The success of object-oriented approaches hinges on an infrastructure (such as frameworks) that enables developers:

- $\bullet$  To change their programming mindset to design general solutions
- **II** To design software that is more reusable and maintainable
- **Example 1** To create innovative software that addresses business problems

# WHAT ARE FRAMEWORKS?

A framework embodies a generic design, comprised of a set of cooperating classes, which can be adapted to a variety of specific problems within a given domain (Cotter with Potel 1995).

Frameworks are aggregates of classes in the same way that classes are aggregates of functions and data-but frameworks are more than just collections of classes. They are architectural; that is, they provide structure. This reduces the amount of design you must create and code you must write, which, in turn, improves productivity.

### **The growth of framework technology**

The first object-oriented frameworks were designed to solve mathematical problems in Simula and Smalltalk. The spread of computing hardware in the 1980s, and the emerging interactive paradigm of Graphical User Interface (GUI) systems, made windows and events (not mathematical simulations) the real domains where programmers needed help writing their software.

The most popular GUls included those for the Macintosh®, the X Window System, and Microsoft Windows. Each of these systems presented application developers with complex procedural APls, and a multitude of data structures for dealing with low-level issues such as file input/output, memory management, and printing.

The difficulty of building GUI applications on these systems demanded a solution, and a different kind of framework started to gain popularity with frustrated programmers. MacApp® and InterViews were two of these new GUI frameworks, and they shared the following characteristics: they organized application initialization chores; they provided useful, generic abstractions for drawing views and windows; and they offered an event-handling mechanism based on the Model/View/Controller (MVC) concepts from Smalltalk. Most importantly,

writing an application with any of these frameworks was much easier, and resulted in a more stable code base, than writing directly in the basic GUI APls.

The developers of the first application frameworks saw that typical applications shared common patterns, and modified their frameworks to address more areas of the clients program. MacApp, for example, provided a powerful facility that made it much easier to represent application documents and their commands. This started the trend toward comprehensive application frameworks.

Today, application frameworks vary in their scope, type of problem solved, method of implementation, and level of sophistication. Some frameworks are academic research projects; some are commercial-quality packages that provide solutions in the software industry. Frameworks are available for most computers and operating systems. The Macintosh has MacApp, the Think Class Library (TCl), PowerPlant, and the OpenDoc™ Developer Framework. UNIX systems have ET++. Microsoft Windows has the Borland Object Windows Library (OWL) and the Microsoft Foundation Classes (MFC). Third-party vendors sell application frameworks that run on one or more of these platforms.

Because of this broad functionality, you can use frameworks to address programming problems as well as to develop GUI applications. In fact, frameworks are an appropriate solution wherever a problem needs to be solved in a generalized, extensible way. For example, a database access framework such as Rogue Wave db++.h or the Taligent Data Access Framework can make working with an SQL database much easier.

By applying framework design principles throughout the entire application system, Taligent has taken framework technology beyond what others have done. Because the same design principles are applied throughout, the frameworks in the Taligent system all "speak with one voice": they work together as a single system smoothly and efficiently. Fully utilizing object-oriented architecture, individual frameworks in the Taligent system employ many sophisticated new features that don't exist in other application frameworks. And the coverage is broader-in addition to frameworks for text and user interface applications, the Taligent application system includes frameworks for system software functions such as networking, multimedia, and database access.

Frameworks represent partial-to-complete solutions to a particular problem. You can use a framework exactly as it was created. However, in many cases, you want to extend or customize the framework for your specific problem.

### **Capturing domain expertise**

A framework represents a generic design solution. It is a meta-solution encompassing a set of possible solutions, rather than anyone solution, within a particular problem domain. A framework reflects many solutions in the domain at once, without necessarily solving anyone particular problem.

"A framework abstracts the essential entities, state, and behavior in the problem domain. It provides key mechanisms, provides the interaction protocols for key scenarios, and encapsulates and enforces fundamental invariants." (Andert 1994) It has strong "wired-in" connections among its objects. These connections capture design decisions common to its problem domain.

The following figure illustrates the elements that you combine to create a framework. The framework encompasses possible problems in the domain to provide a generic solution. Based on the common parts of those problems, you provide the specific domain expertise in the form of processes, rules, and policies for that particular area. Object-oriented techniques are especially useful for defining frameworks, and you can use your object-oriented design and language expertise to implement the solution. Adding framework design expertise ties the solution together in a flexible, usable form.

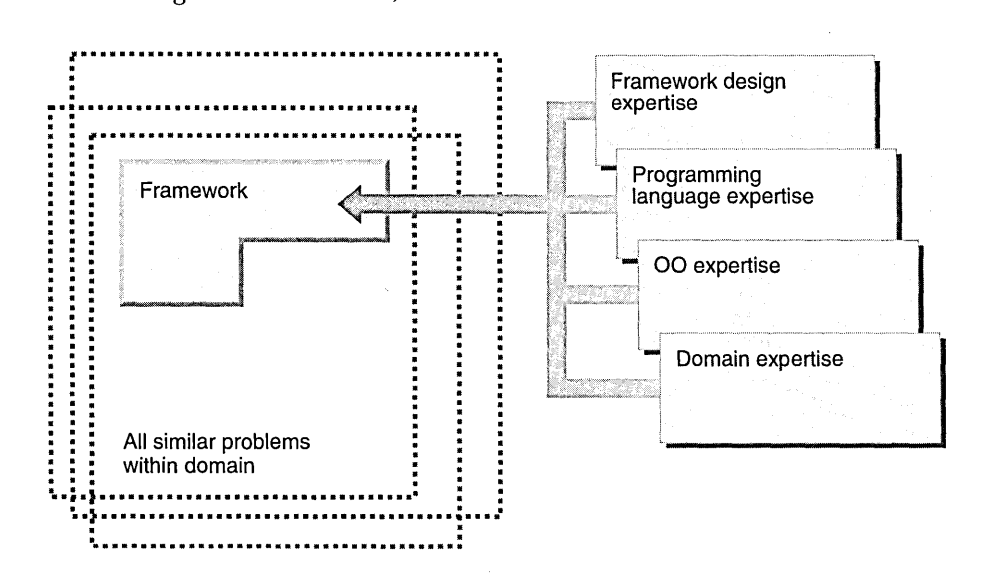

A FRAMEWORK ENCOMPASSES EXPERTISE TO PROVIDE A GENERIC SOLUTION

In this manner, a framework embodies the domain expertise of the designer of the framework-it encompasses the programming expertise necessary to solve a particular kind of problem.

For example, a financial domain expert can encompass domain expertise dealing with currency conversion, exchange rates, and securities purchasing for international markets to create a framework as the basis for multiple specialized arbitrage applications.

### **Creating applications with frameworks**

A framework also defines and enforces the responsibilities of a developer who wants to use the framework, as well as the degrees of freedom available to a developer who wants to customize the framework. "The framework dictates the architecture of your application. It will define the overall structure, its partitioning into classes and objects, the key responsibilities thereof, how the classes and objects collaborate, and the thread of control." (Gamma et al. 1995)

Working within the constraints imposed by the framework, you tailor the framework to solve your particular problem. You do this by adding expertise specific to your problem, in design and in implementation language, to solve the requirements of the specific framework client. The framework contributes the domain expertise. This way, you turn the generic solution represented by the framework into a concrete instance of an application, as shown in the following figure.

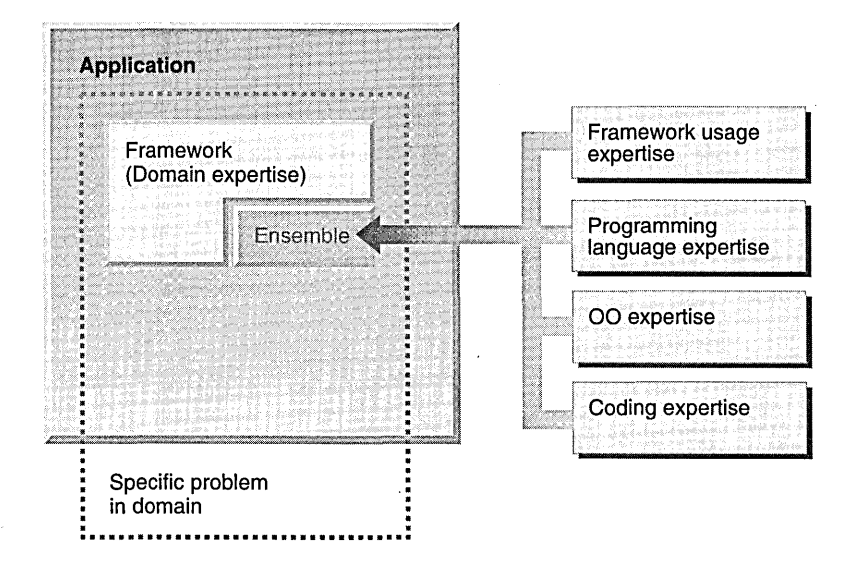

AN APPLICATION COMBINES A FRAMEWORK WITH CLIENT EXPERTISE

Although you need to know how to use the framework to solve the problem, you need not be a domain expert. By using the framework, you reuse the design captured by the framework. In effect, you inherit the domain expertise and problem-solving ability of the designer of the framework.

In contrast, as the following figure illustrates, to solve a problem without a framework, you must be a domain expert (or have access to a domain expert) and, in addition, you must design and implement a complete solution.

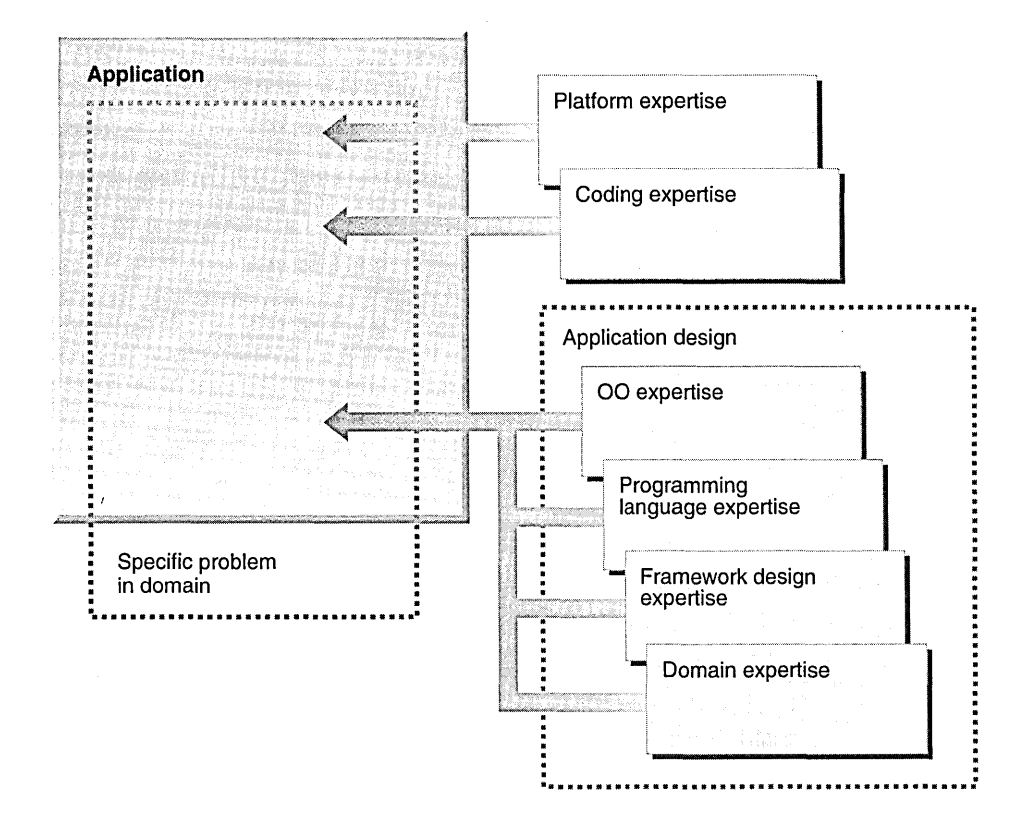

CREATING AN APPLICATION WITHOUT FRAMEWORKS

**Ensembles** Developing an application using a framework consists of writing the additional code that captures the specifics of a particular solution within the framework's domain, but which is not already addressed in the general solution of the framework itself. This code is called an *ensemble.* 

> An ensemble incorporates the domain knowledge, expertise, rules, and policies of a particular solution. It is the part of the solution that varies from one problem to another within the domain, as opposed to the framework, which captures the invariant parts of a solution for that domain. The ensemble code conforms to the protocols established by the framework and extends or completes it for the specific solution (Andert 1994), as shown in the following figure.

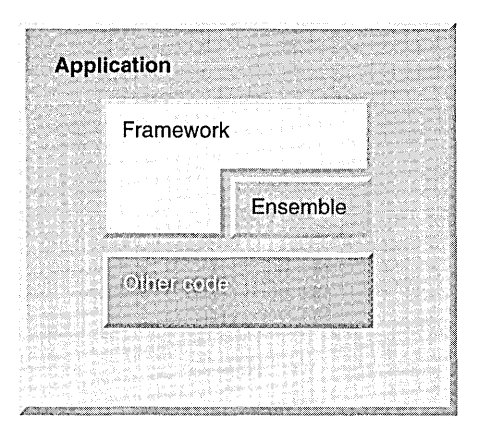

ENSEMBLE CODE WORKING WITH A FRAMEWORK MAKES AN APPLICATION

In the simplest form, a framework and an ensemble make up an application as shown in the preceding figure. The blocks provide the abstract overview; you implement the ensemble by providing code that communicates with and extends the various classes in the framework.

Together with its corresponding framework, an ensemble is a complete concrete implementation of the service provided by the framework-in other words, an application of that framework. The coding, language, object-oriented, and framework client expertise form the ensemble; the ensemble and the framework together form the application (or part of a larger application) that solves the specific domain problem. The following figure illustrates this relationship.

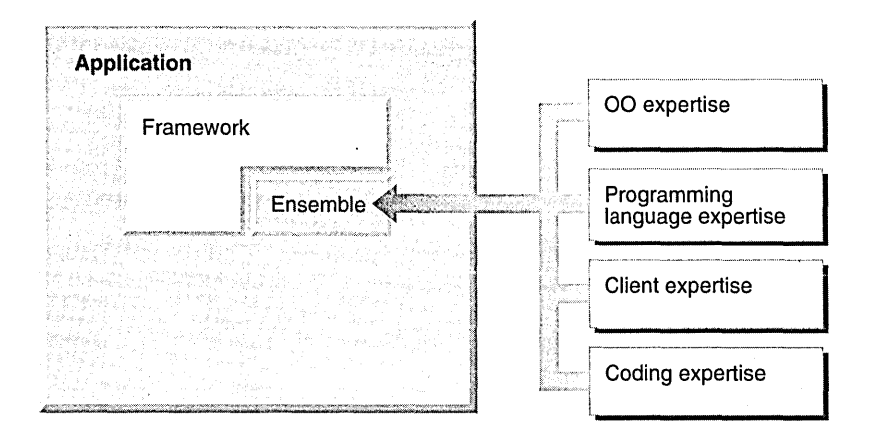

THE ENSEMBLE ISOLATES PROBLEM-SPECIFIC EXPERTISE

For example, a user interface framework can embody the way user interfaces work in a general sense, while at the same time make no statement about how windows look, how menus are activated, or how the details for a specific interface are handled. An ensemble for that framework would specify precisely how windows look, how menus are activated, and so forth.

**Multiple frameworks** So far, applications and frameworks have been described in terms of a one-to-one relationship: one application per framework, one framework per application. In practice, you can implement an application using multiple frameworks. The following figure demonstrates a situation that calls for multiple frameworks.

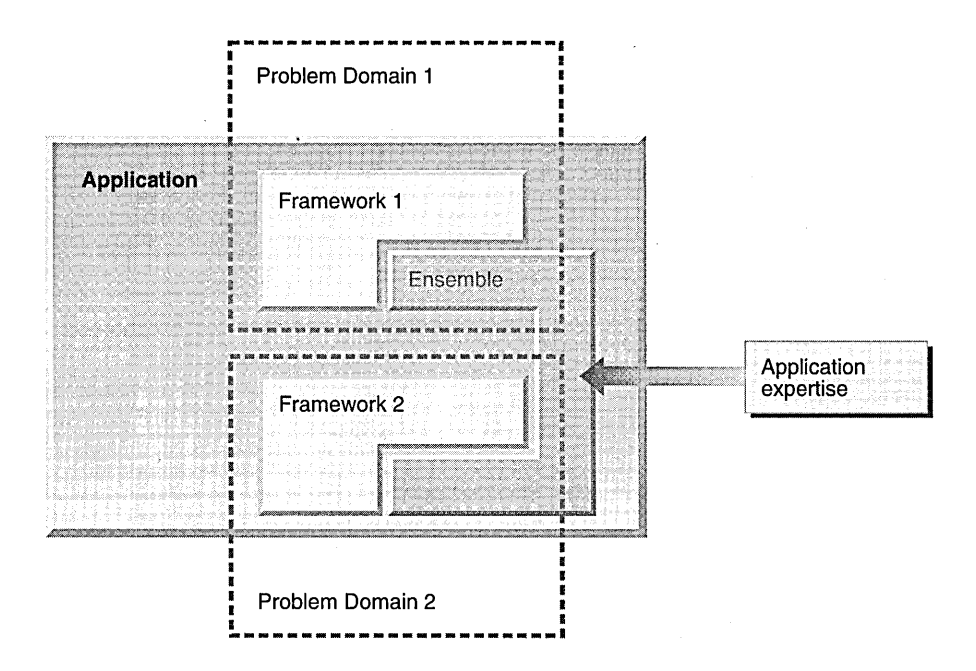

AN APPLICATION BASED ON MULTIPLE FRAMEWORKS

The application uses Framework 1 to solve the problem in Domain 1 and Framework 2 to solve the problem in Domain 2. The added expertise forms the ensemble, which contains specific solution information for both Frameworks 1 and 2 and expertise to allow them to interact to provide the specific domain solution. An application might need a user-interface framework together with an accounting framework to create an end-user home-loan calculator.

In more complex framework structures, frameworks can use other frameworks, thus layering solutions on different levels to solve different aspects of the problem.

When you require multiple frameworks for an application, the ensemble for the application consists of code for each of the frameworks.

### How to use frameworks

More so than procedural or class libraries, frameworks are very flexible programming constructs. You can use frameworks in three different and complementary ways. These are listed below and appear in *Inside Taligent Technology* (Cotter with Potel 1995):

- Il Use as is. Use the framework without modifying it, like a specialized class library. Some frameworks provide sufficient default behavior that you can use them as they are, without making changes. This use doesn't preclude more sophisticated use of the framework—it just means that the more sophisticated uses are optional, rather than required.
- u Complete. Add code to the framework to implement specific capabilities. A framework represents a generic design solution, not anyone solution. A framework doesn't have to exhibit complete default behavior-it can bepartially filled in. A framework might not even be able to execute as delivered-it might be abstract, requiring developer-supplied code to make it concrete.
- u Customize. Replace parts of the framework implementation. This is the most sophisticated, and radical, way to use a framework. Through customization, you replace some of the code in the framework to change the behavior of the framework. You can replace some code or the entire implementation. You can even implement some or all of the code in hardware (for example, a graphics accelerator).

In all three of these implementations, the framework maintains the same interface. Changes that you make to the framework's underlying implementation don't affect the programs that use the framework for services.

You can compare these methods across the spectrum of the white-box (customize) and black-box (use-as-is) frameworks (Johnson and Foote 1988) and the "open-closed principle" (Meyer 1988).

Frameworks are represented by two basic application programming interfaces (APIs): client and customization.

- $\blacksquare$  **Client API.** Use the client API when you want to use a framework as is or by completing it. You work with the framework without changing its fundamental internal operations. The client API manifests the default behavior of the framework.
- $\Box$  Customization API. Use the customization API to change some fundamental behavior of the framework.

The difference between how you use the client and customization APIs is not exact. Some of the same classes and member functions from one framework might belong to both APIs. The distinction is in the degree-to which they are used and how that impacts the behavior of the framework. Interestingly, for low-

### Client and customization APls

level frameworks often the only client of the framework is a framework in the next layer up, rather than a developer writing an application. Despite this "fuzziness," the idea that a framework has these two kinds of APIs is useful for thinking about and describing the design of a framework.

### **Finding frameworks in the real world**

Ironically, while frameworks are a new and somewhat unfamiliar concept in the field of software development, they are actually ubiquitous in everyday life. In fact, they are so commonplace that it is arguable that frameworks are the way in which we accomplish almost anything—software is the exception!

Frameworks aren't a radical concept at all-quite the opposite. It is unlikely that we could manage our lives without frameworks. But software developers have not yet widely embraced this concept. They often build a single solution to a specific problem, rather than use a general framework to implement a specific solution from a group of solutions.

Fortunately, although frameworks have been tardy in making their appearance in the software industry, they have now begun to do so.

### **Frameworks in the** everyday world

The concept of frameworks in the everyday world carries over into software design. In a sense, you can describe much of life as a framework, and we all work with frameworks every day without thinking about it. Each process works a bit differently each time, allowing flexibility within clearly defined limits.

Consider these simple examples:

- **m** Build-to-suit real estate, where a company can rent a building shell and have the interior finished to the company's specifications.
- $\blacksquare$  Pre-cut tailored suits, where the pieces have been cut out and basted together so that the tailor can fit the suit to a Client, and then complete the final stitching.

 $n A$  board game such as Trivial Pursuit, where players use the same board, tokens, dice, and rules, but with different sets of cards (for example, sports trivia, '60s trivia).

These frameworks are static and fairly inflexible. It is difficult to alter their fundamental structure, and the relationships among the various entities are fixed. Much closer to the idea of a software framework are the more complex and dynamic conceptual frameworks that we use to perform a complex yet familiar task.

A wedding represents a complex framework that you find in the everyday world. A large set of protocols ("traditions") exists for how to choreograph a wedding. These protocols vary with different religions and cultures. Formal traditional American weddings share certain customs: brides wear white; the Best Man manages the rings; flowers are thrown. Guidelines dictate what ushers wear, where family members sit, and so forth. The rules are so complex that you can hire a consultant to help you design your wedding and various experts to orchestrate parts or all of the procedure.

And yet, within this structure, no two weddings are exactly alike. Some differences are obvious-the bride and groom pair is unique. Other differences range from the music they select to the color of the cummerbunds the male members of the entourage wear to which church or location serves as the venue.

And some very wild customizations are possible: marriages while skydiving, at Star Trek conventions, and so on.

# WHAT ADVANTAGES DO FRAMEWORKS PROVIDE?

Frameworks return a number of benefits to developers. Some of these benefits are directly attributable to frameworks supporting considerable reuse of code (also present, to a lesser extent, when using well-designed class libraries). Other benefits are unique to frameworks and are advantages that frameworks have over both procedural and class libraries. *Inside Taligent Technology* (Cotter with Potel 1995) and several sources in "Recommended materials for further reading" on page 306 describe the many benefits of frameworks. The following list describes some of those benefits:

 $\alpha$  Less code to design and implement. By providing the infrastructure-design, structure, and code for an application—the framework dramatically decreases the amount of standard software that you must design, code, test, and debug. Because the infrastructure of the framework is already in place, you write code only as required by the framework or to override some default behavior of the framework that is inappropriate for the application (this is sometimes called "programming by differences"). Typically, the amount of code required for an ensemble is a fraction of the code required to create the same application. This provides a corresponding decrease in the effort, time, and cost required to implement the functionality, as well as an increase in quality and a possible decrease in footprint (depending on the framework's implementation).

Consider, for example, a user interface framework that handles routine tasks: drawing windows, scroll bars, and menus; tracking the mouse; highlighting menu items; detecting menu selections. Using the framework, you might need to specify only the items in the menus. The framework enforces and encapsulates the user interface policies and processes and promotes reuse when you customize or extend the interface.

 $\mu$  Leverage domain experts' experience. When using a framework, you can focus on the area where you can add the most value to your code. All you need to understand is how to use other frameworks to support your domain-specific application. Just as standard programming interfaces insulate software routines from system dependencies and standard utilities facilitate development, frameworks provide standard solutions. This frees developers who are not experts in a certain area from the complexity of the underlying details. Frameworks create an environment in which solving domain problems--not programming problems--is possible.

FOR WINDOWS AND OS/2 DEVELOPERS

**n** Proliferation of expertise. Good software design in a particular area requires domain knowledge that you typically acquire only by experience. Corporate and commercial development organizations as well as systems integrators have acquired this experience in particular areas, such as manufacturing, accounting, insurance, or financial instruments. Frameworks allow organizations to package the common characteristics of their expertise. This opens business opportunities for organizations to resell specialized knowledge.

For example, frameworks give systems integration companies with expertise in vertical markets a distribution mechanism for packaging, reselling, and deploying their expertise.

- **Example 1:** Enculturation. The more developers use frameworks, the more likely they are to design and implement generic rather than special solutions. This shift in the development culture means more frameworks become available so that you and other developers can reuse them.
- **E** Improved consistency. Because frameworks embody expertise, you solve the problems once-when first creating, buying, or leasing the framework-and you can use the business rules and designs captured in the framework consistently across all problems in the framework's domain.

Additionally, frameworks enforce the relationships among the objects and classes in the framework, providing a higher degree of consistency than is obtained with either procedural or class libraries.

 $\blacksquare$  Improved integration and interoperability. Frameworks support a high degree of integration among multiple customizations. Much as individual objects hide their internal complexity and present a simplified interface for use by other objects, many different programs can use frameworks at the same time in a way that allows the programs to share common behavior without interfering with each other's specialized implementations. This is possible because the client API of the framework remains unchanged.

When applications-use the same frameworks, they can work together (for example, cut-copy-paste or drag-and-drop) in more substantial ways. The result is that applications are better integrated from a user's point of view, while requiring less work by developers to create compatible applications.

**El Reduced maintenance overhead.** Because your applications are based on a framework, generally any change you make to the framework—fixing a bug or adding a new feature-automatically updates in the applications. And because you make the changes in only one place, you minimize the chance of introducing errors in the code.

Maintenance is far easier, because you amortize maintenance of a framework over many ensembles. A properly implemented ensemble adds or changes only the pieces that are unique to the particular ensemble, so you have to create less new code. More common code means more common maintenance; less unique code means fewer unique bugs.

As you and your clients constantly reuse the framework, you refine the features and bugs in the code. From this process evolves a very robust framework. Code you reuse by using a framework has already been tested and integrated with the rest of the framework (and with other frameworks in the system). This allows an organization to build from a base that has been proven to work in the past and minimizes the amount of testing required. Thus, a new product contains significant amounts of mature code from the framework, plus a smaller amount of new code in the ensemble, resulting in higher overall quality.

 $\Box$  Orderly program evolution. Frameworks provide a mechanism for reliably extending functionality. While objects and class libraries provide interfaces for extending functionality at a fine-grained level, frameworks provide this flexibility at a higher level. In this manner, you can develop applications by using the framework as a starting point and writing smaller amounts of code to modify or extend the framework's behavior. You can add these extensions without sacrificing compatibility or interoperability because the interfaces are well defined.
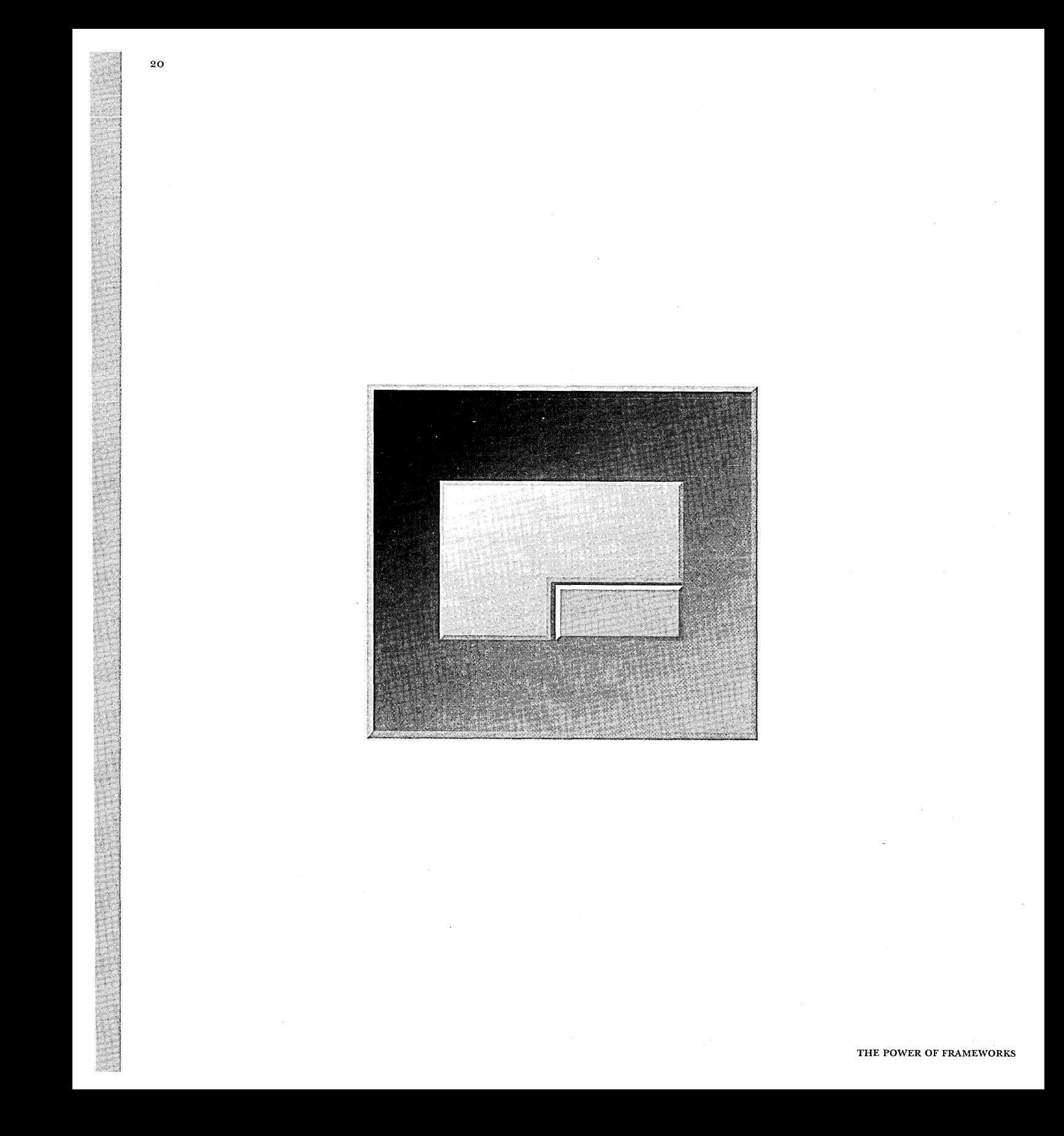

CHAPTER 2

# **How FRAMEWORKS WORK**

In most situations, frameworks work by shifting the direction of the flow of control between an application and the software on which it is basedframeworks call applications, rather than applications calling frameworks. To use frameworks effectively, you have to change the way you think about the interaction between the code that you design and write and the code other developers design and write.

When you use a class or procedural library, you write the main body of the application and call the code that you want to reuse. When you use a framework, however, you reuse the main body of the application and write the code that *it*  calls. Writing an application using frameworks involves dividing responsibilities among the various pieces of software that the framework calls, rather than specifying how the different pieces should work together.

By owning the flow of control, a framework defines the infrastructure for the solution. It establishes which objects call which other objects, and when, and why. Your objects participate in this flow of control at the points determined by the framework. A framework has been compared to a puppeteer, pulling the strings; your code is the puppet. This relationship contrasts directly to what exists with procedural or class libraries, where your program must provide all the structure and flow of execution and make calls to system libraries whenever necessary.

21

## **SHIFTING TO DYNAMIC BEHAVIOR**

Developing applications using frameworks requires a shift in location and behavior of the flow of control. This shift, from sequential to dynamic flow, is necessary as more applications depend on customers to determine the flow of tasks. Frameworks provide solutions that allow you to reuse the common control code and extend user activities for your particular domain.

## **Evolution of the concept**

The idea of turning over the flow of the control to the system has evolved over years of application development. The following figure shows these stages.

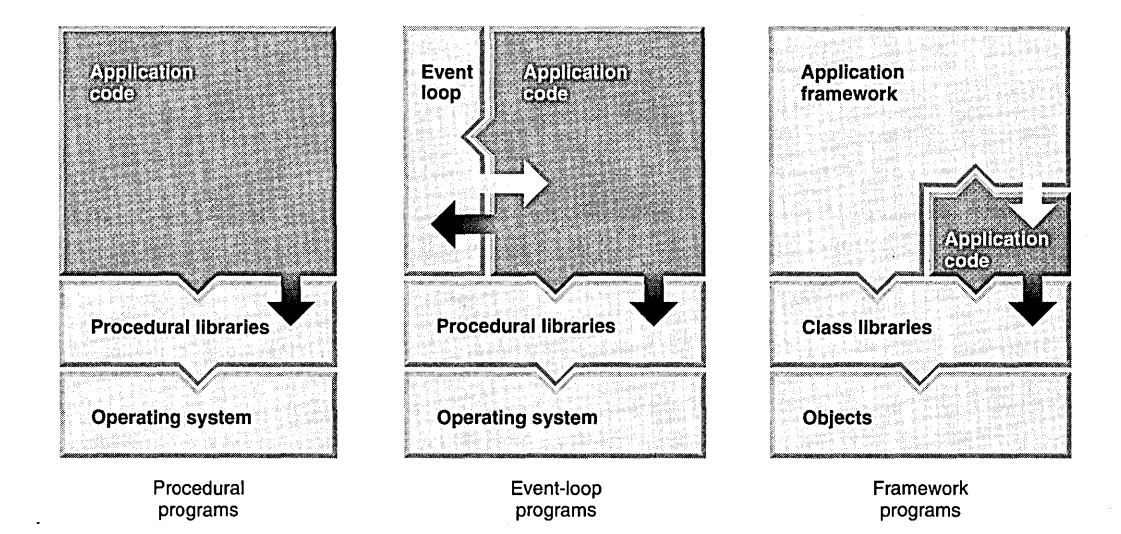

EVOLUTION OF APPLICATION PROGRAMMING STRUCTURES

El **Procedural programming. In** this earliest approach, you provide all code for flow of control. The operating system has libraries with procedures to perform certain tasks that you can call. You control the flow in a program that executes sequentially, instruction by instruction, down the page from start to finish. The system takes action only when your program calls it.

c Event loops. With the introduction of graphical user interfaces (CUI), end users started to interact with applications in fundamentally different ways. This called for a different solution to the control problem, because end users could now decide which actions to perform and select the order of those actions. A sequential control flow could no longer accommodate the user's choices.

One solution devised to handle this problem involves the concept of the *event loop.* Interacting with a GUI, the user indicates choices and actions through input devices-mouse, keyboard, trackball, and so on-which the event loop senses. The user chooses the order in which events happen. When the user makes a choice, the event loop calls sections of your application program that handle the action the user requests.

However, you are still responsible for flow of control mthin the sections of your program that the event loop calls to respond to user actions. These sections of code call operating system libraries to carry out user requests. In addition, parts of the application are not appropriate for an event-loop approach, and so do not benefit.

c Application frameworks. In an application framework environment, the framework code takes care of almost all flow of control and calls your code only when necessary. You need not design and write the control code required by the event-loop programs or code common to many applications that you want to write once and reuse.

When you write a framework-based application, you turn over control to the . user (as mth event-loop programs) and to the original framework developers. From the combined effort mth the framework developers, you can create more feature-rich, interoperating applications systems, rather than individually re-create repetitive solutions for similar problems.

### **Examining flow of control**

Consider the following sample programs as examples of the shift of flow of control. These samples contrast the procedural and framework approach to flow of control by showing a debugger stack trace that follows the calls that each sample makes. The illustrations show the logical arrangement of the modules with the corresponding series of calls from the stack trace.

The following figure illustrates a traditional procedural-based application, in which application modules make calls to other application modules and occasionally to the operating system libraries for services.

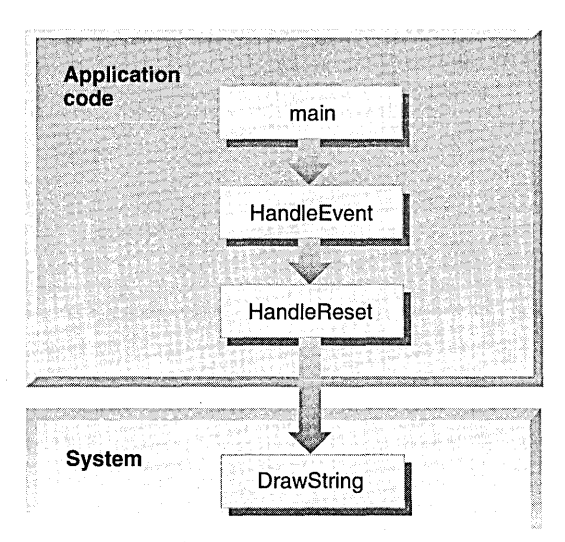

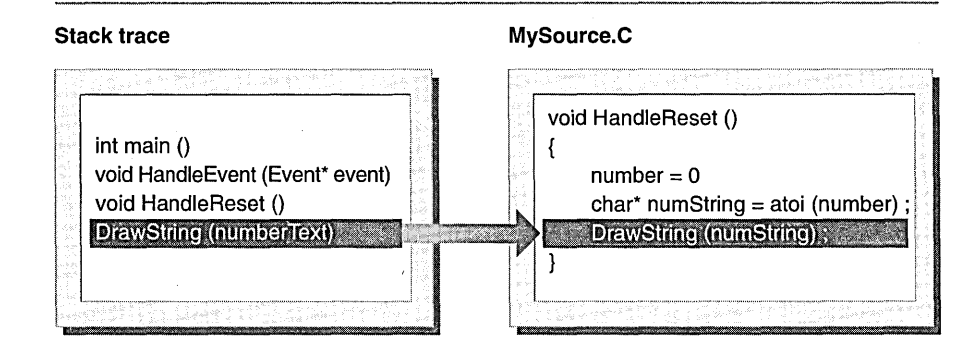

TRADITIONAL PROCEDURAL CODE TRACE

#### THE POWER OF FRAMEWORKS

The following figure illustrates a simple framework-based application, in which framework member functions call each other and occasionally call your' ensemble code when the framework uses your functions. This is the opposite of the procedural approach to flow of control.

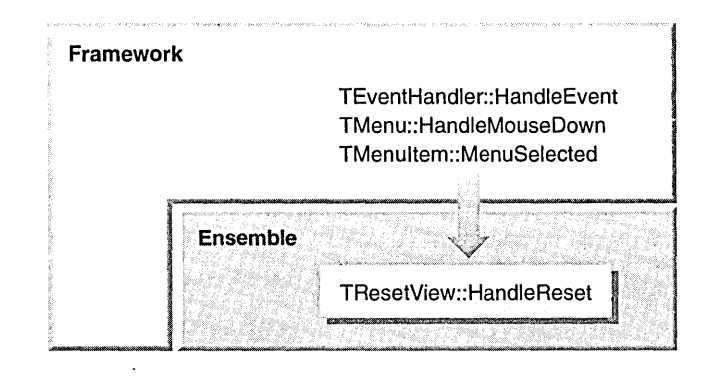

#### **Stack trace**

**MySource.C** 

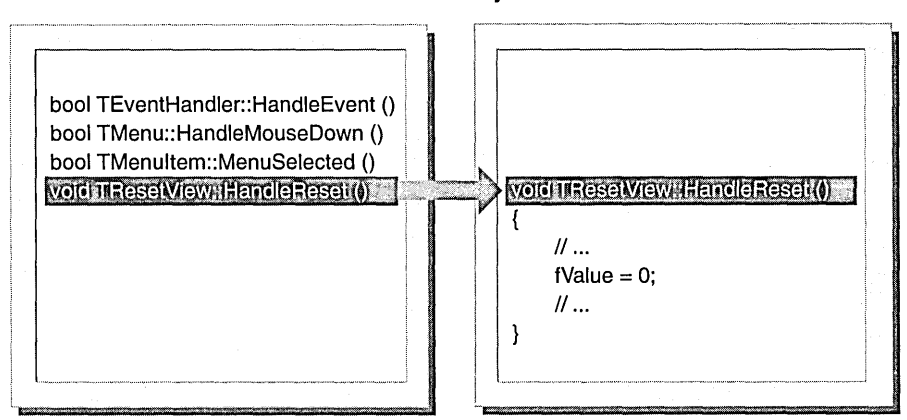

SIMPLE FRAMEWORK CODE STRUCTURE

The following figure illustrates a more complex framework structure, in which both frameworks use the ensemble code.

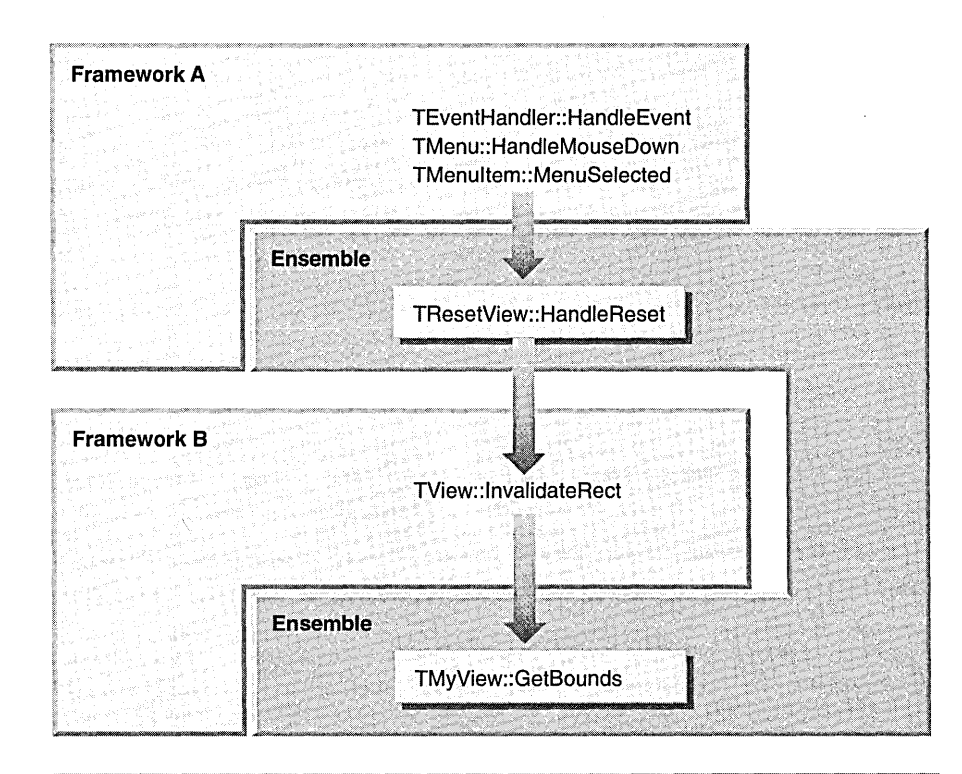

#### **Stack trace**

**MySource.C** 

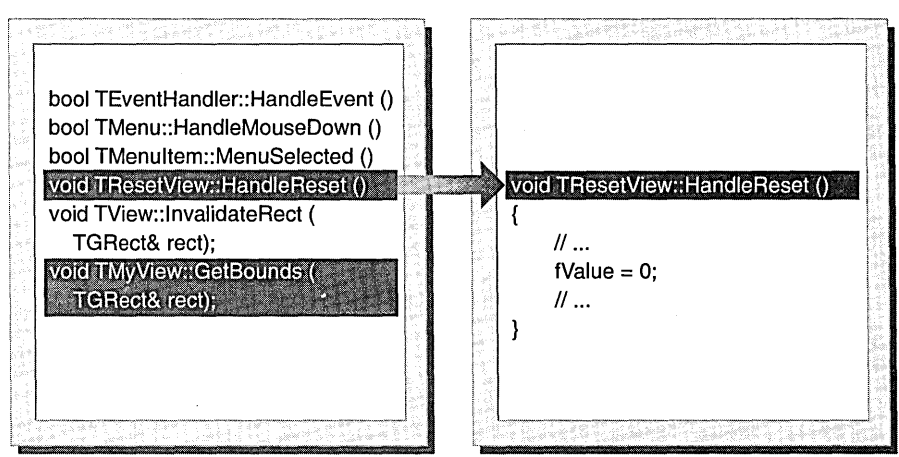

MULTIPLE FRAMEWORK CODE STRUCTURE

#### **Shifting control flow: not an absolute**  The shift in direction of control flow when using a framework is not absolute. Calls are not made universally in one direction: ensemble code often calls framework code.

The shifting of control flow is a question of degree, with the goal being to shift as much of the flow-of-control code into the framework as possible. Ideally, you design and write only a small fraction of the total flow-of-control code required to implement the application. A well-designed framework can handle all flow of control for the generic solution.

All programs exist on a scale somewhere between 0% and 100% framework-owned control flow. Application frameworks move the average location of a program on this scale as far as possible in the direction of 100% framework-owned.

## ANALYZING A SIMPLE APPLICATION

To see these concepts illustrated, let's analyze a very simple example of an application. This example illustrates the complexity of handling simple tasks with direct code. It provides a concrete example to show how applications have progressed from a procedural to a more object-oriented approach, and where you might find frameworks useful. You are unlikely to build a framework for this particular application, but it gives you some idea of scope of the problem and the level of effort involved.

## **Functional description**

This simple application generates and displays a single number. The application's window is a fixed size, big enough to display all numbers in the range covered by the application; it has no scroll bars, does not zoom, and has no other window controls except for a close box in the upper left corner. The application has a single menu, the title of which appears at the top of the window.

A user can work through the features of the application using the following steps:

 $\blacksquare$  To start the application, double-click its icon on the desktop.

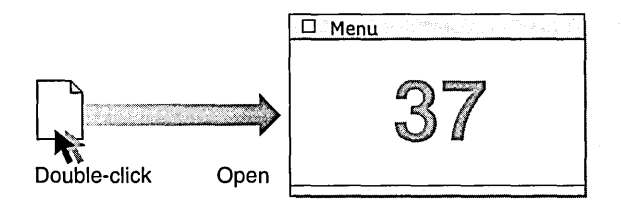

 $\blacksquare$  To close the application, click in the application window's close box.

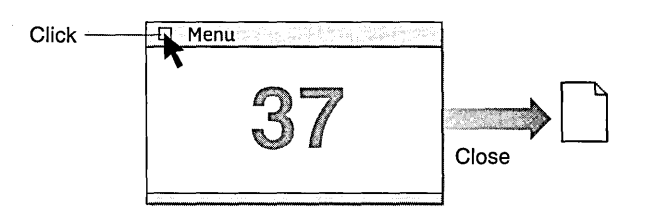

B To reopen the application, double-click its icon on the desktop.

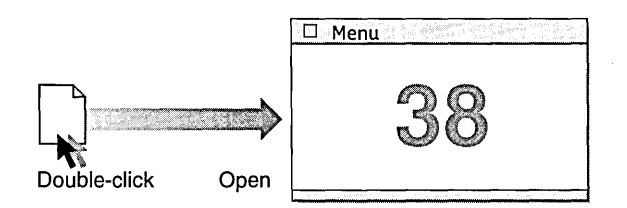

Each time the user starts the application, the number it displays is incremented from the value that it displayed the last time it was started and closed. Because the application keeps a running count, each time it is executed it provides a new value that is suitable to use, for example, as a unique serial number.

**B** To reset the application counter to 0, select Reset from the menu.

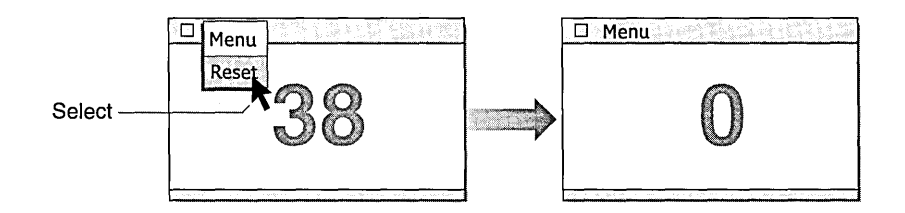

The application's menu contains a single entry, Reset, which resets the counter to 0 if selected.

This is a very simple example, but it serves as a basis for explaining framework concepts, as shown in the following sections.

#### **Writing pseudocode**

Suppose you are asked to design and implement this application, and you have no frameworks available. As a first step, you might write out pseudocode for the overall flow of control of the system, particularly as it relates to your application. A portion of the result would look something like this:

- $\Box$  Track the mouse as it moves over the desktop, watching for mouse-down events.
- Ll When you detect a mouse-down event, check the location of the cursor. Depending on the location of the cursor and the current state of the system, take actions such as:
	- $\alpha$  Bringing a window to the foreground (which involves clipping other windows that are now fully or partially obscured by the window that you brought to the foreground, and so on).
	- **Example 1** Highlighting an icon on the desktop.
	- $\mu$  Activating a menu.
	- **Example 2** Closing, zooming, or minimizing a window.
- **If you detect a second mouse-down event very close to the previous** mouse-down, handle this as a double-click.

Check the location of the cursor. Then, depending on the location of the cursor, take actions, such as launching a document.

**u** Watch for mouse-up events. If you detect a mouse-up event, check the location of the cursor. Depending on the location of the cursor and the current state of the system, take actions, such as selecting a particular menu item.

From this very high-level (and complex) analysis, you then isolate each individual activity that pertains to your application and write out its pseudocode.

For example, a portion of the result of this more detailed analysis for the activity "launch a document" would look something like this:

- **De** Display an application window appropriate for the document on the screen. (This includes displaying any menus associated with the window.)
- **E** Find the file or files representing the document on disk.
- B Read in the part of the file(s) needed for display.
- **9** Display the information in the window.

You then write pseudocode for each subactivity you have identified, and each sub-sub activity, and so on. What you are implementing includes many features of an operating system, so eventually you can produce hundreds to thousands of pages of fairly detailed pseudocode. Because this functionality requires so much support code, you have to describe other services, which can lead to as much as

hundreds of thousands of lines of finished code. Then all you have to do is turn the pseudocode into real code, compile, and you're done. Within possibly hundreds of developer years, you get your simple application (with its operating system support) up and running.

#### **Factoring**

Admittedly, the process just described is artificial. Nobody using today's systems would actually design and implement a simple application this way, because the system handles at least some of the routine activities. For example, all modern systems provide at least some degree of mouse tracking for the developer. Toolkits and class libraries can handle additional actions. But the issue of reusing the overall design of the problem solution still remains.

However, before dismissing this example as completely artificial, look at the activities. On a typical system, are all these activities handled automatically for developers? Another way to formulate this question is to ask, out of all the code it would take to implement the functionality required by your simple application, what is the *absolute minimum* amount of code that you should have to design and implement versus the amount of code the system can provide?

The answer, of course, is that you should have to write code only for elements that are unique to your application (that is, that the system would not know how to do). Using this criterion to factor the pseudocode into system responsibilities and your responsibilities, you find that the only things unique to your application in the pages of pseudocode are:

**E** Details to direct the system to handle the appearance of the user interface

- **Example 3** Size of the window
- **E** Title of the menu
- $\blacksquare$  Number of items in the menu
- **El Title of the item in the menu**
- **EXTER:** How the document icon appears on the desktop
- III What to do when the user selects the item in your menu (and how to do it)
- **E** Which data your application manages and manipulates
- **El How to read your data from and save your data to disk (including** incrementing the count when saving)
- **EXECUTE:** How to display your data in your window

Your ensemble should contain nothing but these elements. Everything else, from your standpoint, is system-level detail. The system handles the following activities (along with many others):

- <sup>~</sup>Making state transitions when mouse events come into the system
- IJ Allocating screen real estate, opening and closing windows, and preserving foreground/background relationships among the various windows on the screen (and refreshing newly unhidden areas as they occur)
- n Associating the document icon with the correct file(s) representing the document
- **Exercise 13 Accessing the physical disk**
- [] Activating menus

If the system provides everything that is not unique to your application, you have to write only the most minimal amount of code.

## EXPANDING ON THE SIMPLE APPLICATION

Programmers familiar with a GUI API (such as MacApp, the X Window System, or Microsoft Windows) won't find the previous application example particularly compelling, because these GUI systems handle most, if not all, of the functionality described in the pseudocode. Taligent wants to make much more complex, distributed examples equally as simple.

## **Implementing more complex functionality**

For example, suppose that you want to implement a more complex feature, a robust multilevel undo/redo capability in a text editor that you're developing. With this capability, your end users can undo their most recent change, and the one before that, and the one before that, and so forth, all the way back to when they first opened the file for this editing session. Similarly, users can then redo forward in time, to return to the most recent change to the document.

Think about this problem for a moment. What is required to make this undo/ redo feature work well enough that users would trust it with their data? Without going to the same level of detail as in the previous example, can you write a one-sentence pseudocode description for each of the more complex aspects of this problem?

## **Creating pseudocode Factoring**  Using one possible solution, your program should have the following minimum capabilities: c Encapsulating each discrete change users make to the file-defining a way to represent user operations, such as "Cut" and "SetToBold." **E** Applying an encapsulated change to the appropriate part of the filedefining a way to represent the item to "Cut" or "SetToBold."  $\Box$  Reverting the file to the previous state (undo) or advancing to the next state (redo) using the encapsulated changes and their targets.  $\Xi$ : Encapsulating each change as a single transaction so that if an error occurs in the middle of a change, users can recover by reverting to the previously completed transaction. **E** Documenting each change to a log to support the roll-back and rollforward capability  $\blacksquare$  Keeping the change log together with the edited file, but independent of the file (otherwise, an error writing the file also destroys the log). These capabilities are more difficult to support than those of the previous example, and such support is certainly beyond the scope of what today's application frameworks directly support. Now factor this sample application into actions the system can perform (and which the system should, therefore, be able to perform in a framework) and actions that only you can perform for your application. In this solution, the only actions the system should not perform are the following:

- [1 Encapsulating the changes specific to your application
- **E:** Targeting the encapsulated changes in ways specific to your application

Everything else is generic: transactions, logging, roll back, roll forward, and so forth. The system should take care of all of this automatically, and then, when the specific target and specific encapsulated change needs to be applied, the system calls your code.

In the Taligent CommonPoint application system, the encapsulated change is a *command,* and the target is a *selection.* You write those two objects and the system provides the rest. For a simple application, you typically need to write fewer than 200 lines of code, and you can use your solution over the network collaboratively as well. This is the power of frameworks.

## How FRAMEWORKS CALL ENSEMBLE CODE

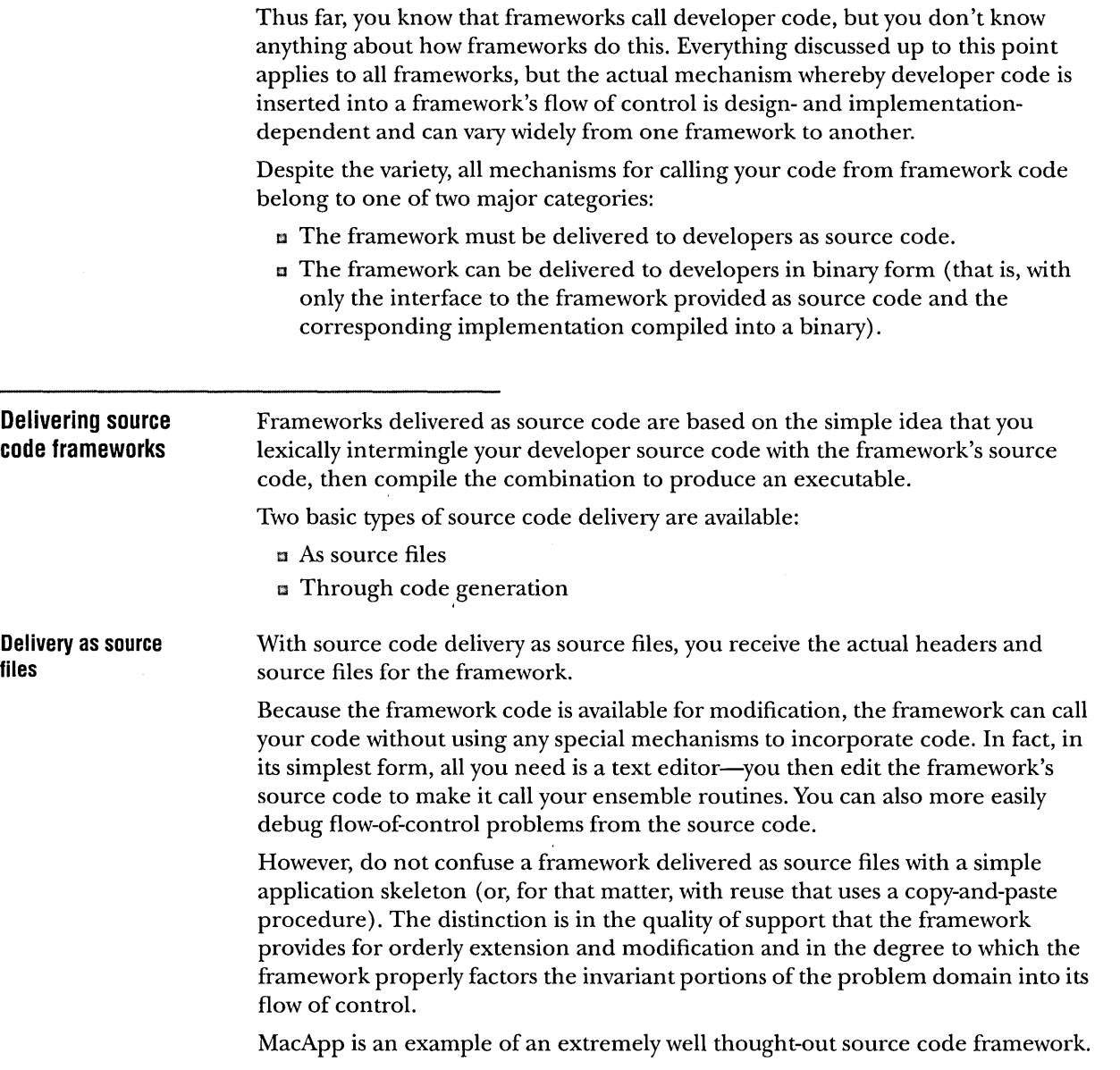

 $\sim$   $\sim$ 

 $\sim$ 

 $\sim$   $\sim$ 

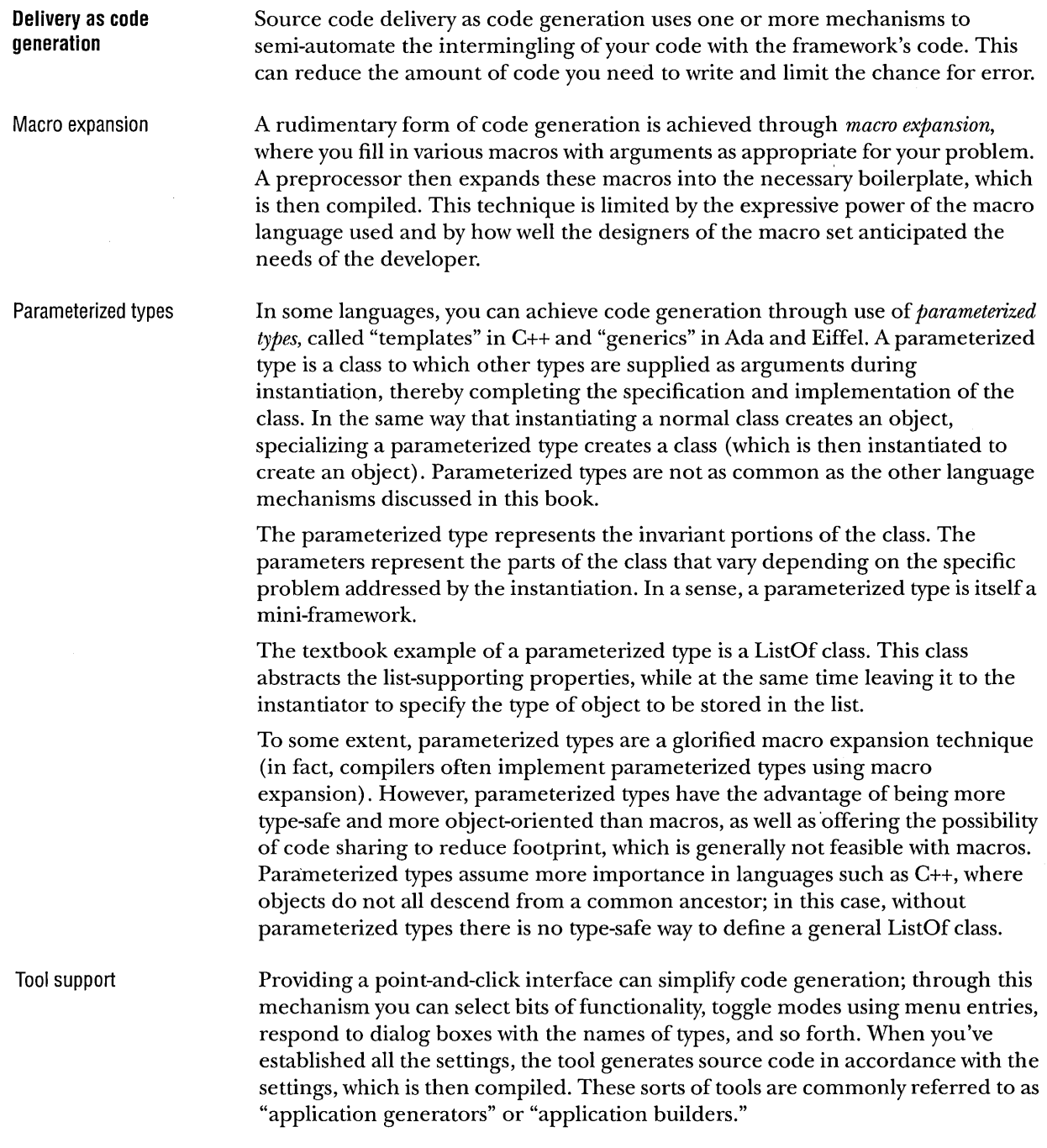

 $\label{eq:2.1} \frac{1}{\sqrt{2\pi}}\int_{0}^{\infty}\frac{1}{\sqrt{2\pi}}\left(\frac{1}{\sqrt{2\pi}}\right)^{2\alpha} \frac{1}{\sqrt{2\pi}}\frac{1}{\sqrt{2\pi}}\frac{1}{\sqrt{2\pi}}\frac{1}{\sqrt{2\pi}}\frac{1}{\sqrt{2\pi}}\frac{1}{\sqrt{2\pi}}\frac{1}{\sqrt{2\pi}}\frac{1}{\sqrt{2\pi}}\frac{1}{\sqrt{2\pi}}\frac{1}{\sqrt{2\pi}}\frac{1}{\sqrt{2\pi}}\frac{1}{\sqrt{2\pi}}\frac{1}{\sqrt{2\pi}}$ 

 $\sim$ 

 $\Delta_{\rm{eff}}$ 

It might seem odd to categorize an application builder as a way to deliver a framework as source, but in a sufficiently sophisticated application builder, the builder *itself* embodies domain knowledge about how to solve a particular kind of problem. The builder uses this knowledge to generate an instance of an application within its area of expertise, tailored by the developer's responses to the builder's prompts.

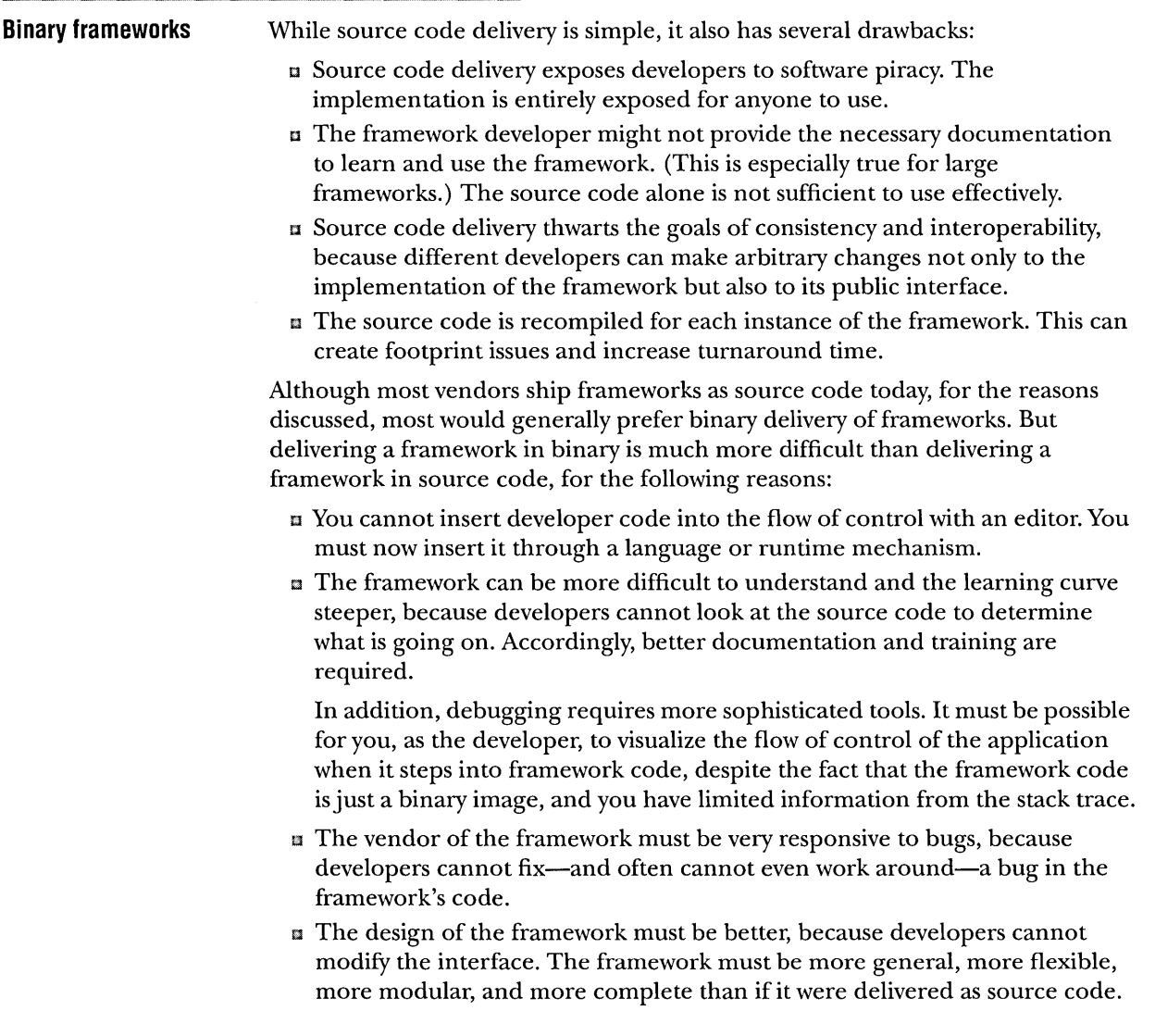

Despite these drawbacks, framework suppliers gain consistency, interoperability, and prevention of piracy. With binary delivery, clients share the same binary for the framework itself-only the code in their ensemble contributes to footprint on shared library systems. These advantages are worth the extra effort. This is particularly true for high-quality production-level frameworks that are a major strategic asset for a company and a source of considerable competitive advantage revenue.

## **Using language mechanisms**

The language mechanisms used to call developer code from framework code are quite varied. However, they fall into two broad categories that reflect two fundamentally different approaches to designing a framework:

- El Composition-focused
- **E** Inheritance-focused

These terms reflect how a framework is used by a developer-whether the developer instantiates and combines existing classes to change the framework's behavior (composition-focused) or derives new classes to accomplish this goal (inheritance-focused) .

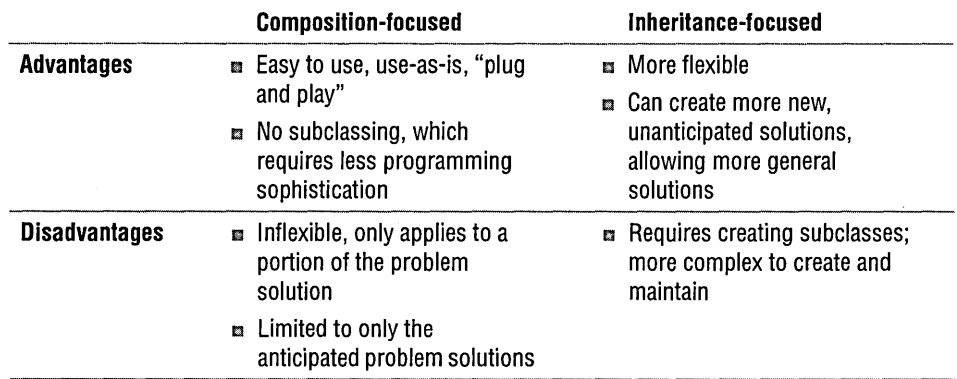

Ideally, composition-focused solutions should be broad-based, as flexible as possible, and parameterized; inheritance-focused solutions should be just a few things that you need to override the change in your application's behavior. A framework can use a combination of methods and fall somewhere along a spectrum between pure composition ("plug-and-play") and pure inheritance focus.

#### **Composition-focused frameworks**

Composition-focused frameworks rely primarily on assembling or "composing" collections of objects to create the structure that calls developer code. Clients customize the behavior of the framework by passing to it different combinations of programming constructs in components or code. The constructs that clients pass into a framework affect what the framework does. However, the framework specifies in its interface which constructs it accepts, and it defines in its implementation how the passed-in constructs interact, thus preserving the invariants in the problem domain.

#### **Callbacks**

One type of programming construct that can pass to a framework is a *callback.* A callback is a function or procedure that the framework executes at some point in the flow of control. When the framework executes the callback, control passes to the developer's code in the callback. By supplying various callbacks to the framework, you can produce a range of different behaviors. This is a widely used technique for some frameworks, such as the X Window System.

For example, a menu can consist of a list of callbacks, each having an associated title that the menu displays. When the user selects a particular item in the menu, the framework invokes the callback associated with that item.

The following application example implements the Reset menu item as a callback.

**Framework Ensemble**  theMenu.AdoptItem( Menu Menu Item new TCallbackMenultem(  $\cdot$   $\vdots$ **TText fTitle:** "Reset", Reset)); CallbackFuncPtr fCallBack; void TCallbackMenultem:: MenuSelected () void Reset () { { I (\*fCallBack) (); [ gCounter. Reset(); I  $\lambda$  } } i

IMPLEMENTING A CALLBACK

Functors

Another simple programming construct that can pass to a framework is a *functor* (Coplien 1992). Functors are objects that serve the same purpose as a callback. A functor has only one significant function. The framework calls this function in the same way (expecting the same return value) that a framework executes a callback.

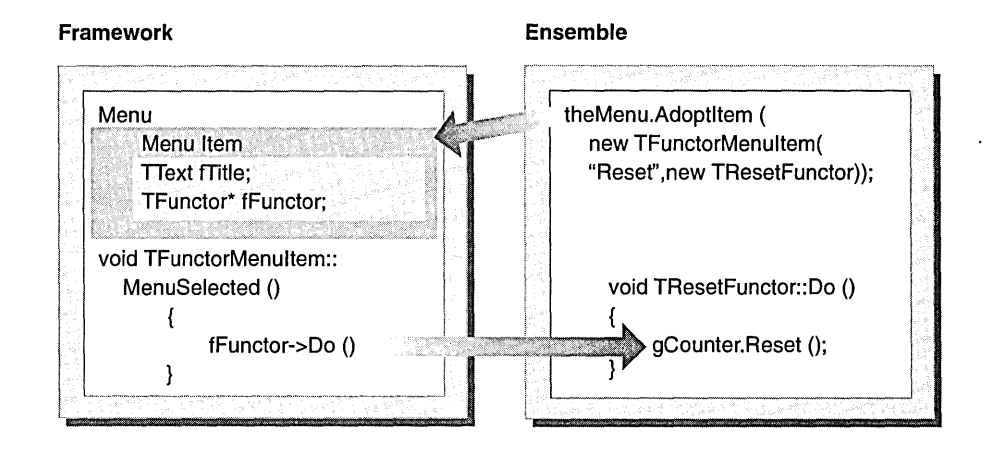

#### IMPLEMENTING A FUNCTOR

Functors are more flexible than callbacks, for the same reasons that objects are more flexible than functions and procedures. For example, you can write a functor to, or read it from, storage; however, you cannot do this with a callback in most languages. A functor can also contain local state, and, if you clone it, you can reset the state in the copy.

In contrast, a callback can contain (in some languages) local state, but there is only one instance of that callback in the entire system, and so its local state is shared by necessity among all invocations of the callback. In other languages, a callback can reference only global state, which is even more limiting.

Ordinary objects A further generalization is achieved by having frameworks accept ordinary objects, rather than the more constrained (to a single function) functors. The framework can call several functions on the object at various points in the flow of control, can copy the object, can hand the object to some other object (which might also have been supplied by the developer), and so on. This allows more flexibility in design.

> For example, in your simple application you might have a data model object that contains your persistent state. At various points during the execution of your application, the framework might call functions on your data model both to read it from the file and to write it to the file. It might also call a cloning function on your model when performing a copy-and-paste operation from your application's window to a new document.

> > THE POWER OF FRAMEWORKS

#### Other constructs

Other mechanisms are available to support composition-focused coding. For example:

- IJ In some languages, such as Small talk and the Common Lisp Object System (CLOS), classes are first-class objects. In such languages, you can pass classes to a framework as just another form of data.
- $\mu$  Dataflow languages support composition of processes, filters, and pipes.
- **¤** Parameterized types can be used for composition.

### **Inheritance-focused frameworks**

Inheritance-focused frameworks rely primarily on subclasses and overrides to call developer code.

An inheritance-focused framework defines a set of interacting classes (some of which may have no actual implementation associated with them) that capture the invariants in the problem domain. Clients derive application-specific classes from the base classes provided by the framework, and override, as necessary, their member functions. It is these subclasses and overrides that contain the developer's code. The following figure illustrates this relationship.

Your code is executed when the framework calls the functions that have been overridden in its base classes. Your code lives "underneath" the system, rather than on top as in a conventional system. The exact details depend on the specific implementation language.

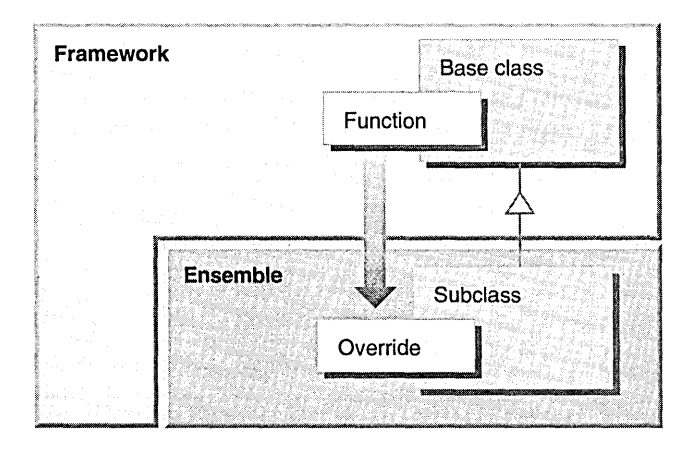

FRAMEWORK EXECUTING ENSEMBLE CODE

For example, suppose a user interface framework defines a base class, View, to be used for displaying information on the screen. Suppose further that every application window has a View object associated with it. Finally, suppose that View defines a member function, DrawSelf, that does the actual drawing. (View might define a number of other functions, but for this discussion focus solely on DrawSelf.) The following figure graphically describes the flow of the application.

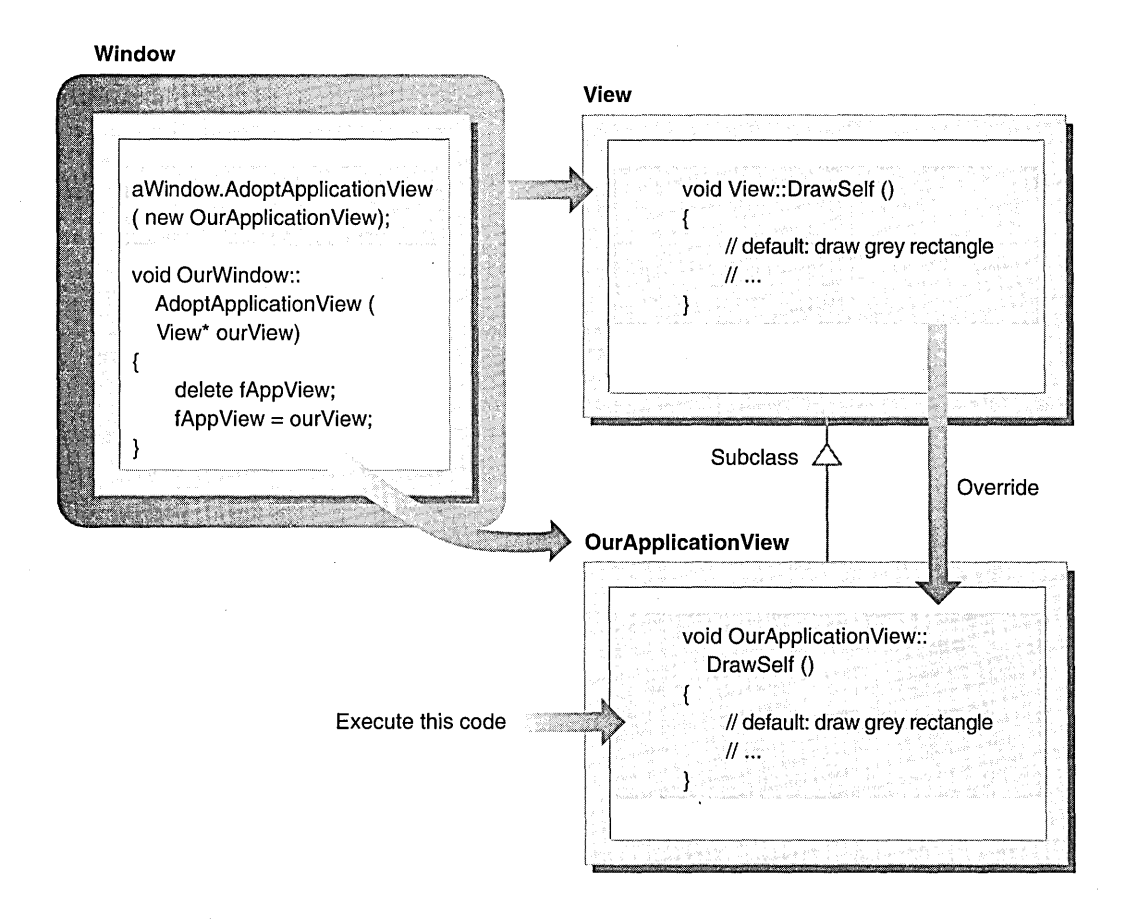

#### FLOW OF THE SAMPLE APPLICATION

The user interface framework calls the DrawSelf function whenever it determines that a particular application window's view needs to be refreshed (as might happen, for example, when a window that has been obscured is brought to the foreground). The implementation of DrawSelf in the base class View provides the default drawing behavior of the user interface framework, which is to draw a grey rectangle inside the application's window.

To implement your simple application, display the current value of the counter. To do this, create a subclass of View called OurApplicationView, and override DrawSelf with your own implementation, which displays the counter value. You then tell the window to use your OurApplication View subclass instead of the default View.

Whenever the framework determines that your view needs to be redrawn, it calls the DrawSelf function for the view associated with your application window. However, because your view is an OurApplicationView, not just a View, the framework calls your DrawSelf function instead of the default implementation provided by the user interface framework.

## **Composition- and inheritance-focused APls**

Frameworks that are heavily inheritance-driven can be difficult to use because they require clients to write a substantial amount of code to produce new and useful behavior. Purely composition-focused frameworks are generally easy to use, but they can be inflexible. They depend on the availability of sufficient plug-and-play, off-the-shelf components to create the behavior you need in your application. If you don't have these components and you can't use inheritance to create new subclasses, you can't extend the behavior of the framework.

Frameworks fall on a spectrum from being completely plug-and-play to needing to create a large number of subclasses. The composition-focused API consists of mechanisms that you use to pass your code into the framework. The inheritance-focused API consists of the base classes from which you derive new classes and functions that you override to make the framework call your code through inheritance.

One approach for building frameworks that is both easy to use and extensible is to provide an inheritance-focused base with a composition-focused layer; that is, provide a set of ready-to-use, off-the-shelf components that you can plug together (composition-focused) and an API that allows you to customize (inheritancefocused). It is helpful to think of such frameworks as having two different APIs: composition-focused and inheritance-focused.

For example, in the sample application described in "Inheritance-focused frameworks" on page 39, we use the composition-focused API of the user interface framework to substitute your OurApplicationView for the application window's default View.

### **API matrix**

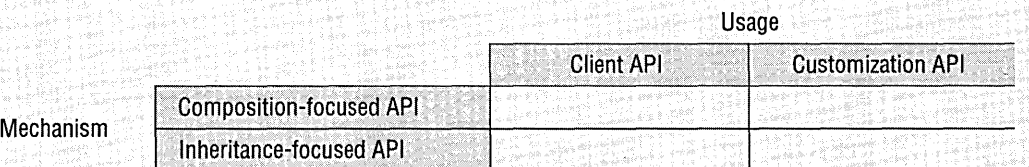

A framework's composition-focused and inheritance-focused APls are related to its client and customization APls. In fact, the two pairs of APls form a matrix of possibilities, in which the mechanisms in the composition-focused and inheritancefocused APls can be used both by clients and for customization. You can use this matrix to describe how a particular ensemble works.

An ensemble can contain code that uses all four or some combination of a framework's APls.

For example, the ensemble for the Simple application would contain code to add the Reset functor to the menu (which involves the client and composition-focused APls), and code to subclass View and override DrawSelf (which involves the client and

inheritance-focused APls). Because the application is so simple, the ensemble probably would not contain code that involves the customization API.

As a rule, the customization API for a framework tends to involve the inheritancefocused API more than the compositionfocused API, because subclassing usually provides more flexibility than composition.

## **Where ensemble code resides**

The ensemble contains the code that you use to modify the behavior of the basic framework. This code is not isolated in a single block of physical code. You design and write code that physically resides throughout the framework code in the form of added components and subclasses containing overrides.

The following figure shows the structure and interaction of the framework and ensemble code at the class level. In inheritance-focused frameworks, shown in this example, the frameworks call functions in subclasses to override functions in a base class. Using composition-focused frameworks, the frameworks call the components you provide. You modify the behavior of the framework in many different code sections of the framework, rather than in a monolithic block of ensemble code. Your code is intermixed with the actual framework code at the level of classes, subclasses and overrides, and calls to components.

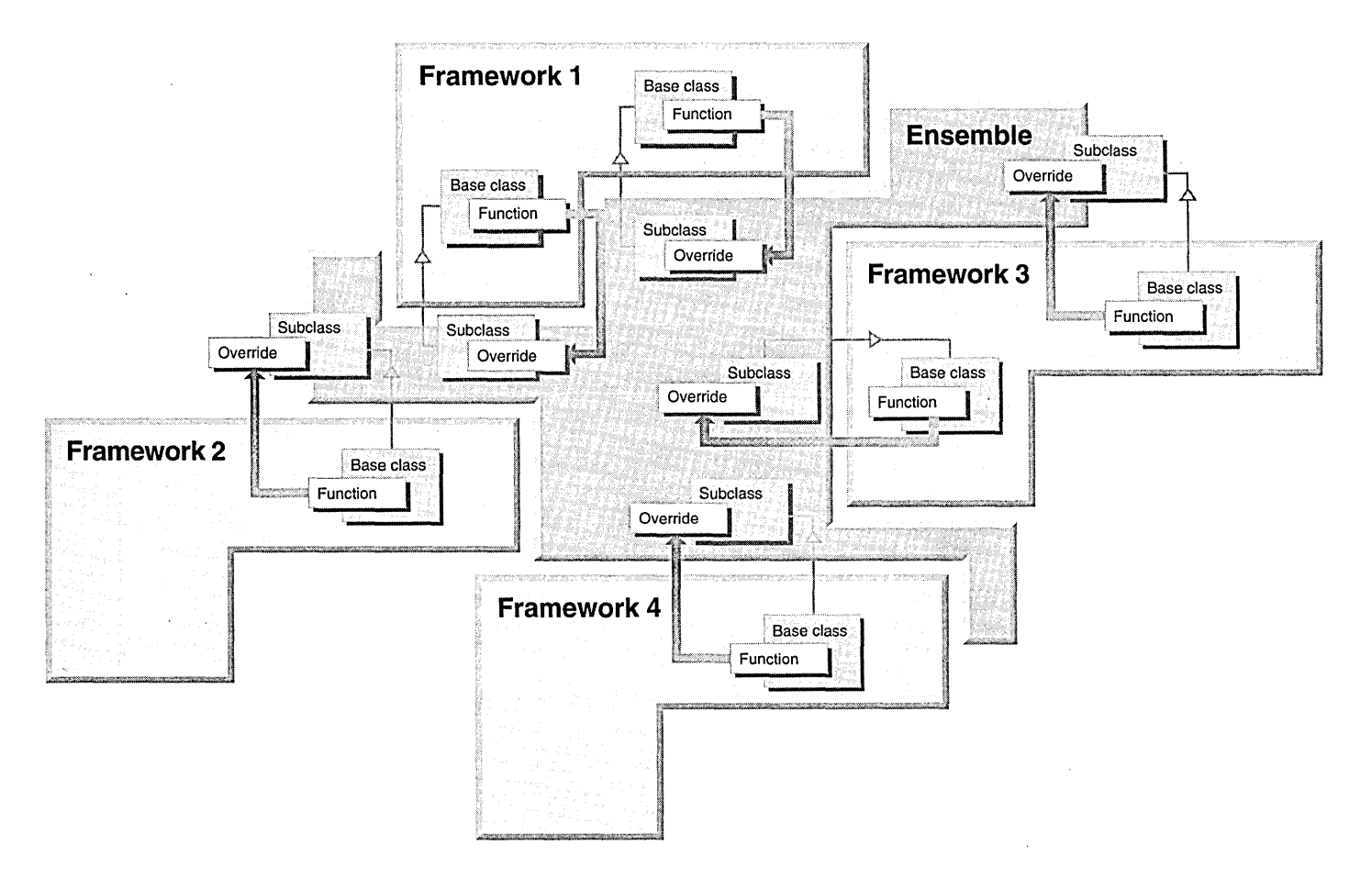

ENSEMBLE CODE INTERACTS WITH FRAMEWORK CODE

## WORKING WITH FRAMEWORK CODE

Frameworks are the result of advancing strategies for developing applications. The shift to dynamic behavior, demanded by user-driven applications, has required shifting the flow of control from the developer's application code to event-driven systems controlled by user input. Frameworks represent the next step in this evolutionary process.

As you design your framework, you need to consider and balance the tradeoffs involved:

- **E** How to deliver frameworks-source code or binary code delivery (along with the mechanisms needed to incorporate ensemble code into your application).
- <sup>D</sup>Whether to use inheritance- versus composition-focused framework implementation. These methods are complementary and compatible; you can use them together to create a more flexible framework.
- $\blacksquare$  Which type of API best supports your application implementationinheritance- or composition-focused APIs.

Using a framework to build an application, you "plug in" components or create subclasses and use overrides to create your ensemble code. The framework calls the ensemble code to produce the behavior that you want in your application. This code, logically contained as ensemble code, is physically spread out throughout your framework.

 $\bar{z}$ 

 $\sim 10^{-1}$ 

 $\Delta \sim$ 

 $\sim$   $\sim$ 

 $\sim$   $\sim$ 

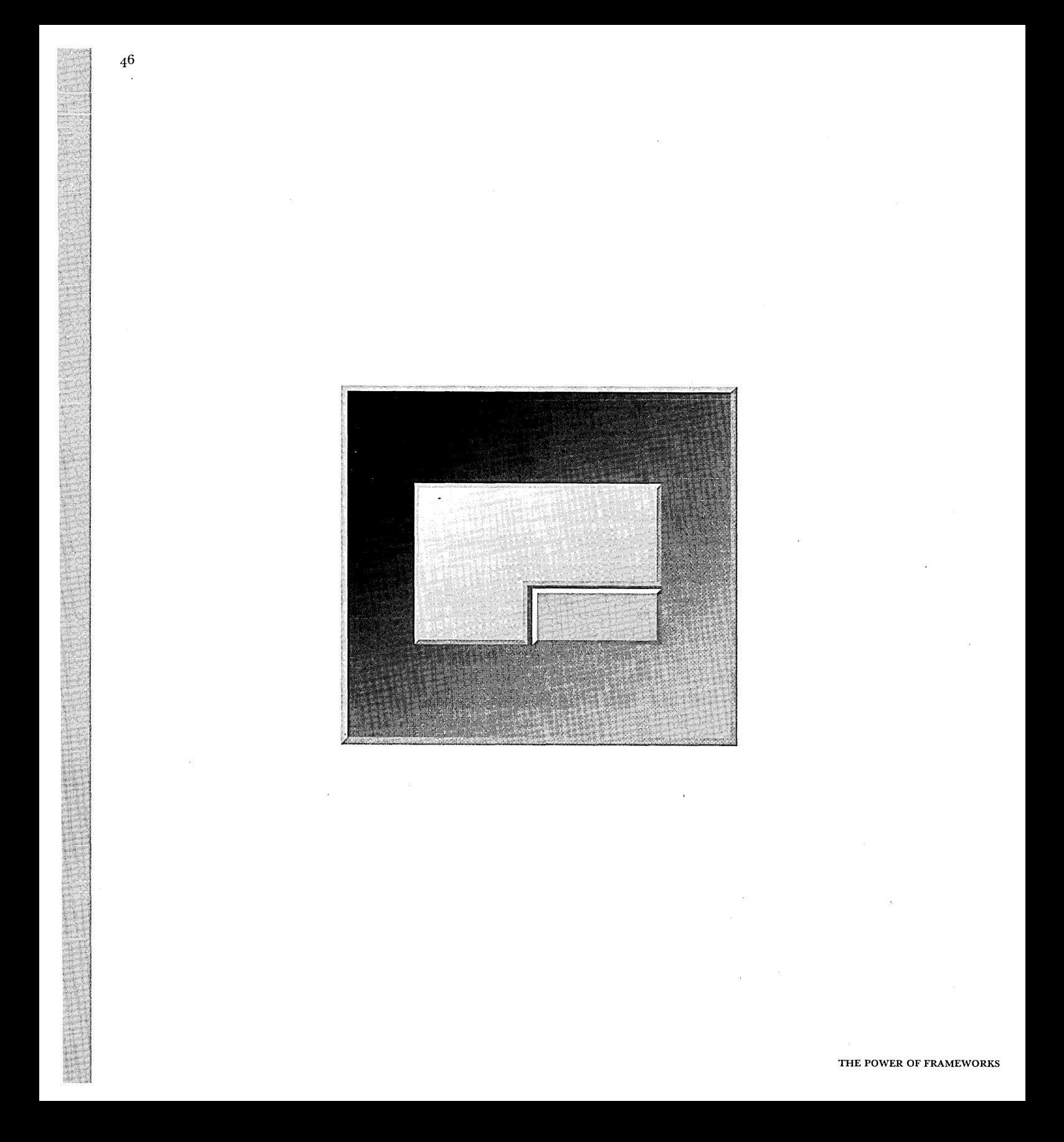

CHAPTER 3

# **DEVELOPING FRAMEWORKS**

Chapter 1, "A first look at frameworks," explains that the cost, in time and money, of producing a framework is substantially higher than that of the more narrowly focused, single application or library of similar functionality. Generally, you would create a framework only when the cost of producing the framework is amortized over many application projects.

47

While the easiest solution is using an existing framework, the frameworks you need might not be available. If you have a situation in which you can reuse a design over many applications, you might want to design the framework yourself. However, as useful as they are, frameworks can be difficult to develop: they require deliberate, concerted effort.

The most obvious consideration is whether designing a general, extensible framework is more work than repeatedly doing a design for a single application. To create a new framework, you must be willing to put in the time up front, but in the long run, designing for extensibility up front saves you and your organization time and money.

This chapter introduces you to some general goals and guidelines to consider when you design your own frameworks. It describes a top-down approach to developing frameworks. You can see these applied to the frameworks explained in Parts 2 and 3.

FOR WINDOWS AND OS/2 DEVELOPERS

## WHAT MAKES A SUCCESSFUL FRAMEWORK DESIGNER?

Developing a framework differs from developing a standalone application. A successful framework solves problems that, on the surface, are quite different from the problem that justified its creation. You must capture the problemsolving expertise so that it is an abstraction of both the original problem and the future solutions in which you use it; however, each program that uses the framework should appear to be the one for which you designed it.

You have to identify clearly the class of problem a framework addresses. For your clients to adapt the framework to new problems, they must understand both the solution the framework provides and how to incorporate it into their programs. Because other developers have to understand how to use your frameworks, it is critical that you follow good software design practices.

Framework design demands considerable skill from designers. They need excellent analytic, modeling, and general problem-solving skills in addition to substantial experience with objects. Experience writing applications in the problem domain helps to identify common design elements for framework solutions. Most organizations find that their need for designers with these skills outstrips their ability to hire or internally develop them, which makes buying expertise already packaged in commercially-available frameworks attractive.

To achieve the high reuse demands of a framework, designers must look beyond current needs and anticipate the needs of future ensembles. They must understand both present and likely future behaviors. The framework must correctly abstract the full range of essential entities in the problem domain. This abstraction is crucial for a new ensemble to be able to reuse the framework's existing designs. Looking beyond current needs to anticipate those of future ensembles helps you to avoid the creeping requirements and continual design changes that makes it difficult to distinguish between necessary framework evolution and a design out of control.

## ANALYZING YOUR PROBLEM DOMAIN

Think of frameworks as abstractions of possible solutions to problems. To determine which frameworks you need, examine families of applications rather than individual programs:

- l:l Look for software solutions that you build repeatedly, particularly in key business areas.
- l:l Identify what the solutions have in common and what is unique to each program.

If you are familiar with the problem domain, you can draw from your past experience and former designs to abstract common elements and begin designing your framework. If you're not familiar with the problem domain, examine similar applications that you've written or those written by others and consider writing an application in the domain. The problem that you are trying to solve is likely to be very specific: abstract out the parts that are common to the entire problem domain, and use these as the foundation of a framework to suit the entire domain. Factor these pieces into small, focused frameworks.

Factor the aggregate of these behaviors so that fundamental behaviors are allocated to the framework. Andert (1994) discusses factoring as follows:

"Proper factoring is difficult and requires a great deal of domain knowledge. The framework must provide default behavior yet still allow future ensembles considerable latitude to vary that behavior. Thus, the designer of a framework must have broad and deep domain expertise-much more than that required for the more narrowly focused single application or library."

"This encapsulation keeps the rules out of the client code, which makes writing client code easier. But more important, it greatly simplifies the evolution of that knowledge. Proper partitioning of domain knowledge between the framework and the ensembles depends on the domain and the business problem to be solved by the framework. The best designs encapsulate each piece of knowledge in just one place. Thus, the fundamental invariants are encapsulated in the framework, while variable rules and policies are encapsulated in the ensambles."

Wherever you have a suite of applications that solve similar problems, you have an opportunity for developing a framework. Look for potential frameworks in:

- **Example 3** Real-world models
- **a** Processes performed by end users
- **Example 3** Source code for current software solutions

Mter you've identified the frameworks from the problem domain, you can go on to create the individual frameworks.

## **DESIGNING YOUR FRAMEWORK**

The first step in developing a framework is to analyze your problem domain and identify the individual frameworks you need. Once you've decided which framework or frameworks to build, you create each framework using the following steps:

- $\blacksquare$  Identify the primary abstractions.
- **E** Design how clients interact with the framework.
- B Implement, test, and refine the design.

### **Identifying primary abstractions**

Identify the abstractions that your clients need to describe their problems and then provide the logic for producing a valid solution with those abstractions. If the problem maps to a process, describe the process from the user's perspective or from the perspective of the external events affecting the process. For each framework, identify the process it models. Once you've outlined the process, you should be able to identify the necessary abstractions.

The easiest way to identify the abstractions is with a bottom-up approach-start by examining existing solutions. First analyze the data structures and algorithms, then organize the abstractions. Always identify the objects before you map out the class hierarchy and dependencies.

When identifying abstractions, as suggested by Birrer and Eggenschwiler (1993), you should:

- 113 Consolidate similar functionality across the system and implement it through common abstraction.
- $\boldsymbol{\mu}$  Try to break down large abstractions, dividing them into several smaller abstractions. Each of the smaller abstractions should have a small, focused set of responsibilities.
- £] Implement each variation of an abstraction as an object. This increases the flexibility of the design.
- rn Use composition instead of inheritance where possible. This reduces the number of classes and the complexity for the framework client.

If the framework models a process, you can determine a pattern in the processwhich steps the framework performs and which steps the client performs. By describing the design of a framework in terms of patterns, you describe both the design and the rationale behind the design. As you begin to design how the framework works, you might also discover that you can break down the framework into a collection of recurring *design patterns,* much the way you decompose the initial problem into a set of frameworks (Gamma et al. 1995).

"Good designers know many design patterns and techniques that they know lead to good designs. Applying recurring patterns to the design of a framework is one form of reuse. Using formalized 'design patterns' also helps to document the framework, making it easier for clients to understand, use, and extend the framework." (Johnson 1993)

When you design a framework, look for recurring patterns that can be applied to other problems. Reusing common patterns opens up an additional level of design reuse, where the implementations vary, but the micro-architectures represented by the patterns still apply.

#### **Design patterns point to better frameworks**

Design patterns identify, name, and abstract common themes in object-oriented design. They capture the intent behind a design by identifying objects, how objects interact, and how responsibilities are distributed among the objects. They constitute a base of experience for building reusable software, and they act as building blocks from which more complex designs can be built.

Each design pattern is a micro-architecture for a recurring element. Patterns can represent generic software elements or

elements particular to a problem domain. Some patterns are generic and some are specific to a problem domain. Each pattern can be characterized by its elements:

- **¤** Preconditions-The patterns that must be satisfied for this pattern to be valid.
- **EXECUTE: Problem—The problem addressed by** the pattern.
- $\blacksquare$  Constraints-The conflicting forces acting on any solution to the problem and the priorities of those constraints.
- **E.** Solution-The solution to the problem.

Architect Christopher Alexander first introduced the concept of patterns as a tool to encode the knowledge of the design and construction of communities and buildings. Alexander's patterns describe recurring elements and rules for how and when to create the patterns. Designers of objectoriented software have begun to embrace this concept of patterns and use it as a language for planning, discussing, and documenting designs.

(Gamma et al. 1993)

## **Designing your client-framework interactions**

You need to define your constraints and assumptions clearly. This helps clients determine whether a framework is applicable to their problem. In your framework design, focus on how the client interacts with the framework-which classes and member functions does the client use?

To be successful, design your framework to be:

- **El Complete-Frameworks support features needed by clients and provide default** implementations and default functionality where possible. Provide concrete derivations for the abstract classes in your frameworks and default member function implementations to make it easier for your clients to understand the framework and allow them to focus on the areas they need to customize.
- $\blacksquare$  Flexible—Abstractions can be used in different contexts.
- **Extensible—Clients can easily add and modify functionality. Provide hooks so** that your clients can customize the behavior of the framework by deriving new classes or through other mechanisms.
- $\blacksquare$  Understandable—Client interactions with the frameworks are clear.

#### **Designing for flexibility and extensibility**

"If applications are hard to design, and toolkits are harder, then frameworks are hardest of all. A framework designer gambles that one architecture will work for all applications in the domain. Any substantive change to the framework's design would reduce its benefits considerably, since the framework's main contribution to the application is the architecture it defines. Therefore it's imperative to design the framework to be as flexible and extensible as possible." (Gamma et al. 1995)

Consider the following elements in this process:

- If Look for ways to reduce the amount of code that your clients must write:
	- **El Provide concrete implementations clients can use directly.**
	- o Minimize the number of classes clients must derive.
	- El Minimize the number of member functions clients must override.
- $\equiv$  Simplify clients' interactions with the framework to help prevent client error. Make it as clear as possible in both your interfaces and documentation what is required of your clients.
- **B** Isolate platform-dependent code to make it easier to port your framework. Designing for portability reduces the impact porting has on your clients.
- **EL Determine how the framework classes and member functions interact with** client code:
	- **u** Which objects are created when the client calls framework functions?
	- $\blacksquare$  When does the framework call client overrides?
	- o What can you do to protect against errors in developer's code, for example, by catching exceptions?

When you design your framework, consider the following guidelines illustrated by examples from the CommonPoint application system:

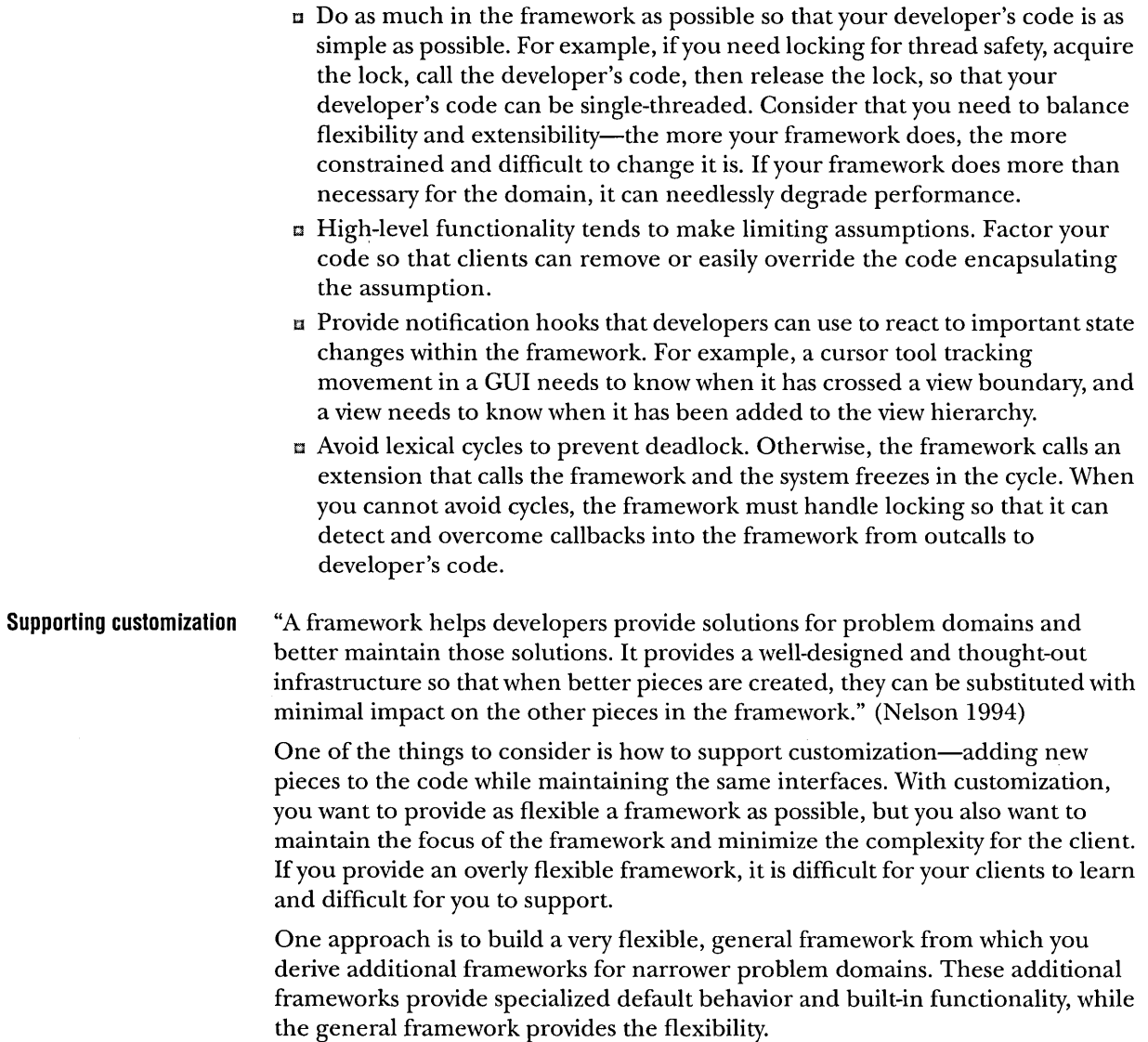

As you design the framework, also consider how the design can help communicate how to use the framework. Class names, function names, and pure virtual functions (in C++) can all provide clues for using the framework.

 $\omega$ 

## **Refining your framework Simplifying your frameworks**  As your framework takes shape, continually look for ways to refine it by adding more default behavior and additional ways for users to view and interact with the data. Building a framework is an iterative process. Beginning with your initial design, work with your clients to determine how the framework can be improved implement features, test them, and verity them with your clients. During this process, go back and reanalyze the problem domain and refine your design based on testing, client feedback, and your own insights. Wirfs-Brock (1990) states that it takes three real applications to get a framework right. Thus, you need to use your framework to solve real problems in more than one application before you can have confidence in its design. Because the framework controls design, changes in framework interfaces, both syntactic and semantic, have an impact on your existing applications. As a framework expands and changes, applications must change to accommodate it. You must keep your frameworks loosely coupled to control the impact of changes. As your framework matures, you'll probably find more features to add and identify opportunities for additional frameworks. These might be entirely new frameworks or frameworks that support a particular subset of the problem domain. The concept of prototyping is not unique to framework development, but it is very useful. A common approach is to implement a framework that applies to a specific subset of a larger problem domain and then rework it to support more general cases. "The most profoundly elegant framework will never be reused unless the cost of understanding it and then using its abstractions is lower than the programmer's perceived cost of writing them from scratch." (Booch 1994) As you refine your framework, keep the following goals in mind: EJ **Design for ease of use-the most important consideration.** From the client's perspective, an easy-to-use framework performs useful functions with little or no added effort. The framework works with little or no client code, even if the default implementations are simply placeholders, and it supports small, incremental steps to get from the default behavior to sophisticated solutions. When in doubt, err on the side of making it simpler for your clients to use the framework, even if doing so makes implementing the framework more

difficult. A good framework designer strives to make the ensemble developer's job as easy as possible. The ideal framework enables

nonframework domain experts to produce ensembles.

THE POWER OF FRAMEWORKS

- E Keep your frameworks small. Look for ways to break down frameworks into small, focused frameworks. If they're designed to interoperate, small frameworks are more flexible and can be reused more often. By breaking down the original workflow framework into a set of small frameworks, you can use the resulting frameworks in other contexts.
- $\pi$  Look for additional ways to make your clients' tasks easier. In some cases, it makes sense to provide special tools with your frameworks. Code generators, CASE tools, and CUI builders can make programming with frameworks easier, just as they do for traditional software development.

Iterate to simplify, but choose a point when your framework is finished. Until you release your framework to a wider user group, you won't gain any of the benefits or learn about other needed enhancements. A simple framework requires fewer iterations than more complex frameworks—another advantage of developing smaller, focused frameworks.

## Quick guidelines for developing frameworks

To design a framework, you first analyze the problem domain. As you look at the problem, break it into smaller, workable elements.

- Analyze your problem domain-Look for the set of solutions to your problem.
- **E** Identify potential frameworks-Find common solutions to a family of processes or actions.

When you've decided on a particular framework, you can design client-framework interactions for that specific framework.

- $\mathbf{u}$  Identify common elements
	- $\blacksquare$  Abstractions---Objects that encapsulate the data structures and algorithms that solve the problem.
	- Design patterns-Collections of recurring elements that solve domain problems.
- u Design for flexibility, extensibility, and ease of use
	- **Reduce the amount of client code.**
	- **In Identify and simplify client** interaction with the framework to minimize client errors.
- $\mathbf{u}$  Isolate platform-dependent code for portability.
- $\blacksquare$  Determine how framework. classes and members interact with client code.
- **EXEDECIDE how to support customization**

As you use your new framework, you have the opportunity to iterate and refine it.

- $\equiv$  Simplify--Keep your frameworks small, simple, and easy to understand.
- $\equiv$  Derive from existing frameworks---Build new solutions from working frameworks.
**Deriving from frameworks** Once you've developed a general framework that provides a strong architectural base, you can derive additional frameworks that apply to particular problem sets. The overall framework provides generalized components and constraints to which the derived frameworks conform. Derived frameworks introduce additional components and constraints that support more specific solutions. They support a narrower set of applications than their more general base, and they give you a safe way to provide more domain-specific default behavior. You can contain potentially restrictive design decisions in derived frameworks without "corrupting" the basic framework.

> Derived frameworks are another method of providing default behavior for your clients. You can provide the default behavior in the derived framework, rather than in the core framework. If your framework consists of a number of abstract classes, you might want to create one or more derived frameworks that provide concrete implementations and additional built-in functionality.

 $\ddot{\phantom{0}}$ 

 $\bar{z}$ 

 $\sim$   $-$ 

 $\overline{\phantom{a}}$ 

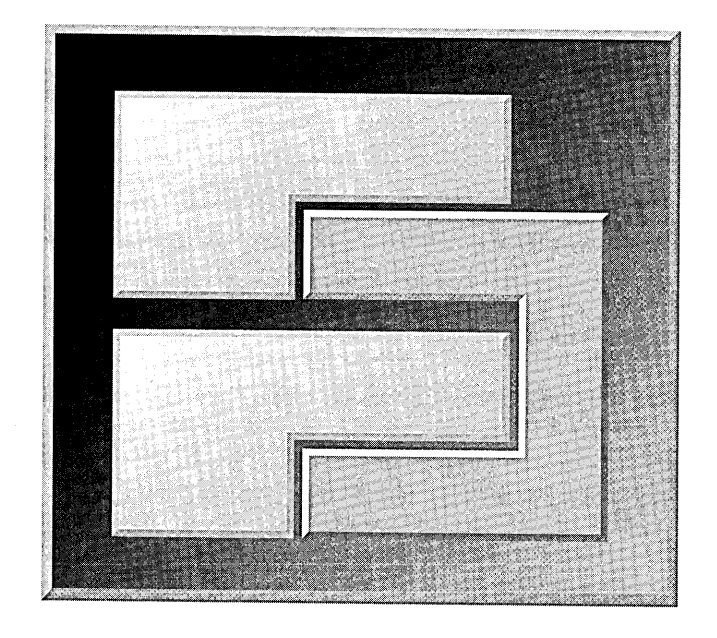

**PART 2** 

# **APPLYING FRAMEWORKS**

59

FOR WINDOWS AND OS/2 DEVELOPERS

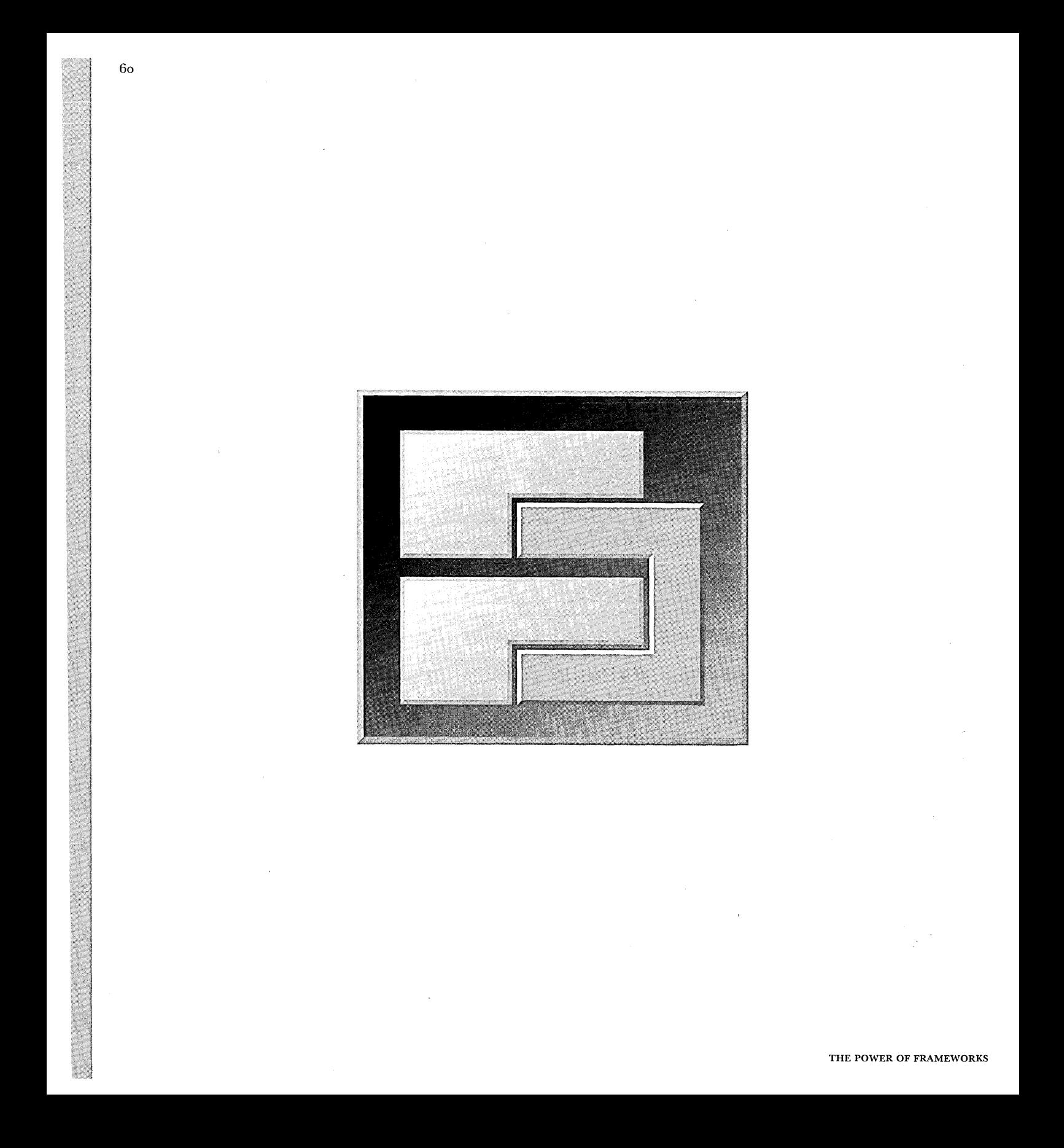

CHAPTER 4

## **APPLYING FRAMEWORKS TO A REAL-WORLD PROGRAMMING PROBLEM**

Now that you have a basic understanding of what a framework is and what the benefits of framework-based programming are, it's time to apply frameworks to a problem that a programmer developing a "real" application would face.

The problem we've selected is one that many applications must handle: formatting numbers for display to the user. Spreadsheet programs are the most common type of program to address this problem, so our sample application takes the form of a very simple spreadsheet.

Over the course of the next six chapters, we'll walk through the creation and extension of the application. We've implemented the application for both Microsoft Windows and for IBM®  $OS/2$ , the two most popular operating systems for PC-compatibles.

## A BRIEF USER INTERFACE SPECIFICATION

A 2-by-IO grid of editable cells is presented to the user. Each cell within the grid contains a number. The user can select a cell using the mouse and enter a number using the keyboard. The user can then set the display format for each cell using a dialog box, as shown in the following figure.

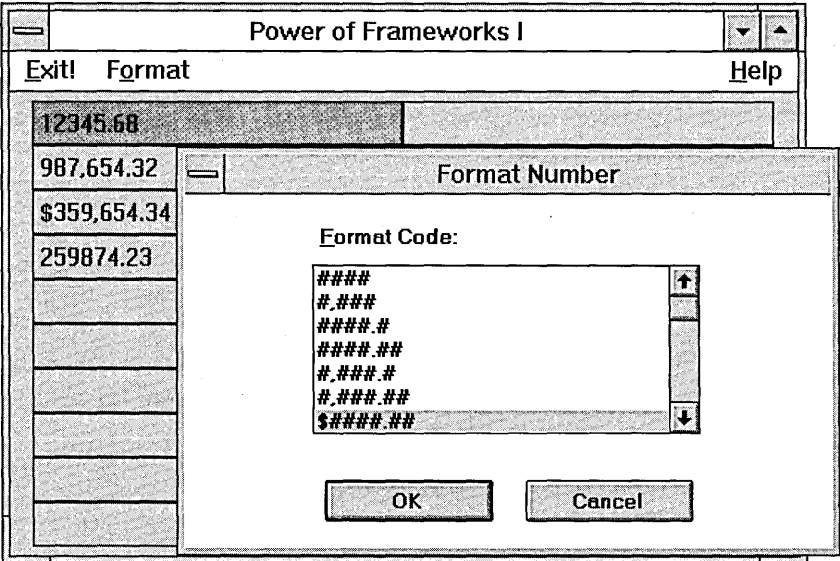

#### FORMATTING A CELL

Unlike in a true spreadsheet, the cells in the sample application cannot be "tied together" by functions. The application resembles a spreadsheet in form only, not in function.

## APPLICATION DESIGN ISSUES

This is an overly simplified sample application: an "industrial-strength" application would need to add many additional features to be usable. On the other hand, this sample does illustrate the kinds of design and implementation issues a real application would need to address.

## **Converting numbers to text**

The first of these issues is formatting numbers as text according to what the user wants.

At the most basic level, converting a floating-point or integer number to text for display is easy. We can use the C++ stream package or anyone of a number of other standard  $C/C++$  functions to do the conversion. All of these functions are simple to learn and use, and they get the job done.

For example, let's say the user can control the number of digits that appear after the decimal point. We can do this in C++ using the standard streams package:

```
void ConvertNumToString(double num, int numDigits, ostrstream& str) 
{ 
    str << setprecision(numDigits) << num;
}
```
What if we want the user to be able to control whether or not numbers show up in scientific notation? We can do it, but the code becomes more complicated:

```
void ConvertNumToString(double num, int numDigits, 
{ 
} 
                      int useScientific, ostrstream& str) 
    if (useScientific) 
        str.setf(ios::scientific); 
    else str.setf(0); 
    str << setprecision(numDigits) << num;
```
What if we need to support having commas separating the thousands? How do we handle currency formatting for different countries? None of the C/C++ standard library routines supports this kind of formatting directly; however, we could use a number of calls to streaming operators, each with its own hardcoded format string, to achieve the same effect. Neither the Windows 3.1 nor the Windows 95 APls provide a direct solution, although they do provide a way to determine the thousands separator and currency symbol characters on the currently running version of the system. The only solution is to write our own routines to convert numbers to text.

 $\bullet$  NOTE Some operating systems, such as Windows NT 3.5 and MacOS, provide routines that will properly format numbers for you and handle other localization issues as well. Developing the sample applications shown in this book on such an operating system would be correspondingly easier, but any developer who wants to develop an application that runs on other operating systems would still have to address these issues.

#### **Localizing numbers**

We also need to address the issue of software localization.

Designing an application to support localization is an important part of application design, because it allows a program developed in one country to be used in other parts of the world. Even though we aren't going to export our sample application, we should consider the implications of localization for the domestic market. Ifwe were working on a currency trading program for an investment bank, for example, that application would have to support the simultaneous display of currencies from many different countries.

Fortunately, there are some simple things we can do that will make development easier in the future (and easier too for any company that wants to sell our software in another country). The most important thing we need, though, is a basic understanding of the issues involved in localizing applications.

Let's look at the issues of currency formatting. Many countries, including the U.S., use a leading symbol  $(\text{\$}, \text{\$}, \text{\$}, \text{and so on})$ , while others, such as Japan, use a trailing symbol (¥). Similarly, we have to know how many significant digits should be printed after the decimal point; how to print negative values; what the monetary symbol, decimal point, and thousands separator characters are; whether to use thousands separators; and whether to use spaces between the monetary symbol and the numeric value. All of these monetary system characteristics can change from country to country.

As mentioned, Windows, along with most other CUI-based operating systems, provides a set of API routines that we can call to get information about the current locale's currency formatting conventions. Converting this information into a correctly formatted currency string is the responsibility of the application. Similarly, the application must handle formatting noncurrency numbers, dates, and so forth, although the Windows API provides the information we need to set it up.

## **Formatting numbers within a spreadsheet**

Another issue we need to look at is the manner in which we allow the user to specify the number format.

Our spreadsheet-like example lets the user choose between various number formats using the Format Cell dialog box.This dialog box lets the user set the number of significant digits after the decimal place, control whether a thousands separator character is shown, and decide whether to show a currency symbol. It does so using a Microsoft Excel-style format string, with special characters representing the various components of a formatted number.

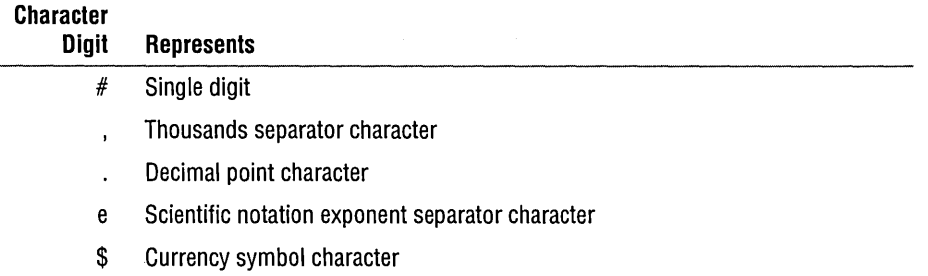

To illustrate the use of format strings and show a few of the possible combinations that the application needs to represent, some examples follow.

The format string

\$#,###.##

shows currency, with a thousands separator and with two digits following the decimal place. If you format the floating-point number

3555.98765

using this format, it would display in the U.S. as

\$3,555.99

In Switzerland, the same number would display as

Fr. 3'555.99

On the other hand, the format string

#.########e##

would display the same number (in the U.S.) as

3.55598765e03

The actual characters used to format the numbers vary from country to country, based on the locale information returned by Windows.

## DEVELOPMENT PLATFORM ISSUES

Depending on which operating system you develop applications for, you must make some decisions about your development platform. We used C++ to develop both the OS/2 and Windows versions of the application, but avoided using any of the existing application frameworks such as the Borland ObjectWindows Library (OWL) or the Microsoft Foundation Classes (MFC). Using either of these frameworks would have made the spreadsheet application a lot simpler, but it also would have limited the audience of the book to those who use a particular application framework. If you haven't used one of these frameworks before, you should investigate one or more of them, *or,* better still, use the CommonPoint application system for your next application programming project.

## **Windows development platform**

In Chapters 5,6, and 7, the Windows application development was done using the Borland C++ 4.5 development system running on Microsoft Windows 3.1. The sample application should also run on any operating system that supports 16-bit Windows applications, such as Windows NT and OS/2.

OS/2 **development platform** 

In Chapters 8, 9, and 10, the OS/2 application development was done using the IBM C Set ++® 2.1 development system running on OS/2 Warp™ Version 3, using the OS/2 2.1 toolkit.

## **WHERE TO GO FROM HERE**

If you prefer to follow the development of the application on Microsoft Windows, continue with Chapter 5.

If you would rather follow the development of the application on OS/2, you should skip Chapters 5 through 7 and continue with Chapter 8.

The accompanying CD-ROM includes the source code for both versions of the sample application. The CD-ROM also contains an interactive version of the Windows development material, which you can use instead of reading it in book form.

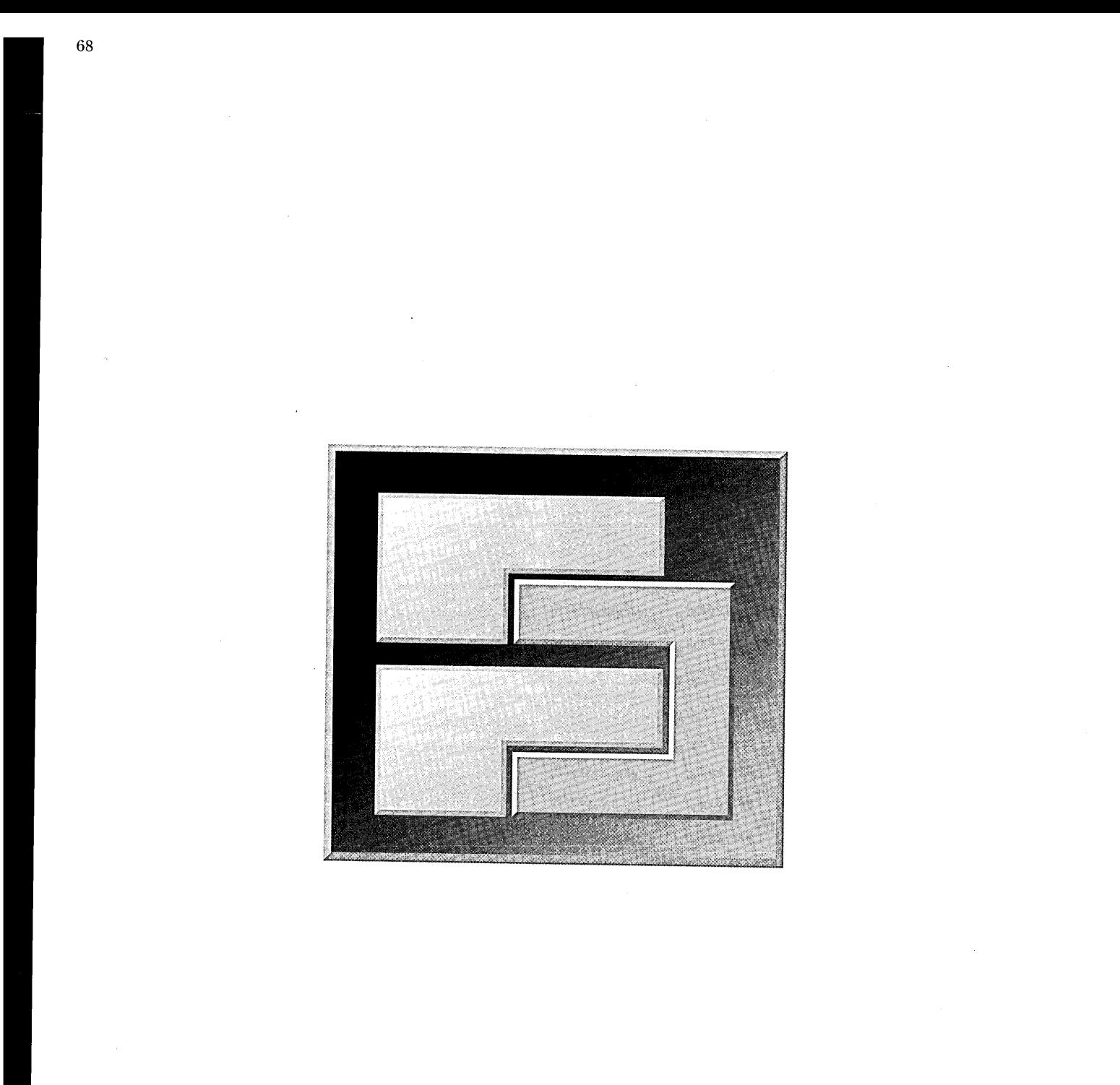

THE POWER OF FRAMEWORKS

# **ApPLYING FRAMEWORKS ON MICROSOFT WINDOWS**

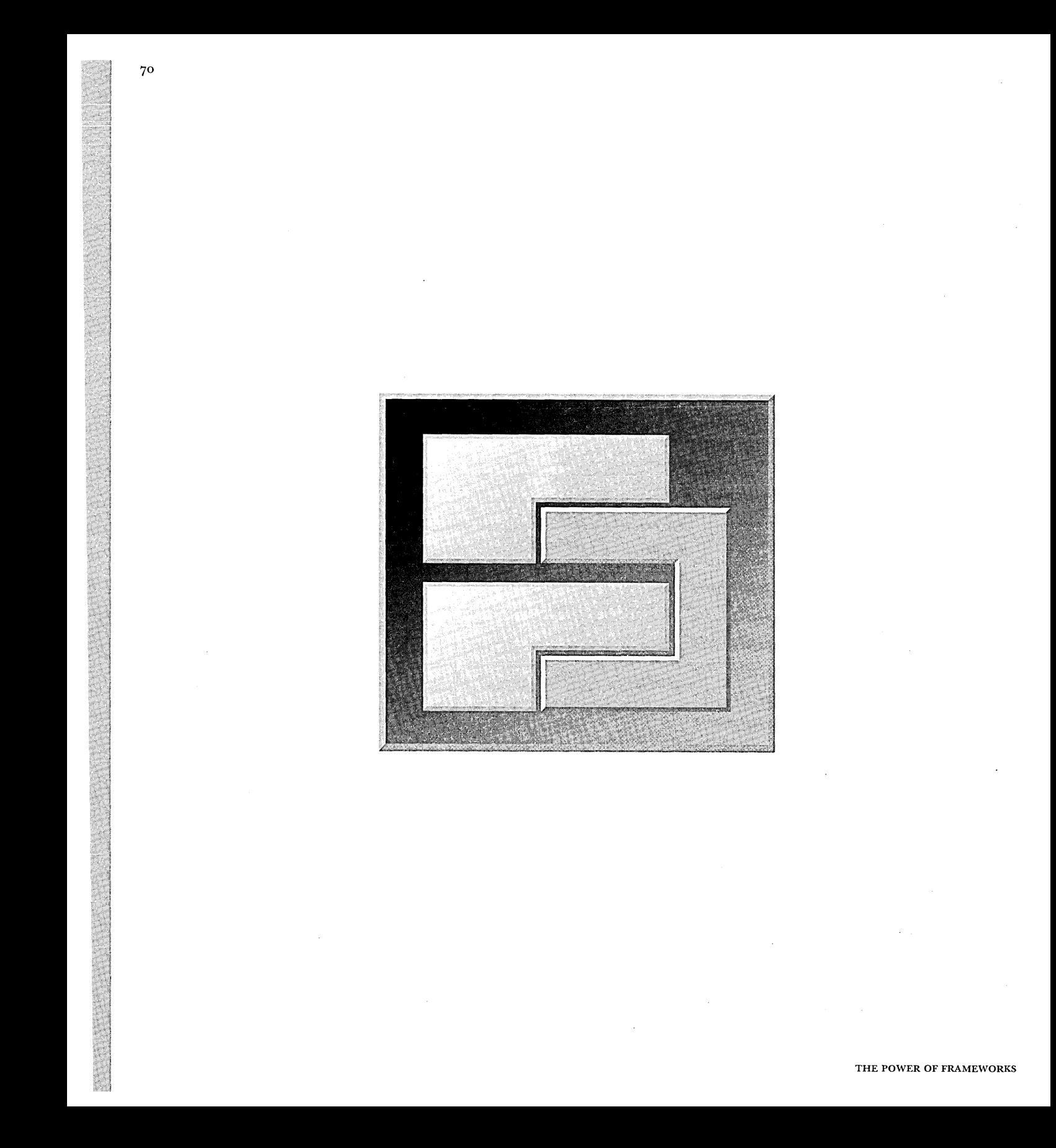

CHAPTER 5

## **CREATING THE APPLICATION**  FOR'WINDOWS

In Chapter 4, we created a specification for the initial version of the application. In this chapter, we convert that specification into a functioning piece of code.

The application, like most Windows applications, begins with a main function and a window message handler. Because the Windows API calls these functions, and Windows does not support the use of C++ member functions as handlers, these routines are written as standard C functions. To take advantage of objectoriented features of C++, we'll use these global functions as a liaison between the Windows API and the application's classes. Thus, the application can be roughly divided into two parts: a Windows application layer, and a set of classes that allows the user to see and edit the spreadsheet data.

## DESIGNING THE WINDOWS APPLICATION LAYER

We'll begin by designing the Windows application layer, which provides two key pieces of functionality: a main function and a window message handler.

**Initializing the application** 

The main function of the application, WinMain, is responsible for initializing the application. This is a standard part of any Windows application that corresponds to the main function in a standard C program. WinMain needs to create the application window and initiate the Windows message-dispatching loop.

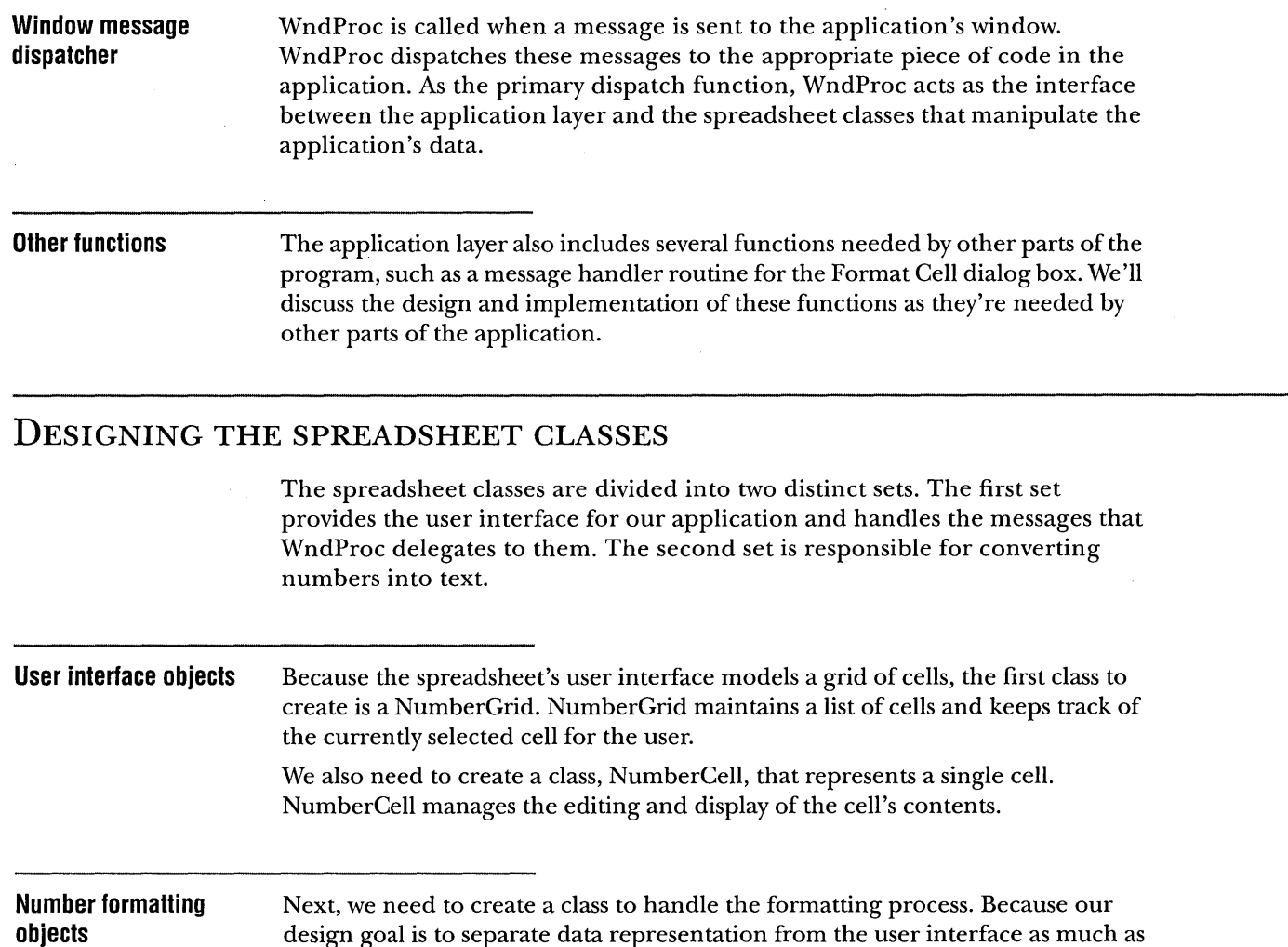

design goal is to separate data representation from the user interface as much as possible, we'll make a class, FormattableNumber, that represents a number that knows how to format itself as text, but doesn't perform any display or editing operations.

Many variables affect the formatting process. To allow these variables to be manipulated as a set, we create a NumberFormat class that keeps track of the number format. FormattableNumber uses a NumberFormat object to perform the formatting operation.

The class hierarchy of the spreadsheet classes is shown in the following figure.

 $\mathcal Q$  NOTE The notation used for the class hierarchy diagrams shown in this book is described in "Appendix A: Reading notation diagrams."

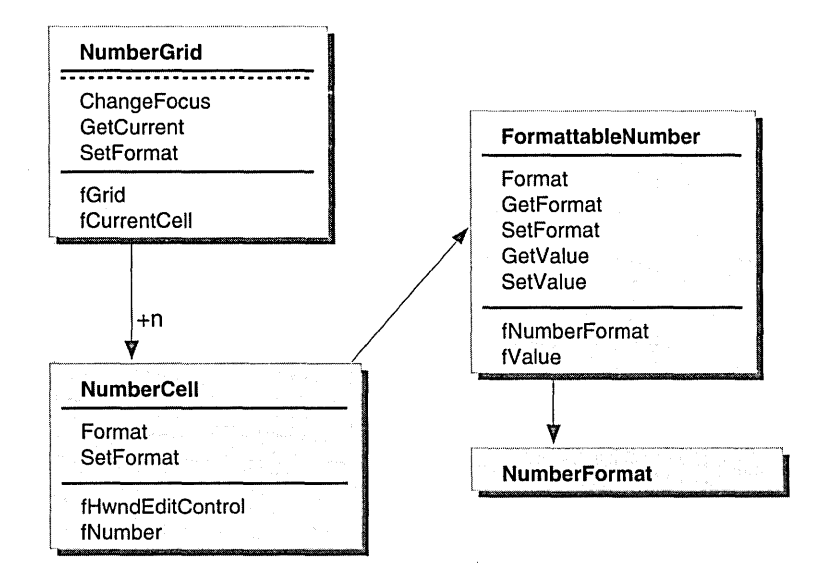

SPREADSHEET CLASS HIERARCHY

Now that we've determined the basic set of classes, we'll continue by filling out the class design.

**NumberGrid class design Standard C++ member functions**  NumberGrid provides three different sets of member functions:  $\equiv$  Standard C++ member functions, including the constructor and destructor t1 Cell editing member functions, which handle basic user interface operations  $\blacksquare$  Data accessor member functions, which allow you to manipulate the state of the NumberGrid Let's look at the declarations of each of these sets of functions. The class declaration begins with the constructor and destructor. The NumberGrid constructor takes the arguments needed to create the spreadsheet grid, including the number of rows, number of columns, and the column width (in characters) of each cell. class NumberGrid { public: //----------------------------------------------------------------------------- // Standard c++ member functions // constructor and destructor NumberGrid(HINSTANCE hInst, HWND hwnd, int xPos = 0, int yPos = 0, int rows =  $0$ , int cols =  $0$ , int nCharsPerCell =  $0$ ); virtual "NumberGrid(); **Editing member functions** The most important functions in NumberGrid handle our user interface functions. These functions are typically called by the application's user in terface code. // Format current cell according to a format code set by the user // from the main menu virtual void FormatCurrentCell(int nFormatCode); // Reformat a cell in the grid according to its current user-specified format. UpdateCell(int nCellNo); // Change the focus to cell number nCellNo. virtual int ChangeFocus(int nCellNo); // Does nCellNo contain a valid numeric string? virtual BOOL IsValidEntry(int nCellNo); // Move the upper-left corner of the grid to a new x,y position virtual void Move(int  $x = 0$ , int  $y = 0$ ); // Center the grid in the client area. virtual void Center(HWND hwnd);

 $\bar{\mathcal{A}}$ 

 $\sim$ 

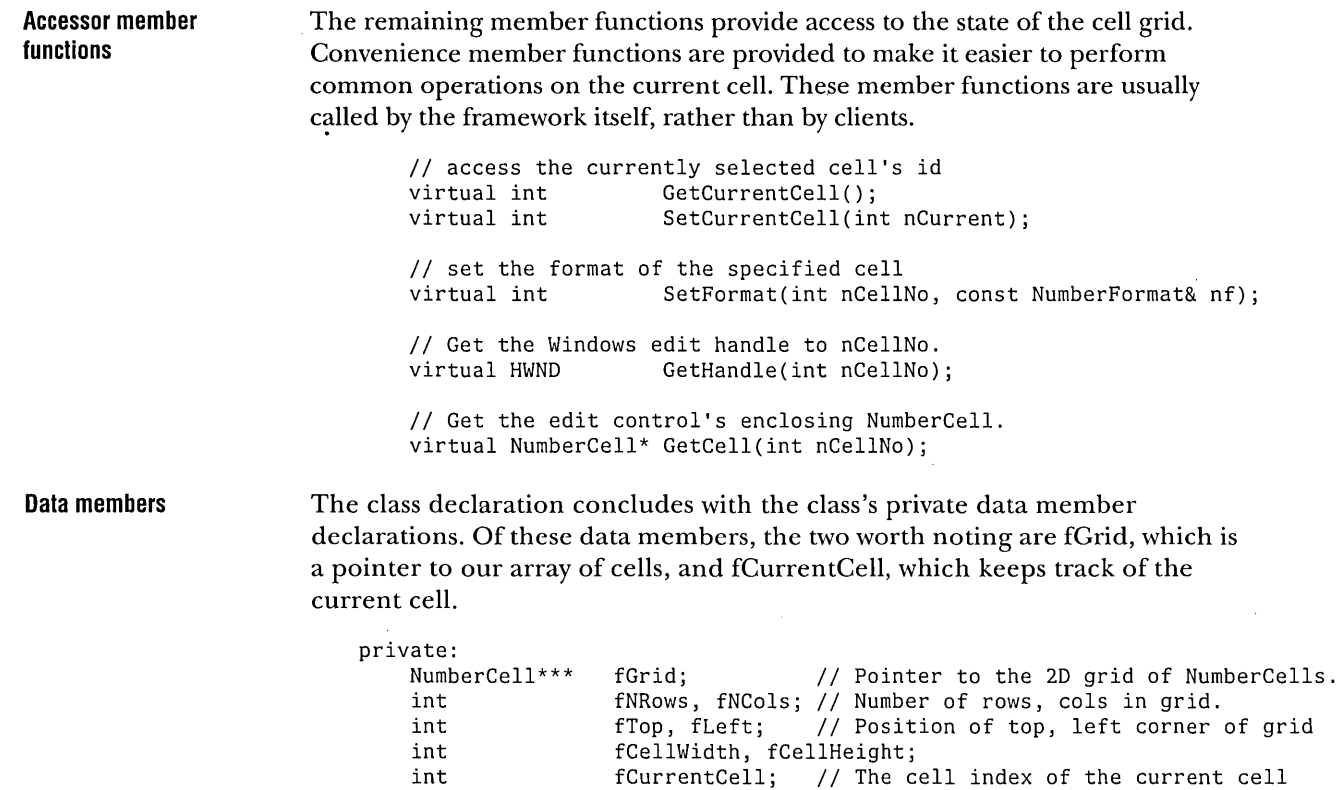

 $\sim$ 

} ;

 $\sim$ 

 $\mathcal{L}$ 

 $\sim$ 

 $\lambda$ 

## **NumberCell class design**  The NumberCell class is more complicated than NumberGrid. A NumberCell serves as a kind of pivot-point: it associates a C++ object (a cell) with a critical Windows user interface element, and it shuttles the raw and formatted user input data between this Windows user interface element and the C++ class responsible for formatting. What is this "critical Windows user interface element"? For the application to actually display a NumberCell, the cell must encapsulate some user interface element that Windows understands. Windows knows nothing about the NumberCell object. Because we expect the user to select a cell (using the mouse) and enter a number into it (using the keyboard), it seems logical to have the NumberCell class be a wrapper for a Windows EditControl element. (An EditControl is a text-entry user interface element with some built-in, primitive editing functions such as select, append, insert, and delete.) For reasons that will become apparent, we also need to design a two-way communication path between NumberCell and its encapsulated EditControl. It's easy to see how a NumberCell can access its EditControl: we just make the EditControl a data member of the NumberCell. But how does a Windows EditControl access its NumberCell? That's a little more complex. We'll discuss that when we implement the NumberCell class in "Implementing NumberCell" on page 92. NumberCell is also pivotal in its role of shuttling raw and formatted user input values between the EditControl and the class that's actually responsible for formatting, but we have not yet described that formatting class. In Chapter 4, you saw how the user of the application specifies a display format for a particular spreadsheet cell by first selecting the cell (actually, the cell's EditControl), then choosing a format from the Format Cell dialog box. Although, from the user's

opted to less closely couple the NumberCell and its display format, which is stored in a FormattableNumber.

Designing some distance between the cell and its format creates a buffer of independence, which improves the potential for reuse. This makes each of the two classes, NumberCell and FormattableNumber, more reusable because it separates the cell's member functions for handling actions such as keyboard input and display updating from the member functions responsible for formatting the cell input value.

perspective, it appears that the chosen format is applied directly to the cell, we

#### **Standard member functions**

As usual, the class declaration begins with the constructor and destructor. The hInst and hwndParent parameters are passed to the constructor by the NumberGrid object when it creates the grid of cells.

 $\sim 10^{-10}$ 

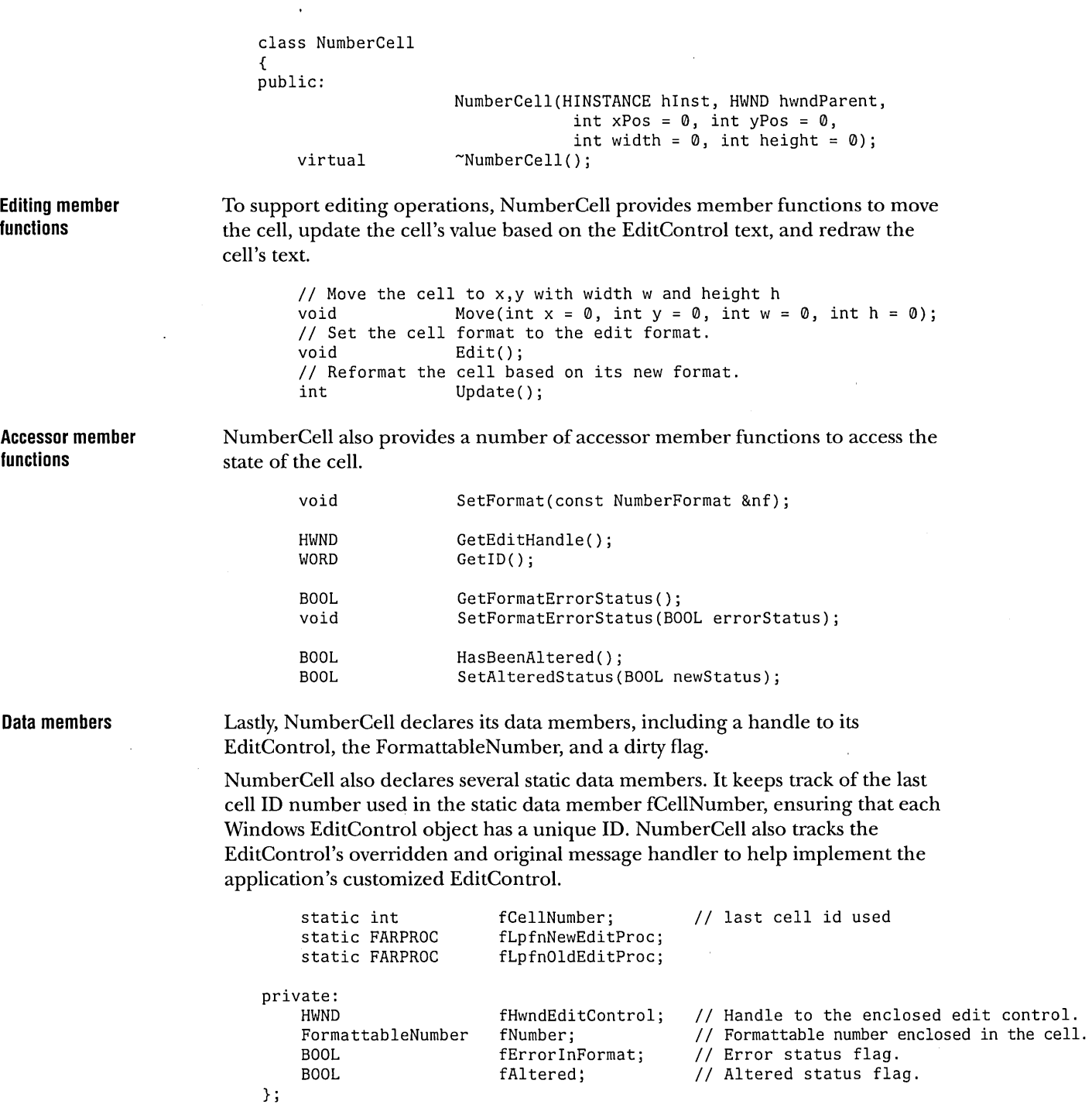

#### **FormattableNumber class design**  FormattableNumber translates a number into formatted text. Its key member function is Format, which does the actual work of converting the FormattableNumber object's current value and format options into a text string. FormattableNumber also provides member functions to access the format options and the value.

```
class FormattableNumber { 
public: 
    II Standard member functions 
                    FormattableNumber(double d = 0.0);
                    FormattableNumber(double d, const NumberFormat& nf); 
    virtual \simFormattableNumber() {};
    virtual FormattableNumber& 
                    operator=(const FormattableNumber &fn); 
    virtual FormattableNumber& 
                    operator=(double v); 
    II Formatting member function 
    virtual void Format(char* fresult);
    II Accessor member functions 
    virtual double GetValue(); 
    virtual void SetValue(double d) const; 
    virtual const NumberFormat& 
                    GetFormat(); 
    virtual void SetFormat(const NumberFormat& nf) const; 
private: 
} ; 
    double 
    NumberFormat 
                    fValue; 
                    fFormat; 
                                II Value part. 
                                II Current format.
```
## **NumberFormat class design**

The design of NumberFormat is straightfonvard. **It** provides accessors to allow the caller to get and set the values of its various formatting data members. It also provides a static member function GetGeneralNumberFormat that you can use to set a NumberFormat to the defaults for the current locale.

```
class NumberFormat { 
public: 
    static const char kCommaCharj 
    static const char kDollarSignChar; 
    static const char kPeriodChar; 
    static const int kDefaultPrecision; 
    static const int kZeroPrecision; 
    II Standard c++ member functions 
                  NumberFormat(int prec = kDefaultPrecision, 
                                   BOOL delimtd = TRUE, BOOL curncy = FALSE,
                                   char intSep = kCommaChar, char decSep = kPeriodChar,
                                   char curncySym = kDollarSignChar); 
                  NumberFormat(const NumberFormat &nf); 
                  NumberFormat& operator=(const NumberFormat& nf); 
                  \simNumberFormat() { };
    // Accessor member functions
    void Set(int prec = kZeroPrecision, 
                      BOOL delimtd = FALSE, BOOL curncy = FALSE,
                      char intSep = kCommaChar, char decSep = kPeriodChar, 
                      char curncySym = kDollarSignChar);
    int GetPrecision() const; 
    BOOL IsThousandsDelimitted() const;<br>BOOL IsCurrency() const:
                  IsCurrency() const;
    char GetIntSeparator() const;<br>char GetDecSeparator() const:
    char GetDecSeparator() const;<br>char GetCurrencvSvmbol() cons
                  GetCurrencySymbol() const;
    // utility member function: creates a basic number format
    static NumberFormat 
                  GetGeneralNumberFormat(); 
private: 
    int 
    BOOL 
    BOOL 
    char 
    char 
    char 
                  fPrecision; 
                  fThousandsDelimitted; 
                  fCurrency; 
                  fIntSeparator; 
                  fDecSeparator; 
                  fCurrencySymbol; 
}; .
```
~ NOTE This version of the application is not fully usable in countries other than the U.S., because the GetGeneralNumberFormat member function hardcodes the values of the currency and separator characters to correspond to those used in the U.S. As we'll discuss in Chapter 6, correcting this deficiency is a major framework design task for the next version of this application.

## **IMPLEMENTING THE WINDOWS INTERFACE**

{

Now that the basic application design is in place, we can implement the application. We'll begin with the Windows interface code.

## **Implementing WinMain** As with most Windows programs written in C or C++, WinMain is the initial entry point for our program. C programmers who are not familiar with Windows programming conventions can think of this function as equivalent to the main function in a standard C program.

When WinMain is invoked by the Windows application runtime, it initializes its WNDCLASS and creates a window. WinMain then drops into the message loop, which is responsible for receiving keyboard and mouse events and dispatching them to the appropriate application function where these events are processed.

```
int PASCAL WinMain(HANDLE hInstance, HANDLE hPrevInstance, 
               LPSTR lpszCmdParam, int nCmdShow) 
   HWND hwnd; 
   MSG msg; 
   WNDCLASS wndclass; 
   hInst = hInstance; 
   // set up our window class structure if this is our first instance
   if (!hPrevInstance) 
    { 
    } 
       wndclass.style 
       wndclass.lpfnWndProc 
        wndclass.cbClsExtra 
0; 
        wndclass.cbWndExtra 
0; 
       wndclass.hInstance
       wndclass.hIcon 
        wndclass.hCursor 
LoadCursor(NULL, IDC_ARROW); 
        wndclass.hbrBackground 
GetStockObject(LTGRAY_BRUSH); 
        wndclass.lpszMenuName = MAKEINTRESOURCE(MENU_1);
        wndclass.lpszClassName = szAppName;
       RegisterClass(&wndclass); 
                              = CS_HREDRAW | CS_VREDRAW;
                              (WNDPROC) WndProc; 
                            hInstance; 
                            = LoadIcon(NULL,IDI APPLICATION);
```

```
} 
    II create our window 
   hwnd = CreateWindow(szAppName, 
                        "Power of Frameworks 
                        WS_OVERLAPPEDWINDOW, 
                        CW_USEDEFAULT, 
                        CW_USEDEFAULT, 
                        CW_USEDEFAULT, 
                        CW_USEDEFAULT, 
                        NULL, 
                        NULL, 
                        hlnstance, 
                        NULL) ; 
    ShowWindow(hwnd, nCmdShow); 
    UpdateWindow(hwnd); 
                                                   // window class name
                                                  II window caption 
                                                   Iistyle 
                                                   II initial x position 
                                                   II initial y position 
                                                   II initial x size 
                                                  II initial y size 
                                                  II parent window handle 
                                                   II window handle menu 
                                                  II program instance handle 
                                                  II creation parameters 
    II handle incoming messages til we're told to quit 
    while (GetMessage(&msg, NULL, 0, 0))
    { 
    } 
        TranslateMessage(&msg); 
        DispatchMessage(&msg); 
    return msg.wParam;
```
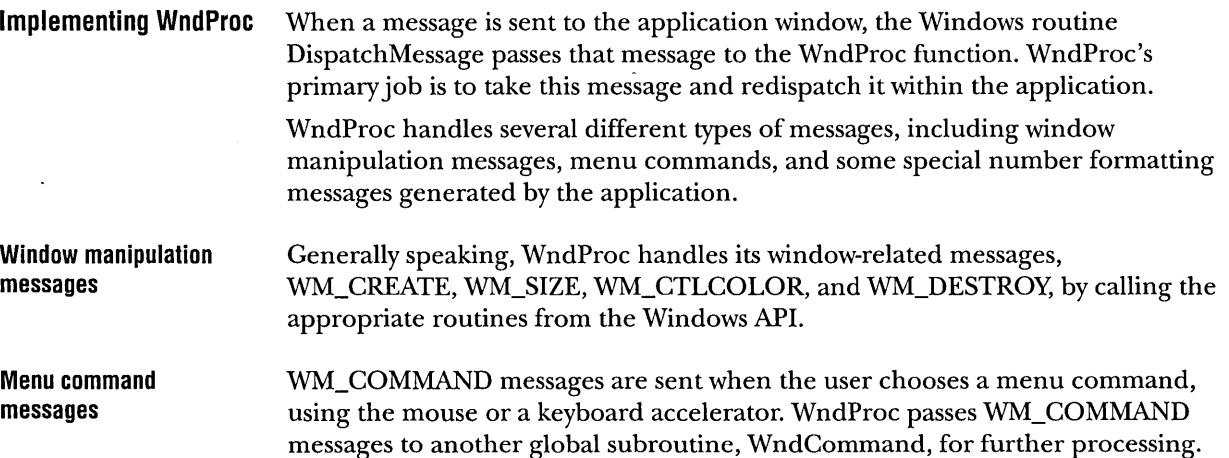

#### **Application-defined formatting messages**

At certain points in the execution of the application, it can be difficult to update the user interface directly by calling application routines. Windows programs allow applications to create and send their own custom message types to tell the user interface to perform special actions. We use this technique in our program in two ways:

**III** WM\_FORMATCELL messages are generated by the Format Cell dialog box when the user clicks the OK button or double-clicks a format in the dialog box's scrolling list. The dialog box message handler sends this message back to the application to tell WndProc to update the cell's format.

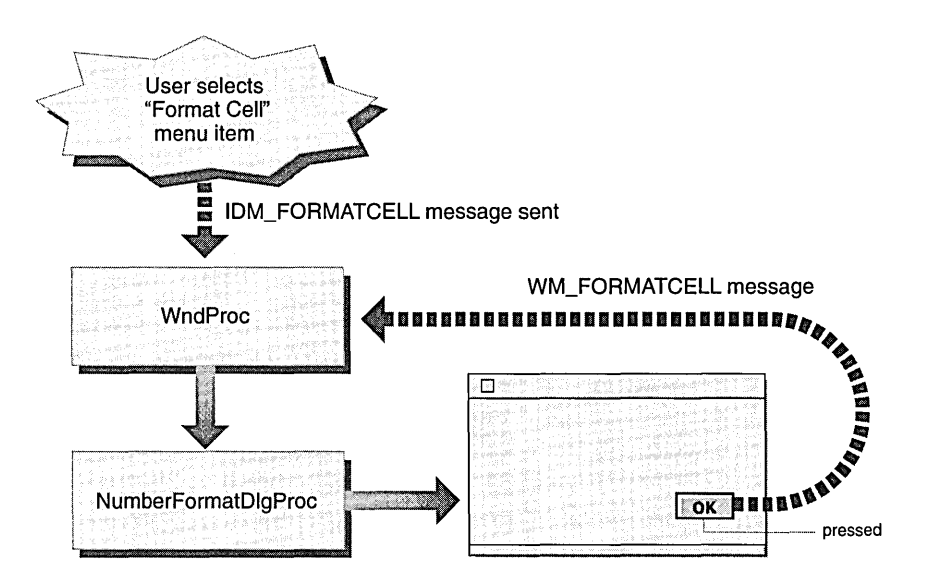

FORMAT CELL COMMAND PROCESSING

 $\blacksquare$  WM\_FORMATERROR messages are generated during focus-change operations when the user enters an illegal number. When this message is processed, it forces the focus to return to the cell containing the error and beeps, giving the user the opportunity to correct the problem.

The code for WndProc is show here in its entirety.

```
long _export FAR PASCAL WndProc(HWND hwnd, WORD message, 
                                WORD wParam, LONG lParam) 
{ 
    HDC hdc; 
    POINT point; 
    II create the grid if it hasn't been initialized previously 
    if (!theGrid) 
        theGrid = new NumberGrid((hInst, hwnd, 0, 0,KNROWS, KNCOLS, KNCHARSPERCELL); 
    II default background color 
    const COLORREF KRGBLTGRAY = RGB(0xC0, 0xC0, 0xC0); 
    II cell with focus background color 
    const COLORREF KRGBDKGRAY = RGB(0x80, 0x80, 0x80);
    static HBRUSH hBrushLtGray, hBrushDkGray; 
    switch (message) 
    { 
        case WM_CREATE :
           II Use a fixed-spaced font 
            hdc = GetDC(hwnd);SelectObject(hdc, GetStockObject(SYSTEM_FIXED_FONT));
            ReleaseDC(hwnd, hdc); 
            II set focus to first cell in grid 
            theGrid->ChangeFocus(); 
            II create our gray brushes 
            hBrushLtGray = CreateSolidBrush(KRGBLTGRAY);hBrushDkGray = CreateSolidBrush(KRGBDKGRAY); 
            return 0; 
        case WM_SIZE: 
             II Center the grid: 
             theGrid->Center(hwnd);
```
return 0;

}

```
} 
  case WM_CTLCOLOR: 
       II repaint edit controls in grid 
       if ((int) HIWORD(1Param) == CTLCOLOR_EDITION){ 
       } 
           point.x = point.y = 0;ClientToScreen(hwnd, &point); 
           II if we're handling the current cell 
           if (GetWindowWord((HWND)LOWORD(lParam), GWW ID) ==
               theGrid->GetCurrentCell(» 
           { 
           } 
           else 
           { 
           } 
               II draw hilited 
               SetBkColor((HDC) wParam, KRGBDKGRAY);
               UnrealizeObject(hBrushDkGray); 
               SetBrushOrg((HDC) wParam, point.x, point.y);
               return ((DWORD) hBrushDkGray);
               II draw unhilited 
               SetBkColor((HDC) wParam, KRGBLTGRAY);
               UnrealizeObject(hBrushLtGray); 
               SetBrushOrg((HDC) wParam, point.x, point.y);
               return ((DWORD) hBrushLtGray);
       break; 
   case WM_COMMAND: 
       II handle user command (from menus, etc.) 
       return WndCommand(hwnd, message, wParam, IParam); 
   case WM_FORMATCELL: 
       II reformat and display the cell text using the new format 
       theGrid->FormatCurrentCell((int) lParam);
       return 0; 
   case WM_FORMATERROR: 
       // Format error, reset focus to cell with error<br>SetFocus(LOWORD(1Param));
       SendMessage(LOWORD(1Param), EM_SETSEL, 0, MAKELONG(0, 0x7fff));
       return 0; 
   case WM_DESTROY: 
       DeleteObject(hBrushLtGray); 
       DeleteObject(hBrushDkGray); 
       PostQuitMessage(0); 
       return 0; 
return DefWindowProc(hwnd, message, wParam, IParam);
```
## **Implementing WndCommand**

WndCommand is called by WndProc to handle any command messages that are sent to the application. These command messages are typically sent by menus.

WndCommand performs the following actions:

**O** Checks whether the command message changes the focus from one cell to another.

If so, WndCommand calls ProcessFocusChange and returns.

**E** Caches the current cell number and its corresponding EditControl for future use.

This saves many calls to retrieve the current cell number and edit handle later in the function.

B Executes the correct command handler for the command number using a switch statement.

Three distinct commands are handled: the IDM\_EXIT command message tells the application to quit by converting the command into a WM\_CLOSE message; the IDM\_ABOUT command displays a simple about box; the IDM\_FORMATCELL command displays the Format Cell dialog box, after verifying that the cell contains valid numeric data.

WndCommand's implementation is shown here.

```
long WndCommand(HWND hwnd, WORD message, WORD wParam, LONG lParam) 
{ 
   NumberCell* ncp; 
   1/ if user has clicked on a new cell.
   if (HIWORD(1Param) == EN KILLFOCUS || HIWORD(1Param) == EN_SETFOCUS){ 
   } 
        // Reset the format on the cell losing the focus, if necessary.
        ProcessFocusChange(hwnd, lParam, theGrid); 
        return 0; 
   // get current cell and its handle
    int current = theGrid-5GetCurrentCell();
   HWND handle = theGrid->GetHandle(current);
```
}

```
switch (wParam) 
{ 
    case IDM EXIT:
        SendMessage(hwnd, WM_CLOSE, 0, 01);
        return 0; 
    case IDM_FORMATCELL: 
        ncp = (NumberCell*) GetProp(handle, (LPSTR) KNUMBERCELLPROP); 
        if (! ncp->HasBeenAltered())
             ncp->Edit () ; 
        1/ if the cell does not contain a valid numeric string
        if (!theGrid->IsValidEntry(current))
        { 
            (theGrid->GetCell(current»->SetFormatErrorStatus(TRUE); 
            MessageBeep(0); 
            MessageBox(hwnd, "Invalid Numeric Format", 
                     "Number Cell Error", MB_ICONEXCLAMATION); 
            SetFocus(handle); 
            SendMessage(handle, EM_SETSEL, 0, MAKELONG(0, 0x7fff));
            1/ return -- don't open the dialog
            return 0; 
        } 
        1/ valid numeric format, display the format number cell dialog
        IpfnNumberFormatDlgProc = (DLGPROC) MakeProcInstance( 
                                      (FARPROC) NumberFormatDlgProc, hInst); 
        DialogBox(hInst, MAKEINTRESOURCE(DIALOG_1), hwnd, 
                                     IpfnNumberFormatDlgProc); 
        FreeProcInstance(lpfnNumberFormatDlgProc); 
        return 0; 
    case IDM_ABOUT: 
        MessageBox(hwnd, "Power of Frameworks Sample Application\n" 
                                           Copyright 1995 Taligent, Inc.", 
                     "Power of Frameworks I", MB_ICONINFORMATION | MB_OK);
        return 0; 
    default:<br>
return DefWindowProc(hwnd, message, wParam, lParam);
}
```
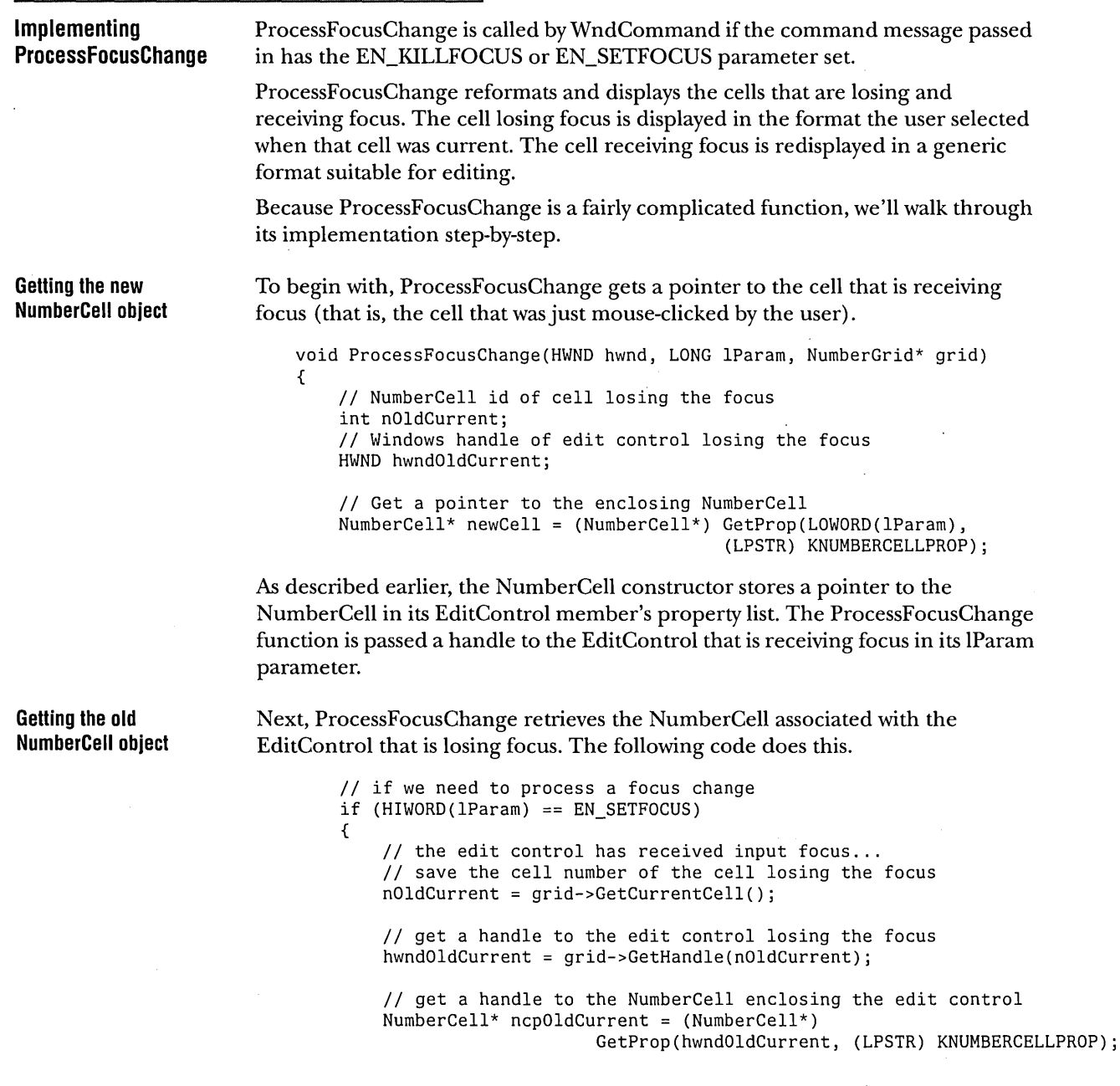

 $\mathcal{A}^{\mathcal{A}}$  and

The first statement asks the NumberGrid for its index to the current cell. At this point in the focus-change process, NumberGrid still considers the current cell to be the one that is losing, not receiving, the focus. (We'll update NumberGrid's current cell information later in this function.) Next, ProcessFocusChange retrieves the handle of the EditControl that corresponds to the cell's index. Finally, ProcessFocusChange gets a pointer to the NumberCell that encapsulates this EditControl; it uses the property list just as it did for the cell receiving focus.

## **Updating the old NumberCeil's value**

Now that ProcessFocusChange knows about the old and new NumberCell objects, it can take the text the user entered in the old cell and convert it back to a number. A number of error conditions can arise when doing this conversion. To handle these errors, ProcessFocusChange verifies whether the cell has a format error both before and after it attempts the conversion, and, if an error condition exists, ProcessFocusChange passes a WM\_FORMATERROR message to the application's event queue and returns.

```
II if there's already a numeric format error 
if (ncpOldCurrent->GetFormatErrorStatus())
{ 
    II return to the cell to edit it 
    PostMessage(hwnd, WM_FORMATERROR, 0, hwndOldCurrent);
    II and try again 
    ncpOldCurrent->SetFormatErrorStatus(FALSE); 
    return; 
} 
II update appropriately sets the format error status 
ncpOldCurrent->Update(); 
II if we have a format error produced by update 
if (ncpOldCurrent->GetFormatErrorStatus())
{ 
    II return to the cell and edit it 
    PostMessage(hwnd, WM_FORMATERROR, 0, hwndOldCurrent); 
    return;
```
}

### **Finishing the focus change**

Now that the text of the EditControl has been converted into a number, ProcessFocusChange can complete the focus-change operation. It tells the grid to change its currently selected cell and forces the window to redraw both the old and new cells so that their background color reflects the new selection. Finally, ProcessFocusChange tells the newly activated cell's EditControl to start its text editing loop.

> *II* OK update, highlight the new current cell // set the current cell number to the cell receiving the focus grid->SetCurrentCell(GetWindowWord(ncp->GetEditHandle(), GWW\_ID));

*II* invalidate (the rectangle) of the edit control losing the input focus InvalidateRect(grid->GetHandle(nOldCurrent), NULL, TRUE);

*II* force the old EditControl to paint, thus turning off the *II* highlighting for this cell SendMessage(grid->GetHandle(nOldCurrent), WM\_PAINT, 0, 0L);

*II* force it to paint, thus turning off the highlighting for this cell InvalidateRect(grid->GetHandle(grid->GetCurrentCell(», NULL, TRUE); SendMessage(grid->GetHandle(grid->GetCurrentCell()), WM\_PAINT, 0, 0L);

*II* activate editing for the new current cell ncp->Edit();

}

}

## IMPLEMENTING THE SPREADSHEET CLASSES

With the Windows application layer in place, we can implement our spreadsheet classes.

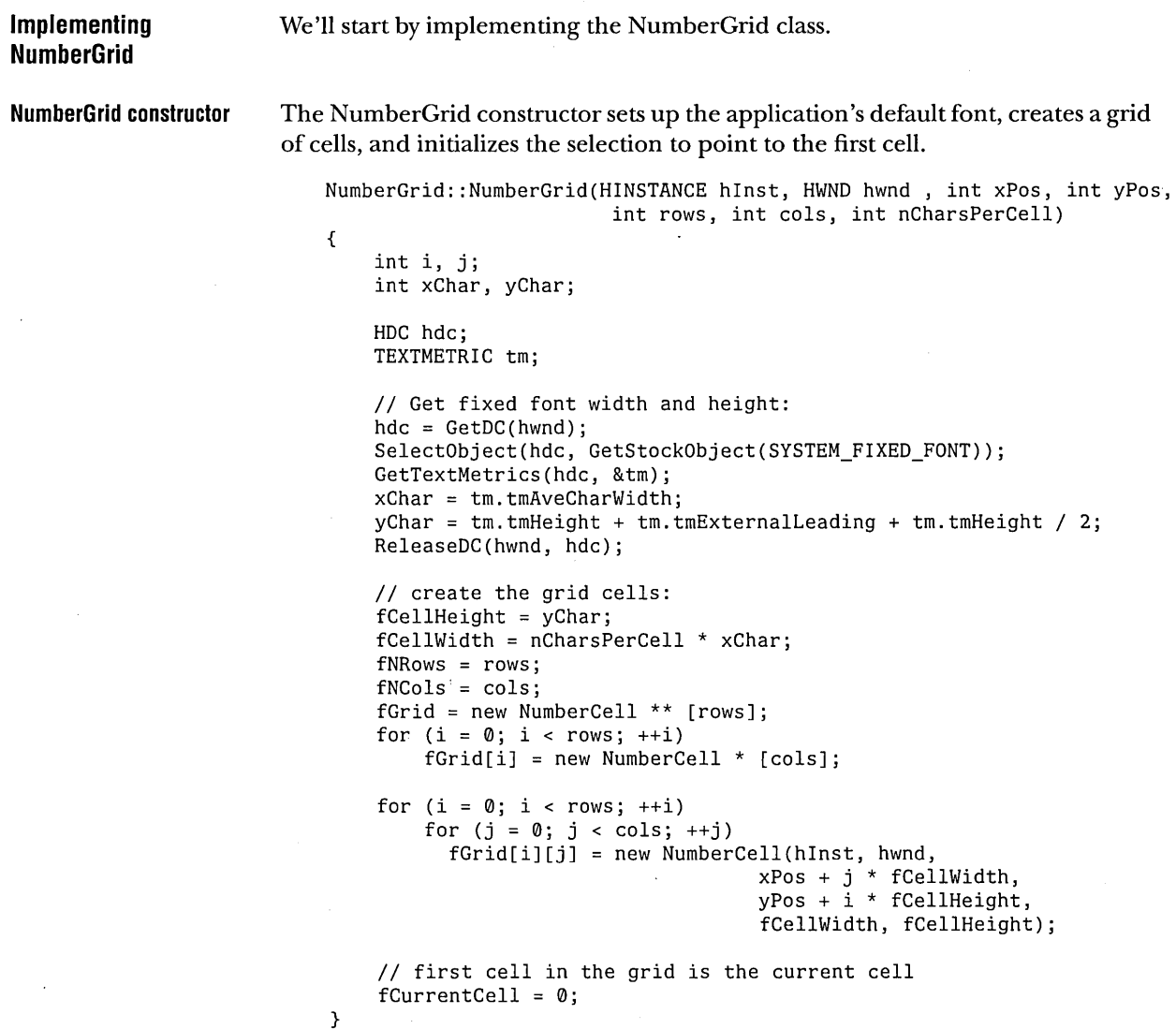

 $\ddot{\phantom{a}}$ 

### **Maintaining the currently selected cell**

**Handling cell formatting** 

NumberGrid has a number of member functions which maintain the current selection. When the focus changes, NumberGrid changes the **ID** of the currently selected cell and tells Windows to set the editing focus to the EditControl of that cell.

```
int NumberGrid: :ChangeFocus(int nCellNo) 
    { 
    } 
        // return 0 if new cell invalid
        if (nCellNo < 0 || nCellNo > fNRows * fNCols)
            return 0; 
        II set focus 
        SetFocus(fGrid[nCellNo/fNCols] [nCellNo % fNCols]->GetEditHandle()); 
        // make it the current cell
        SetCurrentCell(nCellNo); 
        return 1; 
NumberGrid also has member functions to get and set the currently selected cell 
ID and convenience member functions such as GetCell to provide easy access to 
cell information. For the implementations of these member functions, refer to 
the source code on the CD-ROM that accompanies this book. 
When the user clicks the OK button or double-clicks a format item in the 
scrolling list, the dialog box posts a WM_FORMATCELL message with its IParam 
set to the index of the format. The message is eventually handled by WndProc, 
which then calls NumberGrid's FormatCurrentCell member function to change
```
FormatCurrentCell then creates and initializes a NumberFormat that corresponds to the format the user wants, changes the cell's format to match, and then forces an update of that cell.

the format of the currently selected cell.

```
void NumberGrid: :FormatCurrentCell(int nFormatCode) 
{ 
    NumberFormat theFormat; 
    1/ change the format according to the user Format menu choice
    switch (nFormatCode) 
    { 
        case 0: 
             theFormat.Set(0, FALSE, FALSE); 
             break; 
        case 1: 
             theFormat.Set(0, TRUE, FALSE); 
             break; 
        case 2: 
             theFormat.Set(l, FALSE, FALSE); 
             break; 
        case 3: 
             theFormat.Set(2, FALSE, FALSE); 
             break;
```
```
} 
        case 4: 
            theFormat.Set(l, TRUE, FALSE); 
            break; 
        case 5: 
            theFormat.Set(2, TRUE, FALSE); 
            break; 
        case 6: 
            theFormat.Set(2, FALSE, TRUE); 
            break; 
        case 7: 
            theFormat.Set(2, TRUE, TRUE); 
            break; 
    1/ set the current cell to the appropriate format
    fGrid[fCurrentCell/fNCols] [fCurrentCell % fNCols]->SetFormat(theFormat); 
} 
    // update it
    fGrid[fCurrentCell/fNCols] [fCurrentCell % fNCols]->Edit(); 
    fGrid[fCurrentCell/fNCols] [fCurrentCell % fNCols]->Update();
```
The implementation of the NumberGrid class is now complete.

**Implementing NumberCell NumberCeli constructor**  NumberCell's implementation is more complicated than that of NumberGrid, due mostly to its interactions with the Windows EditControl it owns. The NumberCell constructor creates the EditControl object and replaces its standard EditProc with its own custom version, EditWndProc, which notifies the NumberCell when the text of the EditControl has been altered. NumberCell stores the old EditProc handle so that it can call it from the EditWndProc routine to do the actual text editing. In this respect, Windows' handler system allows us to achieve a simplified form of polymorphism, which is a lot less work than creating a complete text editing control from scratch. The constructor then stores a pointer to this NumberCell object in a named property of the EditControl. NumberCell uses this pointer to convert an EditControl handle, passed to it by Windows, into a NumberCell object pointer.

Finally, NumberCell initializes its data members as usual.

```
Text editing support 
                           NumberCell: :NumberCell(HINSTANCE hlnst, HWND hwndParent , int xPos, int yPos, 
                                                 int width, int height) : fNumber() 
                           { 
                           } 
                               fHwndEditControl = CreateWindow("edit", NULL, 
                                                WS_CHILD | WS_VISIBLE | WS_BORDER | ES_LEFT | ES_AUTOHSCROLL,
                                                xPos, yPos, width, height, 
                                                hwndParent, fCeIINumber++, 
                                                hlnst, NULL); 
                               II create a single thunk for the new edit proc 
                               if (!fLpfnNewEditProc) 
                                    fLpfnNewEditProc = MakeProcInstance((FARPROC) EditWndProc, hInst);
                               II subclass the old edit proc 
                               fLpfnOldEditProc = (FARPROC) GetWindowLong(fHwndEditControl, GWL_WNDPROC); 
                               SetWindowLong(fHwndEditControl, GWL_WNDPROC, (LONG) fLpfnNewEditProc); 
                               II store the handle to the NumberCel1 in the edit control property list 
                               SetProp(fHwndEditControl, (LPSTR) KNUMBERCELLPROP, (HANDLE) this); 
                               II new cell, has never been altered, format is OK 
                               fAltered = FALSE; 
                               fErrorlnFormat = FALSE; 
                       For NumberCell to know when to update the number in its 
                       FormattableNumber object when the user types a new value, NumberCell keeps 
                       track of when the user makes a change to the EditControl. As mentioned 
                       previously, this is done in a custom EditWndProc. The implementation of 
                       EditWndProc is simple. When the user types a character, EditWndProc sets the 
                       dirty bit of the EditControl's cell object. 
                           long _export FAR PASCAL EditWndProc(HWND hwnd, WORD message, 
                                                             WORD wParam, LONG IParam) 
                           { 
                           } 
                               II This procedure is used to subclass the edit control. 
                               II The new edit proc intercepts keystrokes and "marks" 
                               // the NumberCell as "altered."
                               switch (message) 
                               { 
                               } 
                                    case WM_KEYDOWN: 
                                        II user has typed character into edit control, set to altered 
                                        NumberCell* cell = (NumberCell*) GetProp(hwnd, (LPSTR) KNUMBERCELLPROP); 
                                        cell->SetAlteredStatus(TRUE); 
                                        break; 
                               II Call the old Windows edit proc 
                               return CaIIWindowProc(NumberCell: :fLpfnOldEditProc, hwnd, message, wParam, 
                               IParam) ;
```
Next, NumberCell handles the preparations for editing. When the user clicks in a cell, the NumberCell reformats the number without any excess punctuation such as dollar signs and commas. This makes it easier to validate the input, and lets users see exactly what they're entering. To prepare, the Edit member function creates a temporary FormattableNumber and uses it to get the simplified text version of the number. It then sets the EditControl to that text.

```
void NumberCell::Edit() 
{ 
} 
    char szBuffer[32] , szEditStr[32]; 
    II if the cell has been altered, done editing 
    if (fAltered) 
        return; 
    II is the cell text empty? if so, return 
    if (IGetWindowText(fHwndEditControl, szEditStr, sizeof(szEditStr») 
        return; 
    II Not empty, edit the cell in-place: 
    II create a temporary FormattableNumber 
    FormattableNumber aTempFNumber(fNumber.GetValue(), fNumber.GetFormat());
    // set it to the "general format"
    NumberFormat editFormat(2, FALSE, FALSE, NULL, '. '); 
    aTempFNumber.SetFormat(editFormat); 
    II Format its edit text 
    aTempFNumber.Format(szBuffer); 
    II Replace the edit control text with the newly formatted string 
    SetWindowText(fHwndEditControl, szBuffer); 
    fAltered = TRUE;
```
**Updating the cell's display** 

When an event occurs that causes editing to complete, such as a focus-change message, NumberCell updates the FormattableNumber's value from the EditControl's text. This is done in the Update member function.

Update verifies whether the text in the EditControl was altered. If not, it returns immediately. If the text did change, Update extracts it and uses the standard library function strtod to do the conversion. If no error occurs, Update changes the text of the EditControl to match the newly formatted number, because the user doesn't need to see the stripped-down editing format once editing is complete.

If an error does occur, Update displays an error dialog box and aborts the update process.

```
int NumberCell: :Update() 
{ 
} 
    char szBuffer[32] , *endPtrj 
    double dTemp;
    if (!fAltered) 
        return 1;
    II is the cell empty? 
    if (!GetWindowText(fHwndEditControl, szBuffer, sizeof(szBuffer))) 
    { 
    } 
        II if so, format is OK 
        fErrorInFormat = FALSE;
        fAltered = FALSE;
        return 1j 
    II if we have a bad numeric format, abandon update. 
    if (fErrorInFormat) 
        return 0j 
    II attempt numeric conversion 
    dTemp = strtod(szBuffer, &endPtr)j 
    II if endPtr is NULL, conversion was successful 
    if (!*endPtr) 
    { 
    } 
        II update FormattableNumber value member 
        fNumber = dTemp;II compute the new format 
        fNumber.Format(szBuffer)j 
        II set the edit cell to that format 
        SetWindowText(fHwndEditControl, (LPSTR) szBuffer)j 
        fErrorInFormat = FALSEj 
        fAltered = FALSEj 
        return 1j 
    II Record that the user has typed-in a bad numeric format 
    fErrorInFormat = TRUEj 
    II Signal an error 
    MessageDeep(0);MessageBox(fHwndEditControl, "Invalid Numeric Format", 
                 "Number Cell Error", MB_ICONEXCLAMATION) j 
    return 0j II unsuccessful update
```
## **Implementing NumberFormat Implementing FormattableNumber**  NumberFormat is a convenience class, and, as such, its implementation is very simple. It consists almost entirely of getters for its component data members. It also has a single member function, Set, which can be used to update the entire format with a single call. The implementations of Set and GetIntSeparator, a typical getter member function, are shown here. void NumberFormat::Set(int prec, BOOL delimtd, BOOL curncy, char intSep, char decSep, char curncySym) { } fPrecision = preci fThousandsDelimitted = delimtd;  $fCurrenty = curncy;$ fIntSeparator = intSep;  $f$ DecSeparator = decSep; fCurrencySymbol = curncySymi char NumberFormat::GetlntSeparator() const { return fIntSeparator; } FormattableNumber is responsible for the conversion of numbers to text. The bulk of the class's implementation consists of accessor members. As with the other classes in the application, FormattableNumber provides accessor member functions that allow its format and numeric value to be manipulated. The code for the format state accessors is shown here. const NumberFormat& FormattableNumber: :GetFormat() const { return fMyFormat; } void FormattableNumber::SetFormat(const NumberFormat &nf) {  $fMvFormat = nf$ : }

#### **Format member function**

The most important member function in FormattableNumber is Format, which is responsible for converting the value and format into a string. To perform this conversion, Format first divides the numeric value into its component parts by calling the standard library function fcvt.

It then creates a formatted string by applying the sign, currency character, and thousands separators to the number as needed. Notice that the positioning of these characters in the number is fixed in this version of the application, which is not very international-friendly.

```
void FormattableNumber::Format(char *fresult) 
{ 
} 
    int decimal, sign; 
    char *buffer; 
    const int BUFFLEN = 81; 
    char outbuf[BUFFLEN]; 
    ostrstream ostrstr(outbuf, BUFFLEN); 
    buffer = fcvt(fValue, fMyFormat.GetPrecision(), &decimal, &sign); 
    II negative sign? 
    if (sign) 
        ostrstr « "-"; 
    II Currency? 
    if (fMyFormat.IsCurrency())
        ostrstr << fMyFormat.GetCurrencySymbol();
    II print the decimal part: 
    for (char* digits = buffer; digits < (buffer + decimal); ++digits)
      { 
      } 
         ostrstr « *digits; 
         II delimitted integer format? 
         if (fMyFormat.IsThousandsDelimitted())
           { 
            if ((digits < (buffer + decimal - 1)) &&
                 ((buffer + decimal - digits - 1) / sizeof(char)) % 3 == 0)
              ostrstr << fMyFormat.GetIntSeparator();
           } 
    if (fMyFormat.GetPrecision() > 0) II there's a decimal point 
        ostrstr << fMyFormat.GetDecimalSeparator();
    while (*p) // print the decimal part
        ostrstr \lt\lt *p++;
    ostrstr « NULL; 
    strcpy(fresult, outbuf);
```
 $\bullet$ 

## PUTTING THE APPLICATION TOGETHER

This version of the application is now complete. We have a simple but serviceable spreadsheet, one that a user can use to edit and format numbers. Even though the application has some problems with international formatting, its design lays the foundation for a version that handles these issues correctly.

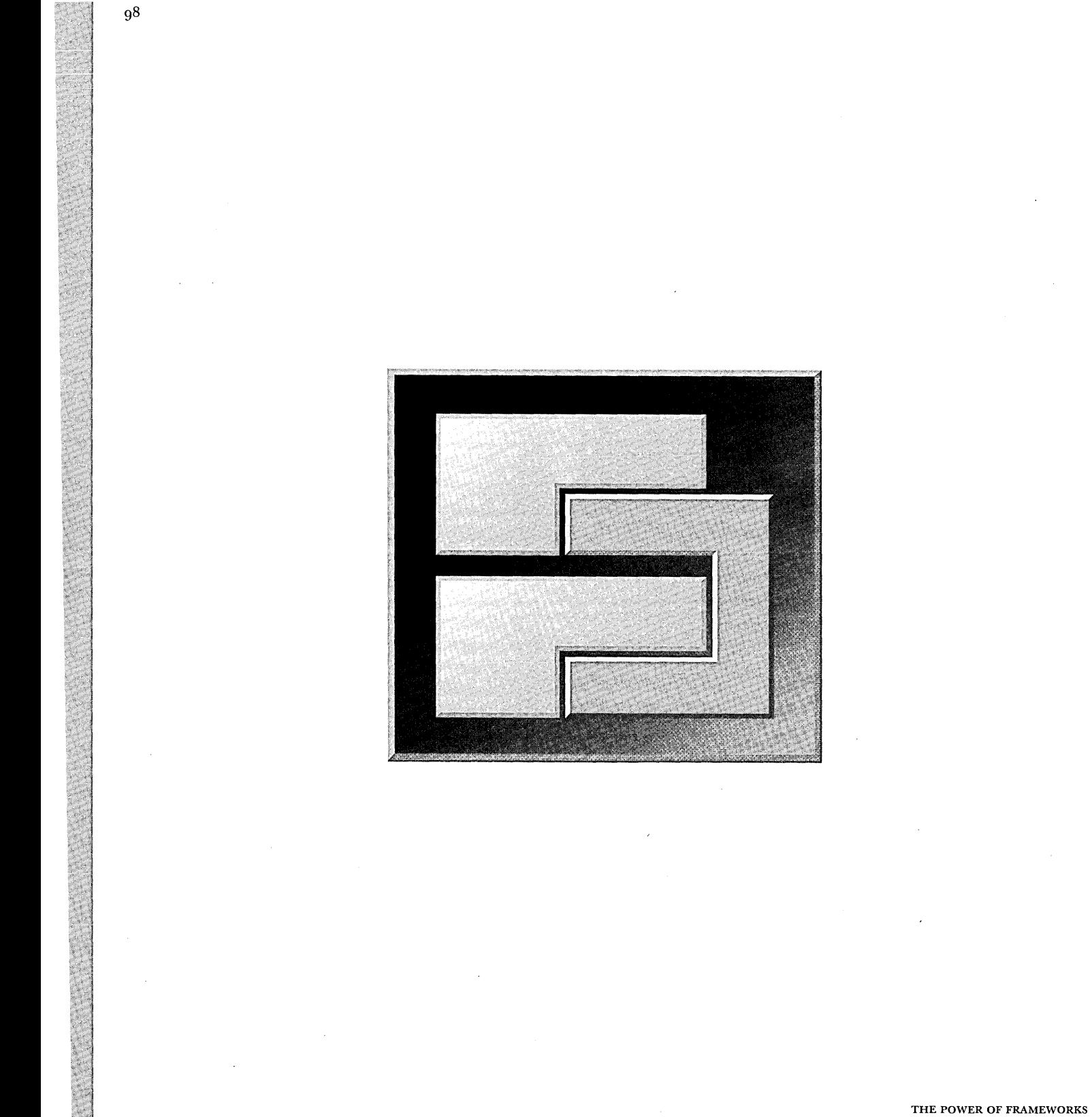

CHAPTER 6

# **DESIGNING A NUMBER FORMATTING**  FRAMEWORK FOR WINDOWS

At this point, we have a workable, if somewhat simplistic, Windows application, which we will run through the usual process of testing and then shipping to customers.

As customers use the product, they report bugs and submit feature requests. Some of the feature requests are minor (use a different font, and so on), while others are more complex. Of the feature requests we receive, two of the most common are the ability to format numbers as fractions (to display stock prices) and the ability to use the program in other countries. Time is short, so we decide to concentrate on adding support for other countries first, but we also want to make sure that it's possible to add support for fractions later without having to redesign or rewrite a lot of code.

Our current implementation of the program has room for improvement. Even though we've divided the problem into a set of objects, adding support for international number formatting to the existing application forces us to make significant changes to the design and implementation of our NumberCell and NumberFormat classes.

However, because the application wasn't designed to be extensible, we can see that these types of problems will probably reappear the next time we have to add features.

Rather than just do a patch on the existing design, we decide to develop a general solution to the number formatting problem: creating a number formatting framework. We'll still be able to reuse, with some editing, much of the code created for the first version of the sample, including virtually all the existing code for the user interface.

99

## DESIGNING THE FRAMEWORK

In the current implementation of the application, the FormattableNumber class is responsible for building the formatted number string. While having a single object that can format itself seemed reasonable at the time, it poses a few problems now. For example, to add support for displaying fractions to the FormattableNumber, we'll need to add case and if statements to many different formatting routines.

We also want to be able to add new number formatting capabilities to the application later, without adding lots of new classes or revisiting existing ones. Thus, the core of the framework should be a class that formats numbers generically, TNumberFormatter. We'll create subclasses ofTNumberFormatter to format numbers in more specific ways. For example, to format floating-point numbers, we'll add a TFloatingPointFormatter class to the framework.

Because the current application design allows only the double value kept by FormattableNumber to be used, we also want to provide a more general way of passing numbers to TNumberFormatter. In its place, the framework provides a more general TFormattableNumber class that can be passed to any TNumberFormatter object. Like the old NumberFormatter class, TNumberFormatter uses a double to represent the number being formatted.

Unlike NumberFormatter, this design lets us create a subclass of TFormattableNumber to represent new data types, which in turn lets us format numeric data types about which the framework itself knows nothing. A future version of the application could use a Binary-Coded Decimal (BCD) class for its calculations, and by using a TFormattableBCDNumber class, the application would be able to format these values without modifying the underlying framework.

This kind of flexibility is one of the keys to good framework design. The framework provides reasonable default behavior that lets us format floating-point numbers, but it also allows for future extensibility without affecting the underlying framework design and implementation.

We also need a way to communicate formatting errors to framework clients. Correctly designed classes usually respond to error conditions by throwing exceptions or returning error codes, either of which is perfectly appropriate when there are no shades of grey in the success or failure of a particular operation.

However, when formatting a number, error conditions are not always so clear. Number formatting operations rarely fail outright, but it is possible that the result won't serve the needs of the client. For example, the space available to display the number can be fixed in width, and you might want to display the

number in a different format (such as scientific notation) to allow it to fit into the allocated space. To address this issue, we need to create a class that allows us to return more detailed results to the client. This class, TFormatResult, includes error information and more general information about the formatting results.

Finally, we need a TNumberFormatLocale class, which stores the common formatter types used for a given area of the world. This class is used to isolate the international dependencies from the rest of the framework.

The class hierarchy of the framework is shown in the following figure.

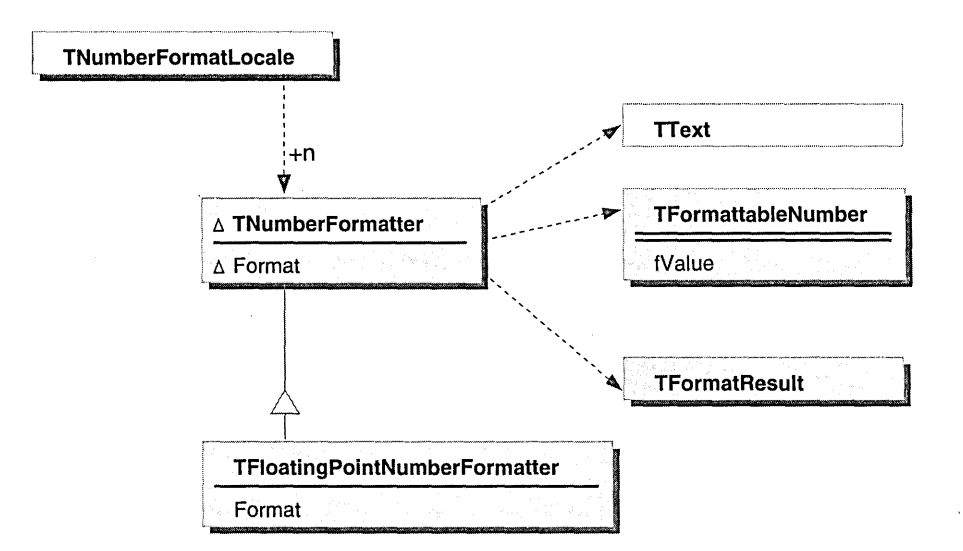

CLASS HIERARCHY OF THE NUMBER FORMATTING FRAMEWORK

This method of formatting offers advantages over the previous technique we used. For one, the TFormattableNumber object does not have to carry specialized functions to format itself. It's "just" data. Formatting knowledge is kept in the TNumberFormatter class hierarchy. This separation makes it easier to use, maintain, and extend these classes.

Using these classes in the application requires minor revisions to the NumberCell class, described in "Updating NumberCell" on page 122.

~ NOTE The framework also uses a TText class, which represents a standard ASCII string. Because its implementation is straightforward, the design and implementation of this class is not shown in the book. The source code for this class is included on the accompanying CD-ROM.

Now that our basic design is in place, we'll begin filling out the design of the framework's classes.

 $\sim 10^7$ 

 $\sim$   $\sim$ 

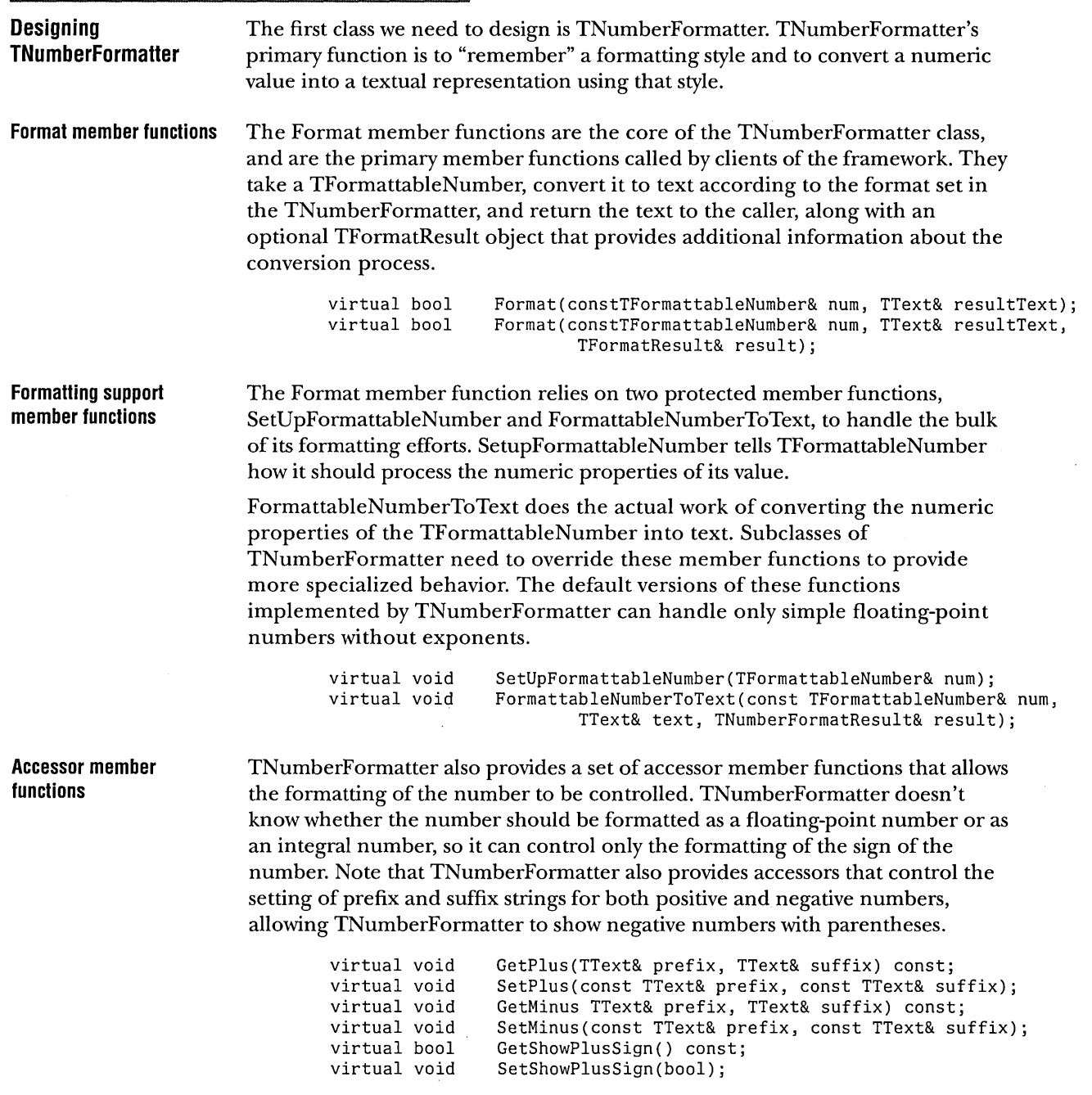

**Miscellaneous member functions and data members Designing TFormattableNumber**  The remainder of the member functions for the class consists of standard C++ constructors and an assignment operator. The data members store the suffix and prefix strings, along with a flag that keeps track of whether we want to display the positive sign prefix and suffix to the user. TNumberFormatter& operator=(const TNumberFormatter&); virtual TNumberFormatter(const TNumberFormatter& format); TNumberFormatter(); -TNumberFormatter(); private: } ; TText TText TText TText bool fPlusPrefix; fPlusSuffix; fMinusPrefix; fMinusSuffix; fShowPlusSign; TFormattableNumber's primary role is to provide the input number to the TNumberFormatter, along with information about the number's properties. Its class declaration is as follows: class TFormattableNumber { public: virtual TFormattableNumber(); TFormattableNumber(const double number); TFormattableNumber(const TFormattableNumber& copy); -TFormattableNumber(); virtual TFormattableNumber& operator=(const TFormattableNumber& toCopy); typedef unsigned char Digit; enum {kNoSignificandDigit = 253 }; *11----------------------------------------------------*---------------------- II Accessors for number's properties *11----------------------------------------------------*----------------------  $1/$  access the value of the number virtual double GetNumber() const; virtual void SetNumber(double); // Is the number negative virtual bool IsNegative() const;

In addition to storing the number as a double, TFormattableNumber provides access to the individual digits of the number for use by the text converter. It does so using a string of byte-encoded digits (with "0" having a numeric value of zero), called the *significand.* The implicit decimal point is placed after the first digit in the string, as in scientific notation. Special values exist for infinity, illegal numeric values (NaNs), and zero.

Before retrieving the significand, the user must allocate storage for the significand buffer that is at least as large as GetSignificandLength multiplied by the size of a Digit.

virtual void GetSignificand(Digit\* theSignificand) const; virtual size t GetSignificandLength() const; *II* Exponent represents powers of 10. virtual long GetExponent() const; *II* bool tests for Infinity, NaN and Zero (sign irrelevant) virtual bool IsZero(); virtual bool IsInfinity(); virtual bool IsNan();

The accessor functions described above provide information about the properties of the number. Determining these properties requires an analysis of the value, and TFormattableNumber provides routines to control the number of significant digits to preserve when doing this analysis.

> *II* Get/SetDigitsFromDecimalPoint controls rounding to a fixed number of // digits from the decimal point in the significand string when converting.<br>virtual short **chall Contagent** GetDigitsFromDecimalPoint() const; virtual short GetDigitsFromDecimalPoint() const ; SetDigitsFromDecimalPoint(short digitsFromDecimalPoint);

**Numeric analysis member functions** 

**Setting conversion parameters** 

> As part of TFormattableNumber's protected interface, we provide routines to analyze the numeric properties of the number and set its internal fields. The setters are protected virtual functions; therefore they can be overridden if necessary by a subclass to fine-tune the analysis process.

#### protected:

```
// analyze the numeric value to determine its properties, using the
II rounding and precision settings of the number. Called automatically whenever 
// the number value or any of the rounding/precision values is changed.<br>virtual void AnalyzeValue();
                AnalyzeValue();
// set the properties of the number (used by analyzer routine)
virtual void SetAnalysisDirtyFlag(bool flag = TRUE); 
virtual void SetSignBit(bool signIsMinus); 
virtual void SetSignificand(Digit significand[], size t length);
virtual void SetExponent(long theExponent); 
virtual void SetInfinity();
virtual void SetNan(unsigned short nanCode);
```
The class declaration concludes with the definition ofTFormattableNumber's private data members, which keep track of the number and its properties.

```
private: 
} ; 
    enum {kBufferLength = 122}; 
    enum {kInfinityDigit = 254};<br>enum {kNaNDigit = 255}:
             {KNaNDigit = 255};double 
    bool 
    long 
    size_t 
    Digit 
     unsigned short 
fTotalDigitCount; 
     unsigned short 
fDigitsFromDecimalPoint; 
    double 
    bool 
                      fNumber; 
                      fIsSignMinus;
                      fExponent; 
                      fSignificandLength; 
                      fSignificand[kBufferLength+2]; 
                      fRoundToMultiple; 
                      fAnalysisDirtyFlag;
```
**Designing TFloatingPointNumber Formatter** 

The TFloatingPointNumberFormatter class adds the ability to format floating-point numbers to the basic formatting capabilities provided by TNumberFormatter.

The class declaration begins with the definitions of types and enumerations that define some of the allowable formatting parameters that the user can set.

```
class TFloatingPointNumberFormatter : public TNumberFormatter { 
public: 
    typedef unsigned short DigitCount; 
    enum ESign { kMinusSign = -1, kNoSign = 0, kPlusSign = 1 };
```
The following are the standard constructors, destructor, and assignment operator for this class.

> TFloatingPointNumberFormatter(); TFloatingPointNumberFormatter(const TFloatingPointNumberFormatter& format); virtual ~TFloatingPointNumberFormatter(); TFloatingPointNumberFormatter& operator=(const TFloatingPointNumberFormatter&);

#### **TNumberFormatter formatting overrides**

The numeric conversion routines SetupFormattableNumber and FormattableNumberToText, originally defined by TNumberFormatter, are overridden by TFloatingPointNumberFormatter. These routines do the actual work of formatting the text string, using the current format state. The overridden FormattableNumberToText function calls two new protected functions, FormattableNumberToExponentText and FormattableNumberToDecimalText, to handle the formatting of the exponent and decimal portions of the number.

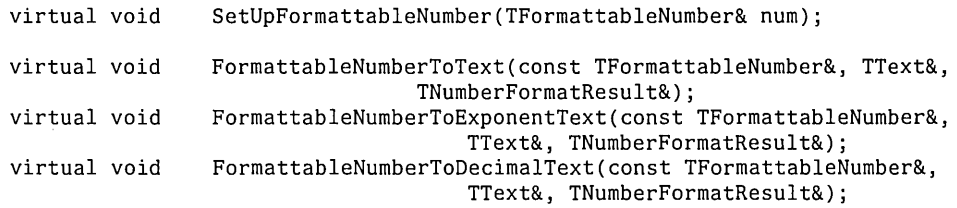

**Formatting control accessor functions**  The remainder of the class is made up of accessors that control the formatting of floating-point numbers.

public:

*11====================================================*=================== *II* Getters and setters.  $1/$  in text 1,234,567, the digit group separator text is ",", *II* the separator spacing is 3. *II* Call SetIntegerSeparator(TRUE) if the digit group separator *II* is to be shown for the integer part. virtual void GetDigitGroupSeparator(TText&) const;<br>virtual void SetDigitGroupSeparator(const TText&); SetDigitGroupSeparator(const TText&); virtual DigitCount GetSeparatorSpacing() const; virtual void SetSeparatorSpacing(DigitCount);<br>virtual bool GetIntegerSeparator() const; virtual bool GetIntegerSeparator() const;<br>virtual void SetIntegerSeparator(bool); SetIntegerSeparator(bool); *II* minDigitCount is the minimum number of digits to display when formatting *II* a number as text. Also known as zero-padding. virtual DigitCount GetMinIntegerDigits() const; virtual void SetMinIntegerDigits(DigitCount); virtual void virtual void virtual void virtual void GetNanSign(TText&) const; GetInfinitySign(TText&) const; SetNanSign(const TText&); SetInfinitySign(const TText&);

*II* SetDecimalSeparator sets the text to be used to separate the integer // and the fraction parts of numbers. It defaults to a space virtual void GetDecimalSeparator(TText&) const; GetDecimal Separator(TText&) const; virtual void SetDecimalSeparator(const TText&);

```
II SetDecimalWithInteger indicates if the decimal point should be 
II displayed for integer numbers. 
virtual bool GetDecimaIWithInteger() const; 
virtual void SetDecimalWithInteger(bool);
II SetFractionSeparator indicates if the digit group separator text, 
II which is set through TNumberFormatter: :SetDigitGroupSeparator, 
// should be displayed for the fraction part. It defaults to FALSE.<br>virtual bool cetFractionSeparator() const;
virtual bool GetFractionSeparator() const;<br>virtual void SetFractionSeparator(bool);
                  SetFractionSeparator(bool);
II SetExponentSeparatorText indicates the text to be used for 
II the exponent separator. The default is 'E'. 
virtual void GetExponentSeparatorText(TText&) const;<br>virtual void SetExponentSeparatorText(const TText&);
                  SetExponentSeparatorText(const TText&);
virtual DigitCount 
GetMinFractionDigits() const; 
virtual void 
SetMinFractionDigits(DigitCount); 
virtual DigitCount 
GetMaxFractionDigits() const; 
virtual void 
SetMaxFractionDigits(DigitCount); 
II == 1 for scientific, 3 for engineering formats 
virtual DigitCount GetExponentPhase() const;<br>virtual void SetExponentPhase(DigitCou
                       SetExponentPhase(DigitCount);
virtual double GetUpperExponentThreshold() const;
virtual void 
SetUpperExponentThreshold(double); 
virtual double 
GetLowerExponentThreshold() const; 
virtual void 
                  SetLowerExponentThreshold(double);
```
Despite their simplicity, these functions are important to the design of the framework because they provide a great deal of control over how numbers are formatted. In fact, they provide more control than is strictly necessary for this sample program. This is a common by-product of the framework design process: we have to do more design and implementation work up front to make the framework truly general. The alternative, of course, is to develop a framework that is not truly general, and we end up having to redesign and reimplement everything whenever we want to add new functionality.

Is the cost of adding all this generality worth it? It is if we would have to do most of the work involved in designing the framework anyway. The previous version of the program wouldn't work in countries other than the U.S., and it only supported a limited number of number formats. Adding support for these features to the previous version of the framework would require us to add a similar amount of code to achieve the same level of functionality.

The remainder of the class consists of the data members needed to store all of this state.

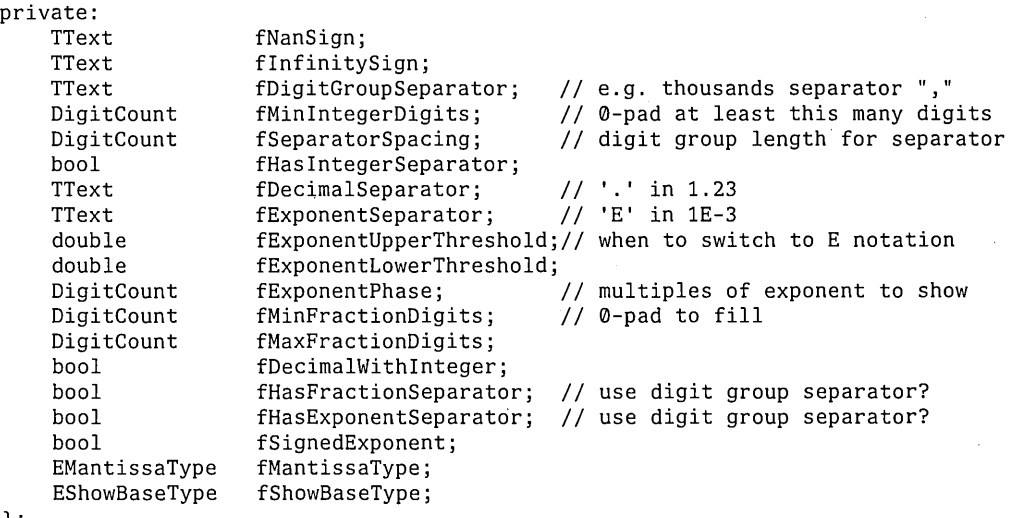

} ;

#### **Designing TNumberFormatLocale**

The TNumberFormatLocale class provides a number of member functions to create default formatters for both currency and floating-point formats. There is always a default locale which corresponds to the user's location, and it can be accessed by calling TNumberFormatLocale::GetUserLocale.

```
class TNumberFormatLocale { 
public: 
    virtual 
                        TNumberFormatLocale(); 
                        TNumberFormatLocale(const TNumberFormatLocale&); 
                         -TNumberFormatLocale(); 
    II member functions to create standard formatters for the current locale. 
    virtual TNumberFormatter* CreateCurrencyFormatter() const; 
    virtual TNumberFormatter* CreateFloatingPointFormatter() const; 
    static const TNumberFormatLocale& GetUserLocale(); 
private: 
    static TNumberFormatLocale* gUserLocale; 
} ;
```
We use this class to isolate the locale dependencies from the rest of the framework. The current design supports accessing the current locale only. Future enhancements might include the addition of support for setting the locale under program control and the use of the locale object to support access to other localized classes. For this example, the current design is sufficient.

## **Implementing TNumberFormatter**

Now that the design of the framework's classes is in place, it's time to implement the framework. Since it is assumed that you are familiar with constructors and destructors, and because the getter and setter functions are so simple, not every step of the implementation process is described here. The complete source code is available on the CD-ROM that accompanies this book. This discussion concentrates on the key member functions of the framework.

The key function ofTNumberFormatter is the Format member function. Format takes a TFormattableNumber and converts it to text using the current settings of the TNumberFormatter.

```
void TNumberFormatter: :Format(const TFormattableNumber& value, TText& theText, 
                        TNumberFormatResult& result) 
{ 
} 
    theText.del(0,theText.length());
    SetUpFormattableNumber(value); 
    FormattableNumberToText(value, theText, result); 
    TText prefix; 
    TText suffix; 
    bool isNegative; 
    isNegative = value.GetSignBit(); 
    if (isNegative) 
        GetMinus(prefix, suffix); 
    else if (GetShowPlusSign())
        GetPlus(prefix, suffix); 
    theText += suffix; 
    theText.prepend(prefix); 
    result.SetIntegerBoundary(result.GetIntegerBoundary() + prefix.GetLength());
    result.SetDigitSequenceEnd(result.GetDigitSequenceEnd() + prefix.GetLength());
```
FOR WINDOWS AND OS/2 DEVELOPERS

## **FormattableNumber setup and conversion functions**

The Format member function calls two member functions to handle most of the number formatting operation. The first of these, SetUpFormattableNumber, sets up the analysis parameters of the TFormattableNumber object. Subclasses of TNumberFormatter can override this member function to customize the behavior of the TFormattableNumber, as we do later when we describe the implementation of TFloatingPointNumberFormatter.

```
void TNumberFormatter: :SetUpFormattableNumber(TFormattableNumber& num) 
{ 
    num.SetDigitsFromDecimalPoint(TFormattableNumber: :kNoSignificandDigit); 
}
```
The second of these member functions is FormattableNumberToText. FormattableNumberToText does most of the work of formatting for the Format member function, and it is usually overridden by subclasses. The default version supplied by TNumberFormatter handles thousands separators, but prints numbers without exponents, filling with zeroes as needed.

```
void TNumberFormatter: : FormattableNumberToText(const TFormattableNumber& num, 
                                          TText& text, TNumberFormatResult& result) 
{ 
    char uc;
```

```
// delete any existing text
text.Delete(TTextRange(TTextOffset(0), text.GetLength())); 
if (!num.lslnfinity() && !num.lsNan()) 
\left\{ \right.int numDigits = num.GetSignificandLength(); 
    if (numDigits \leq 0)
    { 
    } 
        ConvertToNumeral(TFormattableNumber: :Digit(0),uc); 
        text.prepend(uc); 
        return; 
    1/ first, determine and allocate the correct size digit buffer
    // must be at least as big as FormattableNumber returns, but
    // may need extra space for leading zeros.
    int n = num.GetExponent() + 1;int exponent = n; 
    long places = ( exponent > numDigits ? exponent : numDigits );
    TFormattableNumber::Digit* digits = new 
                         TFormattableNumber: :Digit[places]; 
    num.GetSignificand(digits);
```

```
// fill with zeros at end
if (exponent > numDigits)
    for (int i = numDigits; i < exponent; i++)digits[ i ] = TFormattableNumber::Digit(0);
// work back through number, filling in digits
int consecutiveDigits = 0; 
int digit = 0;
for (int the Digit = exponent - 1; the Digit >= 0; the Digit--)
{ 
} 
    ConvertToNumeral(digits[theDigit], 
uc) ; 
    text.prepend(uc); 
    if (GetlntegerSeparator() 
    { 
    } 
             && ++consecutiveDigits 
GetSeparatorSpacing() 
             && (theDigit < exponent - 1)
            &8 (the Digit > 0))
        TText separatorText; 
        GetDigitGroupSeparator(separatorText); 
        text.prepend(separatorText); 
        consecutiveDigits = 0;
// zero pad integral portion as needed
TFloatingPointNumberFormatter: :DigitCount minlntegerDigits 
                     GetMinlntegerDigits(); 
if ((minIntegerDigits > 0) && (minIntegerDigits > n))
{ 
} 
    ConvertToNumeral(0, uc); 
    for (int i = n; i < minIntegerDigits; i++){ 
        text.prepend(uc); 
    } 
result.SetIntegerBoundary(text.length());
result.SetDigitSequenceEnd(text.length());
delete [] digits; 
1/ it currently just sets the confidence to be kPerfect.
result.SetConfidence(TNumberFormatResult: :kPerfect);
```
}

}

112 CHAPTER 6 DESIGNING A NUMBER FORMATTING FRAMEWORK FOR WINDOWS DESIGNING THE FRAMEWORK

#### **Implementing TFormattableNumber**

TFormattableNumber contains a large number of accessor functions used to retrieve information about the number, including its exponent, its sign, and so on. Whenever a member function that returns analysis results is called, TFormattableNumber checks a dirty flag to see whether it should reanalyze the number's properties, as shown in the IsNegative member function:

```
bool TFormattableNumber: :IsNegative() const 
{ 
} 
    if (fAnalysisDirtyFlag) 
        AnalyzeValue(); 
    return flsSignMinus;
```
Similarly, when a member function is called that might change the analysis results, TFormattableNumber sets the dirty flag in that member function, as shown in the SetNumber member function:

```
void TFormattableNumber: :SetNumber(double number) 
{ 
} 
    fNumber = number;SetAnalysisDirtyFlag(TRUE);
```
The AnalyzeValue member function analyzes the number and extracts its numeric properties, using the conversion settings provided. It uses the ANSI C standard function fcvt to convert the number into its components.

```
void TFormattableNumber::AnalyzeValue() 
{ 
    int decimal, sign; 
   Digit* buffer; 
    int siglen = 0;
    long digits = fDigitsFromDecimalPoint; 
    if (digits > 12)
      diqits = 12;
    1/ fcvt determines the exponent, mantissa, and sign for us,
    // but it uses ascii characters, which isn't very general, so we
    // convert them to our internal Digit format.
} 
    buffer = (Digit*) fcvt(fNumber, digits, &decimal, &sign); 
    siglen = strlen(buffer); 
    for (int i = 0; i < siglen; i++)buffer[i] = buffer[i] - '0';SetsignBit( ( sign != 0 ? TRUE: FALSE));
    SetSignificand((Digit*) buffer, siglen);
    SetExponent((long) decimal - 1);SetAnalysisDirtyFlag(FALSE);
```
## **Implementing TFloatingPointNumberFormatter**

}

The key member functions of TFloatingPointNumberFormatter are the two overridden member functions of TNumberFormatter, SetUpFormattableNumber and FormattableNumberToText.

#### **Implementing SetUpFormattableNumber**

The SetUpFormattableNumber member function sets up the conversion parameters of the formattable number that the class has been asked to format. The overridden implementation first calls the SetUpFormattable member function it inherited from TNumberFormatter and then overrides the setting that controls the number of decimal points to match the maximum permitted digits parameter of TFloatingPointNumberFormatter.

void TFloatingPointNumberFormatter::SetUpFormattableNumber(TFormattableNumber& num) {

TNumberFormatter: :SetUpFormattableNumber(num);

num.SetDigitsFromDecimalPoint(GetMaxFractionDigits());

#### **FormattableNumberToText**

TFloatingPointNumberFormatter overrides the FormattableNumberToText member function to handle both scientific and engineering notation for floating-point numbers. It delegates the work to two new member functions, FormattableNumberToExponentText and FormattableNumberToDecimalText.

```
void TFloatingPointNumberFormatter: :FormattableNumberToText( 
                             const TFormattableNumber& num, 
{ 
} 
                             TText& text, TNumberFormatResult& result) 
    if (!num.IsInfinity() && !num.IsNan())
    { 
    } 
    else 
    { 
    } 
        II get absolute value of number 
        double number = num.GetNumber(); 
        if (number \langle 0 \ranglenumber = -number; 
        // determine whether to print as scientific notation or not, using
        // the exponent threshold parameters.
        if (number != 0.0 && (number < GetLowerExponentThreshold() I I 
                             number > GetUpperExponentThreshold()))
            FormattableNumberToExponentText(num, text, result); 
        else FormattableNumberToDecimalText(num, text, result); 
        II we currently just set the confidence to be kPerfect. 
        result.SetConfidence(TNumberFormatResult::kPerfect); 
        II let the TNumberFormatter take care of the edge cases 
        TNumberFormatter: :FormattableNumberToText(num,text,result);
```
#### **FormattableNumberToExponentText**

FormattableNumberToExponentText generates a text string in scientific notation. Rather than duplicate all the code to print a basic number, it uses a TNumberFormatter to format the exponent as though it were a whole number and then calls FormattableNumberToDecimalText to format the mantissa. Using the appropriate separator text, it subsequently puts the two numbers together.

```
void TFloatingPointNumberFormatter: :FormattableNumberToExponentText( 
            const TFormattableNumber& num, TText& text, 
            TNumberFormatResult& result) 
{ 
} 
    long exponent = num.GetExponent();
    long exponentAdjuster = 0;// used later to process mantissa
    long phase = (long) GetExponentPhase(); 
    if (phase > 1)
        { 
        } 
            II we round the exponent down using the phase value 
            II for engineering notation, phase is 3, so we get an 
            II exponent value rounded down to the nearest multiple 
            II of 3 
            long idealExponent; 
            if (exponent \langle 0 \rangleidealExponent = (((-1 - exponent) / phase) * -phase) - phase;else idealExponent = (exponent / phase) * phase;
            exponentAdjuster = exponent - idealExponent; 
            exponent = idealExponent;
    II first we format the exponent, using a basic TNumberFormatter which 
    // we handily initialize with this object's settings
    TNumberFormatter exponentFormat(*this); 
    TText exponentText; 
    TNumberFormatResult exponentResult; 
    TFormattableNumber formattableExponent((double) exponent);
    exponentFormat.Format(formattableExponent, exponentText, exponentResult); 
    1/ now we format the integral part of our number
    II we make a new number which reflects only the mantissa, with the correct 
    1/ number of digits to match the exponent we've already printed
    TFormattableNumber formattableMantissa(num.GetNumber() I 
                                 pow(10.0, exponentAdjuster));
    FormattableNumberToDecimalText(num, text, result); 
    TText exponentSeparator; 
    GetExponentSeparatorText(exponentSeparator); 
    text += exponentSeparator; 
    text += exponentText; 
    result.SetDigitSequenceEnd(text.GetLength());
```
#### **FormattableNumberToDecimalText**

FormattableNumberToDecimalText is responsible for formatting a floating-point number in the standard (nonscientific) format. Its implementation is similar to that ofTNumberFormatter::FormattableNumberToText, but it provides more control over the formatting.

```
void TFloatingPointNumberFormatter: : FormattableNumberToDecimalText ( 
                                  canst TFormattableNumber& num, 
{ 
                                  TText& text, TNumberFormatResult& result) 
    double number = 0.0;
    TFormattableNumber: :Digit theDigit; 
    char uc; 
    if (!num.IsInfinity() && !num.IsNan())
        number = num.GetNumber(); 
    long numDigits = num.GetSignificandLength(); 
    TFormattableNumber: :Digit* digits = new TFormattableNumber: :Digit[numDigits];
    num.GetSignificand(digits); 
    long exponent = num.GetExponent() + 1;long minPlaces = exponent + GetMinFractionDigits();
    long maxPlaces = exponent + GetMaxFractionDigits();
    long places = numDigits; 
    if (places < minPlaces) 
places 
minPlaces; 
    if (places> maxPlaces) 
places 
maxPlaces; 
    11 First the stuff to the left of the decimal place
    long consecutiveDigits = 0;
    for (long i = exponent - 1; i \ge 0; i--)
    { 
    } 
        theDigit = (i \geq numDigits ? 0 : digits[i]);
        ConvertToNumeral(theDigit, uc); 
        text.prepend(uc); 
         if (GetlntegerSeparator()11 
i. e., insert ", 11 
              ecincegeroeparacor(), i.e., insert ,<br>&& ++consecutiveDigits == GetSeparatorSpacing() // insert it here
              & 1 < exponent - 1
        { 
        } 
             && i > 0) 
             // more digits coming
             TText separatorText; 
             GetDigitGroupSeparator(separatorText); 
             text.prepend(separatorText); 
             consecutiveDigits = 0; 
    result.SetIntegerBoundary(text.GetLength());
```

```
// Now add the decimal point if we have decimal places or we always show it
if (places > exponent | | GetDecimalWithInteger())
{ 
} 
    TText decimalSeparator;
    GetDecimalSeparator(decimalSeparator)j 
    text += decimalSeparatorj 
// Add the decimal places
consecutiveDigits = 0;
for (i = exponent; i < planei>place</i>; i++){ 
} 
    theDigit = (i \geq numDigits ? 0 : digits[i]);
    ConvertToNumeral(theDigit, uc); 
    text += uc;
    if (GetFractionSeparator() 
          && ++consecutiveDigits 
GetSeparatorSpacing() 
         & 1 < places - 1)
        { 
        } 
            // more digits coming
            TText separatorText; 
            GetDigitGroupSeparator(separatorText); 
            text += separatorText; 
            consecutiveDigits = 0;
result.SetDigitSequenceEnd(text.GetLength());
```
delete [] digits;

}

#### **Implementing TNumberFormatLocale**  TNumberFormatLocale is the most Windows-specific class in our framework. It sets up the number formatters to match the settings it extracts from the Windows locale information.

#### **CreateCurrencyFormatter member function**

CreateCurrencyFormatter creates a currency formatter that correctly formats currency for the current locale by making calls to the Windows function GetLocaleInfo and then modifying a TFloatingPointNumberFormatter object's settings to match the Windows information.

*II* table to determine properties for negative currency format *II* returned by Windows via LOCALE\_INEGCURR static bool pLocaleCurrFmtTable[16][5] = {<br>
// 0, 1, 2, 3, 4 *II* useParens,prefixCurr,prefixSign,signFirst,currSpace { true, true, false, false, false }, *II* 0 { false, true, true, true, false }, *II* 1 { false, true, true, false, false }, *II* 2 { false, true, false, false, false }, *II* 3 { true, false, false, false, false }, *II* 4 { false, false, true, false, false }, *II* 5 { false, false, false, true, false }, *II* 6 { false, false, false, false, false }, *II* <sup>7</sup> { false, false, false, false, false }, // 7<br>{ false, false, true, false, true }, // 8<br>{ false, true, true, true, true }, // 9 { false, true, true, true, true }, *II* <sup>9</sup> { false, false, false, false, true }, *II* 10 { false, true, false, false, true }, *II* 11 { false, true, true, false, true }, *II* 12 { false, false, false, true, true }, *II* 13 { false, false, false, true, true }, // 13<br>{ true, true, false, false, true }, // 14<br>{ true, false, false, false, true } // 15 false, false, false, true } }; TNumberFormatter\* TNumberFormatLocale: :CreateCurrencyFormatter() const { unsigned character lcBuf[255]; TText decimalSep, thousandsSep, currencySym, posSym, negSym; long thousandsSepGrouping, currencyDigits; TText prefix, suffix; long plusMode, negMode; *II* get positive & negative currency modes GetLocaleInfo(LOCALE\_USER\_DEFAULT,LOCALE\_ICURRENCY,lcbuf,sizeof(lcBuf)); plusMode = atoi(lcbuf); GetLocaleInfo(LOCALE\_USER\_DEFAULT, LOCALE\_INEGCURR, lcbuf, sizeof(lcBuf));  $negMode = atoi(Lebuf);$ *II* make a formatter TFloatingPointNumberFormatter\* formatter = new TFloatingPointNumberFormatter; *II* get currency info from windows GetLocaleInfo(LOCALE\_USER\_DEFAULT,LOCALE\_SCURRENCY,lcbuf,sizeof(lcBuf)); currencySym = lcbuf;

```
II set up positive suffixes 
II first, we get old prefix and suffix, since we're only going to change one 
II or the other but not both. 
GetLocaleInfo(LOCALE_USER_DEFAULT, LOCALE_SPOSITIVESIGN, lcbuf, sizeof(lcBuf));
posSym = lcbuf; 
formatter->GetPlus(prefix,suffix); 
bool useSpace = true;switch (plusMode) 
{ 
} 
    case o: 
        useSpace = false; 
        II fall through ... 
    case 1: 
    default: 
        prefix = currencySym; 
        if (useSpace) 
            prefix += ' ':break; 
    case 2: 
        useSpace = false;II fall through ... 
    case 3: 
        if (useSpace) 
            sufficient = ' :
        else suffix.del(0,suffix.length());
        suffix += currencySym; 
        break; 
SetPlus(prefix,suffix); 
II set up negative suffixes 
GetLocaleInfo(LOCALE_USER_DEFAULT,LOCALE_SNEGATIVESIGN,lcbuf,sizeof(lcBuf));
negSym = Lcbuf;II look up settings in table 
bool useParens = pLocaleCurrFmtTable[negMode] [0]; 
bool currPrefix = pLocaleCurrentTable[negNode][1];bool signPrefix = pLocaleCurrFmtTable[negMode] [2]; 
bool signFirst = pLocaleCurrFmtTable[negMode] [3]; 
useSpace = pLocaleCurrFmtTable[negMode] [4]; 
II set up string based on settings 
if (useParens) 
{ 
} 
else 
{ 
} 
    II no Windows api to get parens from locale, so we 
    II hard-code! 
   precix = ' (' ;suffix = ')';prefix.del(0,prefix.length); 
    suffix.del(0,prefix.length);
```

```
if (signFirst) 
{ 
    1/ signFirst == true implies that sign and currency are next to each other
} 
else 
{ 
} 
    if (signPrefix) 
    { 
    } 
    else 
    { 
    } 
        prefix += negSym; 
        if (useSpace) 
          prefix += ' ';
        prefix += currencySym; 
        suffix += negSym;if (useSpace) 
          suffix += ' ';
        suffix += currencySym; 
    if (currPrefix) 
    { 
    } 
    else 
    { 
    } 
        prefix += currencySym; 
        if (useSpace) 
          prefix += ' ';
        prefix += negSym; 
        if (useSpace) 
          suffix += ';
        suffix += currencySym; 
        suffix += negSym; 
SetMinus(prefix,suffix); 
GetLocaleInfo(LOCALE_USER_DEFAULT, LOCALE_SMONDECIMALSEP, lcbuf, sizeof(lcBuf));
decimalSep = lcbuf; 
formatter->SetDecimalSeparator(decimalSep); 
GetLocaleInfo(LOCALE_USER_DEFAULT,LOCALE_SMONTHOUSANDSEP,lcbuf,sizeof(lcBuf));
thousandsSep = lcbuf;
formatter->GetDigitGroupSeparator(thousandsSep); 
GetLocaleInfo(LOCALE_USER_DEFAULT,LOCALE_SMONGROUPING,lcbuf,sizeof(lcBuf));
TText tmpBuf(lcbuf); 
long idx = tmpBuf.index(';');// strip off any trailing text
if (\text{idx} > 0)tmpBuf.del(0,tmpBuf.length());
1/ now convert string to number and set the spacing
thousandsSepGrouping = atoi(tmpBuf.chars());
formatter->SetSeparatorSpacing(thousandsSepGrouping);
```

```
GetLocaleInfo(LOCALE USER DEFAULT, LOCALE ICURRDIGITS, lcbuf, sizeof(lcBuf));
currencvDiqits = atoi(1cbuf);
formatter->SetMinFractionDigits(currencyDigits);
formatter->SetMaxFractionDigits(currencyDigits); 
return formatteri
```
#### **CreateFloatingPointFormatter member function**

}

CreateFloatingPointFormatter's implementation is similar to that of CreateCurrencyFormatter, but because it doesn't have to address the issues of sign and currency symbol formatting, it is slightly simpler.

```
TNumberFormatter* TNumberFormatLocale: :CreateFloatingPointFormatter() const 
{ 
} 
    TCHAR lcBuf[255]; 
    TText decimalSep, thousandsSep;
    long thousandsSepGrouping; 
    TText prefix, suffix; 
    TText plusMode, negMode; 
    1/ make a formatter and set it up
    TFloatingPointNumberFormatter* formatter = new TFloatingPointNumberFormatter(); 
    GetLocaleInfo(LOCALE USER DEFAULT,LOCALE SDECIMAL,lcbuf,sizeof(lcBuf));
    decimalSep = lcbuf;formatter->SetDecimalSeparator(decimalSep); 
    GetLocaleInfo(LOCALE_USER_DEFAULT,LOCALE_STHOUSAND,lcbuf,sizeof(lcBuf));
    thousandsSep = lcbuf;formatter->SetDigitGroupSeparator(thousandsSep);
    GetLocaleInfo(LOCALE USER DEFAULT,LOCALE SGROUPING,lcbuf,sizeof(lcBuf));
    TText tmpBuf(lcbuf); 
    long idx = tmpBuf.index(';'):
    // strip off any trailing text
    if (\text{idx} > 0)tmpBuf.del(0,tmpBuf.length());
    1/ now convert string to number and set the spacing
    thousandsSepGrouping = atoi(tmpBuf.chars());
    formatter->SetSeparatorSpacing(thousandsSepGrouping); 
    GetLocaleInfo(LOCALE_USER_DEFAULT,LOCALE_IDIGITS,lcbuf,sizeof(lcBuf));
    currencyDigits = atoi(1cbuf);formatter->SetMinFractionDigits(currencyDigits);
    formatter->SetMaxFractionDigits(currencyDigits);
    return formatteri
```
# UPDATING THE SPREADSHEET DATA OBJECTS

It's now time to update the application to use the framework we've created.

Note that we needed to alter almost nothing in the Windows-specific application code to accommodate these new classes. In other words, WinMain, WndProc, and ProcessFocusChange remain identical to the versions we wrote in Chapter 5 for the first version of the application.

Our second sample, the application with the new framework added, does not add any new formatting features: we need only modify some of the internals of the classes used by the application.

#### **Updating NumberCell**

The majority of modifications required to accommodate the framework classes occur in the NumberCell class. Note that the various clients of NumberCell (for example, WndProc, ProcessFocusChange, and the NumberGrid class) were unaffected; their interface to NumberCell is unchanged. The new NumberCell class declaration is shown here. For the original version of the class, refer to "NumberCell class design" on page 76.

```
class NumberCel1 
\mathcal{L}public: 
                     NumberCell(HINSTANCE hlnst, HWND hwndParent, 
                                  int xPos = 0, int yPos = 0,
                                  int width = 0, int height = 0);
                     -NumberCell(); 
    11======================================================================= II Getter member functions 
    // get the edit handle of the enclosed edit control<br>HWND GetEditHandle():
                     GetEditHandle();
    II get the child id of the enclosed edit control 
    WORD Get ID();
    II get the cell format 
    NumberFormat& GetFormat(); 
    II get the error status 
    BOOL GetFormatErrorStatus();
    II return the edit status of the cell 
                   HasBeenAltered();
    11======================================================================= II Setter member functions 
    II change the altered status of the cell 
    BOOL SetAlteredStatus(BOOL newStatus);
    II set the cell format 
    void SetFormat(const NumberFormat &nf);
    1/ set the cell to the general format 
    void SetToGeneralFormat(TNumberFormatter* tnf);
    // Set the format error status flag.
```

```
void SetFormatErrorStatus(BOOL errorStatus); 
    11======================================================================= II Cell operations 
    II move the cell to x,y 
                    Move(int x = 0, int y = 0, int w = 0, int h = 0);
    // set to general format, edit
    void Edit();II format a cell based on current format 
    int Update(); 
    static FARPROC fLpfnOldEditProc, fLpfnNewEditProc; 
private: 
    HWND 
    TFormattableNumber 
fNumber; II enclosed formattable number 
    TNumberFormatter* 
    NumberFormat 
                         fHwndEditControl;// enclosed edit control handle
                         fFormatter; II pointer to cell's formatter 
                         fMyFormat; II the NumberFormat for this cell 
    BOOL fErrorInFormat; // error status<br>BOOL fAltered: // altered stat
    BOOL fAltered; // altered status<br>static int fCellNumber; // unique cell ide
                                         // unique cell identifier
} ;
```
On the surface, only a few differences exist between the two versions of our NumberCell class. We'll explore the significance of these differences as we continue analyzing this version of the application.

Note that in the new version of NumberCell we replaced the FormattableNumber data member, fNumber, with a TFormattableNumber from the number formatting framework. We also added a new data member, £Formatter, that contains a pointer to a TNumberFormatter object. Lastly, we moved the NumberFormat data member from the old FormattableNumber class to the new version of NumberCell. The NumberFormat object describes the specific format attributes that the user selects through the Format Number dialog box. It is *not* part of the framework—it exists only to keep track of the user interface settings.

NumberCell also has two new member functions, GetFormat and SetFormat, that provide access to the NumberFormat object.

We'll take a closer look at how these new data members are handled by the NumberCell class. As described in Chapter 5, the application constructs a NumberGrid which then constructs an array of NumberCell objects. In the current version of the application, that remains unchanged, but the new NumberCell constructor has been modified to accommodate its new data members.

```
NumberCell::NumberCell(HINSTANCE hInst, HWND hwndParent, int xPos, int yPos,
                      int width, int height) : fNumber() 
{ 
} 
    fHwndEditControl = CreateWindow("edit", NULL, 
                        WS_CHILD | WS_VISIBLE | WS_BORDER | ES_LEFT | ES_AUTOHSCROLL,
                        xPos, yPos, width, height, 
                        hwndParent, fCeIINumber++, 
                        hlnst, NULL ); 
    if (!fLpfnNewEditProc) II create a single thunk for the new edit proc 
      fLpfnNewEditProc = MakeProcInstance((FARPROC) EditWndProc, hInst);
    II subclass the old edit proc 
     fLpfnOldEditProc = (FARPROC) GetWindowLong(fHwndEditControl, GWL_WNDPROC); 
    SetWindowLong(fHwndEditControl, GWL_WNDPROC, (LONG) fLpfnNewEditProc); 
     II store handle to enclosing NumberCel1 in the edit control property list 
    SetProp(fHwndEditControl, (LPSTR) KNUMBERCELLPROP, (HANDLE) this);<br>fAltered = FALSE; // new cell, has never been altere
                                       // new cell, has never been altered<br>// default format is OK
     fErrorInFormat = FALSE;
     fMyFormat = NumberFormat: :GetGeneraINumberFormat();11 default NumberFormat 
     fFormatter = (TNumberFormatter *) NULL;
```
The new and old NumberCell constructors are identical, with two small exceptions that you'll find in the last two statements of the constructor. The constructor initializes its TNumberFormatter pointer, £Formatter, to NIL. (We'll get into the initialization of this pointer in the next section, "Using the framework to handle cell updates.") The new NumberCell constructor also initializes its NumberFormat data member with default settings using a call to the static member function NumberFormat::GetGeneraINumberFormat. GetGeneralNumberFormat returns a copy of a NumberFormat, initialized to the default (general) settings.

```
NumberFormat NumberFormat: :GetGeneraINumberFormat() 
{ 
} 
  NumberFormat nf; 
  nf.fPrecision = kDefaultPrecision; 
  nf.fThousandsDelimitted = FALSE; 
  nf.fCurrency = FALSE; 
  nf.flntSeparator = kCommaChar; 
  nf.fDecSeparator = kPeriodChar; 
  nf.fCurrencySymbol = kDollarSignChar; 
  nf.fFormatType = kFloatingPointFormat; 
  return nf;
```
This completes the modifications we need to make to the NumberCell constructor.

## **Using the framework to handle cell updates**

We really gain access to the power of these added framework classes through the Update member function, and it's here that we'll find the greatest number of modifications to our original NumberCell class design.

~ NOTE Refer to "Implementing ProcessFocusChange" on page 87 for a detailed discussion of the ProcessFocusChange function. This function is responsible for calling the NumberCell::Update member function.

```
int NumberCell: :Update() 
{ 
} 
     char szBuffer[KBUFSIZE], 
     char* endPtr; 
    double dTemp; 
     TText theString; 
     if (!fAltered) // if the cell has not been changed, exit
           return 1; 
     II if the cell is empty 
     if (!GetWindowText(fHwndEditControl, szBuffer, sizeof(szBuffer))) 
     { 
           fErrorInFormat = FALSE://cell empty so, format is OK,fAltered = FALSE;// successfully updated, starts fresh/not altered, and
           return 1; 
     } 
     dTemp = strtod(szBuffer, &endPtr);// attempt conversion<br>if (!*endPtr) // if endPtr is NULL, co
                                            // if endPtr is NULL, conversion was successful
     { 
     } 
           fNumber.SetNumber(dTemp);11 update TFormattableNumber value member 
           if (!fFormatter) II First time cell entry, set the format 
               SetFormat (fMyFormat);
           fFormatter->Format(fNumber,theString); II Create a formatted string 
           Iiset the edit cell to that format 
           SetWindowText(fHwndEditControl, (LPSTR) tx.chars()); 
           fErrorInFormat = FALSE; 
           fAltered = FALSE;// successfully updated, starts fresh/not altered.
           return 1; 
     II Record that the user has typed-in a bad numeric format 
     fErrorInFormat = TRUE; 
     // Signal an error<br>MessageBeep(0);
     MessageBox(fHwndEditControl, "Invalid Numeric Format",_ 
          "Number Cell Error", MB_ICONEXCLAMATION)4; 
     return 0; \frac{1}{2} I \frac{1}{2} I \frac{1}{2} \frac{1}{2} \frac{1}{2} \frac{1}{2} \frac{1}{2} \frac{1}{2} \frac{1}{2} \frac{1}{2} \frac{1}{2} \frac{1}{2} \frac{1}{2} \frac{1}{2} \frac{1}{2} \frac{1}{2} \frac{1}{2} \frac{1}{2} \frac{1}{2} \frac{1}{2} \frac{
```
The Update member function is very similar to the implementation in the first version of this application, described in Chapter 5. The one significant difference is in NumberCell's use of its TNumberFormatter member, fFormatter, approximately midway into the function. In these statements, we first set the NumberCell's TFormattableNumber to the value the user entered into the NumberCell's EditControl. This value is read from the EditControl and converted to a double in the same manner used by the previous version of Update.

Next, Update formats the number, but note the primary difference between this and our previous version of the NumberCell class. In the earlier version, the formatting of the number was carried out by the FormattableNumber object. In the new version, the TFormattableNumber is handed to the TNumberFormatter which then creates a properly formatted text string and stores it in the TText argument. This is accomplished with the statement

fFormatter->Format(fNumber, theString); // Create a formatted string

where fFormatter is the NumberCell's pointer to its TNumberFormatter, fNumber is the NumberCell's TFormattableNumber, and theString is a local TText object.

Note that before invoking its Format function, the Update member function checks whether fFormatter is NIL. The NumberCell's constructor initializes fFormatter to NIL, and fFormatter remains NIL until the user chooses a specific format using the application's Format Number dialog box. If, however, the Update member function is invoked before the user has explicitly selected a display format, the following statement from the Update member function ensures that the TNumberFormatter is reinitialized to the default, generic display format.

if (!fFormatter) // First time cell entry, set the format SetFormat(fMyFormat);

The remainder of this version of the Update member function is identical to that described in Chapter 5.

**Handling changes to the format of a NumberCell** 

It may be helpful to examine the SetFormat member function that gets called in the preceding code. SetFormat's primary task is to set various attributes of the TNumberFormatter, based on the settings of the NumberFormat object passed into the function.

```
void NumberCell: :SetFormat(const NumberFormat& nf) 
{ 
} 
    // new entry or format has changed
    if (!fFormatter | | (fMyFormat.GetFormatType() != nf.GetFormatType()))
    { 
    } 
        delete fFormatter; 
        // create a floating-point formatter
        if (nf.IsCurrency())
            fFormatter = 
                TNumberFormatLocale: :GetUserLocale().CreateCurrencyFormatter() 
        else fFormatter = 
                TNumberFormatLocale::GetUserLocale() .CreateFloatingPointFormatter(); 
    1/ set the precision and thousands delimtter:
    fFormatter->SetIntegerSeparator(nf.IsThousandsDelimitted());
    // set cell to the new format
    fMyFormat = nf;
```
## FRAMEWORK BENEFITS

We now have a complete, international-friendly application. The framework handles all the details of number formatting, without requiring any significant changes to the application's existing user interface code. Just as importantly, the framework is extensible, which will yield additional benefits in future versions of the application that we might want to implement, including reduced maintenance effort and more end-user features.

Let's examine the effort it took to convert the application to its current form. As it turns out, the text utility classes we used (but didn't have to write) in our framework contained a number of member functions. We've split these classes out of the analysis so that we have a more accurate account of the additional code we had to create for the framework.

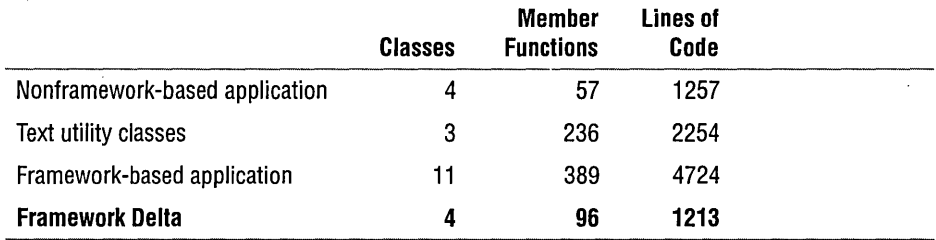

As you can see, we had to write four additional classes and approximately 100 additional member functions. Most of those additional member functions are very short accessor member functions, though, so we had to write only 1213 additional lines of code. Considering how much extra functionality we got and how well the framework positions our application for future enhancement, this is a small amount of code to write. Most of our effort went into designing the framework, not implementing it.

#### CHAPTER 6 DESIGNING A NUMBER FORMATTING FRAMEWORK FOR WINDOWS 129 FRAMEWORK BENEFITS

 $\bar{z}$ 

 $\sim$ 

 $\mathcal{L}$ 

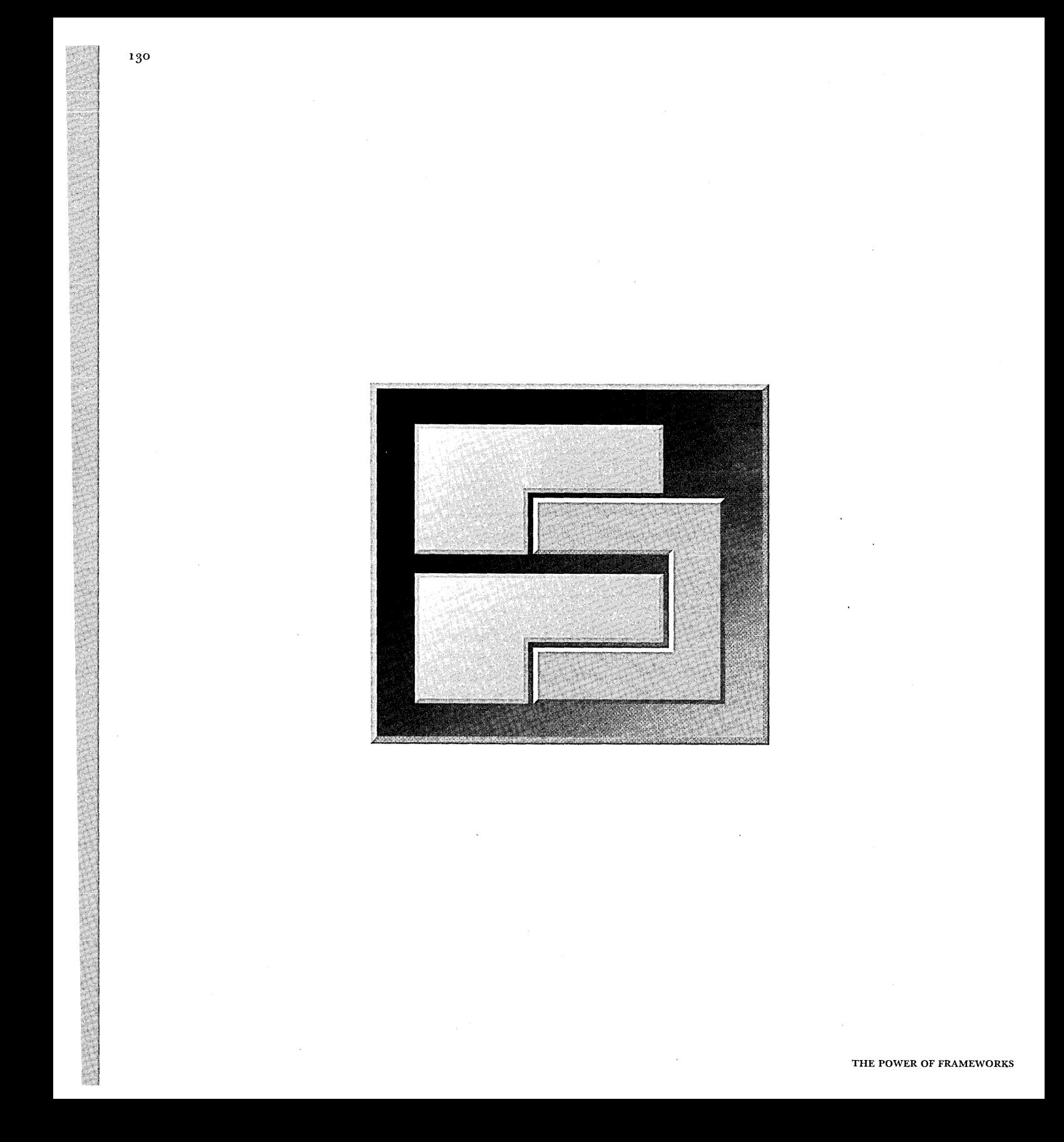

CHAPTER 7

# **EXTENDING THE FRAMEWORK**  ON WINDOWS

Now that we have a working version of our framework-based application, it's time to see whether all our framework creation effort has paid off. Let's assume we've been asked to add support for a new display format: displaying rational numbers (that is, fractions). Very few modifications are required to add this feature to the application using our framework, in contrast to the amount of work that would have been necessary to implement this feature using the original, nonframeworkbased version of the application we created in Chapter 5. This chapter describes the necessary updates, giving you a fairly accurate idea of what is involved in extending the number formatting framework for other uses.

## DESIGNING A RATIONAL NUMBER FORMATTER CLASS

We'll spend most of the effort required to update the application developing a new rational number formatting subclass of TNumberFormatter and a simple rational number class it uses. The new subclass, TRationalNumberFormatter, overrides TNumberFormatter's Format member function to format the number as text. The new helper class, TRationalNumber, handles the conversion of TFormattableNumber data into a rationalized form. The class hierarchy for the new classes is as follows:

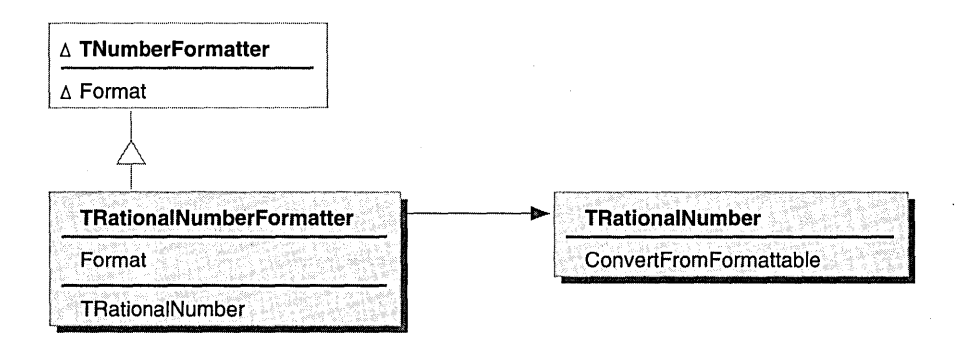

RATIONAL NUMBER FORMATTING. CLASS HIERARCHY

## **Design of TRationalNumberFormatter**

As we did when designing TFloatingPointNumberFormatter, we want to make sure the formatting code is as flexible as possible. Thus, we need to ensure that TRationalNumberFormatter lets the caller have a great deal of control over its formatting algorithm. The caller should be able to modify the following properties of the formatter:

- El Which string to use as a separator between the numerator and denominator of the fraction
- El Which string to use as a separator for the integer part of the rational number (for example, the space after the "3" in "3  $2/5$ ")
- **E** Whether to print the rational number as a proper fraction (where the integer part, if any, is printed separately as, for example, in "12  $1/4$ "") or as an improper one (as, for example, in "49/4")
- El Whether to print the numerator or denominator first

TRationalNumberFormatter must provide accessors to get and set these parameters.

When TRationalNumberFormatter prints the integer part of the rational number, it should have the same level of localized, user-customizable control over the format as did TFloatingPointNumberFormatter. Rather than duplicate the functionality of that class inside TRationalNumberFormatter, TRationalNumberFormatter has an adopted TNumberFormatter, which it uses to format the integer parts of the rational number.

Finally, TRationalNumberFormatter has to override TNumberFormatter's Format function to actually do the work of using all these parameters to convert a TFormattableNumber into text and return a TFormatResult.

The class definition for our TRationalNumberFormatter class is as follows:

```
class TRationalNumberFormatter : public TNumberFormatter { 
public: 
    enum EFractionPropriety { kProperFraction, klmproperFraction }; 
    enum EFractionDirection { kNumeratorFirst, kDenominatorFirst }; 
    11======================================================================= II constructors, destructor, and standard c++ member functions 
                  TRationalNumberFormatter(); 
                  TRationalNumberFormatter(EFractionPropriety thePropriety, 
                        EFractionDirection theFractionDirection = kNumeratorFirst); 
                  TRationalNumberFormatter(const TRationalNumberFormatter&); 
    virtual ~TRationalNumberFormatter();
    TRationalNumberFormatter& operator=(const TRationalNumberFormatter&); 
    11======================================================================= II TNumberFormatter overrides 
                      FormattableNumberToText(const TFormattableNumber& num,
                                    TText& text, TNumberFormatResult& result); 
    11======================================================================= II accessors 
    virtual void 
    virtual void 
    virtual void 
    virtual void 
                       GetFractionSpace(TText&) const; 
                      SetFractionSpace(const TText&); 
                       GetFractionSign(TText&) const; 
                      SetFractionSign(const TText&); 
    virtual EFractionPropriety GetFractionPropriety() const;<br>virtual void SetFractionPropriety(EFractionPropriety)
                       SetFractionPropriety(EFractionPropriety);
    virtual EFractionDirection GetFractionDirection() const; 
    virtual void SetFractionDirection(EFractionDirection); 
    virtual TNumberFormatter* GetlntegerFormatter() const; 
    virtual void AdoptlntegerFormatter(TNumberFormatter*); 
private: 
    TText 
    TText 
     EFractionPropriety 
fFractionPropriety; 
     EFractionDirection 
fFractionDirection; 
    TRationalNumber 
                           fFractionSpace; 
                           fFractionSign; 
                           fRationalNumber;
```
flntegerFormatter;

TNumberFormatter\*

} ;

## **TRationalNumber helper class**

The design of TRationalNumber is very simple. It represents a rational number as an integer part, a numerator, and a denominator. The core of this class is the ConvertFromFormattable member function, which analyzes a TFormattableNumber and converts it into a fraction. This member function is called by the TRationalNumberFormatter to handle the mathematical portion of the formatting operation.

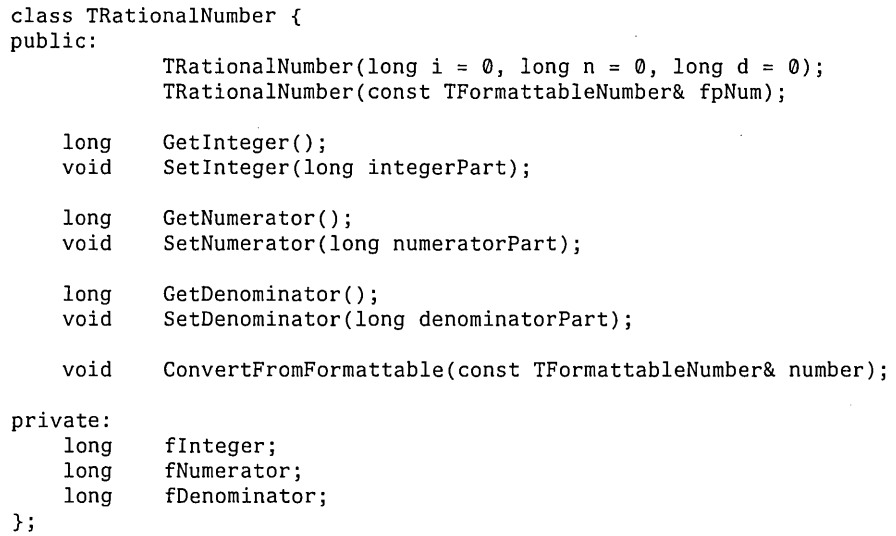

# IMPLEMENTING THE FRAMEWORK SUBCLASSES

Now that we've designed the new subclasses for the framework, we can begin to implement them.

## Implementing TRationalNumberFormatter

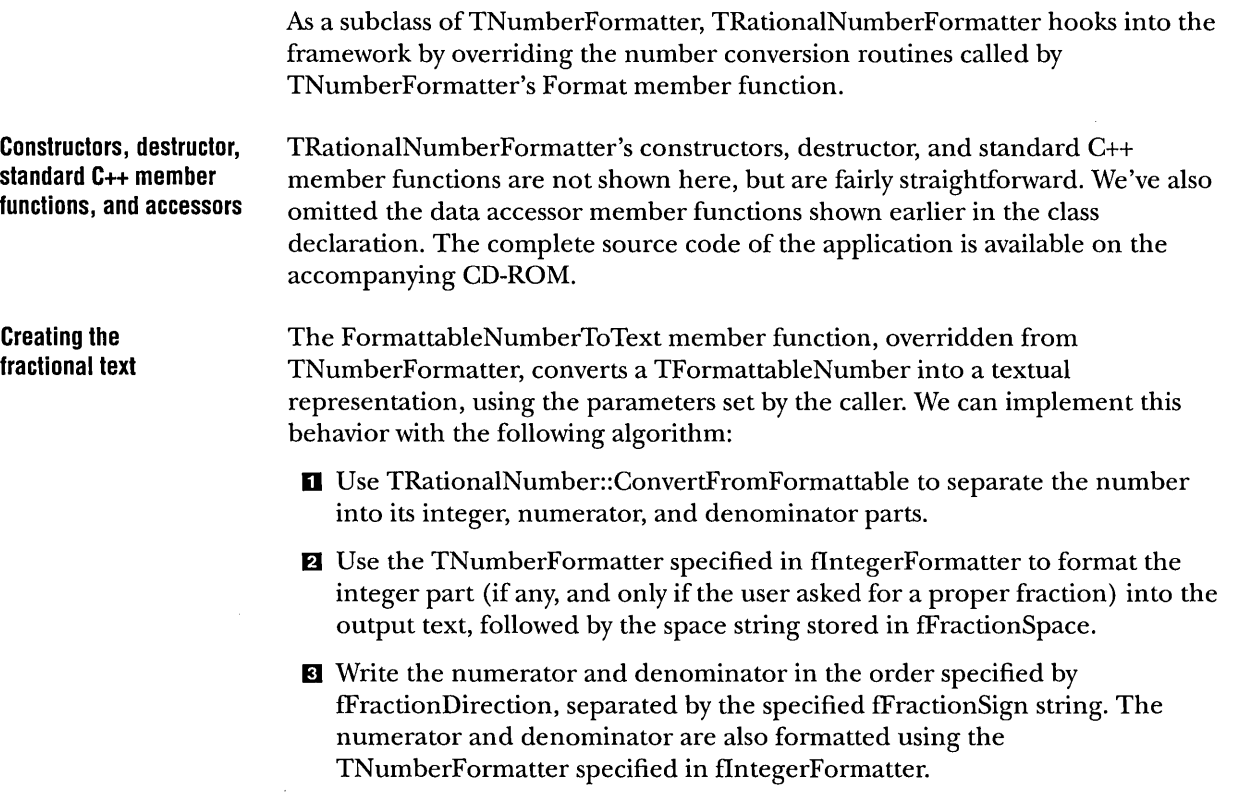

 $\mathcal{A}$ 

{

The implementation of FormattableNumberToText is as follows:

```
void TRationalNumberFormatter: : FormattableNumberToText( 
                             const TFormattableNumber& num, 
                            TText& text, TNumberFormatResult& result) 
    TNumberFormatResult tempResult; 
    if (!num.IsInfinity() && !num.IsNan())
    { 
        fRationalNumber.ConvertFromFormattable(num); 
        Boolean doNegative = fRationalNumber.GetInteger() < 0 ||
                             fRationalNumber.GetNumerator() < 0; 
        if (fRationalNumber.GetInteger() || !fRationalNumber.GetNumerator())
        { 
        } 
            TFormattableNumber theformattable; 
            theformattable.SetNumber(fRationalNumber.GetInteger());
            GetlntegerFormatter()->Format(theformattable, text, tempResult); 
            result.SetCanNormalize(tempResult.GetCanNormalize());
            result.SetOutOfBoundsError(tempResult.GetOutOfBoundsError(»; 
            doNegative = FALSE; 
            result.SetIntegerBoundary(text.GetLength());
            if (fRationalNumber.GetNumerator())
            { 
            } 
                TText fractionSpace; 
                GetFractionSpace(fractionSpace); 
                text += fractionSpace; 
                result.SetCanNormalize(FALSE); 
        else result.SetlntegerBoundary(0); 
        if (fRationalNumber.GetNumerator())
        { 
            result.SetCanNormalize(FALSE); 
            if (fRationalNumber.GetNumerator() < 0 && !doNegative) 
                fRationalNumber.GetNumerator() = -fRationalNumber.GetNumber();
            TText numeratorText, denominatorText, fractionText; 
            TFormattableNumber theFormattable(fRationalNumber.GetNumerator());
            GetlntegerFormatter()->Format(theFormattable, 
                                     numeratorText, tempResult); 
            if (tempResult.GetOutOfBoundsError())
                result.SetOutOfBoundsError(TRUE); 
            theFormattable.SetNumber(fRationalNumber.GetDenominator());
            GetlntegerFormatter()->Format(theFormattable, 
                                     denominatorText, tempResult); 
            if (tempResult.GetOutOfBoundsError())
                result.SetOutOfBoundsError(TRUE);
```

```
} 
} 
            GetFractionSign(fractionText); 
            if (GetFractionDirection() == TRationalNumberFormatter::kNumeratorFirst) 
             \left\{ \right.} 
            else 
             { 
             } 
                 fractionText.prepend(numeratorText); 
                 fractionText += denominatorText; 
                 fractionText.prepend(denominatorText); 
                 fractionText + = numeratorText;text += fractionText; 
        } 
        result.SetDigitSequenceEnd(text.GetLength());
        result.SetConfidence(TFormatResult: :kPerfect);
```
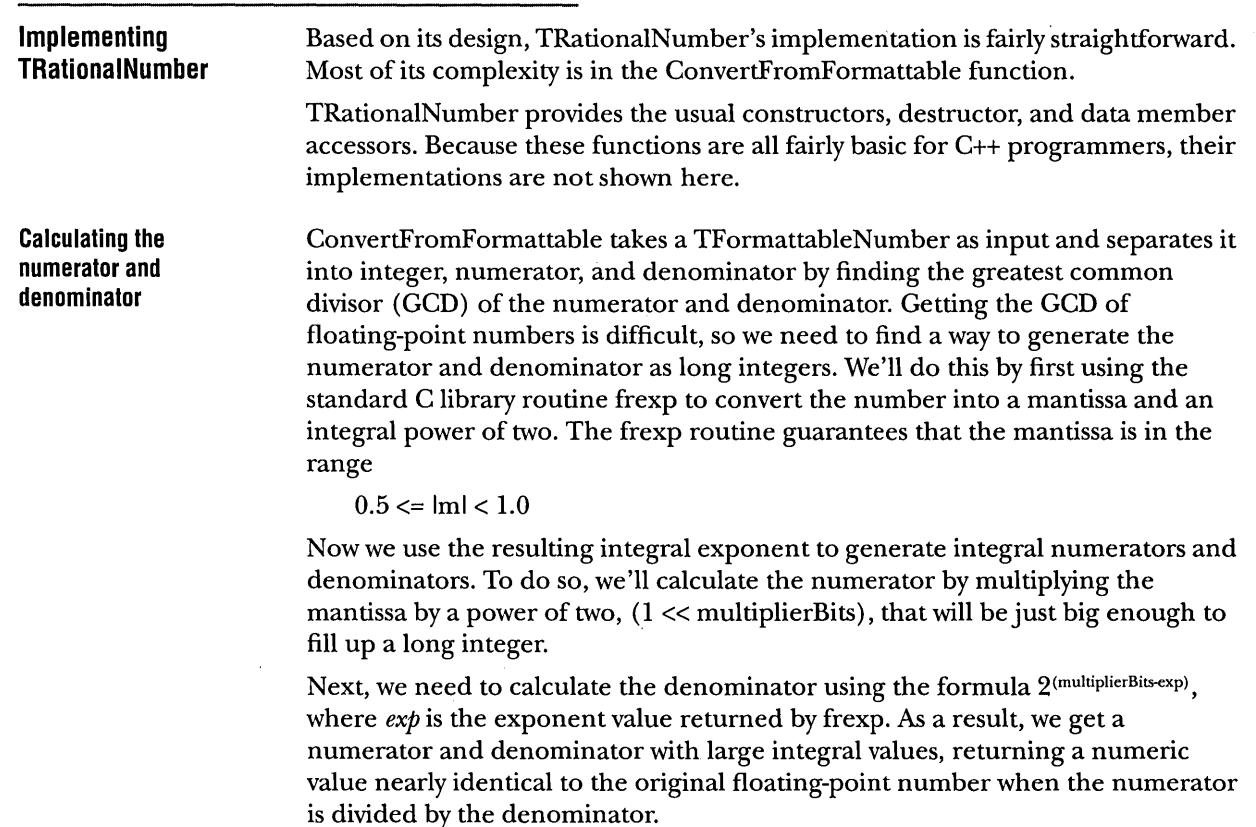

 $\sim$ 

At this point, we can extract the integer part of the number, if any, leaving a proper fraction. We then reduce the proper fraction by finding any common denominator and removing it. The denominator is calculated by the CalcGCD member function, described in the next section.

The source code for ConvertFromFormattable is as follows:

```
void TRationalNumber: :ConvertFromFormattable(const TFormattableNumber& number) 
{ 
} 
    int exp; 
    int multiplierBits; 
    double the Float = number.GetNumber();
    // use frexp to convert float to a mantissa (0.5 \le |x| < 1.0)II and an integral power of 2 
    double m = frexp(theFloat,&exp); 
    II now we need to make sure that we can fit the numerator and denominator 
    II in a long. 
    const kBitsPerByte = 8; 
    if (exp >= 0){ 
    } 
        if (exp > (sizeof(long)*kBitsPerByte-2)) 
          cerr << "illegal exponent value";
        multiplierBits = (sizeof(long)*8-2); 
    else { 
    } 
        multiplierbits = exp+(sizeof(long)*kBitsPerByte-2);if (multiplierBits < 0) 
          cerr << "illegal value";
    II we make the numerator and denominator as large a multiple as we can 
    II while preserving ratio between them. This gives us best accuracy. 
    fNumerator = (long) (m * ((long) 1 \ll multiplierBits));fDenominator = (long) 1 \lt( (long) multiplierBits - (long) exp);II if number has integer part, separate it out 
    if (fNumerator > fDenominator) 
      { 
        flnteger = fNumerator/fDenominator; 
        fNumerator = fNumerator - (flnteger * fDenominator); 
      } 
    else flnteger = 0; 
    II reduce fraction part 
    long d1 = CalcGCD(fNumerator, fDenominator);
    if (d1 != 1){ 
      } 
        fNumerator 1= d1; 
        fDenominator 1= d1;
```
**Calculating the greatest common denominator** 

```
The CalcGCD member function, called by ConvertFromFormattable, is another 
straightforward function. The algorithm is from the National Institute of Health 
(NIH) class library. 
    long TRationalNumber: :CalcGCD(long uu, long vv) 
    { 
    B4: 
        /* gcd -- binary greatest common divisor algorithm - NIHCL Algorithm B, p. 321.
        *<sub>1</sub>long u = labs(uu), v = labs(vv);long k 
0; 
        long t; 
        if (u == 0)<br>return v;
        if (v == 0)
          return u;
        // get rid of any common multiples of 2
        while ((u \& 1) == 0 \& (v \& 1) == 0){ 
          } 
            u \gg = 1;
            v \gg = 1;k++;if (u & 1) 
            { t = -v; goto B4; }
        else t = u;
        do { 
             while ((t & 1) == 0) t /= 2;
             if (t > 0) u = t;
            else v = -t;
             t = u-v;} while (t = 0);
        return u«k;
```
& NOTE Generally, using goto statements is considered poor programming style. In this case, the benefits of reusing a well-tested, public domain library such as the one shown here far outweigh the design issues involved.

This completes our examination of TRationalNumber.

}

}

## **UPDATING THE APPLICATION**

Now that we've implemented the new formatting classes, we'll need to update the spreadsheet application to support it.

## **Updating NumberCell's SetFormat function**

Update is called by the application to reformat a cell. In the previous two versions of the sample, this function calls SetFormat to create a TNumberFormatter whenever one does not already exist or the user has altered the format specification for the cell since the last time the cell was formatted. The new version of SetFormat has been modified to support the rational number format. Notice that the type of number formatter created depends on the cell's display format specification, which for this sample can be either a floating-point (inclusive of currency format) or rational number representation.

```
void NumberCell: :SetFormat(const NumberFormat& nf) 
{
```

```
if (!fFormatter | | fMyFormat.GetFormatType() != nf.GetFormatType())
{ 
} 
    // format type has changed, delete the old formatter
    delete fFormatter; 
    if ( nf.GetFormatType() == NumberFormat::kFloatingPointFormat){ 
    } 
        // create a floating-point formatter
        if (nf.lsCurrency()) 
            fFormatter = 
                TNumberFormatLocale: :GetUserLocale().CreateCurrencyFormatter() 
        else fFormatter = 
            TNumberFormatLocale: :GetUserLocale().CreateFloatingPointFormatter(); 
    else fFormatter = new TRationalNumberFormatter(); 
    II set cell to the new format
    fMyFormat = nf;
```
**follow** NOTE The implementation of this function illustrates a weakness in the framework's current design. The hardcoded if statements determine the kind of TNumberFormatter subclass we create. A more extensible approach would allow new types of formats to be added dynamically, perhaps by using a dictionary to map between the format types returned by the TNumberFormat object and the corresponding TNumberFormatter object.

## **Updating the Format Cell dialog box**

The modifications needed to add an additional format choice to the Format Cell dialog box are minor. The WndProc function contains two switch statements. The "case IDM\_NUMBERCELL:" within the innermost switch is responsible for displaying the Format Cell dialog box using a call to the NumberFormatDlgProc function. An excerpt of the WndProc code is as follows:

```
case IDM_NUMBERCELL: 
   II if the cell does not contain a valid numeric string 
   // ... Refer to previous chapter for details ...
```

```
II valid numeric format 
// display the format number cell dialog<br>lpfnNumberFormatDlgProc =
    (DLGPROC) MakeProcInstance((FARPROC) NumberFormatDlgProc, hInst);
DialogBox(hlnst, MAKEINTRESOURCE(DIALOG_l}, hwnd, 
    IpfnNumberFormatDlgProc}; 
FreeProclnstance(lpfnNumberFormatDlgProc}; 
return O;
```
To include the new rational number format choice in the dialog box, we need to add another line to the function responsible for initializing the dialog box. This function, InitializeAndCenterDialog, is invoked as a direct result of the DialogBox function call in the preceding case statement. Each of the various SendDlgItemMessage function calls results in the display of one format choice.

```
void InitializeAndCenterDialog( HWND hDIg } 
{ 
    HWND hwndOwner; 
    RECT rc, rcDIg, rcOwner; 
    II Set up initial dialog format listbox entries 
    SendDIgltemMessage(hDlg, IDC_LISTBOX1, WM_SETREDRAW, FALSE, 0L}; 
    SendDIgltemMessage(hDlg, IDC_LISTBOX1, LB_ADDSTRING, 0, 
                         (DWORD) (LPSTR) "####"}; 
    SendDlgItemMessage(hDlg, IDC_LISTBOX1, LB_ADDSTRING, 0,
                         (DWORD) (LPSTR) "#,###"}; 
    SendDIgltemMessage(hDlg, IDC_LISTBOX1, LB_ADDSTRING, 0, 
                         (DWORD) (LPSTR) "####. #"}; 
    II ... Five other format choices here ... 
    // ... Our newly added rational number format choice follows ...
    SendDIgltemMessage(hDlg, IDC_LISTBOX1, LB_ADDSTRING, 0, 
                         (DWORD) (LPSTR) "### ###I###"}; 
    SendDIgltemMessage( hDIg, IDC_LISTBOX1, WM_SETREDRAW, TRUE, 0L }; 
    II Center the dialog box 
    11 \ldots
```
}

# USING EXTENSIBILITY TO DELIVER FEATURES FASTER

These are all of the modifications to the application required to support our new rational number formatter. The application has added support for a new feature, with no modifications to the framework and very few modifications to the user interface code. A typical engineer could develop this feature in a relatively short amount of time.

Adding this feature to the original version of the application developed in Chapter 5 would have been much more difficult and time-consuming. Clearly, using a well-designed framework has a direct benefit as programs are enhanced over time.

 $\bullet$ 

 $\sim 10^7$ 

 $\sim$ 

 $\sim 10^7$ 

 $\mathcal{A}^{\pm}$ 

 $\sim 10^{11}$ 

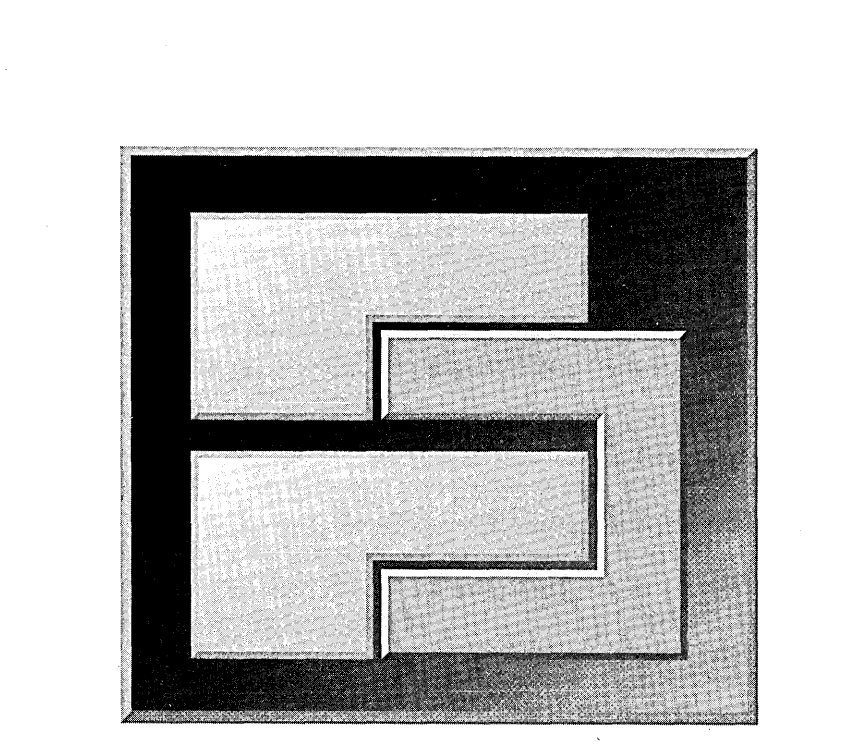

 $\cdot$ 

 $\lambda$ 

 $144$ 

 $\sim$ 

 $\sim$ 

# **ApPLYING FRAMEWORKS ON OS/2**

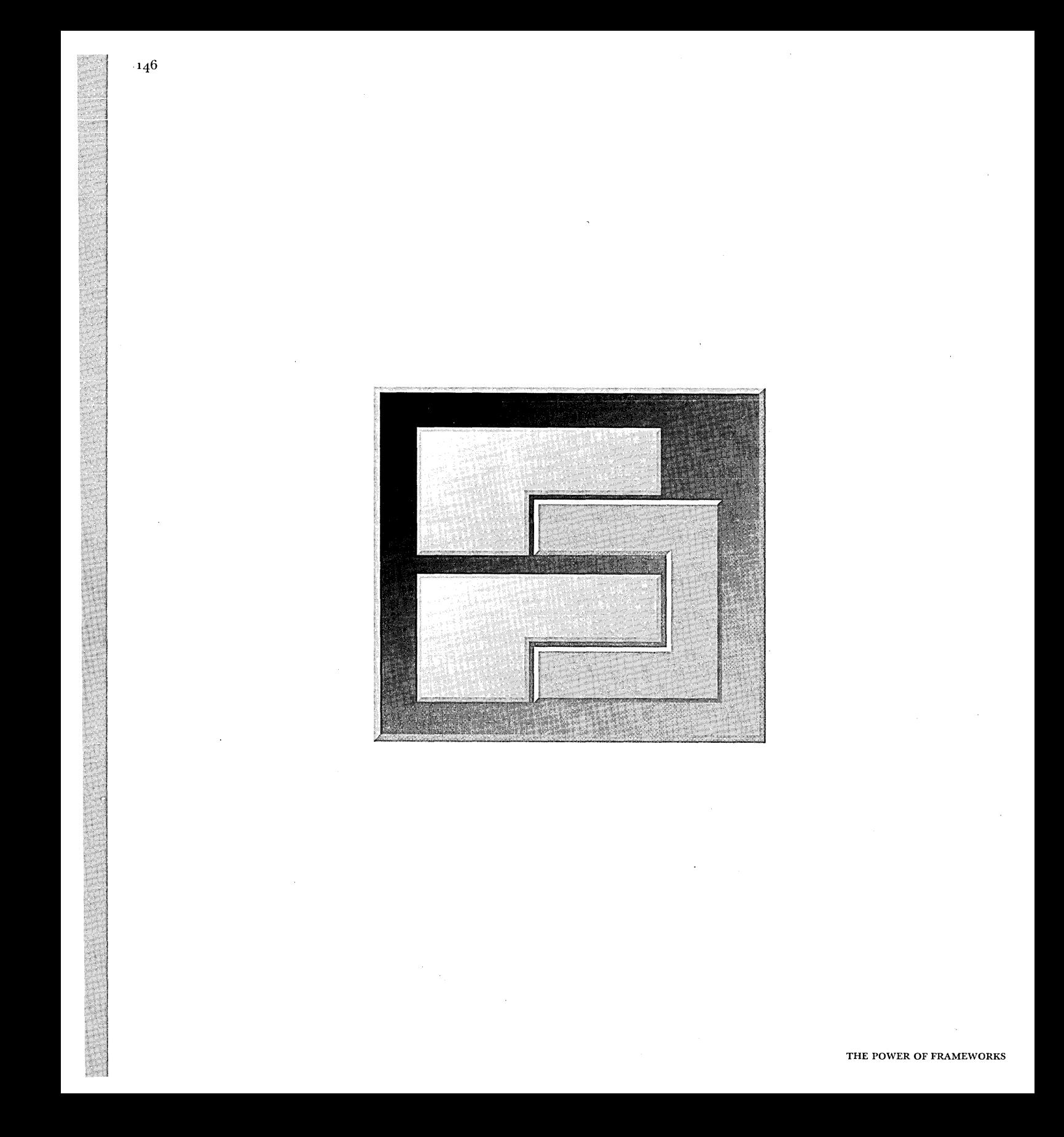

CHAPTER 8

# **CREATING THE APPLICATION**  'FOR **OS/2**

In Chapter 4, we created a specification for the initial version of the application. In this chapter, we convert that specification into a functioning piece of code.

The application, like most OS/2 applications, begins with a main function and a window message handler. Because the Presentation Manager directly calls these functions, and  $OS/2$  does not support the use of  $C++$  member functions as handlers, these routines are written as standard C functions. To take advantage of the C++ object-oriented features, we'll use these global functions as a liaison between the Presentation Manager API and the application's classes. Thus, the application can be roughly divided into two parts: a Presentation Manager application layer, and a set of classes that allows the user to see and edit the spreadsheet data.

## **DESIGNING THE PRESENTATION MANAGER APPLICATION LAYER**

We'll begin by designing the Presentation Manager application layer, which provides two key pieces of functionality: a main function and a window message handler.

#### **Initializing the application**  The primary function of the application, main, is responsibility for initializing the application. The main function must create the window and handle message dispatching.

**Presentation Manager message dispatcher**  WindowSAlWndProc is called when a message is sent to the application's window. WindowSAlWndProc's function is to dispatch these messages to the appropriate piece of code within the application. As the primary dispatch function, WindowSAl WndProc acts as the interface between the application layer and the spreadsheet classes that manipulate the application's data.

#### **Other functions**  The application layer also includes functions needed by other parts of the program, such as a message handler routine for the Format Cell dialog box. We'll discuss the design and implementation of these functions as they are needed by other parts of the application.

## **DESIGNING THE SPREADSHEET CLASSES**

The spreadsheet classes are divided into two distinct sets. The first set provides the user interface for our application and handles the messages that WindowSAl WndProc delegates to them. The second set is responsible for converting numbers into text.

#### **User interface objects**  Because the spreadsheet's user interface models a grid of cells, the first class to create is a NumberGrid. NumberGrid maintains a list of cells and keeps track of the currently selected cell for the user.

We also need to create a class, NumberCell, that represents a single cell. NumberCell manages the editing and display of the cell's contents.

## **Number formatting objects**

Next, we need to create a class to handle the formatting process. Because our design goal is to separate data representation from the user interface as much as possible, we'll make a class, FormattableNumber, that represents a number that knows how to format itself as text, but that doesn't perform any display or editing operations.

Many variables affect the formatting process. To allow these variables to be manipulated as a set, we create a NumberFormat class that keeps track of the number format. FormattableNumber uses a NumberFormat object to perform the formatting operation.

The class hierarchy of the spreadsheet classes appears in the following figure.

~ NOTE The notation used for the class hierarchy diagrams appearing in this book is described in "Appendix A: Reading notation diagrams."

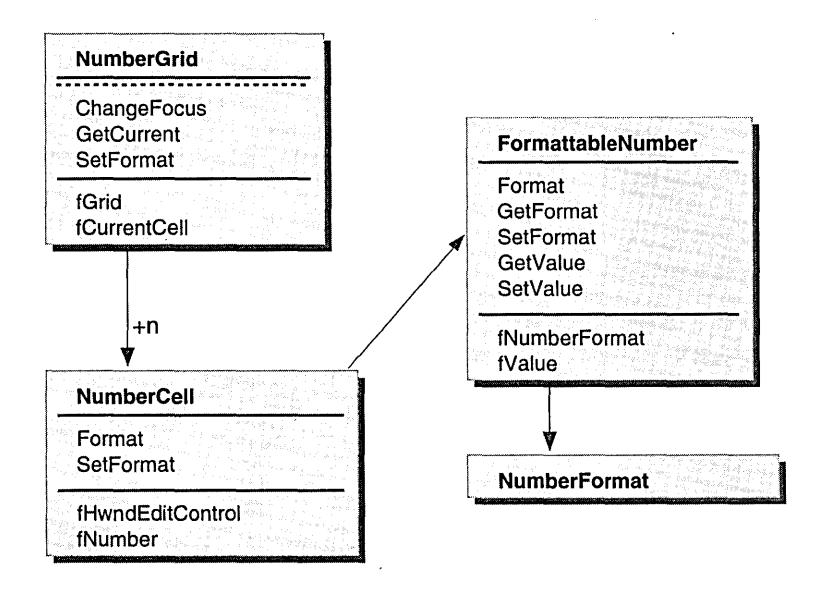

SPREADSHEET CLASS HIERARCHY

 $\sim 10^{11}$  km  $^{-1}$ 

 $\sim$ 

 $\mathcal{L}^{\mathcal{L}}$ 

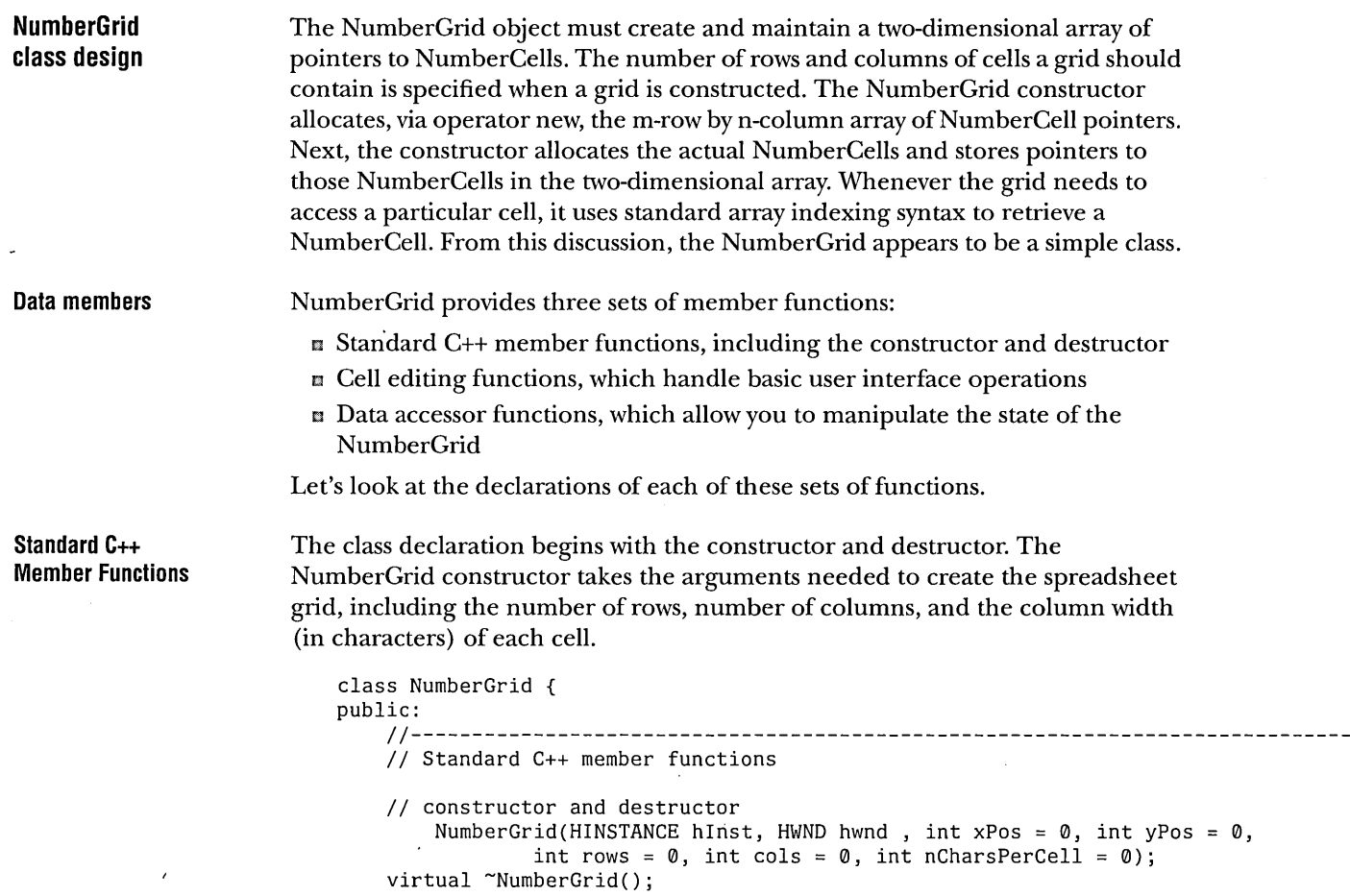

 $\sim 10^{11}$ 

 $\mathcal{L}_{\text{max}}$  and  $\mathcal{L}_{\text{max}}$ 

 $\mathcal{A}^{\mathcal{A}}$  and

 $\mathcal{L}$ 

 $\sim$ 

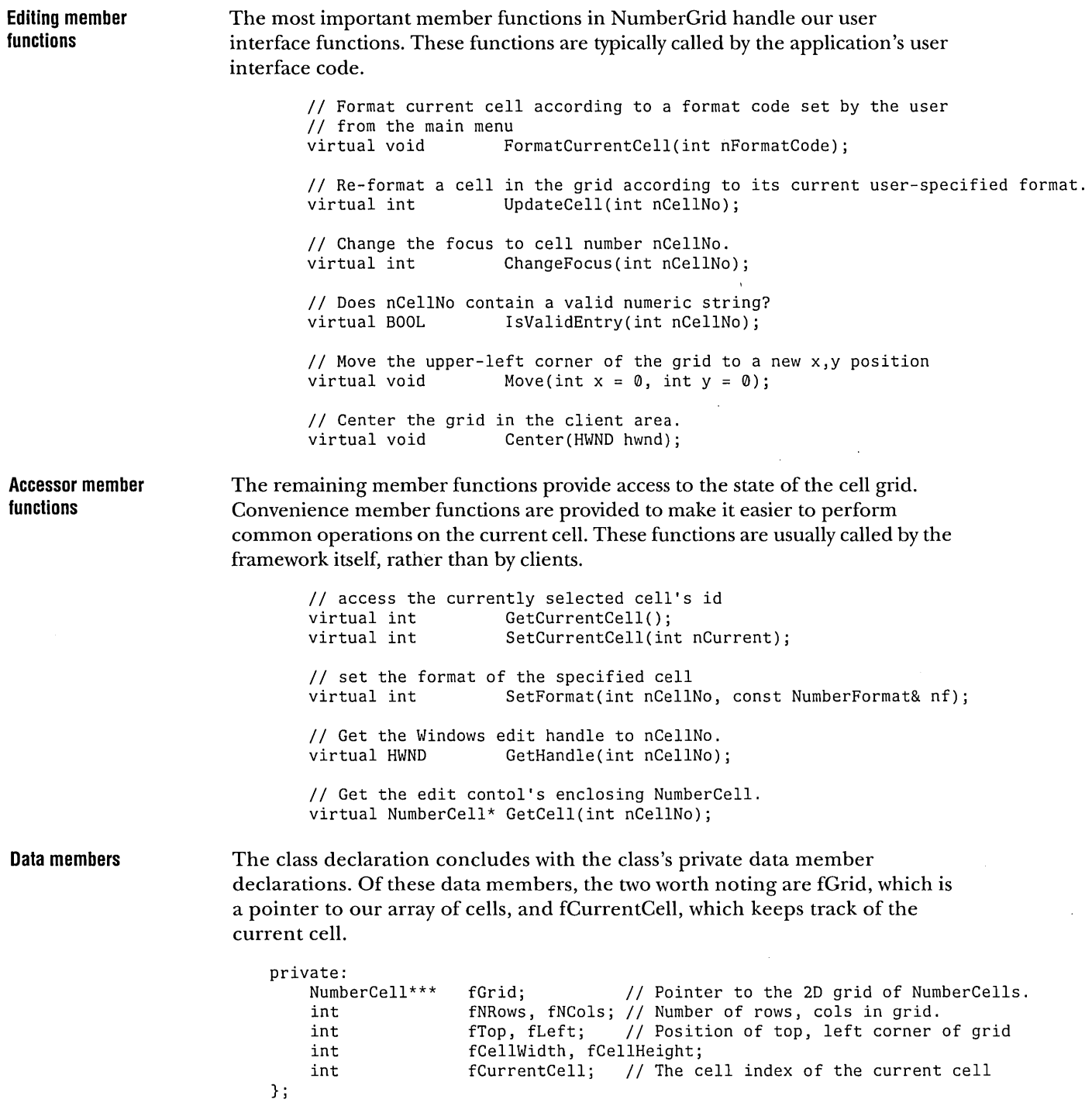

 $\sim 10^{-1}$ 

 $\sim$   $\sim$ 

 $\sim$ 

## **NumberCeli class design**

The NumberCell class is more complicated than NumberGrid. A NumberCell serves as a kind of pivot-point: it associates a C++ object (a cell) with a critical Presentation Manager user interface element, and it shuttles the raw and formatted user input data between this Presentation Manager user interface element and the C++ class responsible for formatting.

What is the "critical Presentation Manager user interface element"? For the application to display a NumberCell, the cell must encapsulate some user interface element that the Presentation Manager understands. Presentation Manager knows nothing about the NumberCell object. Because we expect the user to select a cell (using the mouse) and enter a number (using the keyboard), it seems logical to have the NumberCell class be a "wrapper" for a Presentation Manager edit control. (An edit control is a text-entry user interface element with built-in, simple editing functions such as select, append, insert, and delete.)

For reasons that will become apparent, we also need to design a two-way communication path between NumberCell and its encapsulated edit control. It's easy to see how a NumberCell could access its edit control: we make the edit control a data member of the NumberCell. But how does a Presentation Manager edit control access its NumberCell? That's more complex. We'll discuss that when we implement the NumberCell class in "Implementing NumberCell" on page 171.

NumberCell is also pivotal in its role of shuttling raw and formatted user input values between the edit control and the class that's actually responsible for formatting, but we have not yet described that formatting class. In Chapter 4, you saw how the user of the application specifies a display format for a particular spreadsheet cell by first selecting the cell (actually, the cell's edit control), then choosing a format from the Format Cell dialog box. Although, from the user's perspective, it appears that the chosen format is applied directly to the cell, we opted to less closely couple the NumberCell and its display format, which is stored in a FormattableNumber.

Designing some distance between the cell and its format creates a buffer of independence, which improves the potential for reuse. This makes each of the two classes, NumberCell and FormattableNumber, more reusable because it separates the cell's functions for handling actions such as keyboard input and display updating from the functions responsible for formatting the cell input value.

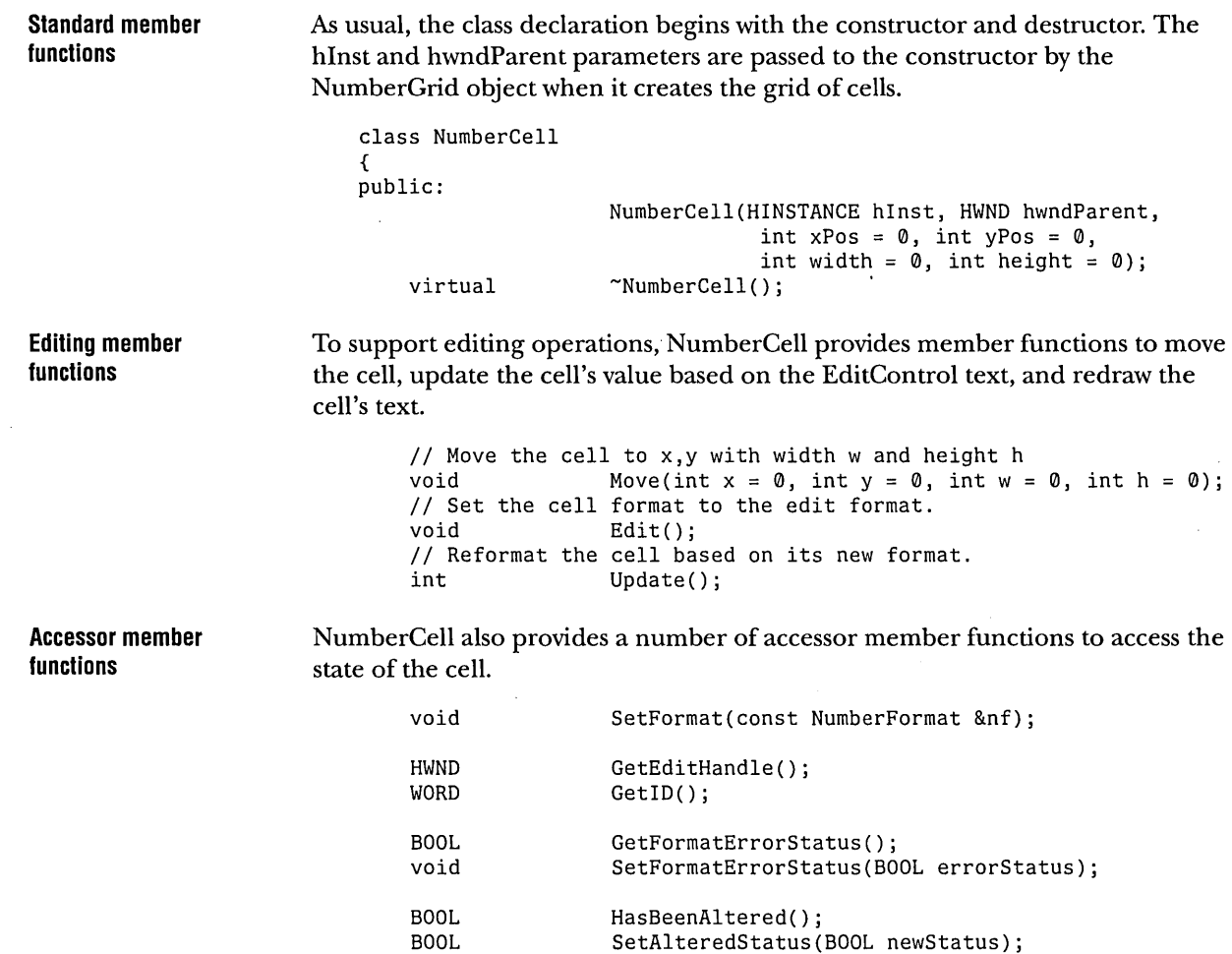

 $\sim 10^7$ 

 $\mathcal{L}_{\mathcal{L}}$ 

#### **Data members**

Lastly, NumberCell declares its private data members, including a handle to its EditControl, the FormattableNumber, and a dirty flag.

NumberCell also declares several static data members. It keeps track of the last cell ID number used in the static data member fCellNumber, ensuring that each edit control object has a unique ID. NumberCell also tracks the edit control's overridden and original message handler to help implement the application's customized edit control.

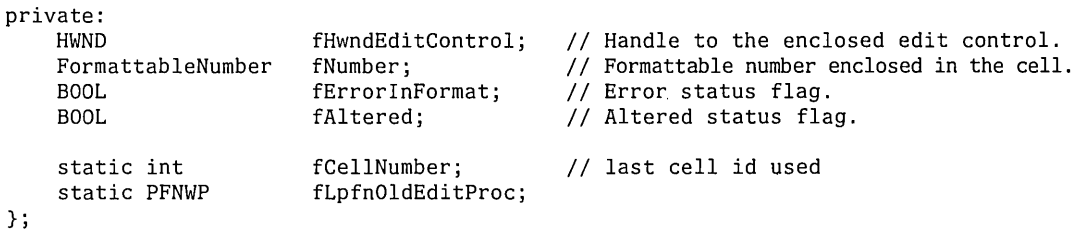

## **FormattableNumber class design**

FormattableNumber translates a number into formatted text. Its key member function is Format, which does the actual work of converting the FormattableNumber object's current value and format options into a text string. FormattableNumber also provides functions to access the format options and the value.

```
class FormattableNumber { 
public:<br>// Standard member functions
                      FormattableNumber(double d = 0.0);
                      FormattableNumber(double d, const NumberFormat& nf); 
    virtual \tilde{}FormattableNumber() {};
    virtual FormattableNumber& 
                      operator=(const FormattableNumber &fn); 
    virtual FormattableNumber& 
                      operator=(double v); 
    II Formatting member function 
    virtual void Format(char* fresult); 
    II Accessor member functions 
    virtual double GetValue();<br>virtual void SetValue(do
                      SetValue(double d) const;
    virtual const NumberFormat& 
                     GetFormat(); 
    virtual void SetFormat(const NumberFormat& nf) const; 
private: 
    double fValue;<br>NumberFormat fFormat;
                      fFormat; 
                                   II Value part. 
                                   // Current format.
} ;
```
 $\mathcal{Q}$  nore This version of the application is not fully usable in countries other than the U.S., because in the GetGeneralNumberFormat function, it hardcodes the values of the currency, decimal, and thousands separator characters to correspond to those used in the U.S. As we'll discuss in Chapter 9, correcting this deficiency is a major framework design task for the next version of this application.

## **NumberFormat class design**

The design of NumberFormat is straightforward. It provides accessors to allow the caller to get and set the values of its various formatting data members. It also provides a static member function GetGeneralNumberFormat that you can use to set a NumberFormat to the defaults for the current locale.

```
class NumberFormat { 
public: 
    // Standard C++ member functions
    // Accessor member functions
    void 
    int 
    BOOL 
    BOOL 
    char 
    char 
    char 
                 NumberFormat(int prec = KDEFAULTPRECISION, 
                                   BOOL delimtd = TRUE, BOOL curncy 
= FALSE, 
                                   char intSep = ',', char decSep 
KPERIOD, 
                                   char curncySym = KDOLLARSIGN); 
                 NumberFormat(const NumberFormat &nf); 
                 NumberFormat& operator=(const NumberFormat& nf); \tilde{\text{NumberFormat}}() \quad \{ \};
                 Set(int prec = KZEROPRECISION, 
                      BOOL delimtd = FALSE, BOOL curncy 
FALSE, 
                      char intSep = KCOMMA, char decSep 
KPERIOD, 
                      char curncySym = KDOLLARSIGN); 
                 GetPrecision() const; 
                 IsThousandsDelimitted() const; 
                 IsCurrency() const; 
                 GetlntSeparator() const; 
                 GetDecSeparator() const; 
                 GetCurrencySymbol() const; 
    // utility member function: creates a basic number format
    static NumberFormat 
private: 
     int 
    BOOL 
    BOOL 
    char 
     char 
     char 
}; 
                 GetGeneralNumberFormat(); 
                  fPrecision; 
                  fThousandsDelimitted; 
                  fCurrency; 
                  fIntSeparator; 
                  fDecSeparator; 
                 fCurrencySymbol;
```
# IMPLEMENTING THE PRESENTATION MANAGER INTERFACE

Now that the basic application design is in place, we can implement the application. We'll begin with the Presentation Manager interface code.

As with all standard C programs for Presentation Manager, main is the initial *entry* point for the first sample program. The main function does very little before it drops into a message dispatch loop that is responsible for retrieving and dispatching messages directed at the application. Among other messages, the message loop receives notification of keyboard and mouse events and directs them to the appropriate window procedure (event handler code) where the events are processed.

A style often used in Presentation Manager programming appends WndProc as a suffix to a string identifying a pseudo class name for windows whose events are handled by this window procedure. For example, the window procedure used in our application (named "Sample I") is called WindowSA1WndProc. Window procedures are often referred to as callback procedures, because they are called by system code, rather than called directly from user code.

### **Implementing main**

The main function, the initial *entry* point for our spreadsheet application, performs the following actions:

- Registers window classes.
- **E** Creates the window.
- B Enters message dispatch loop.
- S Closes the window and cleans up when the application is asked to quit.

The source code for main is as follows:

```
int main (int argc, CHAR *argv) 
{ 
 QMSG qMsg; \frac{1}{2} /* MSG structure to store messages */
 PID idProcess; 
 TID idThread; 
 CHAR szWindowSA1Title[30];
hAB = WinInitialize(0);if (hAB == NULLHANDLE)
    return (-3);
  hMQ = WinCreateMsgQueue(hAB, 0); 
  if (hMO == NULLHANDLE)
    return (-4);
  /* Load program name string */ 
  WinLoadString (hAB, hModFRAMEWRK, IDS_APP_NAME,
                 sizeof(szAppName), szAppName); 
/* Step 1. Register window classes */ 
  if (cwRegisterClasses() == false) 
    return (-5);
/* Display welcome dialog */ 
  if ( lWinDlgBox (HWND_DESKTOP, HWND_DESKTOP, (PFNWP)PanelWELCOMEDlgProc, 
                   NULLHANDLE, ID PANELWELCOME, (PVOID) (&hWndDeskTop) ) )
  { 
  } 
    DosExit (EXIT_THREAD, 1); 
/* Load window title string */ 
  WinLoadString (hAB, hModFRAMEWRK, IDS_WINDOWSA1_TITLE, 
                 sizeof(szWindowSA1Title), szWindowSA1Title);
/* Step 2. Create the window */ 
  hWndWindowSA1 = cwCreateWindow (HWND_DESKTOP, 
                                        HWND_DESKTOP, 
  if (hWndWindowSA1 == NULLHANDLE)
    return (false); 
                                        (PVOID) &hWndDeskTop, 
                                         szAppName, 
                                         szWindowSA1Title, 
                                         FCF TITLEBAR
                                         FCF SYSMENU
                                         FCF_MINBUTTON
                                         FCF MAXBUTTON
                                         FCF SIZEBORDER
                                         FCF MENU
                                         FCF_ICON
                                         FCF SHELLPOSITION,
                                         0L, 
                                         0, 0, 
                                          0, 0, 
                                          ID_WINDOWSA1, 
                                         SWP SHOW );
```

```
} 
 /* Add application to Task Manager List */ 
 WinQueryWindowProcess (hWndMain, &idProcess, &idThread);<br>Swctl.hwnd = hWndMain:
                   = hWndMain;
 Swctl.idProcess = idProcess;Swctl.uchVisibility = SWL_VISIBLE;Swctl.fbJump = SWL_JUMPABLE;
 strcpy(Swctl.szSwtitle, szWindowSAlTitle); 
 hSwitch = WinAddSwitchEntry(&Swctl); 
 /* Step 3. Enter message dispatch loop */ 
 while (WinGetMsg(hAB, &qMsg, 0, 0, 0))
   WinDispatchMsg(hAB, &qMsg); 
  /* Step 4. Close window, clean up memory */ 
  if (hWndFRAMEWRKHelp != NULLHANDLE) 
  { 
  } 
   WinDestroyHelpInstance(hWndFRAMEWRKHelp); 
   hWndFRAMEWRKHelp = NULLHANDLE; 
 WinDestroyWindow(hWndMain); 
  hWndWindowSAl = NULLHANDLE; 
 WinDestroyMsgQueue(hMQ); 
 WinTerminate(hAB); 
  return (0);
```
**Implementing cwCreateWindow**  The main function creates the application window by calling the cwCreateWindow utility function. The cwCreateWindow function creates a window and sets its initial size and position. A simplified outline of cwCreateWindow follows. Code not critical to understanding the basic purpose of cwCreateWindow has been omitted. The full source code appears in SAMPLEI.CPP.

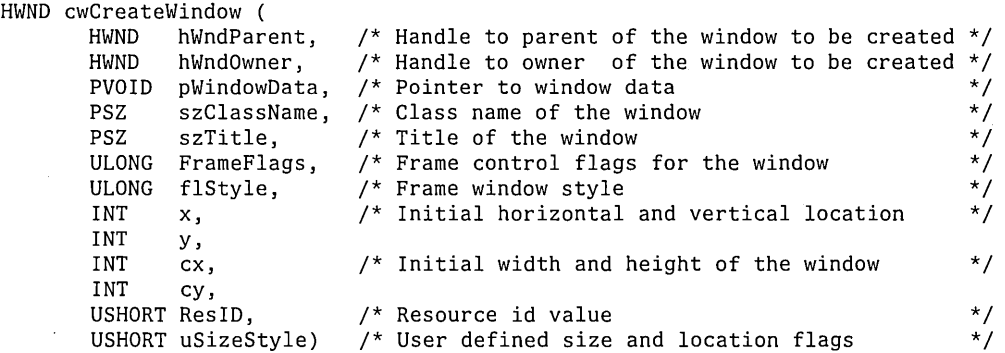

*\*1 \*1 \*1 \*1 \*1 \*1 \*1* 

```
{ 
} 
 HPS hPS; /* handle to a presentation space<br>SWP swp:
 SWP swp;<br>HWND hWndFrame:
 HWND hWndFrame; 1* Frame window handle 
  HWND hWndClient; /* Client window handle<br>USHORT rc; /* accepts return codes
  USHORT c; \overline{ } /* accepts return codes from function calls
  USHORT SizeStyle; 1* local window positioning 
options 
  FRAMECDATA CtlData; 1* Frame-control data 
  FONTMETRICS FontMetrics; 1* Font metrics data 
              Xmod, Ymod;
  1/... Local variables initilized (code omitted)
  hWndFrame = WinCreateStdWindow(HWND_DESKTOP, 
                                    WS_VISIBLE, 
                                    (PULONG) &(CtlData.flCreateFlags), 
                                    (PSZ)szClassName, 
                                    (PSZ)szTitle, 
                                    WS_VISIBLE, 
                                    (HMODULE)NULL, 
                                    ResID,
                                    &hWndClient); 
  if (hWndFrame == NULLHANDLE) { ErrorBox(); return (NULLHANDLE); }
  if (hWndClient == NULLHANDLE) { ErrorBox(); return (NULLHANDLE); }
  1/ \ldots Set size options (code omitted)
  rc = WinSetWindowPos (hWndFrame, HWND_TOP, 
                         (SHORT) (x * Xmod),
                         (SHORT)(y * Ymod) , 
                          (SHORT)(cx * Xmod) , 
                         (SHORT)(cy * Ymod) , 
                         SizeStyle); 
  if (rc != true) 
  { 
  } 
    II .. , Display error message (code omitted) 
    return (NULLHANDLE); 
  // return handle of newly created window
  return (hWndFrame);
```
#### **Implementing WindowSA1WndProc**  WindowSAI WndProc is the core of the spreadsheet application. It handles several different types of messages, including window manipulation messages, menu commands, and some special number formatting messages generated by the application.

**Window manipulation messages**  If you are familiar with Presentation Manager programming, you can easily separate the case clauses used in typical applications from those inserted specifically for our spreadsheet application. The following event cases are handled by typical Presentation Manager programs.

```
switch (Message) { 
    11...} 
    case WM_CONTROL: 
    case WM_CREATE: 
    case WM_SIZE: 
    case WM_COMMAND: 
        switch (SHORT1FROMMP(Param1)) {
             II ... Handle menu selections 
        } 
    case WM_PAINT: 
    case WM_CLOSE: 
    11...
```
Generally, WindowSAI WndProc handles these messages by calling the appropriate routines from the Presentation Manager API.

The following event cases are specific to our spreadsheet application.

```
switch (Message) { 
    11 \ldots} 
     case WM_FORMATCELL: 
     case WM_FORMATERROR: 
     case WM_COMMAND: 
    11...switch (SHORT1FROMMP(Param1)) {<br>case IDM_WINDOWSA1_FORMAT_CELL:
               case IDM_HELP_USINGHELP: 
               case IDM_HELP_PRODINFO: 
          }
```
The outline of application-specific event handler code is critical to analyzing the behavior of user-defined windows. Looking at the code inside these case clauses and dissecting functions called by this code reveals the essential features of the spreadsheet example.

**Application-specific message handlers** 

For now, if you ignore the code designed to handle user requests for help, you can narrow the preceding outline to three case clauses that require further analysis.

```
case WM_FORMATCELL: 
case WM_FORMATERROR: 
case WM_COMMAND: 
    switch (SHORTIFROMMP(Paraml)) { 
        case 1DM_W1NDOWSA1_FORMAT_CELL: 
    }
```
**Menu command messages** 

The responses to menu items are processed by the WM\_COMMAND message, which is sent so that a control can notify its owner (the application window) about a particular event. The Paraml argument to WindowSAlWndProc contains the **ID** of the window or control sending the command message.

```
case WM_COMMAND: 
{ 
    switch (SHORTIFROMMP(Paraml)) 
    { 
        case 1DM_W1NDOWSA1_FORMAT_CELL: 
        { 
             HWD hWndPanel = NULLHANDLE;
             if ( theGrid.1sValidEntry( theGrid.GetCurrent() ) ) 
             { 
             } 
                          II ... Error-handling code omitted. 
                          II Set the error status to true for the 
                          II currently selected NumberCell. Open 
                          II error dialog to warn user. 
                 break; // Return without opening Format Cell dialog.
             // Create the dialog box named "PanelCELLFORM"<br>hWndPanel = WinLoadDlg (HWND DESKTOP, 11 Parent
             hWndPanel = WinLoadDlg (HWND_DESKTOP,
                                                                II Owner 
                                       PanelCELLFORMDlgProc, // Message Proc
                                       hWndMain, 
                                       hModFRAMEWRK, 
                                       1D_PANELCELLFORM, 
                                       (PVOID) &hWnd); 
                                                                II Resource 1D 
    } 
} 
             if (hWndPanel != NULLHANDLE) 
             { 
               USHORT rc; 
                                                               II hWndCaller 
               rc = WinProcessDlg (hWndPanel); II Call the modal dialog 
             } 
        } 
        break; 
         // ...<br>// end switch on Param1
                     II end case WM_COMMAND
```
Essentially, this code creates and invokes a dialog box similar to the one shown in the following figure.

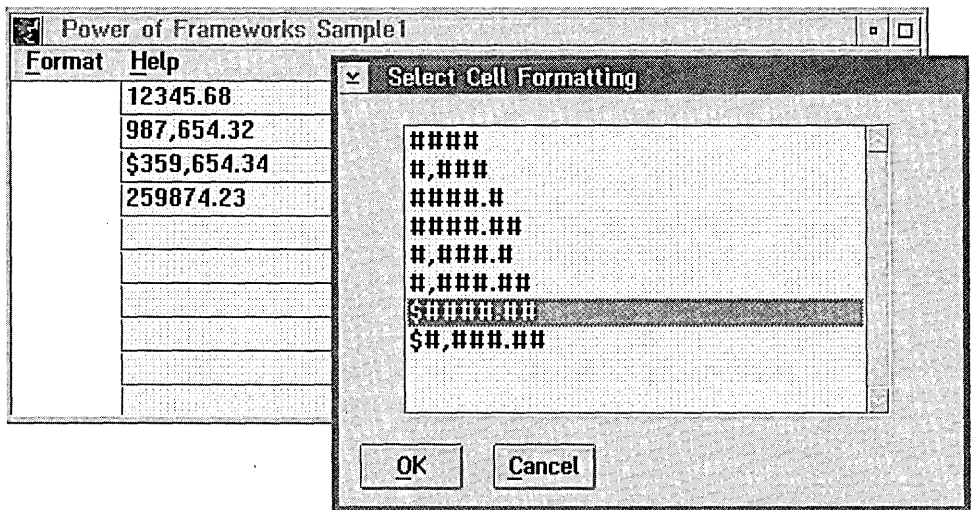

FORMAT CELL DIALOG BOX

The call to WinLoadDlg creates a new window object, which is a dialog box. The message-handling window procedure for this window is PanelCELLFORMDlgProc, specified as the third argument. The dialog box is not actually opened until WinProcessDlg is called. The message-handling code within PanelCELLFORMDlgProc is explained in "Handling cell formatting" on page 164.

### **Application-defined formatting messages**

At certain points in the execution of the application, it can be difficult to update the user interface directly by calling application routines. Presentation Manager programs allow applications to create and send their own custom message types to tell the user interface to perform special actions. You use this technique in the program in two ways:

**n** WM\_FORMATCELL messages are generated by the Format Cell dialog box when the user clicks the OK button or double-clicks a format in the dialog box's scrolling list. The dialog box message handler sends this message back to the application to tell the main program to update the cell's format.

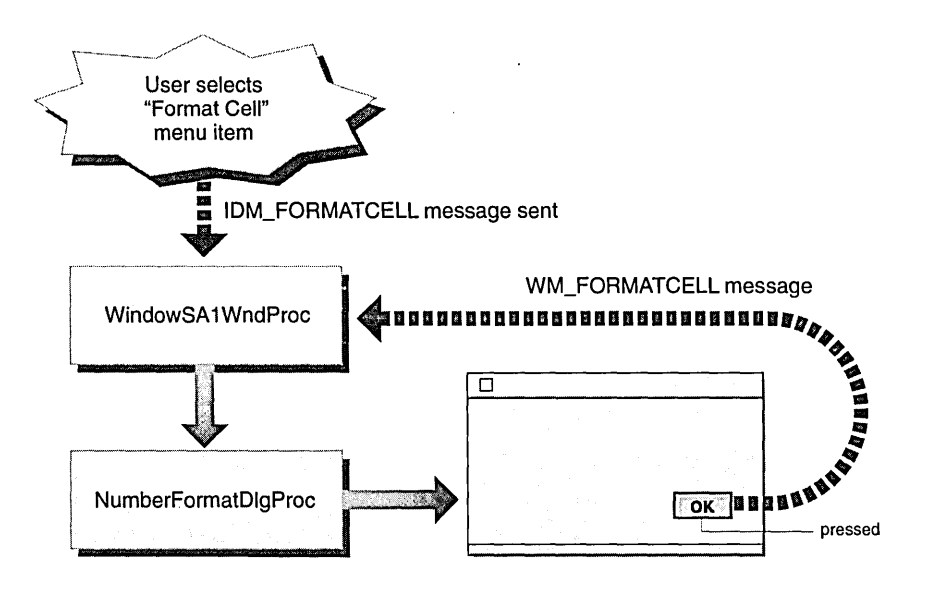

FORMAT CELL COMMAND PROCESSING

**u** WM\_FORMATERROR messages are generated during focus-change operations if the user entered an illegal number. When this message is processed, it forces the focus to return to the cell containing the error, allowing the user to correct the error.

The code for WindowSAl WndProc, which handles the WM\_FORMATCELL and WM\_FORMATERROR messages, is as follows:

```
switch (Message) { 
    // ...<br>case WM_FORMATCELL:
} 
                            // Sent in response to choosing
    { \sqrt{}/0K in Format Cell dialog.
                            // Reformat and display the cell text
                            1/ using the new format.
        theGrid.FormatCell((int)Param2);
    } 
    break; 
    case WM_FORMATERROR: 
    { 
                            // Format error, reset
                             // focus to cell with error.
        WinSetFocus(HWND_DESKTOP, (HWND)Param2); 
        11 \ldots} 
    break; 
    11 \ldots
```
# **Handling cell formatting**

When WindowSAIWndProc receives an IDM\_WINDOWSAI\_FORMAT\_CELL message, it handles the message by displaying the Format Cell dialog box. This dialog box, like most Presentation Manager dialog boxes, has a custom message handler. In this case, the message handler is PanelCELLFORMDlgProc. The portion of WindowSA1WndProc responsible for the IDM\_WINDOWSAI\_FORMAT\_CELL message is as follows:

```
case IDM_WINDOWSA1_FORMAT_CELL: 
{ 
} 
    HWND hWndPanel = NULLHANDLE;
    hWndPanel = WinLoadDlg (HWND_DESKTOP, \frac{1}{2} Parent<br>hWndMain, \frac{1}{2} 0wner
                                  hWnD_DESKTOP,<br>hWndMain,
                                  PaneICELLFORMDlgProc, II Message Proc 
                                  hModFRAMEWRK, 
                                  ID_PANELCELLFORM, // Resource ID<br>(PVOID) &hWnd); // hWndCaller
                                  (PVOID) &hWnd);
    USHORT rc = WinProcessDlg (hWndPanel); II Call the modal dialog
```
The message-handling procedure for this dialog box is the third argument to WinLoadDlg. A dialog box is a window just like an application window. Therefore, a dialog box has a message-handling window procedure as do other Presentation Manager controls. The control-flow structure of PanelCELLFORMDlgProc is similar to WindowSAI WndProc.

```
MRESULT EXPENTRY PanelCELLFORMDlgProc (HWND hWnd, 
                                        ULONG Message, 
                                        MPARAM Paraml, 
                                        MPARAM Param2) 
{ 
    switch (Message) { 
        case WM_INITDLG: 
        case WM_CONTROL: 
        case WM_COMMAND: { 
            switch (SHORT1FROMMP(Param1)) {
                                                 II Push button id 
                                                 // Push button "~OK"
                case lOOK: 
                case IDCANCEL: \frac{1}{2} Push button "Cancel"
            } 
        } 
        case WM_CLOSE:
        default: 
    } 
    return ((MRESULT) false); 
}
```
WM\_INITDLG is invoked when the dialog box is first initialized. In addition to handling menu commands, WM\_COMMAND responds to push button events such as when the user clicks the OK or Cancel button. WM\_INITDLG sets up dialog box controls: it adds appropriate format strings to the list box control inside the Format Cell dialog box.

```
case WM_INITDLG: 
{ 
} 
    char *formats[] = { "####", "#,###", "####.#", "####.##", "#,###.#",
                        "#,###.##", "$####.##", "$#,###.##" };
    int i; 
    if (hWndFRAMEWRKHelp != NULLHANDLE) 
        WinAssociateHelplnstance (hWndFRAMEWRKHelp, hWnd); 
    for (i = 0; i < 8; +i)nSel = WinlnsertLboxltem( hwndListbox, LIT_END, formats[i] ); 
    WinSendMsg( hwndListbox, LM_SELECTITEM, (MPARAM)0, (MPARAM)true );
    cwCenter (hWnd, WinQueryWindow (hWnd, QW_OWNER)); 
break;
```
Eight format strings are added as specified in the formats array. Mter the strings are added to the list box control, the first list box item is selected. Finally, the dialog box is centered.

The controls used and the text displayed in the dialog box are specified in the resource file for this application. The following code is found in SAMPLEl.RC.

```
DLGTEMPLATE ID_PANELCELLFORM LOADONCALL MOVEABLE DISCARDABLE 
BEGIN 
  DIALOG "Select Cell Formatting", ID_PANELCELLFORM, 77, 31, 235, 116, 
           WS_VISIBLE | WS_CLIPSIBLINGS | WS_SAVEBITS | FS_DLGBORDER,
           FCF_TITLEBAR I FCF_SYSMENU 
END 
    BEGIN 
      LISTBOX lbCELLFORMAT, 25, 26, 180, 80, WS_VISIBLE | WS_TABSTOP
      PUSHBUTTON "~OK", IDOK, 7, 4, 40, 14, WS_VISIBLE | WS_TABSTOP
      PUSHBUTTON "~Cancel", IDCANCEL, 57, 4, 40, 14, WS_VISIBLE | WS_TABSTOP
    END
```
The most important part of PanelCELLFORMDlgProc is the WM\_COMMAND clause, especially the code invoked when the user clicks the OK button after selecting a format string.

```
// ...<br>static int nSel;
\frac{1}{2} ...
case WM_COMMAND: { 
    switch (SHORT1FROMMP(Param1)) { 
         case IDOK: 
         { 
         } 
    } 
             nSel = WinQueryLboxSelectedltem( hwndListbox ); 
             WinSendMsg(WinQueryWindow (hWnd, QW OWNER),
                          WM_FORMATCELL, (MPARAM)0, (MPARAM)nSel);
             WinDismissDlg (hWnd, true); 
             return ((MRESULT) false);
```
}

The index of the selected string is saved in nSel. Next, a user-defined message, WM\_FORMATCELL, is sent to the window that owns the Format Cell dialog box. The WM\_FORMATCELL message is sent back to samplel's main message loop, where it is dispatched to the application's window procedure, WindowSAI WndProc. How WindowSAI WndProc handles this message is described later. First, consider what happens if the user cancels the dialog box.

If the user clicks Cancel instead of OK, the dialog box is dismissed without sending any notification message to its owner, the main application window.

```
case WM_COMMAND: { 
} 
    switch (SHORT1FROMMP(Param1)) {
        case IDCANCEL:
         { 
        } 
    } 
             WinDismissDlg (hWnd, false); 
             return ((MRESULT) false);
```
Similarly, a close event (possibly generated by the dialog's system menu, if it has one) shuts the dialog box without taking action.

```
case WM_CLOSE: 
{ 
    WinDismissDlg (hWnd, false); 
    break; 
}
```
Any unrecognized events are handled by the default case clause.

```
default: 
{ 
    DefResult = WinDefDlgProc (hWnd, Message, Param1, Param2); 
    return (DefResult); 
}
```
When the user chooses a format string for the currently selected NumberCell and clicks OK, the dialog box sends the following notification message to the main application window:

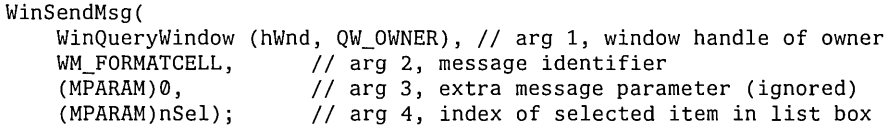

This message is put in the message queue for the main application (determined by the call to WinQueryWindow). When the message is removed from the queue by the application's message dispatch loop, it is directed to the application's window procedure, WindowSAl WndProc. Eventually the message is caught by the WM\_FORMATCELL case in the Message switch of the application's window procedure.

The application's handler code for the WM\_FORMATCELL message looks like:

```
MRESULT EXPENTRY WindowSA1WndProc (HWND hWnd, 
                                     ULONG Message, 
                                     MPARAM Paraml, 
                                     MPARAM Param2) 
{ 
} 
  //...<br>switch (Message)
  { 
  } 
    1/\ldotscase WM_FORMATCELL: // sent by Format Cell dialog
    { 
    } 
    11...// Reformat the current NumberCell.
           // Display text using the selected format.
           theGrid.FormatCell((int)Param2);
```
The variable theGrid is an instance of NumberGrid declared as a static variable inside the window procedure.

```
static NumberGrid theGrid(hlnst, hWnd, 
                           0, 0, KNROWS, KNCOLS, 
                           KNCHARSPERCELL);
```
This code creates and initializes the 2-by-lO grid of NumberCells used by the applications. Because theGrid is accessed only by event handler code inside the window procedure (WindowSAlWndProc), it is declared as a local variable. Declaring theGrid as static assures that it is initialized only once rather than on each call to WindowSAl WndProc.

The call

```
theGrid.FormatCell((int)Param2);
```
in WindowSAI WndProc takes the second parameter of the WM\_FORMATCELL message (the index of the selected number format string) and invokes NumberGrid::FormatCell. FormatCell creates a new NumberFormat object and sets the parameters of the grid's currently selected NumberCell from the format code passed as an argument.

```
void NumberGrid: :FormatCell( int nFormatCode ) 
{ 
} 
  NumberFormat nfj 
  11 \ldots// set parameters of nf based on nFormatCode
  // set format of current NumberCell to nf
  // edit and update display of current NumberCell
```
The details of the constructor for theGrid (NumberGrid::NumberGrid) are covered in "Implementing NumberGrid" on page 169. The full source code for NumberGrid::FormatCell also appears in "Formatting the currently selected cell" on page 170 and can be found in NGRID.CPP. The declaration for the NumberGrid class is in NGRID.H.

### **Changing** input focus

The ProcessFocusChange function is called whenever the user selects a new NumberCell for editing by pointing to the cell and clicking the left mouse button. One of the main side effects of calling ProcessFocusChange is a call to NumberGrid::SetCurrent. SetCurrent changes an instance variable inside the NumberGrid object to remember the currently selected cell for the spreadsheet.

```
void ProcessFocusChange( HWND hwnd, MPARAM lParam, NumberGrid * grid 
{ 
} 
    // ...<br>grid->SetCurrent( SHORT1FROMMP(lParam) );
    11 \ldots
```
So far we've been able to look at the implementations of our Presentation Manager layer functions in order, without discussing too many of the details of the interface between the Presentation Manager application layer and the spreadsheet classes. We won't discussProcessFocusChange here, because its implementation is much easier to understand once we've had an in-depth look at the implementations of NumberGrid and NumberCell. We'll pick up the full analysis of Process Focus Change in "Implementing ProcessFocusChange" on page 174.

# IMPLEMENTING THE SPREADSHEET CLASSES

Now that most of the Presentation Manager application layer is in place, we can implement our spreadsheet classes.

**Implementing NumberGrid NumberGrid constructor**  We'll start by implementing the NumberGrid class. NumberGrid's constructor sets up the application's default font, creates a grid of cells, and initializes the selection to point to the first cell. NumberGrid: :NumberGrid( HINSTANCE hlnst, HWND hwnd , int xPos, int yPos, int rows, int cols, int nCharsPerCel1 ) { } int i, j; int xChar, yChar; FONTMETRICS fm; HPS hps; hps = WinGetPS(hwnd); GpiQueryFontMetrics(hps, (LONG) sizeof fm, &fm); WinReleasePS(hps);  $xChar = (int) fm.IAveCharWidth;$  $yChar = (int) (fm.1EmHeight + fm.1ExternalLeading + fm.1EmHeight / 2);$  $1/$  create the grid cells: fCellHeight = yChar;  $fCellWidth = nCharlesPerCell * xChar;$ fNRows, = rows;  $fNCols = cols;$ fGrid = new NumberCell  $**$  [rows]; for (  $i = 0$ ;  $i < rows$ ;  $++i$  )  $fGrid[i] = new NumberCell* [cols];$ for (  $i = 0$ ;  $i < rows$ ;  $++i$  ) for (  $j = 0$ ;  $j < cols$ ; ++j )  $fGrid[i][j] = new NumberCell( hInst, hwnd,$ fCurrentCell = 0; // Select the first cell in  $(xPos + ((j * fCellWidth)+0)),$  $(yPos + ((i * fCellHeight)+0)),$ fCellWidth, fCellHeight );  $1/$  the grid as the current cell.

Because each NumberCell is also a Presentation Manager edit control, it makes sense to identify each cell with a unique integer. This is the reason that the currently selected cell (saved in fCurrentCell) is remembered as an integer rather than as a point or a similar two-element structure. This decision requires your code to map integer cell identifiers to row and column coordinates expected by fGrid. The following example of this mapping is extracted from NumberGrid::FormatCell.

fGrid[fCurrentCell/fNCols] [fCurrentCell % fNCols]->Update();

Understanding how this mapping works will make it easier to understand how NumberGrid works.

**Formatting the currently selected cell** 

The implementation for NumberGrid::FormatCell is found in NGRID.CPP. This code includes several expressions that map fCurrentCell to the appropriate row and column values for fGrid.

// Change the format of the currently selected cell // according to the format code selected by the user. void NumberGrid::FormatCell( int nFormatCode ) { } NumberFormat nf; switch ( nFormatCode { case o: nf.Set( O, false, false, KCOMMA, KPERIOD ); break; case 1 : nf.Set( 0, true, false, KCOMMA, KPERIOD ) ; break; case 2: nf.Set( 1, false, false, KCOMMA, KPERIOD ); break; case 3: nf.Set( 2, false, false, KCOMMA, KPERIOD ) ; break; case 4: nf.Set( 1, true, false, KCOMMA, KPERIOD ) ; break; case 5: nf.Set( 2, true, false, KCOMMA, KPERIOD ) ; break; case 6: nf.Set( 2, false, true, KCOMMA, KPERIOD ); break; case 7: nf.Set( 2, true, true, KCOMMA, KPERIOD ); break; }  $1/$  set the current cell to the appropriate format fGrid[fCurrentCell/fNCols] [fCurrentCell % fNCols]->SetFormat( nf ); // update it fGrid[fCurrentCell/fNCols] [fCurrentCell % fNCols]->Edit(); fGrid[fCurrentCell/fNCols] [fCurrentCell % fNCols]->Update();

NumberGrid::FormatCell is called from the WM\_FORMATCELL clause of the WindowSAlWndProc window procedure, which is invoked whenever a user selects a format string from the Format Cell dialog. This code appeared in the previous section.

```
MRESULT EXPENTRY WindowSA1WndProc (HWND hWnd, 
                                      ULONG Message, 
                                      MPARAM Paraml, 
                                      MPARAM Param2) 
{ 
} 
  //...<br>switch (Message)
  { 
  } 
    //...<br>case WM_FORMATCELL: // sent by Format Cell dialog
    { 
    } 
    11...// Reformat the current NumberCell.
            // Display text using the selected format.
            theGrid.FormatCell((int)Param2);
```
# **Implementing NumberCell**

NumberCell's implementation is more complicated than that of NumberGrid, due mostly to its interactions with its edit control.

**Creating Presentation Manager control subclasses** 

NumberCells are implemented as Presentation Manager edit controls. More precisely, NumberCells have an instance variable that refers to the edit control used to edit and display the text for each of the spreadsheet cells. This makes NumberCell's constructor more complicated than other constructors presented in this chapter. You've already reviewed the techniques and code used to implement most of the constructor for NumberCell objects.

The following discussion focuses on the role of various instance variables within NumberCell. For reference, the private instance variables inside NumberCell are:

```
class NumberCel1 
{ 
\frac{1}{2}... private:
\};
    acc.<br>HWND fHwndEditControl;     // Handle to the enclosed edit control.
    FormattableNumber fNumber; 
II Formattable number enclosed in the cell. 
    bool fErrorInFormat; // Error status flag.
    bool fAltered; 
    static int fCellNumber; 
II Cell number in a grid. 
                              // Altered status flag.
```
The key to understanding NumberCell's constructor is in knowing how to modify the behavior of a standard Presentation Manager edit control. Modifying the behavior of a standard window control is referred to as "subclassing the control." You must define and register a new class of window. This new class is, in effect, a

subclass of an existing window, usually a standard control provided by Presentation Manager. You must create a new window procedure to handle event messages for your new control. You must also save a pointer to the old window procedure for the existing control. Saving the old procedure and calling it from your own window procedure is what distinguishes creating a window subclass from creating an entirely new window control.

In "NumberCell class design" on page 152, the basic technique for subclassing window controls was mentioned. As stated, a NumberCell object is primarily a wrapper for an edit control and a number.

The technique for subclassing windows in both Windows and Presentation Manager programming is borrowed directly from object-oriented programming. The environment provides windows (in this case, an edit control) that already exhibit most of the behavior you want. You want to modify this behavior only slightly by doing some processing either before or after the original window procedure for the control is invoked.

You must save the pointer to the old window procedure someplace where it can be accessed whenever the window procedure for the new window is invoked. The logical place to store the pointer to the edit control message handler is as a class variable (declared as a static inside a C++ class) inside NumberCell. The saved window procedure is called by our customized window procedure, EditWndProc.

```
II This window procedure is used to subclass the edit control 
II used inside of NumberCell objects. 
II The new edit procedure intercepts keystrokes and marks 
// the NumberCell as altered.
MRESULT EXPENTRY EditWndProc(HWND hwnd, ULONG message, MPARAM Paraml, 
                            MPARAM Param2) 
{ 
} 
    switch ( message) 
    { 
        case WM_CHAR: \frac{1}{2} The user has typed a character
                                        1/ in an edit control.
            ((NumberCell*) GetProp(hwnd, (LPSTR) "nc"))->
                SetAlteredStatus(true); // Mark cell as altered.
            break; 
    } 
    II Call the old window procedure for the edit control. 
    return (NumberCell::fLpfnOldEditProc) (hwnd, message, Paraml, Param2 );
```
The main reason for creating subclasses for the existing control is to intercept keystroke events from the user. Whenever a key is pressed inside an active edit control for a NumberCell, the cell is marked as altered by calling NumberCell::SetAlteredStatus. Mter this call, the keystroke event is passed on to the old window procedure to be handled normally.

Note how the NumberCell object is retrieved from the edit control handle for which EditWndProc was invoked.

( (NumberCell\*) GetProp( hwnd, (LPSTR) "nc") )

This code casts the value returned by GetProp as a pointer to a NumberCell. This cast makes it possible to get at a NumberCell object from the window handle for the control. With the pointer to the appropriate NumberCell, SetAlteredStatus can be called by the new window procedure.

((NumberCell\*) GetProp( hwnd, (LPSTR) "nc"))->SetAlteredStatus(true);

GetProp and SetProp are global interface functions (defined in SAMPLEl.CPP) that implement the concept of properties for edit controls. Using the extra bytes facility available to all windows, GetProp and SetProp treat the string "nc" as a key to store and retrieve pointers to NumberCell objects. GetProp allows you to get to the NumberCell from the edit control's window handle. This is the Presentation Manager analog of storing a pointer to the edit window control as a private instance variable inside all NumberCell objects.

**NumberCell constructor** 

NumberCell's constructor creates the edit control object and changes its window procedure to its own custom version, EditWndProc, which keeps track of whether the format text has changed. The constructor then stores a pointer to this NumberCell object in a named property of the EditControl. Finally, NumberCell initializes its data members as usual.

```
NumberCell: :NumberCell( HINSTANCE hInst, HWND hwndParent , int xPos, int yPos, 
                                   int width, int height) : fNumber() 
\mathcal{L}_{\mathcal{L}}
```

```
// Create the edit control<br>fHwndEditControl =
WinCreateWindow (hwndParent,
                  WC_ENTRYFIELD, // Control Class
                  (WS_VISIBLEI ES_LEFT 
                   | ES_MARGIN),
                  xPos, 
                  yPos, 
                  width, 
                  height, 
                 hwndParent, 
                 HWND_BOTTOM, 
                                    II 
Parent 
                                    II 
Control Text 
                                    II 
                                    II 
                                    II 
                                    II 
                                    II 
                                    II 
                                       Control Style 
                                       Control X position 
                                       Control Y position 
                                       Control Width 
                                       Control Height 
                                  // Owner
                  fCeIINumber++, II Control ID 
                  0, \frac{1}{2} No Control Data
                  o ); II No Pres Params 
II Subclass the edit control's window procedure 
fLpfnOldEditProc = WinSubclassWindow(fHwndEditControl, EditWndProc); 
II store the handle to the enclosing NumberCel1 in the 
II edit control property list 
SetProp( fHwndEditControl, (LPSTR) "nc", (HANDLE) this ); 
fAltered = false; \frac{1}{2} II \frac{1}{2} new cell, has never been altered
fErrorInFormat = false; /1 default format is OK
```
FOR WINDOWS AND OS/2 DEVELOPERS

}

174 CHAPTER 8 CREATING THE APPLICATION FOR OS/2 IMPLEMENTING PROCESsFoCUSCHANGE

# IMPLEMENTING PROCESsFoCUSCHANGE

Now that you have a better understanding of the NumberGrid, NumberCell, and NumberFormat classes, you are ready to work with ProcessFocusChange. As mentioned, ProcessFocusChange is called whenever the user selects a new NumberCell for editing

The entire definition for ProcessFocusChange indicates that a lot of bookkeeping is involved. You need to save references to the old cell losing input focus. You also need to get pointers to the NumberCells associated with the old edit control handle and the new edit control handle.

This aside, ProcessFocusChange formats the display text for the old cell before allowing input focus to be changed to the new cell. If a formatting error occurs, the change of focus is aborted and an error message (WM\_FORMATERROR) is sent to the main application window. WindowSAI WndProc handles this message by setting input focus back to the cell that caused the format error.

```
MRESULT EXPENTRY WindowSA1WndProc (HWND hWnd, 
                                        ULONG Message, 
                                        MPARAM Paraml, 
                                        MPARAM Param2) 
{ 
    switch (Message) { 
        // ...<br>case WM_FORMATERROR:
         { 
                                   // Format error, reset focus to cell with error
    } 
} 
             WinSetFocus(HWND DESKTOP, (HWND)Param2);
        } 
        break; 
         11 \ldots
```
The following pseudocode of ProcessFocusChange should make the actual definition easier to understand.

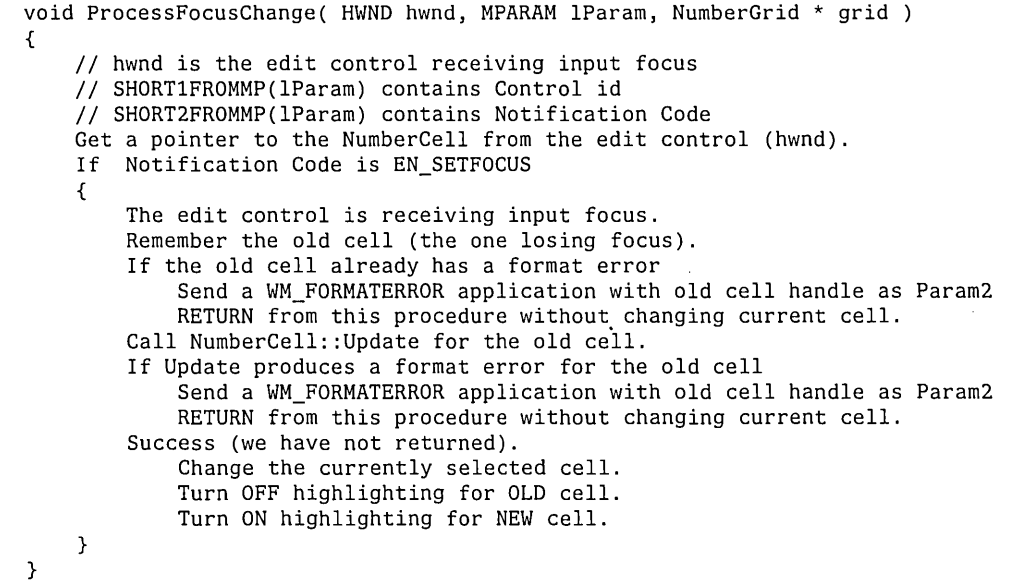

This is the actual definition of ProcessFocusChange, which you should be able to read now. You have already seen most of the individual statements in one form or another.

```
void ProcessFocusChange( HWND hwnd, MPARAM IParam, NumberGrid * grid 
{ 
    int nOldCurrent; II NumberCell id of cell losing the focus 
    HWND hwndOldCurrent; II Windows handle of edit control losing the focus 
   II hwnd is the edit control receiving input focus 
   II SHORT1FROMMP(IParam) contains Control id 
   II SHORT2FROMMP(IParam) contains Notification Code 
   II Get a pointer to the enclosing NumberCel1 
   NumberCell * ncp = (NumberCell*) GetProp(
        WinWindowFromID(hwnd, SHORT1FROMMP(lParam)), (LPSTR) "nc");
   II process a focus change 
   if ( SHORT2FROMMP (1Param) == EN\_SETFOCUS){ 
        II the edit control has received input focus 
        II save the cell number of the cell losing the focus 
        nOldCurrent = grid->GetCurrent(); 
        II get a handle to the edit control losing the focus 
        hwndOldCurrent = grid->GetHandle( grid->GetCurrent() ); 
        II get a handle to the NumberCell enclosing the edit control 
        NumberCell * ncpOldCurrent = (NumberCell*) GetProp(
            hwndOldCurrent, (LPSTR) "nc");
```
} *II* if there's already a numeric format error if ( ncpOldCurrent->GetFormatErrorStatus() { *II* return to the cell to edit it WinPostMsg( hwnd, WM FORMATERROR, 0, (MPARAM) hwndOldCurrent ); ncpOldCurrent->SetFormatErrorStatus( false); *II* try again return; } *II* Call to Update sets format error status, if any. ncpOldCurrent->Update(); if ( ncpOldCurrent->GetFormatErrorStatus() { *II* format error produced by update *II* return to the cell and edit it WinPostMsg( hwnd, WM FORMATERROR, 0, (MPARAM)hwndOldCurrent ); return; } *II* OK update, highlight the new current cell // set the current cell number to the cell receiving the focus grid->SetCurrent( SHORT1FROMMP(lParam) ); *II* invalidate (the rectangle) of the edit control losing the input focus WinlnvalidateRect( grid->GetHandle( nOldCurrent ), NULL, true ); *II* force old cell to paint, turns OFF highlighting for this cell WinSendMsg( grid->GetHandle( nOldCurrent ), WM PAINT, 0, 0L ); WinlnvalidateRect( grid->GetHandle( grid->GetCurrent() ), NULL, true ); *II* force current cell to paint, turns ON highlighting for this cell WinSendMsg( grid->GetHandle( grid->GetCurrent() ), WM PAINT, 0, 0L );  $ncp$ ->Edit $()$ ;

}

 $\bar{z}$ 

#### **Handling format errors**

Various errors can occur when you are formatting a cell, and various events can trigger a format. The next if statement in ProcessFocusChange handles formatting errors that might have already occurred, but have not been cleared from an edit prior to this invocation of ProcessFocusChange.

In such a case, a WM\_FORMATERROR is sent to the control receiving input focus and the format error status flag of the old NumberCell. The function then aborts through an early return.

```
II if there's already a numeric format error 
if ( ncpOldCurrent->GetFormatErrorStatus() 
{ 
} 
   II return to the cell to edit it 
   WinPostMsg( hwnd, WM_FORMATERROR, 0, (MPARAM) hwndOldCurrent );
   ncpOldCurrent->SetFormatErrorStatus( false); II try again 
   return;
```
If no format error is detected, the next several statements format the number in the cell losing input focus. Similar error recovery code is also included here for errors resulting from the call to Update.

```
II Call to Update sets format error status, if any. 
ncpOldCurrent->Update(); 
if ( ncpOldCurrent->GetFormatErrorStatus() 
{ 
} 
    II format error produced by update 
    II return to the cell and edit it 
    WinPostMsg( hwnd, WM_FORMATERROR, 0, (MPARAM)hwndOldCurrent );
    return;
```
As before, a format error resulting from Update causes aWM\_FORMATERROR to be placed in the application's message queue. This message is processed by the WM\_FORMATERROR case clause of WindowSA1WndProc.

}

**Updating the** 

**NumberCell**  according to the format the user selected from the Format Cell dialog box. int NumberCell: :Update() { char szBuffer[32]; char \*endPtr; double dTemp; if ( I fAltered return 1; if ( !WinQueryWindowText( fHwndEditControl, { } if fErrorInFormat sizeof(szBuffer), szBuffer ) ) // is the cell empty? fErrorInFormat = false; fAltered = false; return 1; return 0; *II* if so, format is OK, *II* set altered to false *II* successfully updated *II* bad numeric format, *II* abandon update dTemp = strtod( szBuffer, &endPtr ); if (  $!\cdot$  endPtr ) *II* attempt conversion *II* if endPtr is NULL,  $f$ Conversion was successful<br>fNumber = dTemp;<br>// update FormattableNumber fNumber = dTemp;<br> *I*/ update FormattableNumber value<br> *I*/ generate new format string<br> *I*/ generate new format string // generate new format string WinSetWindowText( fHwndEditControl, (LPSTR) szBuffer ); <br>
fErrorInFormat = false; <br> *I*/ the formatted string fErrorInFormat = false;<br>  $f$ Altered = false;<br>  $\frac{1}{f}$  set altered to false // set altered to false return 1;  $\frac{1}{2}$  *II*  $\frac{1}{2}$  *II*  $\frac{1}{2}$  *II*  $\frac{1}{2}$  *II*  $\frac{1}{2}$  *II*  $\frac{1}{2}$  *II*  $\frac{1}{2}$  *II*  $\frac{1}{2}$  *II*  $\frac{1}{2}$  *II*  $\frac{1}{2}$  *II*  $\frac{1}{2}$  *II*  $\frac{1}{2}$  *II*  $\frac{1}{2}$ } *II* Record that the user has typed-in a bad numeric format

The role of NumberCell::Update is to format a NumberCell's current value

fErrorInFormat = true; *II* Signal an error MessageBeep( 0 ); MessageBox( fHwndEditControl, "Invalid Numeric Format", "Number Cell Error", MB\_ICONEXCLAMATION ); return 0; **II II** *III <b>III III III III <i>III* **ERROR: unsuccessful update** 

NumberCell::Update will return immediately if the cell has not been altered since it was last formatted. Update will also return early if the cell's edit control is empty. Otherwise, Update attempts to convert the cell's current edit control text to a double using the ANSI library function strtod. If the conversion fails, Update sets the cells fErrorInFormat instance variable to true, beeps, and displays a warning dialog box to the user. When the user closes this dialog box, Update returns the value 0, indicating a failure condition.

If conversion is successful, Update assigns the double to the fNumber instance variable of the NumberCell.

```
fNumber = dTemp; \frac{1}{2} update FormattableNumber value
```
Next FormattableNumber::Format is called with the edit controls text string as an argument.

fNumber.Format( szBuffer );  $\frac{1}{2}$  generate new format string

Format takes the generic number representation in szBuffer and converts it to the format selected for the cell by the user. The string in szBuffer is modified by Format; then the display text for the edit control is set to the modified string.

```
WinSetWindowText( fHwndEditControl,<br>(LPSTR) szBuffer );
                                               //set the edit cell's text to
```
The format error and cell-altered flags are cleared before returning a value of 1, indicating a successful update of the NumberCell.

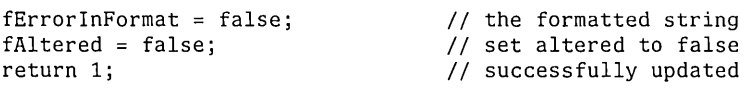

**Implementing FormattableNumber**  FormattableNumber is responsible for converting numbers to text. The bulk of the class's implementation consists of accessor members.

> As with the other classes in the application, FormattableNumber provides accessor member functions that allow its format and numeric value to be manipulated. The code for the format state accessors is:

```
const NumberFormat& FormattableNumber::GetFormat() const
{ 
    return fMyFormat; 
} 
void FormattableNumber::SetFormat(const NumberFormat &nf) 
{ 
    fMyFormat = nf;}
```
**Format function** The most important member function in FormattableNumber is Format, which is responsible for converting the value and format into a string. To perform this conversion, Format first divides the numeric value into its component parts by calling the standard library function fcvt.

> It then creates a formatted string by applying the sign, currency character, and thousands separators to the number as needed. Notice that the positioning of these characters in the number is fixed in this version of the application, which make it unusable in some other countries.

```
void FormattableNumber: :Format( char *fresult ) 
{ 
} 
    int decimal, sign; 
    char *buffer; 
    char outbuf[BUFFLEN]; 
    ostrstream ostrstr(outbuf, BUFFLEN); 
    II source = int(source); 
    buffer = fcvt( fValue, fMyFormat.GetPrecision(), &decimal, &sign );
    if (sign) II negative sign? 
        ostrstr « "-"; 
    if ( fMyFormat.IsCurrency() ) // Currency?
        ostrstr << "$";
    II print the decimal part: 
    for ( char *p = buffer; p < ( buffer + decimal ); ++p )
    { 
        ostrstr « *p; 
        if ( fMyFormat. IsThousandsDelimitted() ) // delimited integer format?
            II not the end and comma? 
            if ( (p < ( buffer + decimal - 1 ) ) &&
               ( ( buffer + decimal - p - 1 ) / sizeof(char) ) % 3 == 0 )
                ostrstr << fMyFormat.GetIntSeparator();
    } ; 
    if fMyFormat.GetPrecision() > 0 ) II there's a decimal point 
        ostrstr « "."; 
    while (/p) // print the decimal part
        ostrstr « *p++.; 
    ostrstr «'\0'; II append a NULL 
    strcpy( fresult, outbuf );
```
Format uses a standard floating point to string conversion utility from the ANSI library, fcvt. The fcvt function converts the Nalue instance variable of the FormattableNumber into a character string using the precision attribute of fMyFormat (an instance of Number Format). Format then determines the sign of the number and whether the user wants to format the value entered as currency. This version of Format always uses a  $\frac{1}{2}$  symbol for currency. Note that you are using a standard C++ output stream for a working buffer.

Format starts building up the integer part of the string representation checking to see whether the user wants to display a thousands separator. If so, Format notes the digit positions and inserts the delimiter in the appropriate places. Next Format checks whether the representation calls for a decimal point by again testing the precision attribute of fMyFormat. If required, a decimal point is inserted into the output stream.

Now the decimal part of the number is inserted. A NULL character is inserted into the stream to mark the end of the character buffer. The work buffer now contains a properly formatted string representing the number. This string is copied to the buffer passed in by the caller. In this case, the caller is NumberCell::Update, which uses the returned string to set the text of the edit control to the formatted number.

# **PUTTING THE APPLICATION TOGETHER**

This version of the application is now complete. We have a simple but serviceable spreadsheet, one that the user can edit and format. Even though the application has some problems with international formatting, its design lays the foundation for a version that handles these issues correctly.

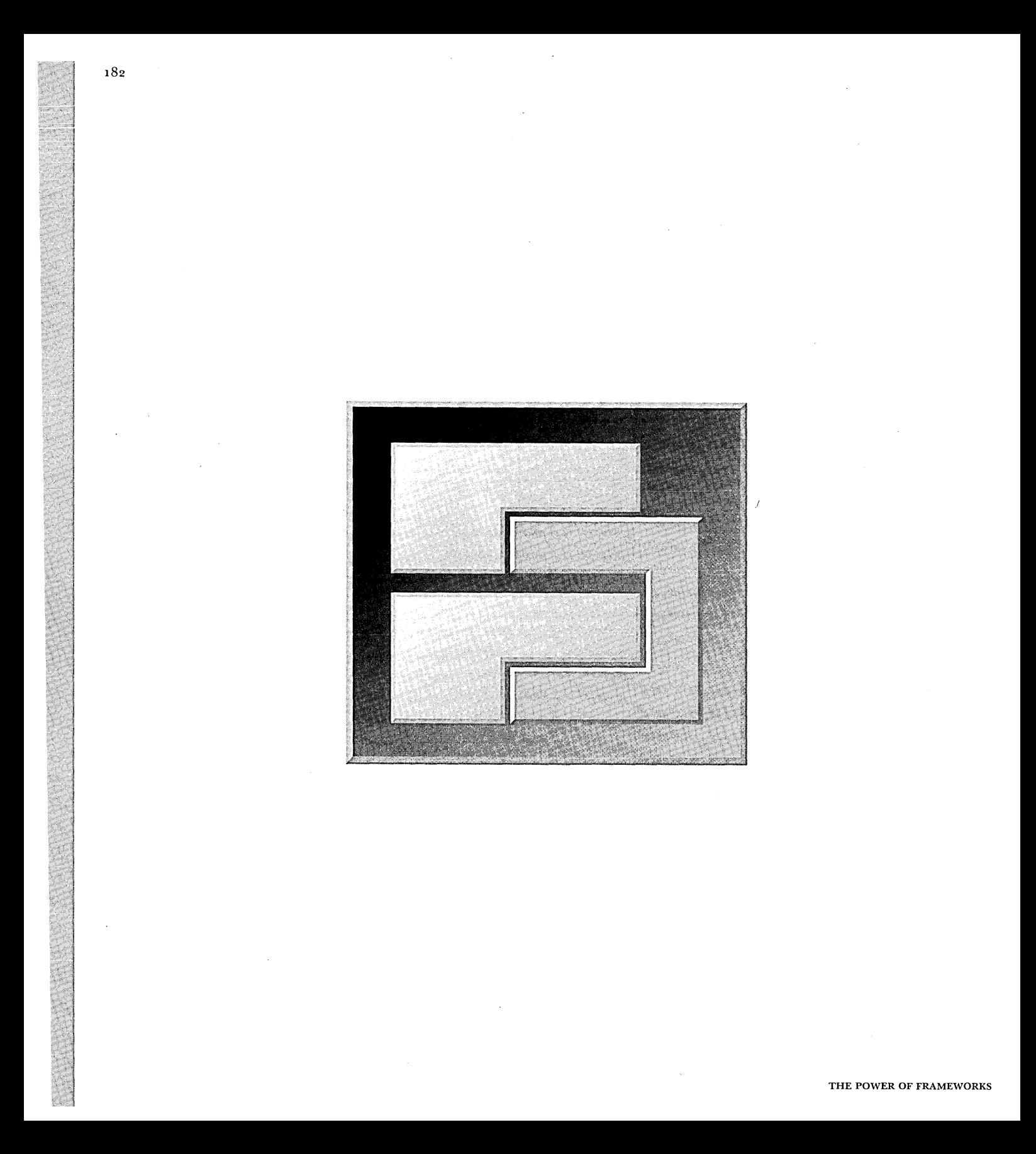

CHAPTER<sub>9</sub>

# **DESIGNING A NUMBER FORMATTING FRAMEWORK FOR OS/2**

At this point, we have a workable, if somewhat simplistic, OS/2 application, which we will run through the usual process of testing and then shipping to customers.

. As customers use the product, they report bugs and submit feature requests. Some of the feature requests are minor (using a different font, and so on), while others are more complex. Of the feature requests we receive, two of the most common are the ability to format numbers as fractions (to display stock prices) and the ability to use the program in other countries. We decide to concentrate on adding support for other countries first, but we also want to make sure that it's possible to add support for fractions later without having to redesign or rewrite a lot of code.

Our current implementation of the program has room for improvement. Even though we've divided the problem into a set of objects, adding support for international number formatting to the existing application forces us to make significant changes to the design and implementation of our NumberCell and NumberFormat classes.

However, because the application wasn't designed to be extensible, we can see that these types of problems will probably appear again the next time we have to add features.

Rather than just do a patch on the existing design, we decide to develop a general solution to the number formatting problem: creating a number formatting framework. We'll still be able to reuse, with substantial editing, much of the code created for the first version of the sample, including virtually all the existing code for the user interface.

# DESIGNING THE FRAMEWORK

In the current implementation of the application, the FormattableNumber class is responsible for building the formatted number string. While having a single object that can format itself seemed reasonable at the time, it poses a few problems now. For example, to add support for displaying fractions to the FormattableNumber, we'll need to add case and if statements to many different formatting routines.

We also want to be able to add new number formatting capabilities to the application later, without adding new classes or revisiting existing ones. Thus, the core of the framework should be a class that formats numbers generically, TNumberFormatter. We'll create subclasses ofTNumberFormatter to format numbers in more specific ways. For example, to format floating-point numbers, we'll add a TFloatingPointFormatter class to the framework.

Because the current application design allows only the double value kept by FormattableNumber to be used, we also want to provide a more general way of passing numbers to TNumberFormatter. Therefore, the framework provides a more general TFormattableNumber class, which can be passed to any TNumberFormatter object. Like the old NumberFormatter class, TNumberFormatter uses a double to represent the number being formatted.

Unlike NumberFormatter, this design lets us create a subclass of TFormattableNumber to represent new data types, which in turn lets us format numeric data types about which the framework itself knows nothing. A future version of the application could use a Binary-Coded Decimal (BCD) class for its calculations, and by using a TFormattableBCDNumber class, the application would be able to format these values without modifying the underlying framework.

This kind of flexibility is one of the keys to good framework design. The framework provides reasonable default behavior that lets us format floating-point numbers, but it also allows for future extensibility without affecting the underlying framework design and implementation.

We also need a way to communicate formatting errors to framework clients. Correctly designed classes usually respond to error conditions by throwing exceptions or returning error codes, either of which is appropriate when there are no shades of grey in the success or failure of a particular operation.

However, when formatting a number, error conditions are not always so clear. Number formatting operations rarely fail outright, but it is possible that the result won't serve the client's needs. For example, the space available to display the number might be fixed in width, and you might want to display the number in a different format (such as scientific notation) to allow it to fit into the allocated space. To address this issue, we need to create a class that allows us to return more detailed results to the client. This class, TFormatResult, includes error information and more general information about the formatting results.

Finally, we need a TNumberFormatLocale class, which stores the common formatter types used for a given area of the world. This class is used to isolate the international dependencies from the rest of the framework.

The class hierarchy of the framework is shown in the following figure.

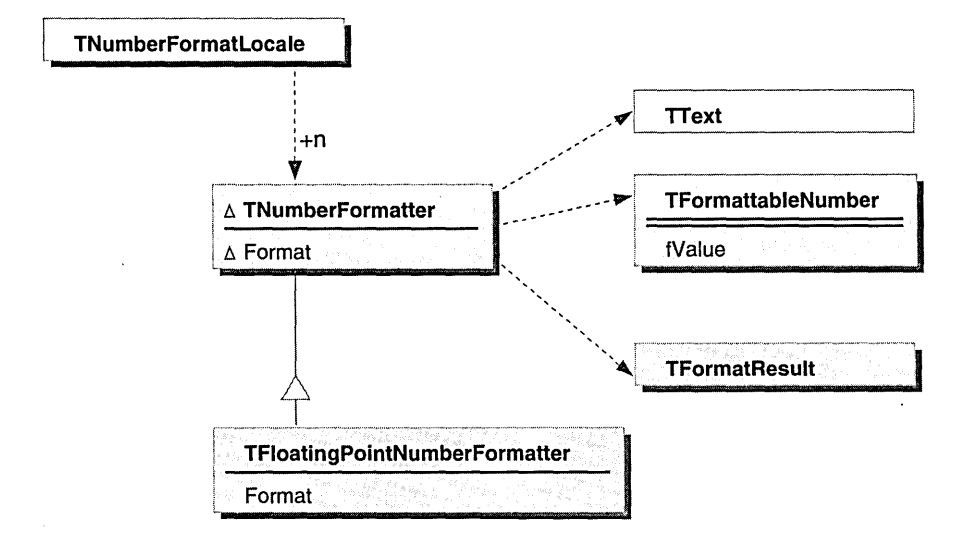

CLASS HIERARCHY OF THE NUMBER FORMATTING FRAMEWORK

This method of formatting offers advantages over the previous technique we used. For one, the TFormattableNumber object does not have to carry specialized functions to format itself. It's "just" data. Formatting knowledge is kept in the TNumberFormatter class hierarchy. This makes an efficient separation for the use, maintenance, and extension of these classes.

Using these classes in the application requires minor revisions to the NumberCell class, described in "Updating NumberCell" on page 205.

~ NOTE The framework also uses a TText class, which represents a standard C string. Because its implementation is straightforward, the design and implementation of this class is not shown in the book. The source code for this class is included on the accompanying CD-ROM.

Now that our basic design is in place, we'll begin filling out the design of the framework's classes.

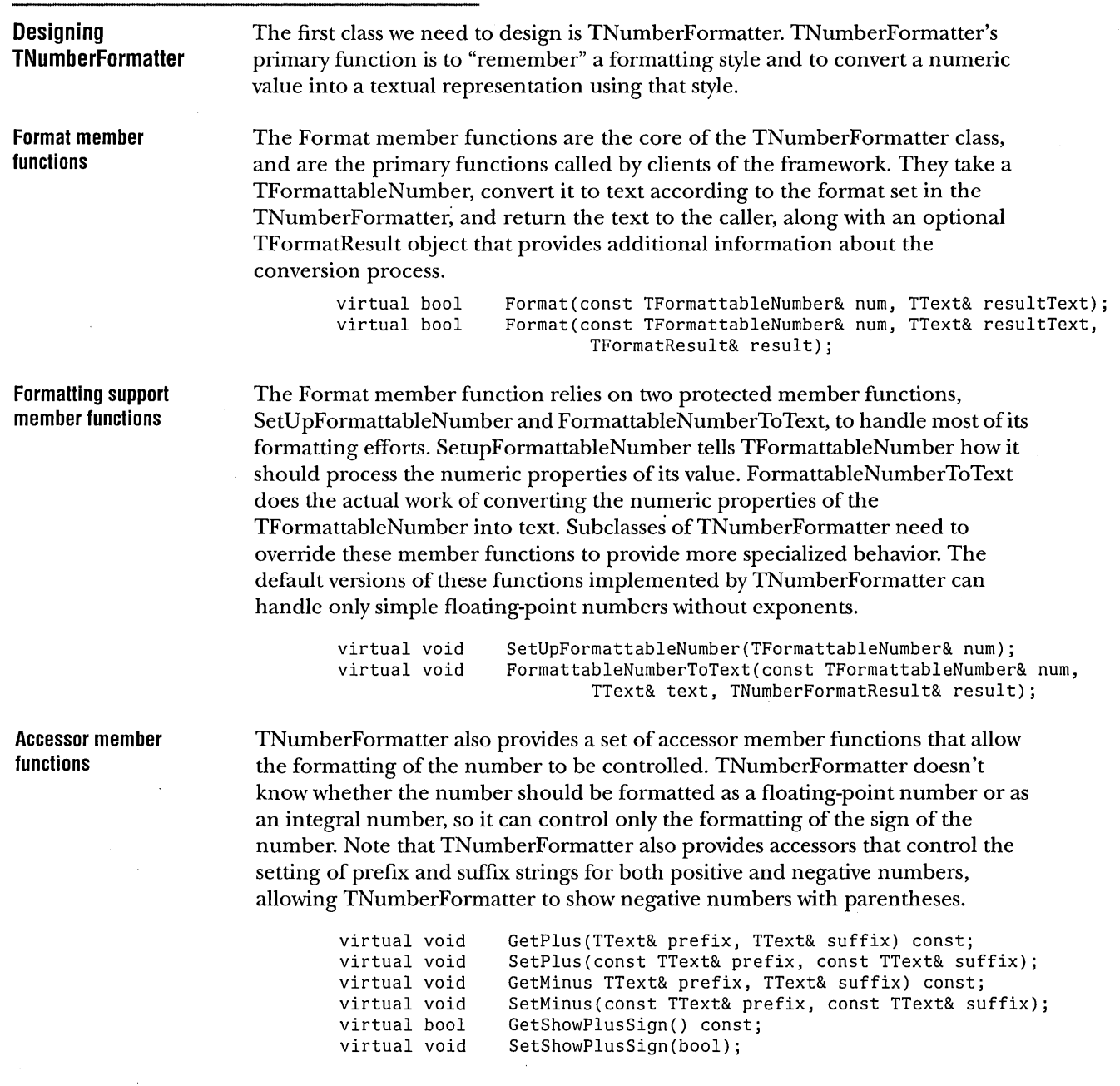

**Miscellaneous member functions and data members Designing TFormattableNumber**  The remainder of the member functions for the class consists of standard C++ constructors and an assignment operator. The data members store the suffix and prefix strings, along with a flag that keeps track of whether we display the positive sign prefix and suffix to the user. TNumberFormatter& operator=(const TNumberFormatter&); protected: TNumberFormatter(const TNumberFormatter& format); TNumberFormatter(); private: } ; TText TText TText TText bool fPlusPrefix; fPlusSuffix; fMinusPrefix; fMinusSuffix; fShowPlusSign; TFormattableNumber's primary role is to provide the input number to the TNumberFormatter, along with information about the number's properties. Its class declaration is as follows: class TFormattableNumber { public: virtual TFormattableNumber(); TFormattableNumber(const double number); TFormattableNumber(const TFormattableNumber& copy); ~TFormattableNumber(); virtual TFormattableNumber& operator=(const TFormattableNumber& toCopy); typedef unsigned char Digit; enum { kNoSignificandDigit = 253 }; *11----------------------------------------------------*---------------------- II Accessors for number's properties *11----------------------------------------------------*----------------------  $1/$  access the value of the number virtual double GetNumber() const; virtual void SetNumber(double);  $1/$  Is the number negative virtual bool IsNegative() const;

> In addition to storing the number as a double, TFormattableNumber provides access to the individual digits of the number for use by the text converter. It does so using a string of byte-encoded digits (with "0" having a numeric value of zero), called the *significand.* The implicit decimal point appears after the first digit in the string as in scientific notation. Special values exist for infinity, illegal numeric values (NaNs), and zero.

Before retrieving the significand, the user must allocate storage for the significand buffer that is at least as large as GetSignificandLength multiplied by the size of a Digit.

> virtual void GetSignificand(Digit\* theSignificand) const; virtual size t GetSignificandLength() const; *II* Exponent represents powers of 10. GetExponent() const; // bool tests for Infinity, NaN and Zero (sign irrelevant)<br>virtual bool 1sZero(); virtual bool<br>virtual bool IsInfinity();<br>IsNan(); virtual bool

**Setting conversion parameters** 

These accessor functions provide information about the properties of the number. Determining these properties requires an analysis of the value, and TFormattableNumber provides routines to control the number of significant digits to preserve when doing this analysis.

```
II Get/SetDigitsFromDecimalPoint controls rounding to a fixed number of 
II digits from the decimal point in the significand string when converting. 
virtual short GetDigitsFromDecimalPoint() const ; 
                       SetDigitsFromDecimalPoint(short digitsFromDecimalPoint);
```
**Numeric analysis member functions**  As part of TFormattableNumber's protected interface, we provide routines to analyze the numeric properties of the number and set its internal fields. The setters are protected virtual functions; therefore they can be overridden if necessary by a subclass that fine-tunes the analysis process.

protected:

```
II analyze the numeric value to determine its properties, using the 
1/ rounding and precision settings of the number. Called automatically whenever 
// the number value or any of the rounding/precision values is changed.<br>virtual void AnalvzeValue():
                  AnalyzeValue();
```

```
// set the properties of the number (used by analyzer routine)
virtual void SetAnalysisDirtyFlag(bool flag = true); 
virtual void SetSignBit(bool signIsMinus);<br>virtual void SetSignificand(Digit signific
                 SetSignificand(Digit significand[], size t length);
virtual void SetExponent(long theExponent); 
virtual void SetInfinity(); 
virtual void SetNan(unsigned short nanCode);
```
The class declaration concludes with the definition of TFormattableNumber's private data members, which keep track of the number and its properties.

```
private: 
} ; 
    enum {kBufferLength = 122};<br>enum {kInfinityDigit = 254}
              {kInfinityDigit = 254};enum {kNaNDigit = 255};
    double 
    bool 
    long 
    size_t 
    Digit 
     unsigned short 
fTotalDigitCount; 
     unsigned short 
fDigitsFromDecimalPoint; 
    double 
    bool 
                       fNumber; 
                       fIsSignMinus; 
                       fExponent; 
                       fSignificandLength; 
                       fSignificand[kBufferLength+2]; 
                       fRoundToMultiple; 
                       fAnalysisDirtyFlag;
```
**Designing TFloatingPointNumber Formatter**  The TFloatingPointNumberFormatter class adds the ability to format floating-point numbers to the basic formatting capabilities provided by TNumberFormatter.

> The class declaration begins with the definitions of types and enumerations that define some of the allowable formatting parameters that can be set by the user.

```
class TFloatingPointNumberFormatter : public TNumberFormatter { 
public: 
    typedef unsigned short DigitCount; 
    enum ESign { kMinusSign = -1, kNoSign = 0, kPlusSign = 1 };
```
The following are the standard constructors, destructor, and assignment operator for this class.

> TFloatingPointNumberFormatter(); TFloatingPointNumberFormatter(const TFloatingPointNumberFormatter& format); virtual ~TFloatingPointNumberFormatter(); TFloatingPointNumberFormatter& operator=(const TFloatingPointNumberFormatter&);

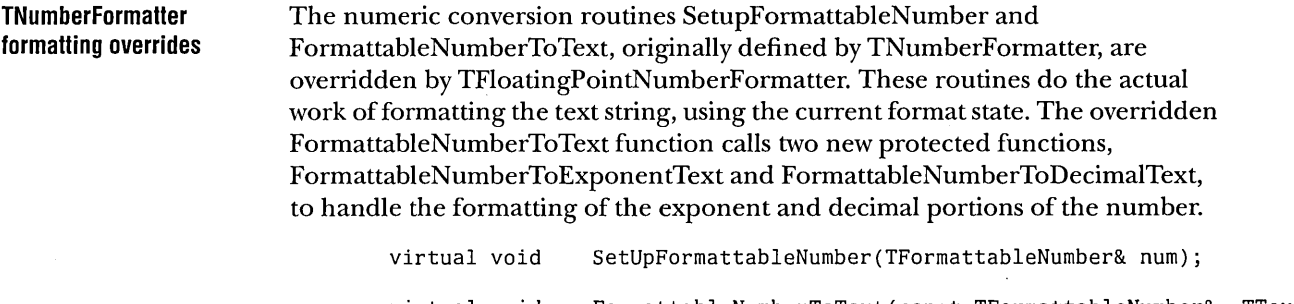

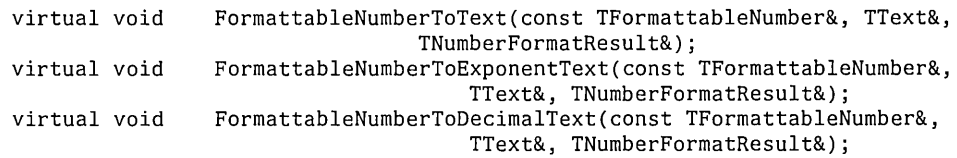

**Formatting control**  accessor functions The remainder of the class is made **up** of accessors, that control the formatting of floating-point numbers.

public: *11====================================================*=================== *II* Getters and setters. // in text 1,234,567, the digit group separator text is ",", // the separator spacing is 3. *II* Call SetIntegerSeparator(true) if the digit group separator // is to be shown for the integer part.<br>virtual void GetDigitGroupSeparator( virtual void GetDigitGroupSeparator(TText&) const;<br>virtual void SetDigitGroupSeparator(const TText&); SetDigitGroupSeparator(const TText&); virtual DigitCount GetSeparatorSpacing() const;<br>virtual void SetSeparatorSpacing(DigitCount); virtual void SetSeparatorSpacing(DigitCount);<br>virtualbool GetIntegerSeparator() const: virtualbool GetIntegerSeparator() const;<br>virtualvoid SetIntegerSeparator(bool); SetIntegerSeparator(bool); *II* minDigitCount is the minimum number of digits to display when formatting *II* a number as text. Also known as zero-padding. virtual DigitCount GetMinIntegerDigits() const;<br>virtual void SetMinIntegerDigits(DigitCount); SetMinIntegerDigits(DigitCount); virtual void virtual void virtual void virtual void GetNanSign(TText&) const; GetInfinitySign(TText&) const; SetNanSign(const TText&); SetInfinitySign(const TText&); *II* SetDecimalSeparator sets the text to be used to separate the integer *II* and the fraction parts of numbers. It defaults to a space virtual void GetDecimaISeparator(TText&) const; virtual void SetDecimalSeparator(const TText&); // SetDecimalWithInteger indicates if the decimal point should be // displayed for integer numbers.<br>virtual bool GetDecimalWithInt GetDecimalWithInteger() const; virtual void SetDecimaIWithInteger(bool);

```
II SetFractionSeparator indicates if the digit group separator text, 
II which is set through TNumberFormatter: :SetDigitGroupSeparator, 
II should be displayed for the fraction part. It defaults to false. 
virtual bool GetFractionSeparator() const;<br>virtual void SetFractionSeparator(bool);
                  SetFractionSeparator(bool);
II SetExponentSeparatorText indicates the text to be used for 
// the exponent separator. The default is 'E'.<br>virtual void GetExponentSeparatorText(TText
virtual void GetExponentSeparatorText(TText&) const;<br>virtual void SetExponentSeparatorText(const TText&);
                  SetExponentSeparatorText(const TText&);
virtual DigitCount 
GetMinFractionDigits() const; 
virtual void 
virtual DigitCount 
GetMaxFractionDigits() const; 
virtual void 
SetMaxFractionDigits(DigitCount); 
                       SetMinFractionDigits(DigitCount); 
 II == 1 for scientific, 3 for engineering formats 
virtual DigitCount GetExponentPhase() const;<br>virtual void SetExponentPhase(DigitCou
                       SetExponentPhase(DigitCount);
virtual double 
GetUpperExponentThreshold() const; 
virtual void 
SetUpperExponentThreshold(double); 
virtual double 
GetLowerExponentThreshold() const; 
virtual void 
                  SetLowerExponentThreshold(double);
```
Despite their simplicity, these functions are important to the design of the framework because they provide control over how numbers are formatted. In fact, they provide more control than is strictly necessary for this sample program. This is a common by-product of the framework design process: we have to do more design and implementation work up front to make the framework truly general. The alternative, of course, is to develop a framework that is not truly general, and we end up having to redesign and reimplement everything whenever we want to add new functionality.

Is the cost of adding all this generality worth it? It is if we would have to do most of the work involved in designing the framework anyway. The previous version of the program wouldn't work in countries other than the U.S., and it only supported a limited number of number formats. Adding support for these features to the previous version of the framework would require us to add a similar amount of code to achieve the same level of functionality.

 $\mathbf{p}$ 

The remainder of the class consists of the data members needed to store all of this state.

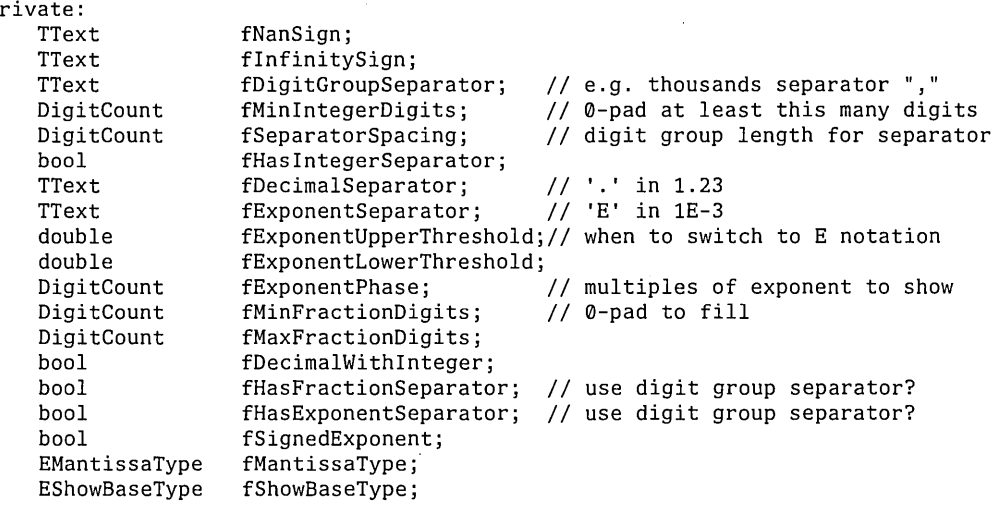

} ;

# **Designing TNumberFormatLocale**

The TNumberFormatLocale class provides a number of member functions to create default formatters for both currency and floating-point formats. One default locale corresponds to the user's location, and it can be accessed by calling GetUserLocale.

```
class TNumberFormatLocale { 
public: 
     virtual 
                              TNumberFormatLocale(); 
                              TNumberFormatLocale(const TNumberFormatLocale&); 
                              -TNumberFormatLocale(); 
     // member functions to create standard formatters for the current locale.<br>virtual TNumberFormatter* CreateCurrencyFormatter() const;
     virtual TNumberFormatter* CreateCurrencyFormatter() const;<br>virtual TNumberFormatter* CreateFloatingPointFormatter() c
                                        CreateFloatingPointFormatter() const;
     static const TNumberFormatLocale& GetUserLocale(); 
protected: 
     virtual void HandleSymbols(bool csPrecedes, 
private: 
                                   bool useSpace, bool useSign, bool signFirst,
                                   TText& currSym, TText& signSym, 
                                   TText& prefix, TText& suffix); 
     static TNumberFormatLocale* gUserLocale; 
} ;
```
We use this class to isolate the locale dependencies from the rest of the framework. The current design supports accessing the current locale only. Future enhancements might include the addition of support for setting the locale under program control, and the use of the locale object to support access to other localized classes. For this example, the current design is sufficient.

# **Implementing TNumberFormatter**

Now that the design of the framework's classes is in place, it's time to implement the framework. Since it is assumed that you are familiar with constructors and destructors, and because the getter and setter functions are so simple, not every step of the implementation process is described here. The complete source code is available on the CD-ROM that accompanies this book. This discussion concentrates on the key member functions of the framework.

The key function ofTNumberFormatter is the Format member function. Format takes a TFormattableNumber and converts it to text using the current settings of TNumberFormatter.

```
void TNumberFormatter: :Format(const TFormattableNumber& value, TText& theText, 
                         TNumberFormatResult& result) 
{
```

```
theText.del(0,theText.length()); 
SetUpFormattableNumber(value);
```
FormattableNumberToText(value, theText, result);

TText prefix; TText suffix;

}

```
bool isNegative; 
isNegative = value.GetSignBit(); 
if (isNegative) 
    GetMinus(prefix, suffix); 
else if (GetShowPlusSign()) 
    GetPlus(prefix, suffix);
```
theText  $+=$  suffix; theText.prepend(prefix);

```
result.SetlntegerBoundary(result.GetlntegerBoundary() + prefix.GetLength()); 
result.SetDigitSequenceEnd(result.GetDigitSequenceEnd() + prefix.GetLength());
```
# **FormattableNumber setup and conversion functions**

The Format member function calls two member functions to handle most of the number formatting operation. The first of these, SetUpFormattableNumber, sets up the analysis parameters of the TFormattableNumber object. Subclasses of TNumberFormatter can override this member function to customize the behavior of the TFormattableNumber, as we do later when we describe the implementation of TFloatingPointNumberFormatter.

```
void TNumberFormatter: :SetUpFormattableNumber(TFormattableNumber& num) 
{ 
    num.SetDigitsFromDecimalPoint(TFormattableNumber: :kNoSignificantDigit); 
}
```
The second of these member functions is FormattableNumberToText. FormattableNumberToText does most of the work of formatting for the Format member function, and it's usually overridden by subclasses. The default version supplied by TNumberFormatter handles thousands separators, but prints numbers without exponents, filling with zeroes as needed.

```
void TNumberFormatter::FormattableNumberToText(const TFormattableNumber& num, 
                                         TText& text, TNumberFormatResult& result) 
{
```

```
char uc; 
II delete any existing text 
text.Delete(TTextRange(TTextOffset(0), text.GetLength()));
if (!num.IsInfinity() && !num.IsNan())
{ 
    int numDigits = num.GetSignificandLength(); 
    if (numDigits \leq 0)
    { 
    } 
        ConvertToNumeral(TFormattableNumber: :Digit(0),uc); 
        text.prepend(uc); 
        return; 
    II first, determine and allocate the correct size digit buffer 
    II must be at least as big as FormattableNumber returns, but 
    II may need extra space for leading zeros. 
    int n = num.GetExponent() + 1;int exponent = n; 
    long places = ( exponent > numDigits ? exponent : numDigits );
    TFormattableNumber::Digit* digits = new
                         TFormattableNumber: :Digit[places]; 
    num.GetSignificand(digits); 
    II fill with zeros at end 
    if (exponent > numDigits)
        for (int i = numDigits; i < exponent; i++)digits[ i ] = TFormattableNumber::Digit(0);
```

```
// work back through number, filling in digits
int consecutiveDigits = 0;
int digit = 0:
for (int the Digit = exponent - 1; the Digit >= 0; the Digit--)
{ 
} 
    ConvertToNumeral(digits[theDigit], 
uc) ; 
    text.prepend(uc); 
    if (GetlntegerSeparator() 
    { 
    } 
            && ++consecutiveDigits 
GetSeparatorSpacing() 
            && (theDigit < exponent -
1) 
            &8 (the Digit > 0))
        TText separatorText; 
        GetDigitGroupSeparator(separatorText); 
        text.prepend(separatorText); 
        consecutiveDigits = 0;
// zero pad integral portion as needed
TPositionalNumberFormatter::DigitCount minlntegerDigits 
                    GetMinlntegerDigits(); 
if ((minIntegerDigits > 0) && (minIntegerDigits > n))
{ 
} 
    ConvertToNumeral(0, uc); 
    for (int i = n; i < minIntegers Digits; i++){ 
        text.prepend(uc); 
    } 
result.SetIntegerBoundary(text.length());
result.SetDigitSequenceEnd(text.length());
delete [] digits; 
/1 it currently just sets the confidence to be kPerfect. 
result.SetConfidence(TNumberFormatResult: :kPerfect);
```
}

}

{

}

# **Implementing TFormattableNumber**

TFormattableNumber contains a large number of accessor functions used to retrieve information about the number, including its exponent, its sign, and so on. Whenever a member function that returns analysis results is called, TFormattableNumber checks a dirty flag to see whether it should reanalyze the number's properties, as shown in the IsNegative member function:

```
bool TFormattableNumber: :IsNegative() const 
{ 
} 
    if (fAnalysisDirtyFlag) 
        AnalyzeValue(); 
    return flsSignMinus;
```
Similarly, when a member function is called that might change the analysis results, TFormattableNumber sets the dirty flag in that member function, as shown in the SetNumber member function:

```
void TFormattableNumber: :SetNumber(double number) 
{ 
} 
    fNumber = number; 
    SetAnalysisDirtyFlag(true);
```
The AnalyzeValue member function analyzes the number and extracts its numeric properties, using the conversion settings provided. It uses the ANSI C standard function fcvt to convert the number into its components.

```
void TFormattableNumber: :AnalyzeValue() 
    int decimal, sign; 
    Digit* buffer; 
    int siglen = 0;
    long digits = fDigitsFromDecimalPoint; 
    if (digits > 12)
      digits = 12;
    // fcvt determines the exponent, mantissa, and sign for us,
    // but it uses ascii characters, which isn't very general, so we
    // convert them to our internal Digit format.
    buffer = (Digit*) fcvt(fNumber, digits, &decimal, &sign); 
    siglen = strlen(buffer); 
    for (int i = 0; i < siglen; i++)buffer[i] = buffer[i] - '0';SetSignBit(( sign != 0 ? true: false));
    SetSignificand((Digit*) buffer, siglen);
    SetExponent((long) decimal - 1);
```
SetAnalysisDirtyFlag(false);

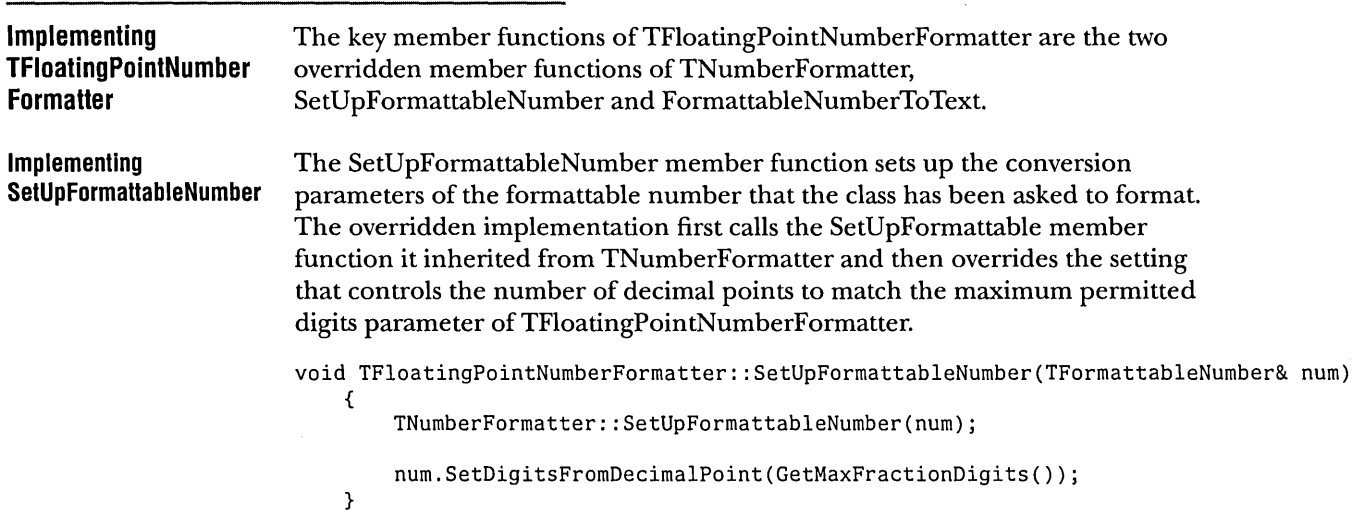

# **FormattableNumberToText**

TFloatingPointNumberFormatter overrides the FormattableNumberToText member function to handle both scientific and engineering notation for floating-point numbers. It delegates the work to two new member functions, FormattableNumberToExponentText and FormattableNumberToDecimalText.

```
void TFloatingPointNumberFormatter: :FormattableNumberToText( 
                             const TFormattableNumber& num, 
{ 
} 
                             TText& text, TNumberFormatResult& result) 
    if (!num.IsInfinity() && !num.IsNan())
    { 
    } 
    else 
    { 
    } 
        II get absolute value of number 
        double number = num.GetNumber(); 
        if (number < 0)
            number = -number; 
        II determine whether to print as scientific notation or not, using 
        II the exponent threshold parameters. 
        if (number != 0.0 && (number < GetLowerExponentThreshold() I I 
                             number > GetUpperExponentThreshold()))
            FormattableNumberToExponentText(num, text, result); 
        else FormattableNumberToDecimalText(num, text, result); 
        II we currently just set the confidence to be kPerfect. 
        result.SetConfidence(TNumberFormatResult::kPerfect); 
        II let the TNumberFormatter take care of the edge cases 
        TNumberFormatter: :FormattableNumberToText(num,text,result);
```
### **FormattableNumberToExponentText**

FormattableNumberToExponentText generates a text string in scientific notation. Rather than duplicate all the code to print a basic number, it uses a TNumberFormatter to format the exponent as though it were a whole number and then calls FormattableNumberToDecimalText to format the mantissa. Using the appropriate separator text, it subsequently puts the two numbers together.

```
void TFloatingPointNumberFormatter: : FormattableNumberToExponentText( 
{ 
} 
            const TFormattableNumber& num, TText& text, TNumberFormatResult& result) 
    long exponent = num.GetExponent();
    long exponentAdjuster = 0;11 used later to process mantissa 
    long phase = (long) GetExponentPhase(); 
    if (phase > 1).
        { 
            II we round the exponent down using the phase value 
            II for engineering notation, phase is 3, so we get an 
            II exponent value rounded down to the nearest multiple 
            II of 3 
            long idealExponent; 
            if (exponent < 0)
                idealExponent = (((-1 - exponent) / phase) * -phase) - phase;else idealExponent = (exponent / phase) * phase;
        } 
            exponentAdjuster = exponent - idealExponent;exponent = idealExponent;II first we format the exponent, using a basic TNumberFormatter which 
    // we handily initialize with this object's settings
    TNumberFormatter exponentFormat(*this); 
    TText exponentText; 
    TNumberFormatResult exponentResult; 
    TFormattableNumber formattableExponent((double) exponent);
    exponentFormat.Format(formattableExponent, exponentText, exponentResult); 
    1/ now we format the integral part of our number
    II we make a new number which reflects only the mantissa, with the correct 
    // number of digits to match the exponent we've already printed
    TFormattableNumber formattableMantissa(num.GetNumber() /
                                 pow(10.0, exponentAdjuster));
    FormattableNumberToDecimalText(num, text, result); 
    TText exponentSeparator; 
    GetExponentSeparatorText(exponentSeparator); 
    text += exponentSeparator; 
    text += exponentText; 
    result.SetDigitSequenceEnd(text.GetLength());
```
## **FormattableNumberToDecimalText**

FormattableNumberToDecimalText is responsible for formatting a floating-point number in the standard (nonscientific) format. Its implementation is similar to that of TNumberFormatter::FormattableNumberToText, but it provides more control over the formatting.

```
void TFloatingPointNumberFormatter: :FormattableNumberToDecimalText( 
                                  const TFormattableNumber& num, 
{ 
                                  TText& text, TNumberFormatResult& result) 
    double number = 0.0;
    TFormattableNumber: :Digit theDigit; 
    char uc; 
    if (!num.IsInfinity() && !num.IsNan())
        number = num.GetNumber(); 
    long numDigits = num.GetsignificationdLength();
    TFormattableNumber::Digit* digits = new TFormattableNumber::Digit[numDigits];
    num.GetSignificand(digits); 
    long exponent = num.GetExponent() + 1;long minPlaces = exponent + GetMinFractionDigits();
    long maxPlaces = exponent + GetMaxFractionDigits();
    long places = numDigits; 
    if (places < minPlaces) 
    if (places > maxPlaces)    places = maxPlaces;
                                places 
minPlaces; 
    1/ First the stuff to the left of the decimal place
    long consecutiveDigits = 0;
    for (long i = exponent - 1; i >= 0; i--)
    { 
    } 
        the Digit = (i \geq num Digits ? 0 : digits[i]);
        ConvertToNumeral(theDigit, uc); 
        text.prepend(uc); 
         if (GetIntegerSeparator()// i.e., insert ","
              ecinocycrocparacor(), i.e., insere i,<br>&& ++consecutiveDigits == GetSeparatorSpacing() // insert it here
              && i < exponent - 1
            && i > 0) 
        { 
             II more digits coming 
             TText separatorText; 
             GetDigitGroupSeparator(separatorText); 
             text.prepend(separatorText); 
             consecutiveDigits = 0;} 
    result.SetIntegerBoundary(text.GetLength());
```
```
Implementing 
TNumberFormatLocale 
CreateCurrencyFormatter 
member function 
                            } 
                                II Now add the decimal point if we have decimal places or we always show it 
                                if (places > exponent || GetDecimalWithInteger())
                                { 
                                } 
                                    TText decimalSeparator; 
                                    GetDecimalSeparator(decimalSeparator); 
                                    text += decimalSeparator; 
                                II Add the decimal places 
                                consecutiveDigits = 0;for (i = exponent; i < plane; i++){ 
                                } 
                                    the Digit = (i \geq 1) num Digits ? 0 : digits[i]);
                                    ConvertToNumeral(theDigit, uc); 
                                    text += uc;
                                    if (GetFractionSeparator() 
                                          && ++consecutiveDigits 
GetSeparatorSpacing() 
                                         & 1 < p laces - 1)
                                        { 
                                        } 
                                            II more digits coming 
                                             TText separatorText; 
                                            GetDigitGroupSeparator(separatorText); 
                                            text += separatorText; 
                                             consecutiveDigits = 0;result.SetDigitSequenceEnd(text.GetLength());
                                delete [] digits; 
                        TNumberFormatLocale is the most OS/2-specific class in our framework. It sets 
                        up the number formatters to match the settings it extracts from the OS/2 
                        Presentation Manager's locale. 
                        CreateCurrencyFormatter creates a currency formatter that correctly formats 
                        currency for the current locale by making calls to the OS/2 function localeconv 
                        and then modifying a TFloatingPointNumberFormatter object's settings to 
                        match the locale information. 
                            TNumberFormatter* TNumberFormatLocale: :CreateCurrencyFormatter() const 
                            { 
                                TText prefix, suffix; 
                                bool signFirst = false; 
                                bool useSign = true; 
                                II make a formatter 
                                 TFloatingPointNumberFormatter* formatter 
new TFloatingPointNumberFormatter(); 
                                II get locale info from OS/2 
                                lconv* localelnfo = localeconv();
```

```
II set positive currency info 
switch (localelnfo->p_sign_posn) 
{ 
    case 0: 
        II enclose in parens 
        II no localized parens available, so we hardcode 
        prefix += '(');
        HandleSymbols(localelnfo->p_cs_precedes, 
        suffix += 'break; 
    case 1: 
                         localelnfo->p_sep_by_space, false, false, 
                         localelnfo->currency_symbol, 
                         localelnfo->positive_sign, 
                         prefix, suffix); 
        // sign precedes quantity and currency symbol
        prefix += localelnfo->positive_sign; 
        HandleSymbols(localelnfo->p_cs_precedes, 
        break; 
    case 2: 
                         localelnfo->p_sep_by_space, false, false, 
                         localelnfo->currency_symbol, 
                         localelnfo->positive_sign, 
                         prefix, suffix); 
        II sign follows quantity and currency symbol 
        HandleSymbols(localelnfo->p_cs_precedes, 
                         localelnfo->p_sep_by_space, false; false, 
                         localelnfo->currency_symbol, 
                         localelnfo->positive_sign, 
                         prefix, suffix); 
        suffix += localelnfo->positive_sign; 
        break; 
    case 3: 
        // sign precedes currency symbol
        signFirst = true; 
        II fall through ... 
    case 4: 
        // sign follows currency symbol
        HandleSymbols(localelnfo->p_cs_precedes, 
                          localelnfo->p_sep_by_space, true, signFirst, 
                          localelnfo->currency_symbol, 
                          localelnfo->positive_sign, 
        break; 
    default: 
                         prefix, suffix); 
        II don't print sign at all 
        break;
```
 $\ddot{\phantom{a}}$ 

}

```
II set the formatter's positive prefix and suffix 
SetPlus(prefix,suffix); 
II set up negative suffixes 
prefix.del(0,prefix.length()); 
suffix.del(0,suffix.length()); 
signFirst = false; 
switch (localelnfo->n_sign_posn) 
{ 
} 
    case 0: 
        II enclose in parens 
        II no localized parens available, so we hardcode 
        prefix += '(';HandleSymbols(localelnfo->n_cs_precedes, 
                         localelnfo->n_sep_by_space, false, false, 
                         localelnfo->currency_symbol, 
                         localelnfo->negative_sign, 
        suffix += ');
        break; 
    case 1: 
                         prefix, suffix); 
        ,II sign precedes quantity and currency symbol 
        prefix += localelnfo->negative_sign; 
        HandleSymbols(localelnfo->n_cs_precedes, 
                         localelnfo->n_sep_by_space, false, false, 
                         localelnfo->currency_symbol, 
                         localelnfo->negative_sign, 
        break; 
    case 2: 
                         prefix, suffix); 
        // sign follows quantity and currency symbol
        HandleSymbols(localelnfo->n_cs_precedes, 
                         localelnfo->n_sep_by_space, false, false, 
                         localelnfo->currency_symbol, 
                         localelnfo->negative_sign, 
                         prefix, suffix); 
        suffix += localelnfo->negative_sign; 
        break; 
    case 3: 
        // sign precedes currency symbol
        signFirst = true; 
        II fall through ... 
    case 4: 
        // sign follows currency symbol
        HandleSymbols(localelnfo->n_cs_precedes, 
                         localelnfo->n_sep_by_space, true, signFirst, 
                         localelnfo->currency_symbol, 
                         localelnfo->negative_sign, 
        break; 
    default: 
                         prefix, suffix); 
        II don't print sign at all 
        break;
```

```
} 
    II set the formatter's negative prefix and suffix 
    SetMinus(prefix, suffix);
    II set up grouping and separators 
    formatter->SetDecimalSeparator(localelnfo->decimal_point); 
    formatter->SetDigitGroupSeparator(localeInfo->mon thousands sep);
    II OS/2 allows setting spacing of each set of digits separately. 
    II Our framework only allows one spacing, so we just use 
    II the first grouping 
    formatter->SetSeparatorSpacing(localelnfo->mon_grouping[0]); 
    formatter->SetMinFractionDigits(localelnfo->frac_digits); 
    formatter->SetMaxFractionDigits(localelnfo->frac_digits); 
    return formatter;
```
CreateCurrencyFormatter calls HandleSymbols, a protected member function of TNumberFormatLocale, to do most of the work of setting up the prefix and suffix strings.

```
void TNumberFormatLocale: :HandleSymbols(bool csPrecedes, 
{ 
} 
    if (csPrecedes) 
    { 
    } 
    else 
    { 
    } 
        if (useSign && signFirst) 
            prefix += sign; 
        prefix += currSym; 
        if (useSign && !signFirst) 
            prefix += sign; 
        if (useSpace) 
            prefix += ' ':if (useSpace) 
            suffix = ' ';
        if (useSign && signFirst) 
            suffix += sign;suffix += currSym; 
        if (useSign && !signFirst) 
             suffix += sign; 
                                      bool useSpace, bool useSign, bool signFirst, 
                                      TText& currSym, TText& signSym, 
                                      TText& prefix, TText& suffix)
```
204 CHAPTER 9 DESIGNING A NUMBER FORMATTING FRAMEWORK FOR OS/2 DESIGNING THE FRAMEWORK

#### **CreateFloatingPointFormatter member function**

CreateFloatingPointFormatter's implementation is similar to that of CreateCurrencyFormatter, but because it doesn't have to address the issues of sign and currency symbol formatting, it is much simpler.

TNumberFormatter\* TNumberFormatLocale: :CreateFloatingPointFormatter() const { TText prefix, suffix; *II* make a formatter TFloatingPointNumberFormatter\* formatter new TFloatingPointNumberFormatter(); *II* get locale info from *OS/2*  lconv\* localelnfo = localeconv(); *II* set up grouping and separators formatter->SetDecimalSeparator(localelnfo->decimal\_point); formatter->SetDigitGroupSeparator(localelnfo->thousands\_sep); *II OS/2* allows setting spacing of each set of digits separately. *II* Our framework only allows one spacing, so we just use *II* the first grouping formatter->SetSeparatorSpacing(10calelnfo->grouping[0]);

return formatter;

}

THE POWER OF FRAMEWORKS

# **UPDATING THE SPREADSHEET DATA OBJECTS**

At this point, we'll use the framework we've created to update the application.

Note that we need to alter almost nothing in the Presentation Manager-specific code to accommodate these new classes. Therefore, main, WindowSAl WndProc, and ProcessFocusChange remain identical to the versions we examined in Chapter 8.

Our second sample, the application with the new framework added, does not add any new formatting features: we need only modify some of the internals of the classes used by the application.

#### **Updating NumberCell**

The majority of modifications required to accommodate the framework classes occur in the NumberCell class. Note that the various clients of NumberCell (for example, WindowSAlWndProc, ProcessFocusChange, and the NumberGrid class) were unaffected; their interface to NumberCell is unchanged. The new NumberCell class declaration is as follows. For the original version of the class, refer to "NumberCell class design" on page 152.

```
class NumberCel1 
{ 
public:
```
NumberCell(HINSTANCE hlnst, HWND hwndParent, int  $xPos = 0$ , int  $yPos = 0$ , int width =  $0$ , int height =  $0$ ); ~NumberCell();

```
11======================================================================= II Getter methods
```
// get the edit handle of the enclosed edit control<br>HWND **GetEditHandle()**: GetEditHandle(); // get the child id of the enclosed edit control<br>WORD GetID():  $GetID()$ ; *II* get the cell format NumberFormat& GetFormat(); *II* get the error status bool GetFormatErrorStatus(); *II* return the edit status of the cell bool HasBeenAltered();

```
11======================================================================= II Setter methods 
    II change 
the altered status of the cell 
   bool 
    // set the cell format
    void 
SetFormat(const NumberFormat &nf); 
    // set the cell to the general format
    void 
SetToGeneraIFormat(TNumberFormatter* tnf); 
                  SetAlteredStatus(bool newStatus); 
    // Set the format error status flag.
   void 
            SetFormatErrorStatus(bool errorStatus); 
   11======================================================================= II Cell operations 
   // move the cell to x,y<br>void Move(in
                   Move(int x = 0, int y = 0, int w = 0, int h = 0);
   II set to general format, edit 
   void Edit();
   II format a cell based on current format 
                  Update();
    static FARPROC fLpfnOldEditProc, fLpfnNewEditProc; 
private: 
} ; 
   HWND 
    TFormattableNumber 
fNumber; II enclosed formattable number 
   TNumberFormatter* 
   NumberFormat 
   bool 
   bool 
    static int 
                        fHwndEditControl;// enclosed edit control handle
                       fFormatter; // pointer to cell's formatter
                       fMyFormat; // the NumberFormat for this cell
                       fErrorlnFormat; II error status 
                        fAltered; // altered status
                       fCellNumber; II unique cell identifier
```
On the surface, only a few differences exist between the two versions of our NumberCell class. We'll explore the significance of these differences as we continue analyzing this version of the application.

Note that in the new version of NumberCell, we replaced the FormattableNumber data member, fNumber, with a TFormattableNumber from the number formatting framework. We also added a new data member, £Formatter, that contains a pointer to a TNumberFormatter object. Lastly, we moved the NumberFormat data member from the old FormattableNumber class to the new version of NumberCell. The NumberFormat object describes the specific format attributes that the user selects through the Format Number dialog box. It is *not* part of the framework—it exists only to keep track of the user interface settings.

NumberCell also has two new member functions, GetFormat and SetFormat, that provide access to the NumberFormat object.

We'll take a closer look at how these new data members are handled by the NumberCell class. As described in Chapter 8, the application constructs a NumberGrid which then constructs an array of NumberCell objects. In the current version of the application, that much remains unchanged, but the new NumberCell constructor has been modified to accommodate its new data members.

```
NumberCell: :NumberCell(H1NSTANCE h1nst, HWND hwndParent , int xPos, int yPos, 
                                            int width, int height) : fNumber() 
{ 
} 
    II Create the edit control 
    fHwndEditControl = 
        WinCreateWindow(hwndParent, 
                    WC_ENTRYFIELD,
                                                        II Parent 
                                                       II Control Class 
                                                       II Control Text 
                     (WS_VISIBLE | ES_LEFT | ES_MARGIN),// Control Style
                    xPos, 
                    yPos, 
                    width, 
                    height, 
                    hwndParent, 
                    HWND_BOTTOM, 
                    fCeIINumber++, 
                    0, 
                    0);
    II subclass the edit control window procedure 
                                                    II Control X position 
                                                        II Control Y position 
                                                       II Control Width 
                                                        II Control Height 
                                                       II Owner 
                                                       II Control 1D 
                                                        II No Control Data 
                                                        II No Pres Params 
    fLpfnOldEditProc = WinSubclassWindow(fHwndEditControl, EditWndProc)j 
    II store the handle to the enclosing NumberCel1 
    II in the edit control property list 
    SetProp(fHwndEditControl, (LPSTR) "nc", (HANDLE) this);<br>fAltered = false; // new cell, has
    fAltered = false;<br>fErrorInFormat = false;<br>II default format is OK
                                             // default format is OK
    fMyFormat = NumberFormat::GetGeneraINumberFormat()j 
    fFormatter = NULLj
```
The new and old NumberCell constructors are identical, with two exceptions in the last two statements of the constructor:

```
fMyFormat = NumberFormat: :GetGeneraINumberFormat()j 
fFormatter = NULLj
```
The new constructor initializes its TNumberFormatter pointer, fFormatter, to NIL. The "filling-in" of this pointer is discussed later in this chapter. The new NumberCell constructor also initializes its NumberFormat data member with default settings. This is accomplished via the call to the trivial static member function, NumberFormat::GetGeneraINumberFormat.

```
NumberFormat NumberFormat: :GetGeneraINumberFormat() 
{ 
} 
    NumberFormat nf; 
    nf.fPrecision = KDEFAULTPRECISION; 
    nf.fThousandsDelimitted = false; 
    nf.fCurrency = false; 
    nf.flntSeparator = KCOMMA; 
    nf.fDecSeparator = KPERIOD; 
    nf.fCurrencySymbol = KDOLLARSIGN; 
    nf.fFormatType = kFloatingPointFormat; 
    return nf;
```
This completes the modifications we need to make to the NumberCell constructor.

**Using the framework to handle cell updates** 

We really gain access to the power of these added framework classes through the Update member function, and it's here that we'll find the greatest number of modifications to our original NumberCell class design.

 $\mathcal{O}_4$  NOTE Refer to "Implementing ProcessFocusChange" on page 174 for a detailed discussion of the ProcessFocusChange function. This function is responsible for calling the NumberCell::Update member function.

```
int NumberCell: :Update() 
{ 
    char szBuffer[KBUFSIZEJ, *endPtr; 
    double dTemp; 
    TText tx; 
    if ( ! fAltered 
        return 1; 
                                             // if cell has not been changed,
                                             II exit 
    if ( !WinQueryWindowText( fHwndEditControl,
    { 
    } 
            sizeof(szBuffer), szBuffer ) ) // is the cell empty?
        fErrorlnFormat = false; 
        fAltered = false; 
        return 1; 
                                             II if so, format is OK, 
                                              II successfully updated
```

```
} 
    dTemp = strtod( szBuffer, &endPtr ); 
    if ( !*endPtr )
    { 
        fNumber.SetNumber( dTemp ); 
        if (!fFormatter) 
            SetFormat( fMyFormat ); 
                                              II attempt conversion 
                                              II if endPtr is NULL, 
                                              II conversion was successful 
                                              II update FormattableNumber value member 
                                            II first time cell entry, set the format 
        fFormatter->Format(fNumber, tx); II create a formatted string 
        WinSetWindowText( fHwndEditControl, 
            (LPSTR) tx.chars() ); Iiset the edit cell to that format 
        fErrorInFormat = false;<br>fAltered = false;
                                               // successfully updated
        return 1; 
    } 
    II Record that the user has typed-in a bad numeric format 
    fErrorInFormat = true; 
    II Signal an error 
    DosBeep( 0, 0 ); 
    WinMessageBox(HWND_DESKTOP, 
    return 0; 
                   fHwndEditControl, 
                   "Invalid Numeric Format",
                   "Number Cell Error",
                   0, 
                   MB_ICONEXCLAMATION ); 
                                               II unsuccessful update
```
The Update member function is very similar to the implementation in the first version of this application, described in Chapter 8. The one significant difference is in NumberCell's use of its TNumberFormatter member, fFormatter, approximately midway into the function. In these statements, we first set the NumberCell's TFormattableNumber to the value the user entered into the NumberCell's EditControl. This value is read from the EditControl and converted to a double in the same manner used by the previous version of Update.

Next, Update formats the number, but note the primary difference between this and our previous version of the NumberCell class. In the earlier version, the formatting of the number was carried out by the FormattableNumber object. In the new version, the TFormattableNumber is handed to the TNumberFormatter, which then creates a properly formatted text string and stores it in the TText argument. This is accomplished with the statement

```
fFormatter->Format(fNumber, theString); II Create a formatted string
```
where fFormatter is the NumberCell's pointer to its TNumberFormatter, tNumber is the NumberCell's TFormattableNumber, and theString is a local TText object.

Note that before invoking its Format function, the Update member function verifies whether fFormatter is NIL. The NumberCell's constructor initializes fFormatter to NIL, and fFormatter remains NIL until the user chooses a specific format using the application's Format Number dialog box. If, however, the Update member function is invoked before the user has explicitly selected a display format, the following statement from the Update member function ensures that the TNumberFormatter is reinitialized to the default, generic display format.

if (!fFormatter) *II* First time cell entry, set the format SetFormat(fMyFormat);

The remainder of this version of the Update member function is identical to that described in Chapter 8.

**Handling changes to the format of a NumberCell** 

It is helpful to examine the NumberCell::SetFormat member function that gets called in the preceding code. SetFormat's primary task is to set various attributes of the TNumberFormatter, based on the settings of the NumberFormat object passed into the function.

 $\sim$ 

```
void NumberCell: :SetFormat(const NumberFormat& nf) 
{ 
} 
    II new entry or format has changed 
    if (!fFormatter | | (fMyFormat.GetFormatType() != nf.GetFormatType()))
    { 
        delete fFormatter; 
        II create a floating point formatter 
        if (nf. IsCurrency())
            fFormatter = 
                TNumberFormatLocale: :GetUserLocale().CreateCurrencyFormatter() 
        else fFormatter = 
                 TNumberFormatLocale: :GetUserLocale().CreateFloatingPointFormatter(); 
    } 
    // set the precision and thousands delimtter:
    fFormatter->SetIntegerSeparator(nf.IsThousandsDelimitted());
    II set cell to the new format 
    fMyFormat = nf;
```
# FRAMEWORK BENEFITS

We now have a complete and international-friendly application. The framework handles all the details of number formatting, without requiring any significant changes to the application's existing user interface code. Just as importantly, the framework is extensible, which will yield additional benefits in future versions of the application that we might want implement, including reduced maintenance effort and more end-user features.

The following table reviews the effort it took to convert the application to its current form. The text utility classes we used (but didn't have to write) in our framework contained a number of member functions. We've split these classes out of the analysis so that we have a more accurate account of the additional code we had to create for the framework.

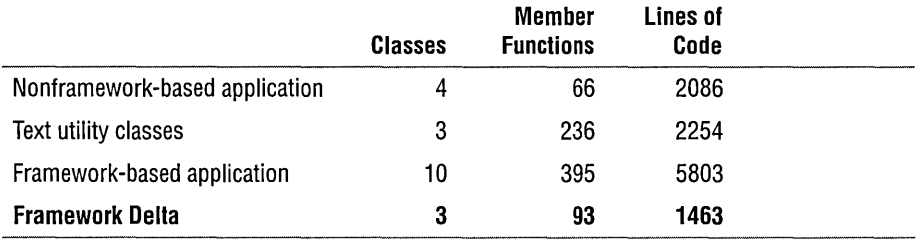

As you can see, we had to write three additional classes and fewer than 100 additional member functions. Most of those additional functions are very short accessor functions, though, so we had to write only 1463 additional lines of code. Considering how much extra functionality we got and how well the framework positions our application for future enhancement, this is a small amount of code to write. Most of our effort went into designing the framework, not implementing it.

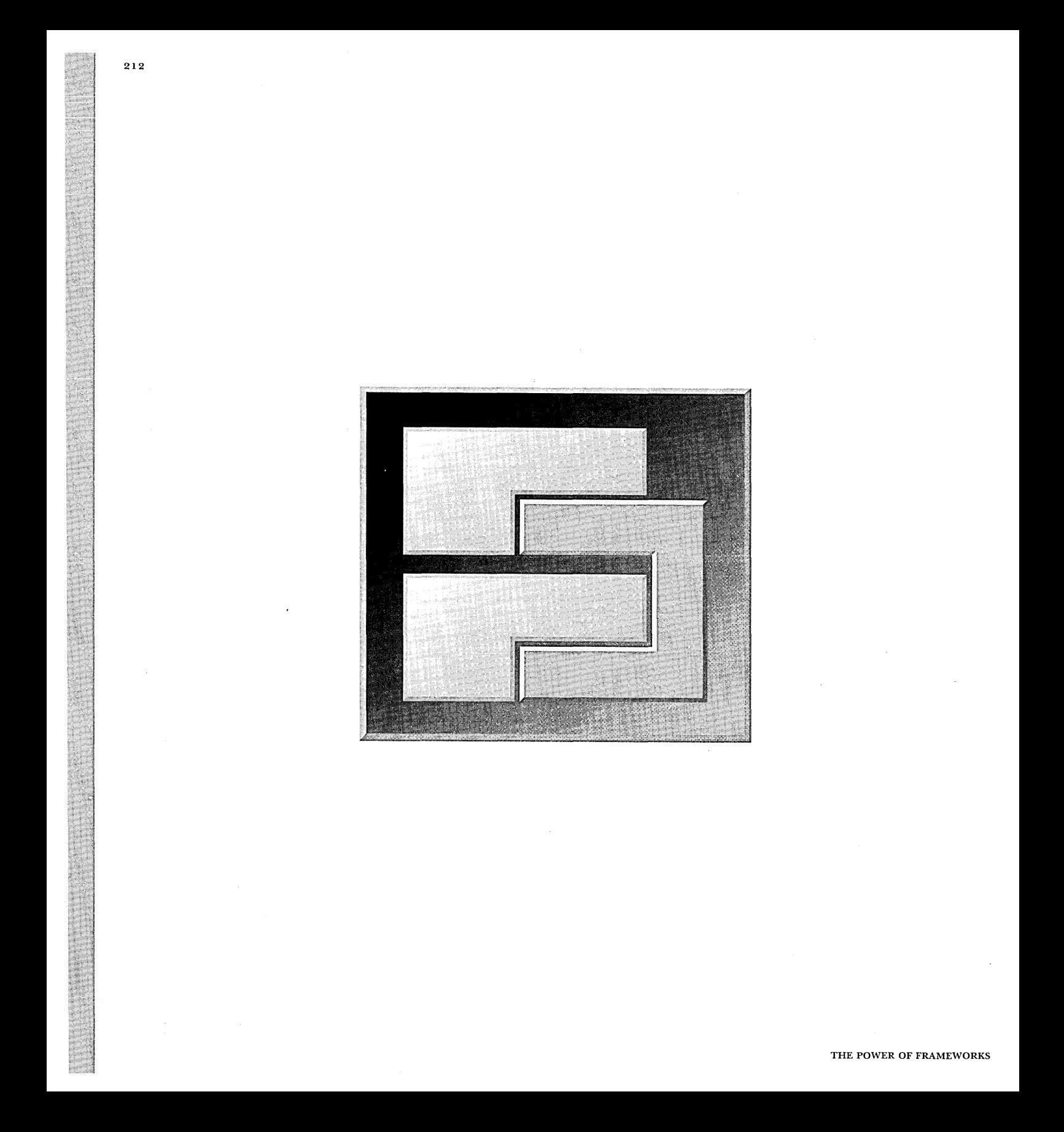

CHAPTER 10

# **EXTENDING THE FRAMEWORK FOR OS/2**

Now that we have a working version of our framework-based application, we'll determine whether all the framework creation effort has paid off. Let's assume we've been asked to add support for a new display format: displaying rational numbers (that is, fractions). Very few modifications are required to provide this feature on top of our framework, in stark contrast to the amount of work that would have been necessary to implement this feature using the original, nonframework-based version of the application we created in Chapter 8. This chapter describes the necessary updates, giving you a fairly accurate idea of what would be involved to extend the number formatting framework for other uses.

# DESIGNING A RATIONAL NUMBER FORMATTER CLASS

We'll spend most of the effort required to update the application developing a new rational number formatting subclass of TNumberFormatter and a simple rational number class it uses. The new subclass, TRationalNumberFormatter, overrides TNumberFormatter's format function to format the number as text. The new helper class, TRationalNumber, handles converting TFormattableNumber data into a rationalized form. The class hierarchy for the new classes is as follows:

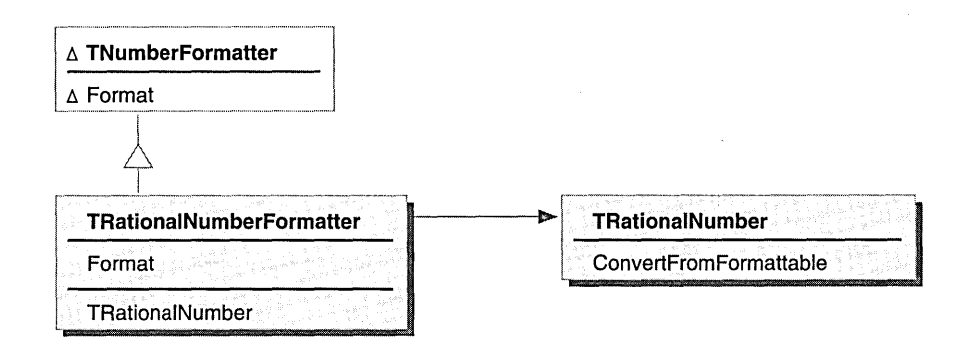

RATIONAL NUMBER FORMATTING CLASS HIERARCHY

#### **Design of TRationalNumberFormatter**

As we did when designing TFloatingPointNumberFormatter, we want to make sure the formatting code is as flexible as possible. Thus, we need to ensure that TRationalNumberFormatter lets the caller have a great deal of control over its formatting algorithm. The caller should be able to modify the following properties of the formatter:

- **E:** Which string to use as a separator between the numerator and denominator of the fraction
- f:] Which string to use as a separator for the integer part of the rational number (for example, the space after the "3" in "3  $2/5$ ")
- In Whether to print the rational number as a proper fraction (where the integer part, if any, is printed separately as, for example, in "12  $1/4$ "") or as an improper one (as, for example, in "49/4")
- I] Whether to print the numerator or denominator first

TRationalNumberFormatter must provide accessors to get and set these parameters.

When TRationalNumberFormatter prints the integer part of the rational number, it should have the same level of localized, user-customizable control over the format as did TFloatingPointNumberFormatter. Rather than duplicate the functionality of that class inside TRationalNumberFormatter, TRationalNumberFormatter has an adopted TNumberFormatter, which it uses to format the integer parts of the rational number.

Finally, TRationalNumberFormatter has to override TNumberFormatter's Format function to actually do the work of using all these parameters to convert a TFormattableNumber into text and return a TFormatResult.

The class definition for our TRationalNumberFormatter class is as follows:

```
class TRationalNumberFormatter : public TNumberFormatter { 
public: 
    enum EFractionPropriety { kProperFraction, klmproperFraction }; 
    enum EFractionDirection { kNumeratorFirst, kDenominatorFirst }; 
    11======================================================================= II constructors, destructor, and standard c++ member functions 
                  TRationalNumberFormatter(); 
                  TRationalNumberFormatter(EFractionPropriety thePropriety, 
                        EFractionDirection theFractionDirection = kNumeratorFirst); 
                  TRationalNumberFormatter(const TRationalNumberFormatter&); 
    virtual \tilde{}TRationalNumberFormatter();
    TRationalNumberFormatter& operator=(const TRationalNumberFormatter&); 
    11======================================================================= II TNumberFormatter overrides 
                      FormattableNumberToText(const TFormattableNumber& num,
                                    TText& text, TNumberFormatResult& result); 
    11======================================================================= II accessors 
    virtual void 
    virtual void 
    virtual void 
    virtual void 
                       GetFractionSpace(TText&) const; 
                      SetFractionSpace(const TText&); 
                       GetFractionSign(TText&) const; 
                      SetFractionSign(const TText&); 
    virtual EFractionPropriety GetFractionPropriety() const;<br>virtual void SetFractionPropriety(EFractionPropriety)
                       SetFractionPropriety(EFractionPropriety);
    virtual EFractionDirection GetFractionDirection() const; 
    virtual void SetFractionDirection(EFractionDirection);
    virtual TNumberFormatter* GetlntegerFormatter() const; 
    virtual void AdoptlntegerFormatter(TNumberFormatter*); 
private: 
    TText 
    TText 
     EFractionPropriety 
fFractionPropriety; 
     EFractionDirection 
fFractionDirection; 
    TRationalNumber 
    TNumberFormatter* 
                           fFractionSpace; 
                           fFractionSign;
                           fRationalNumber; 
                           flntegerFormatter;
```
} ;

## **TRationalNumber helper class**

The design of TRationalNumber is very simple. It represents a rational number as an integer part, a numerator, and a denominator. The core of this class is a member function, ConvertFromFormattable, that analyzes a TFormattableNumber and converts it into a fraction. This member function is called by the TRationalNumberFormatter to handle the mathematical portion of the formatting operation.

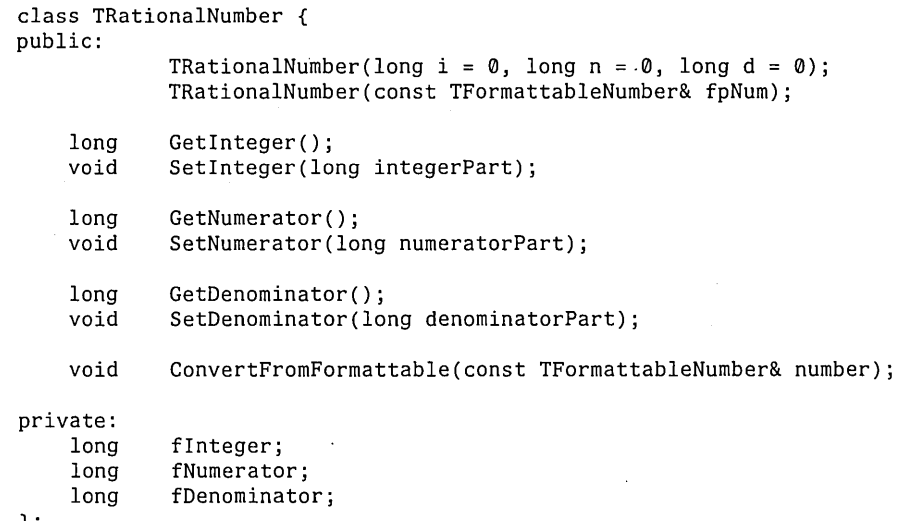

};

# IMPLEMENTING THE FRAMEWORK SUBCLASSES

Now that we've designed the new subclasses for the framework, we can begin to implement them.

# **Implementing TRationalNumberFormatter**

 $\overline{\phantom{a}}$ 

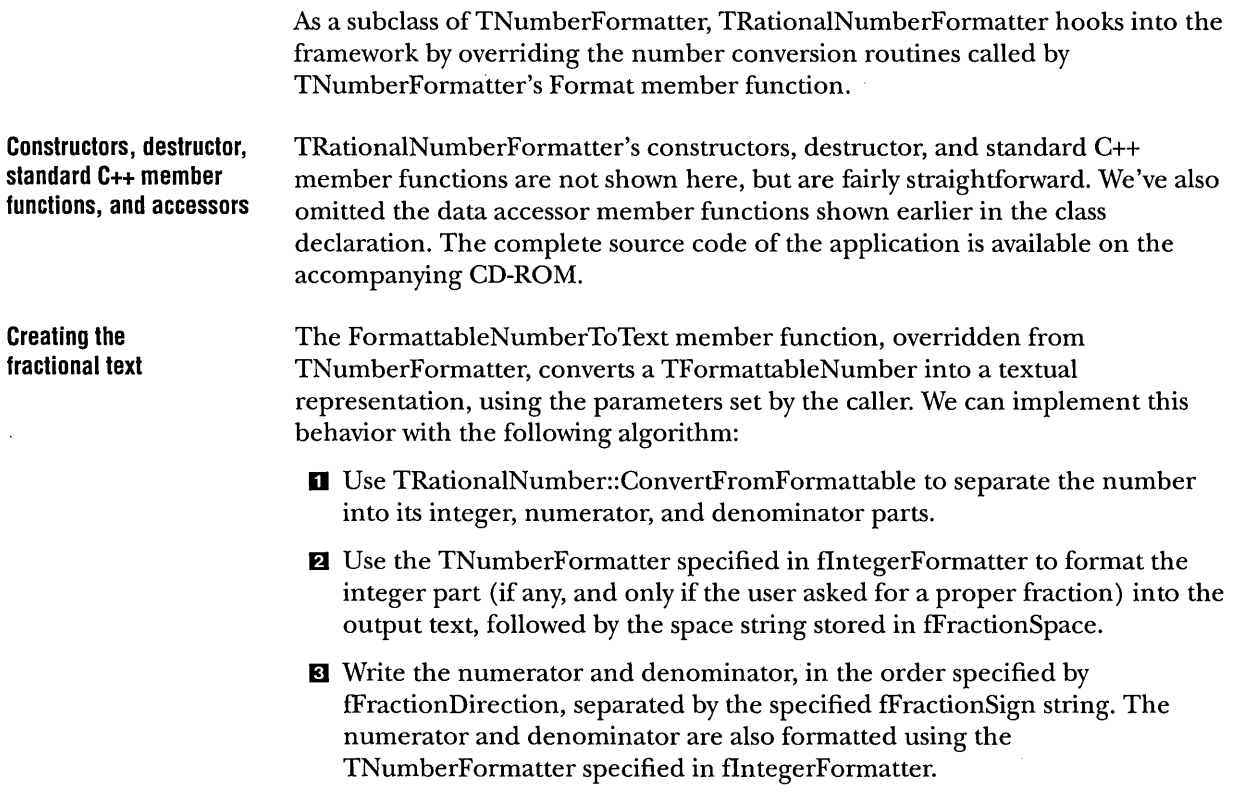

 $\ddot{\phantom{a}}$ 

{

The implementation of FormattableNumberToText is as follows:

```
void TRationalNumberFormatter: : FormattableNumberToText ( 
                             const TFormattableNumber& num, 
                             TText& text, TNumberFormatResult& result) 
    TNumberFormatResult tempResult; 
    if (!num.IsInfinity() && !num.IsNan())
    { 
        fRationalNumber.ConvertFromFormattable(num); 
        Boolean doNegative = fRationalNumber.GetInteger() < 0 ||
                             fRationalNumber.GetNumerator() < 0; 
        if (fRationalNumber. GetInteger() | | ! fRationalNumber. GetNumerator())
        { 
        } 
            TFormattableNumber theformattable; 
            theformattable.SetNumber(fRationalNumber.GetInteger());
            GetlntegerFormatter()->Format(theformattable, text, tempResult); 
            result.SetCanNormalize(tempResult.GetCanNormalize());
            result.SetOutOfBoundsError(tempResult.GetOutOfBoundsError());
            doNegative = false; 
            result.SetIntegerBoundary(text.GetLength());
            if (fRationalNumber.GetNumerator())
            { 
           -- } 
                TText fractionSpace; 
                GetFractionSpace(fractionSpace); 
                text += fractionSpace; 
                result.SetCanNormalize(false); 
        else result.SetlntegerBoundary(0); 
        if (fRationalNumber.GetNumerator())
        { 
            result.SetCanNormalize(false); 
             if (fRationalNumber.GetNumerator() < 0 && !doNegative) 
                 fRationalNumber.GetNumerator() = -fRationalNumber.GetNumber();
            TText numeratorText, denominatorText, fractionText; 
            TFormattableNumber theFormattable(fRationalNumber.GetNumerator());
            GetlntegerFormatter()->Format(theFormattable, 
                                     numeratorText, tempResult); 
             if (tempResult.GetOutOfBoundsError())
                 result.SetOutOfBoundsError(true); 
             theFormattable.SetNumber(fRationalNumber.GetDenominator());
             GetlntegerFormatter()->Format(theFormattable, 
                                     denominatorText, tempResult); 
             if (tempResult.GetOutOfBoundsError())
                 result.SetOutOfBoundsError(true);
```

```
} 
} 
         } 
             GetFractionSign(fractionText); 
             if (GetFractionDirection() == TRationalNumberFormatter: :kNumeratorFirst) 
             { 
             } 
             else 
             { 
             } 
                 fractionText.prepend(numeratorText); 
                 fractionText += denominatorText; 
                 fractionText.prepend(denominatorText); 
                 fractionText += numeratorText; 
             text += fractionText; 
         result.SetDigitSequenceEnd(text.GetLength()); 
        result.SetConfidence(TFormatResult: :kPerfect);
```
**Implementing TRationalNumber Calculating the numerator and denominator**  Based on its design, TRationalNumber's implementation is fairly straightforward. Most of its complexity is in the ConvertFromFormattable function. TRationalNumber provides the usual constructors, destructor, and data member accessors. Because these functions are all fairly basic for C++ programmers, their implementations are not shown here. ConvertFromFormattable takes a TFormattableNumber as input and separates it into integer, numerator, and denominator by finding the greatest common divisor (GCD) of the numerator and denominator. Getting the GCD of floatingpoint numbers is difficult, so we need to find a way to generate the numerator and denominator as long integers. We'll do this by first using the standard C library routine frexp to convert the number into a mantissa and an integral power of two. The frexp routine guarantees that the mantissa will be in the range  $0.5 \leq |m| < 1.0$ Now we use the resulting integral exponent to generate integral numerators and denominators. We'll calculate the numerator by multiplying the mantissa by a power of two,  $(1 \ll \text{multiplierBits})$ , that will be just big enough to fill up a long integer. Next, we need to calculate the denominator using the formula 2<sup>(multiplierBits-exp)</sup>, where *exp* is the exponent value returned by frexp. As a result, we get a numerator and denominator with large integral values, returning a numeric value nearly identical to the original floating-point number when the numerator is divided by the denominator. At this point, we can extract the integer part of the number, if any, leaving a proper fraction. We then reduce the proper fraction by finding any common

member function, described in the next section.

denominator and removing it: The denominator is calculated by the CalcGCD

The source core for ConvertFromFormattable is as follows:

```
void TRationalNumber::ConvertFromFormattable(const TFormattableNumber& number) 
{ 
} 
    int exp; 
   ;int multiplierBits; 
    double the Float = number.GetNumber();
    // use frexp to convert float to a mantissa (0.5 \le |x| < 1.0)II and an integral power of 2 
    double m = frexp(theFloat,&exp); 
    II now we need to make sure that we can fit the numerator and denominator 
    II in a long. 
    const kBitsPerByte = 8;
    if (exp \ge 0){ 
    } 
        if (exp > (sizeof(long)*kBitsPerByte-2» 
          cerr << "illegal exponent value";
        multiplierBits = (sizeof(long)*8-2); 
    else { 
    } 
        multiplierBits = exp+(sizeof(long)*kBitsPerByte-2); 
        if (multiplierBits < 0) 
          cerr << "illegal value";
    II we make the numerator and denominator as large a multiple as we can 
    II while preserving ratio between them. This gives us best accuracy. 
    fNumerator = (long) (m * ((long) 1 << multiplication));fDenominator = (long) 1 << (long) multiplierBits - (long) exp);
    II if number has integer part, separate it out 
    if (fNumerator > fDenominator) 
      { 
        flnteger = fNumerator/fDenominator; 
        fNumerator = fNumerator - (fInteger * fDenominator);
      } 
    else flnteger = 0; 
    II reduce fraction part 
    long d1 = CalcGCD(fNumerator, fDenominator); 
    if (d1 != 1){ 
      } 
        fNumerator 1= d1; 
        fDenominator 1= d1;
```
#### **Calculating the greatest common denominator**

```
The CalcGCD member function, called by ConvertFromFormattable, is another 
straightforward function. The algorithm is from the National Institute of Health 
(NIH) class library. 
    long TRationalNumber: :CalcGCD(long uu, long vv) 
    { 
    B4: 
         /* gcd -- binary greatest common divisor algorithm - NIHCL Algorithm B, p. 321.
         *1 
         long u = \text{labs}(uu), v = \text{labs}(vv);
         long k = 0;
         long t; 
         if (u == 0)<br>return v;
         if (v == 0)
          return u; 
         1/ get rid of any common multiples of 2
         while ((u \& 1) == 0 \& (v \& 1) == 0){ 
           } 
             u \gg = 1;
             v \gg = 1;
             k++;if (u & 1) 
             { t = -v; goto B4; }
         else t = u;
         do { 
              while ((t & 1) == 0) t /= 2;
              wniie ((t & l) ==<br>if (t > 0) u = t;
             else v = -t;
             t = u-v;} while (t != 0);
```
return u<<k;

}

~ NOTE Generally, using goto statements is considered poor programming style. **In** this case, the benefits of reusing a well-tested, public domain library such as the one shown here far outweigh the design issues involved.

This completes our examination of TRationalNumber.

{

}

# **UPDATING THE APPLICATION**

Now that we've implemented the new formatting classes, we'll need to update the spreadsheet application to support it.

#### **Updating NumberCell's SetFormat function**

Update is called by the application to reformat a cell. **In** the previous two versions of the sample, this function calls SetFormat to create a TNumberFormatter whenever one does not already exist or the user has altered the format specification for the cell since the last time the cell was formatted. The new version of SetFormat has been modified to support the rational number format. Notice that the type of number formatter created depends on the cell's display format specification, which for this sample can be either a floating-point (inclusive of currency format) or rational number representation.

```
void NumberCell: :SetFormat(const NumberFormat& nf) 
    if (!fFormatter || fMyFormat.GetFormatType() != nf.GetFormatType())
    { 
    } 
        // format type has changed, delete the old formatter
        delete fFormatter; 
        if ( nf.GetFormatType() == NumberFormat::kFloatingPointFormat){ 
        } 
            // create a floating-point formatter
            if (nf.IsCurrency())
                fFormatter = 
                    TNumberFormatLocale::GetUserLocale().CreateCurrencyFormatter() 
            else fFormatter = 
                TNumberFormatLocale::GetUserLocale().CreateFloatingPointFormatter(); 
        else fFormatter = new TRationaINumberFormatter(); 
        1/ set cell to the new format
        fMyFormat = nf;
```
 $\mathcal{D}$  note The implementation of this function illustrates a weakness in the framework's current design. The hardcoded if statements determine the kind of TNumberFormatter subclass we create. A more extensible approach would allow new types of formats to be added dynamically, perhaps by using a dictionary to map between the format types returned by the TNumberFormat object and the corresponding TNumberFormatter object.

**Updating the Format Cell dialog box**  The modifications needed to add an additional format choice to the Format Cell dialog box are minor. The WindowSAlWndProc function contains two nested switch statements. The "case IDM\_WINDOWSAl\_FORMAT\_CELL:" within the innermost switch statement is responsible for displaying the Format Cell dialog box using a call to the PanelCELLFORMDlgProc function. An excerpt of that code from WindowSAl WndProc is as follows:

```
MRESULT EXPENTRY WindowSA1WndProc(HWND hWnd, ULONG Message, 
                                  MPARAM Paraml, MPARAM Param2) 
{ 
} 
    I I ...<br>switch (SHORT1FROMMP(Param1)) {
    } 
    11...case IDM_WINDOWSA1_FORMAT_CELL: 
            HWND hWndPanel = NULLHANDLE; 
             // if the cell does not contain a valid numeric string
            II ... Refer to previous chapter for details 
             .<br>// This makes a call to the dialog box named "PanelCELLFORM"
            hWndPanel = WinLoadDlg (HWND_DESKTOP, 
                                      hWndMain, 
                                      PanelCELLFORMDlgProc, 
                                      hModFRAMEWRK, 
                                      ID_PANELCELLFORM, 
                                      (PVOID) &hWnd); 
            if (hWndPanel != NULLHANDLE) 
             { 
               USHORT rc; 
                                                                   II Parent 
                                                                   II Owner 
                                                                   II Message Proc 
                                                                   // Resource ID
                                                                   // hWndCaller
               rc = WinProcessDlg (hWndPanel); II Modal Dialog 
            } 
        } 
        break; 
        11...
```
{

To include the new rational number format choice in the dialog box, we need to add another line to the function responsible for initializing the dialog box. This code is found in the "case WM\_INITDLG:" clause of the message switch for the dialog box's window procedure.

MRESULT EXPENTRY PanelCELLFORMDlgProc (HWND hWnd, ULONG Message,

```
MPARAM Param1, 
                                             MPARAM Param2) 
{ 
    // ...<br>switch (Message)
    { 
         case WM_INITDLG: 
         { 
              char *formats[] = { "####", "#,###", "####.#", "####.#", "#,###.#",
                                     "#,###.##", "$####.##", "$#,###.##","## ##1##" }; 
              \frac{1}{1} ...<br>for (i = 0; i < 9; ++i)
                  nSel = WinInsertLboxItem( hwndListbox, LIT_END, formats[i] ); 
} 
    } 
    11...} 
         11...11 \ldots
```
Finally, we must add an additional case to the switch statement in the FormatCell member function to add support for our new format code.

```
void NumberGrid::FormatCell(int nFormatCode) 
    NumberFormat nf; 
    switch (nFormatCode) 
    { 
        case 0: 
             nf.Set(0, false, false, KCOMMA, KPERIOD); 
             break; 
        case 1: 
             nf.Set(0, true, false, KCOMMA, KPERIOD); 
             break; 
        case 2: 
             nf.Set(l, false, false, KCOMMA, KPERIOD); 
                 break; 
         case 3: 
             nf.Set(2, false, false, KCOMMA, KPERIOD); 
             break; 
         case 4: 
             nf.Set(l, true, false, KCOMMA, KPERIOD); 
             break; 
         case 5: 
             nf.Set(2, true, false, KCOMMA, KPERIOD); 
             break; 
         case 6: 
             nf.Set(2, false, true, KCOMMA, KPERIOD); 
             break;
```

```
} 
    case 7: 
        nf.Set(2, true, true, KCOMMA, KPERIOD); 
       break; 
   case 8: 
        nf.Set(2, true, true, KCOMMA, KPERIOD, KDOLLARSIGN, 
                NumberFormat::kRationaINumberFormat); 
        break; 
fGrid[fCurrentCell/fNCols] [fCurrentCell % fNCols]->Edit(); 
11 set the current cell to the appropriate format
fGrid[fCurrentCell/fNCols] [fCurrentCell % fNCols]->SetFormat(nf); 
// update it
fGrid[fCurrentCell/fNCols] [fCurrentCell % fNCols]->Update();
```
# **USING EXTENSIBILITY TO DELIVER FEATURES FASTER**

}

These are all the modifications to the application required to support our new rational number formatter. The application has added support for a new feature, with no modifications to the framework and very few modifications to the user interface code. A typical developer can develop this feature in a relatively short amount of time.

Adding this feature to the original version of the application developed in Chapter 8 would have been much more difficult and time-consuming. Clearly, using a well-designed framework has a direct benefit as programs are enhanced over time.

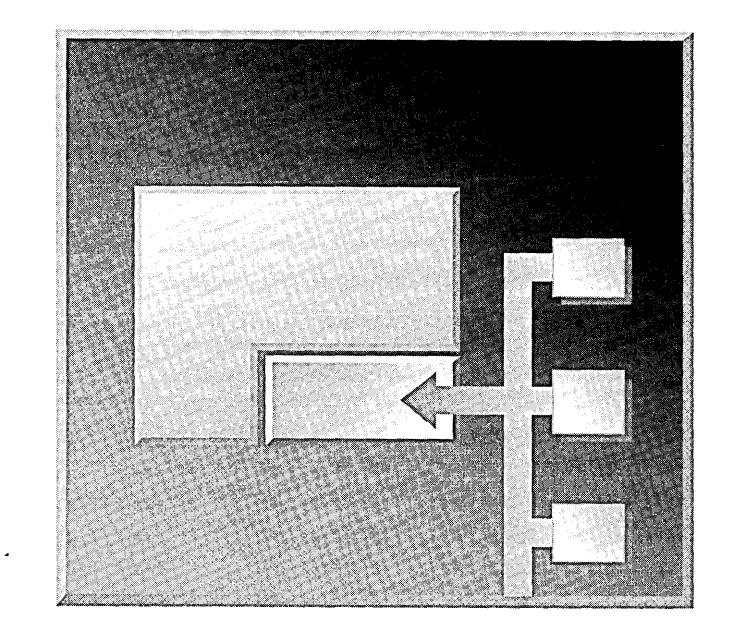

 $\sim$   $\sim$ 

 $\alpha$ 

 $\bar{z}$ 

**PART 3** 

# **LEVERAGING FRAMEWORKS**

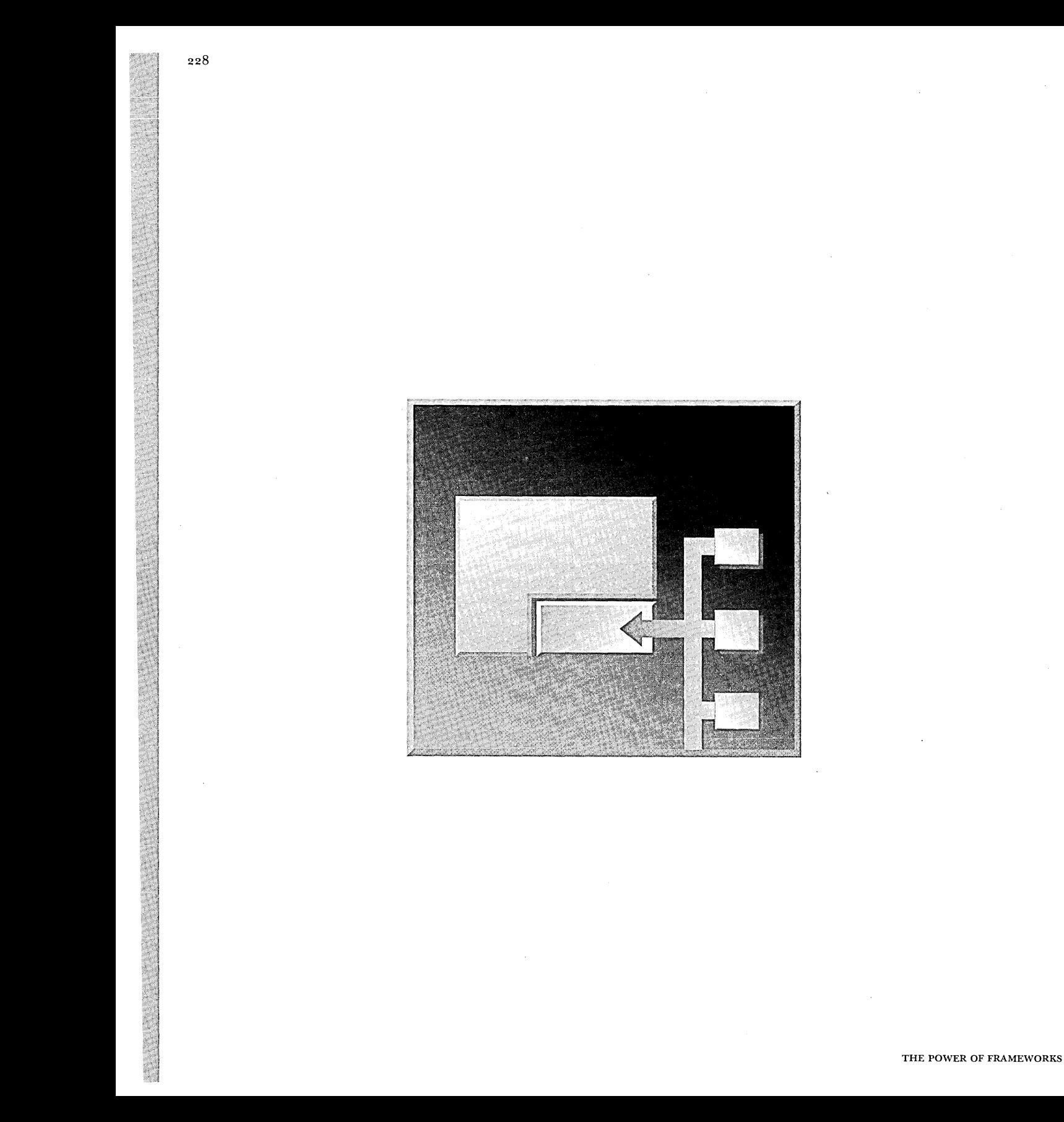

CHAPTER 11

# **MAXIMIZING YOUR FRAMEWORK BENEFITS**

As you've seen, the benefits gained from developing frameworks are not necessarily immediate: frameworks are a long-term investment. Underlying all discussion of frameworks is the issue of time. Framework designers need more time initially to create a framework than they do to create a procedural or class library. Clients might need more time to learn to use a framework than is necessary with a procedural or class library.

Although writing your own frameworks has a number of benefits, you can get even more leverage by using frameworks that are already available from other sources, either internally in your own company or purchased from vendors who design framework solutions. Consider the advantages and disadvantages in both these approaches as you begin to work with frameworks.

# WHEN TO DEVELOP, WHEN TO USE FRAMEWORKS?

When should you develop your own frameworks, and when should you use someone else's preexisting framework?

Consider writing your own framework if:

- $\Box$  No existing framework is available.
- **n** You expect the framework to be reused.
- $\mu$  You expect the design requirements to change over time.

On the other hand, if a developer has the appropriate domain expertise and makes a framework available, consider using it if:

- **n:** The framework's design fits your needs with little or no customization required.
- **r:** You have confidence in the long-term maintainability of the code and in support from the provider.
- **n** The framework provider has done the necessary design work to ensure a robust framework.

Frameworks are a long-term win: the cost of designing a framework is paid up front, while the benefits accrue over time.

# **CREATING YOUR OWN FRAMEWORKS**

Chapter 3 discusses the basics of developing a framework; Part 2 takes you through the actual steps you need to create a framework. The following topics discuss issues to consider when you build, release, and maintain your framework as a product.

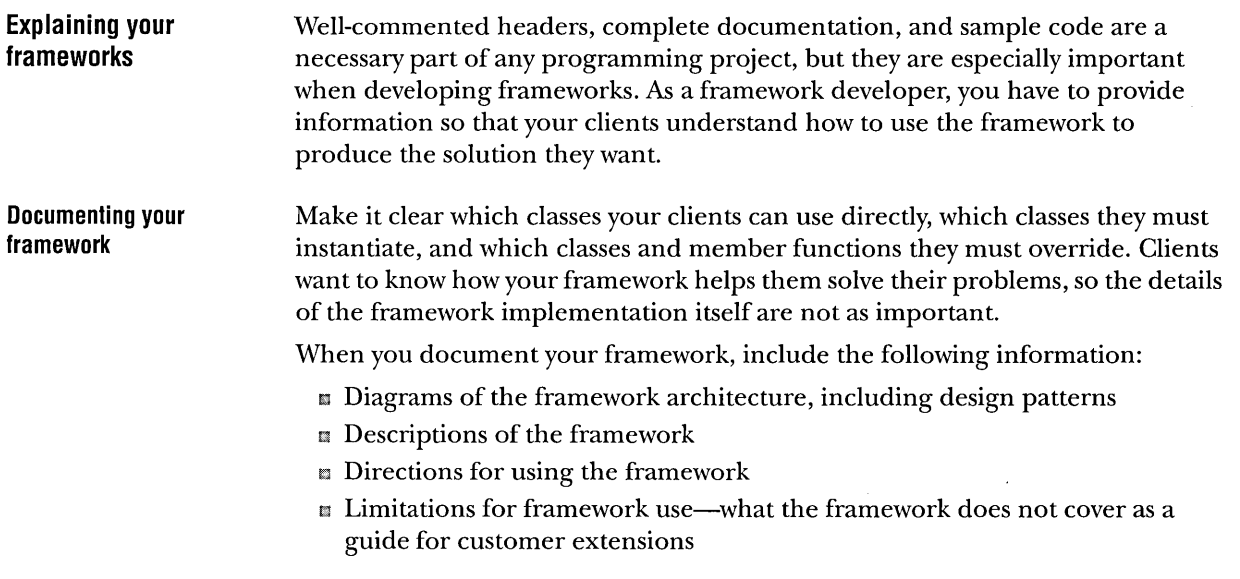

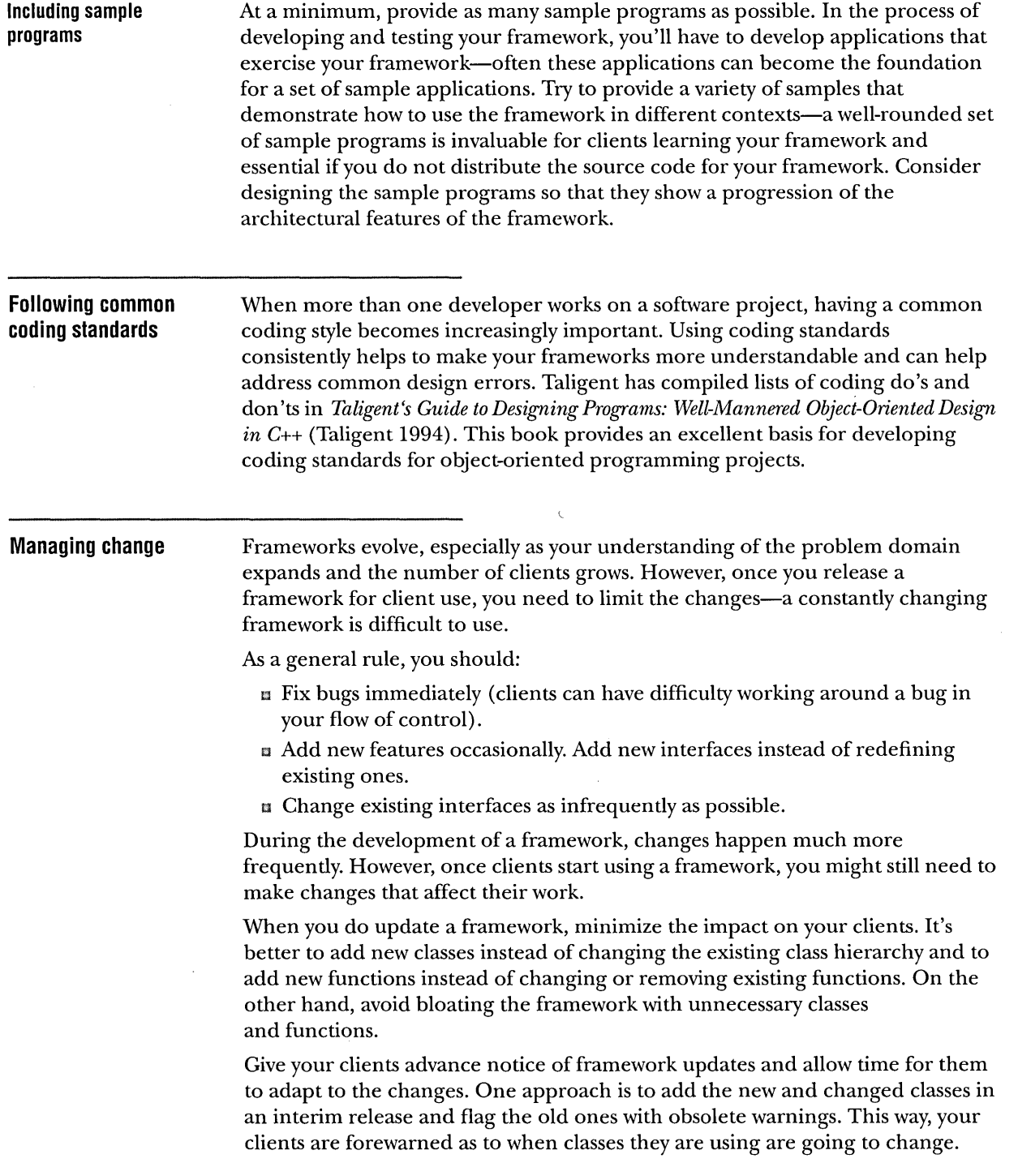

 $\label{eq:2.1} \frac{1}{\sqrt{2}}\int_{\mathbb{R}^3}\frac{1}{\sqrt{2}}\left(\frac{1}{\sqrt{2}}\right)^2\frac{1}{\sqrt{2}}\left(\frac{1}{\sqrt{2}}\right)^2\frac{1}{\sqrt{2}}\left(\frac{1}{\sqrt{2}}\right)^2.$ 

## **Managing dependencies Project architect Isolate interdependencies**  Projects can often be factored into a number of separate frameworks and assigned to small teams. If it takes more than three or four developers to produce a framework, decide whether the project can be split into a set of smaller frameworks. Teams of two to four are also more effective than one developer working alone, unless the single developer is both an experienced framework developer and a domain expert. Working with several small teams introduces additional management challenges: **EX** Developers focus on one aspect of a large project and might not understand all the interrelationships and client implications. 13 Architectural consistency must be maintained across teams. Determine which frameworks can best store functionality across projects. 13 Dependencies between frameworks can create bottlenecks. To alleviate these problems, you can adopt several strategies: 13 Appoint a project architect who maintains the "big picture," ensuring that the frameworks ultimately work together. **E** Establish and follow standard design and coding guidelines.  $\mu$  Decouple the frameworks by isolating their interdependencies in intermediary classes and, if necessary, provide libraries or classes, or frameworks to tie them together. Having a project architect on your team who is responsible for the overall design integrity of all your software can help you keep control over your software. A good architect has enough domain expertise to understand the specific technical problems being solved by each framework, while still having a general understanding of the team's effort as a whole. The architect can enforce using frameworks over many projects and encourage framework distribution. If you are the architect for your team, stay focused on the big picture. The best architects act as guides through the design process, leaving the details of the design and implementation to the domain experts. Often when one framework requires the services of another, the connection can be implemented through an interface or server object. Then, only one object is dependent on the other framework. Until the other framework can support the necessary operations, the intermediary class provides stub code that allows you to test the dependent framework. Loosely-coupled frameworks are generally more flexible from the client's perspective as well. For example, let's say you're working on a database query tool, and you need to use a communications framework to set up a connection to a remote database across the network. The framework provides a class that represents a network address, stream classes for reading and writing data, and various exception classes that handle network errors. You could use the framework as is, using its

data types directly throughout your framework's interfaces. The downside is that

#### THE POWER OF FRAMEWORKS

your framework's interface is inextricably linked to the communications framework-changes to that framework might break your interfaces, and you are never able to use your framework on a platform where the communications framework does not exist.

A better alternative is to provide an abstract class that addresses your framework's communication needs and to use that class within your framework. You can then implement the abstract class (through a concrete subclass) using the communications framework to handle the details. This allows you to use new frameworks as they become available. If you later have to port your framework, you can reimplement the class (as a different concrete subclass) using a different underlying framework or library.

At times it is appropriate to let your dependencies show through. For example, an application's user interface module that contains platform-specific user interface code should use that platform's facilities to the fullest extent, because the portability and modularity issues don't apply. Similarly, you can expose external dependencies in a framework's interface if you know that these dependencies are unlikely to cause problems in the future.

You can use this same approach to isolate platform-dependent code or code that accesses a particular applications framework. When you use different platforms or application frameworks, you need to modify only an isolated piece of the framework. This modification does not affect your clients. You can also use intermediaries to access legacy data or nonframework services.

#### **Publishing your framework**

To get the maximum benefit—reuse—from your framework, you must distribute it to others who can use it. Whether you design your framework to use internally or to distribute outside your company, treat it as a product from the start. In addition to documenting the framework thoroughly, plan how to distribute and support the finished product for both internal and external clients.

Consider publishing your framework outside your company. Weigh the disadvantages against the advantages. One of the obvious disadvantages is that you often must continue to provide support. But the advantages can outweigh this factor. Widening the range of your framework's use correspondingly widens the range of feedback you'll receive. This leads to more robust frameworks and the opportunity to add features based on customer input. In addition, your framework can be a source of revenue for your company.

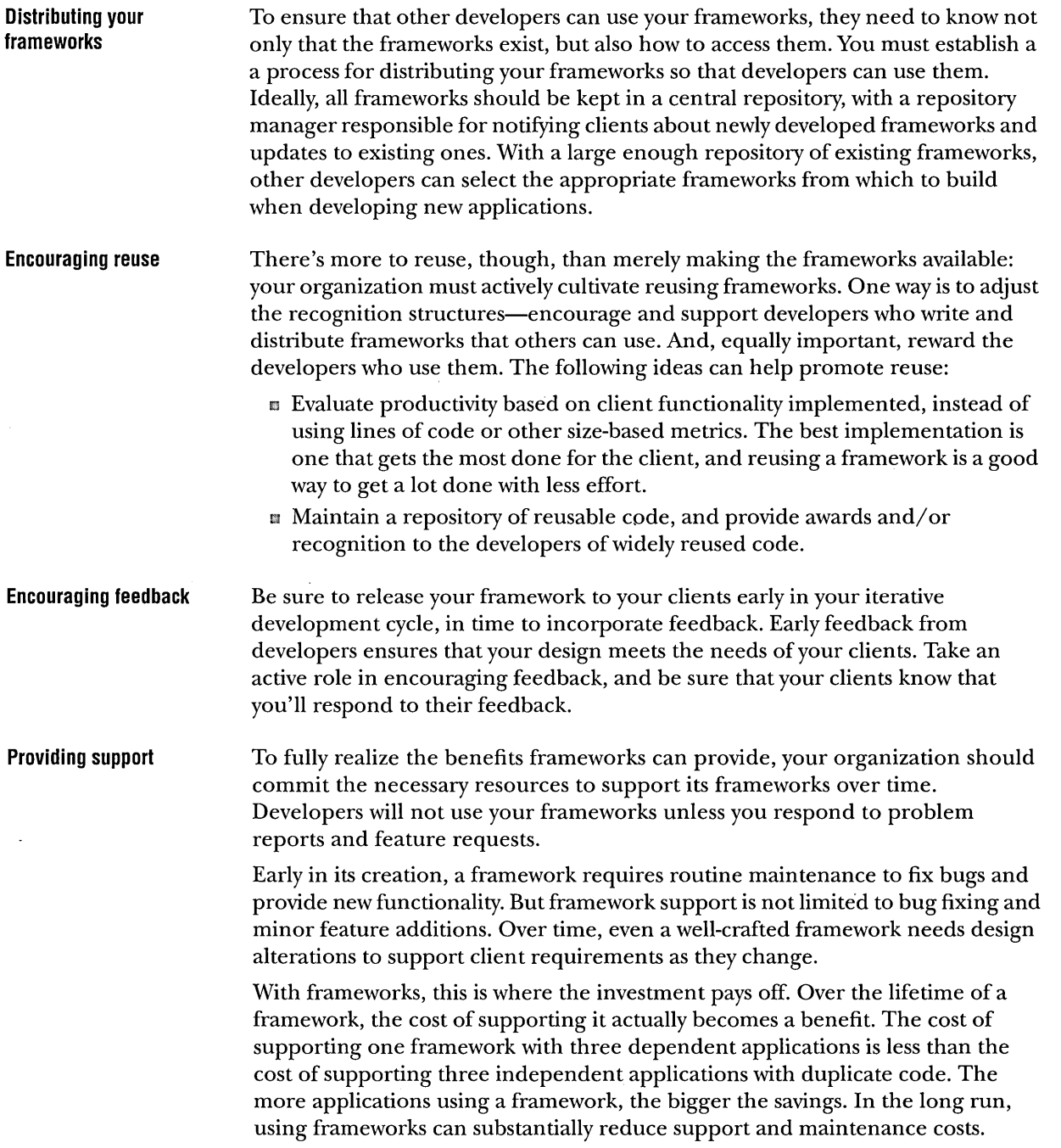

 $\overline{\phantom{a}}$ 

 $\sim$ 

 $\mathcal{L}$ 

 $\overline{\phantom{a}}$ 

 $\hat{\epsilon}$ 

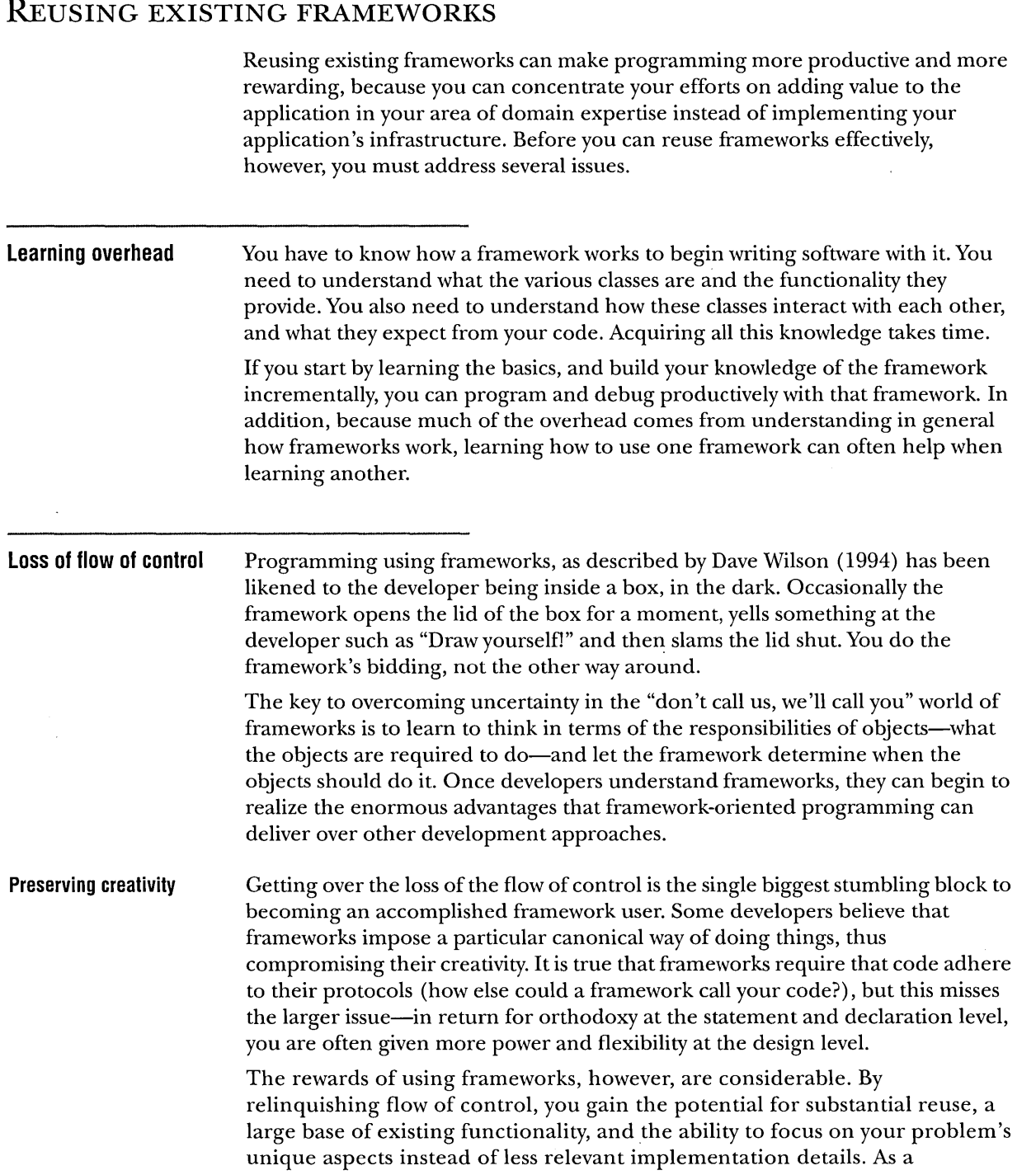
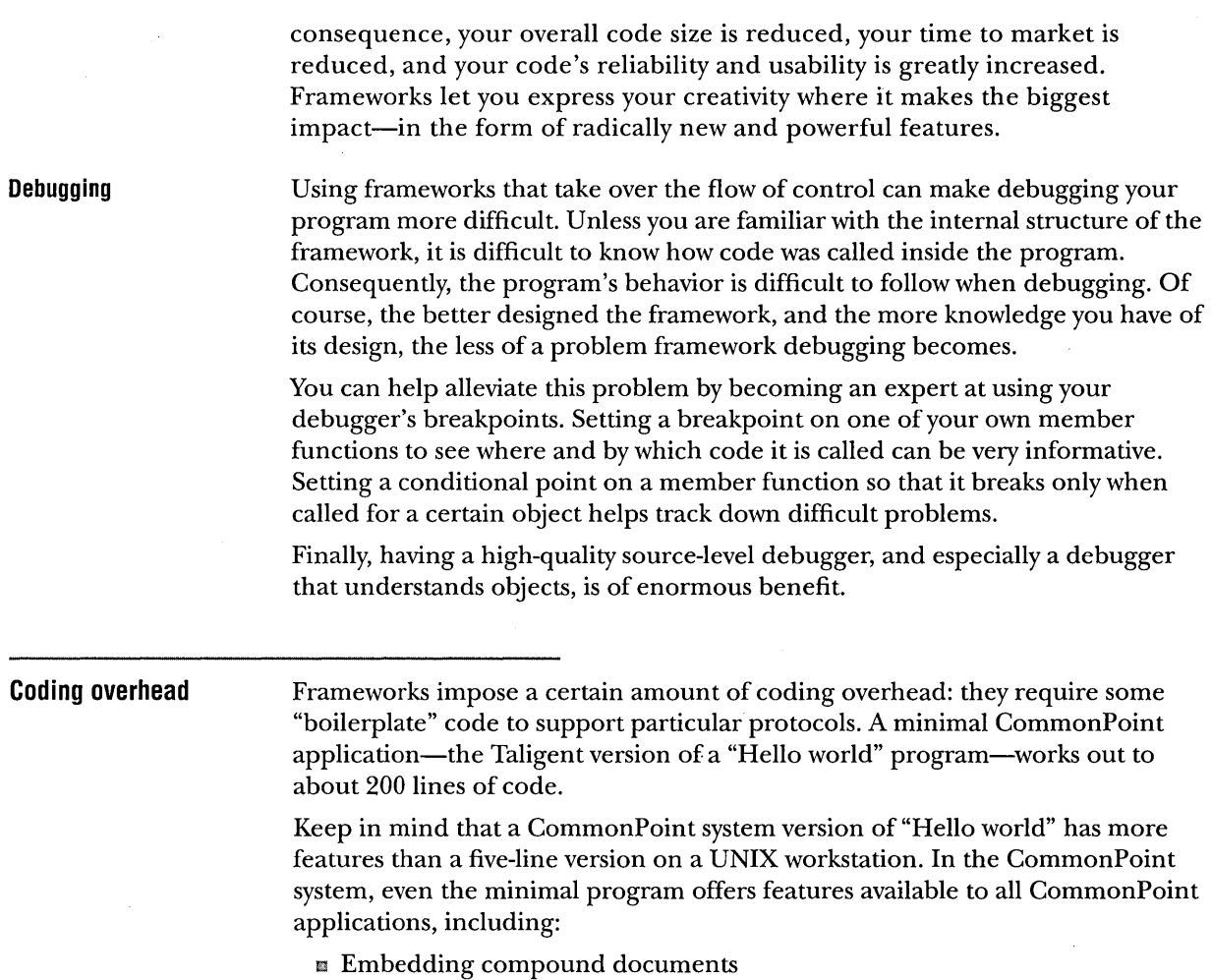

- r::l Multilevel undo/redo
- Document saving and version control
- <sup>1</sup>'3 Collaboration
- **n** Printing
- m Localization
- m Hypermedia linking and traversal
- m Windows, panes, menus, and screen support

If you are familiar with X Window System or Windows programming, estimate the level of effort required by those systems to provide the same features as those listed for a similar "Hello world" program.

 $\hat{\boldsymbol{\beta}}$ 

#### **Overhead versus complexity**

Developers typically don't write trivial "Hello world" sorts of programs. What they write instead are complex applications that require multiple developers and a significant investment. On conventional systems, these applications require considerable design and coding. In the CommonPoint system, however, the total amount of design and coding is greatly reduced, both because of the presence of frameworks and because of the reuse that comes from components.

The CommonPoint system often requires a higher initial overhead to implement any given component, but this is more than offset by combining components to provide more complex functionality. As the complexity of the target application increases, the cost on a CommonPoint system grows much more slowly than the cost on a traditional system, despite the higher overhead at the beginning-at some point early in the development process the two curves cross.

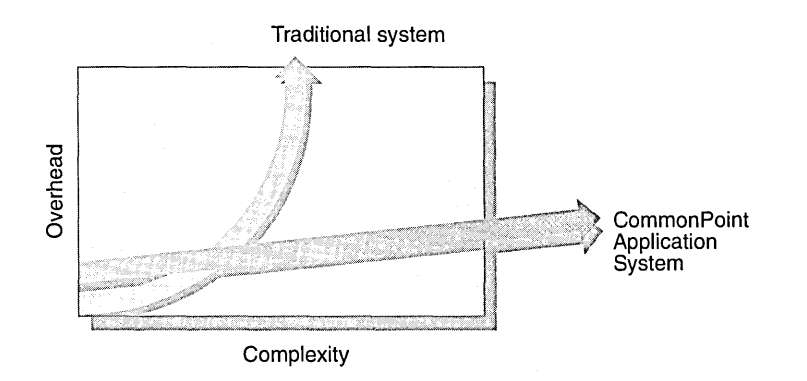

LEARNING OVERHEAD VERSUS SYSTEM COMPLEXITY

Thus, despite higher initial overhead, the average cost per delivered capability is much lower for the CommonPoint system than on other systems. This cost differential is analogous to the time and cost it takes to set up a production line versus doing custom work: while the production line is slower getting started, once it starts to produce, it quickly beats the time needed to create custom products.

In the CommonPoint system, think of the coding overhead required by the frameworks as the cost of getting the production line built. Once a wide variety of components are available, the production line can generate production-quality applications in a fraction of the time required on a conventional system.

**Performance issues** Performance can also be an issue when using frameworks, especially when a generic framework is used to solve a simple problem. A generalized framework always has more runtime overhead than a hand-tailored, single-use solution. However, careful design and tuning of the framework minimizes these problems. In addition, the extensibility of the framework pays off over time, as the program gets larger. In fact, for production-quality programs (with, for example, more than 25,000 lines of code), a framework-based program normally offers size and speed benefits, because the overhead of the framework becomes less and less significant as programs become larger.

### ACCRUING FRAMEWORK BENEFITS OVER TIME

Frameworks are still a new concept, even for developers used to object-oriented design and programming. Whether you choose to develop your own frameworks or use those available through other sources for your programming solutions, the productivity gains do not automatically follow the first or second use of the technology. Frameworks provide the greatest gains in productivity through multiple uses. The benefits from using and reusing frameworks are felt only over time. Once developers and organizations understand—and experience—these benefits, they accept frameworks as an important and usable approach to software development.

Object-oriented technology, using frameworks in particular:

- m Makes development faster once you've mastered the initial learning curve
- **Integrates maintenance into the iterative process of your development cycle**
- D Makes delivery and training easier

Frameworks take you a step beyond class libraries. Class libraries help one programmer create one application program one time. Two programming teams using same class library can create two application programs with similar design and structure. But if the two teams both use the same framework, the two resulting programs have very similar structure. These programs, based on a common framework, are more likely to interoperate. The two programs can be enhanced in similar ways over time. Members of one team can move to the other team and be productive. Teams can write new programs to interact with the first two. All this happens as a result of working with the framework-"the common DNA"—as the basis of the application.

To maximize the benefits of developing with frameworks, consider how best your projects and organization can use frameworks. You can take or combine two approaches:

- In Develop your own frameworks.
- IJ Use existing internal or commercially-available frameworks.

If you choose to develop your own frameworks, treat the framework as a product from the very beginning of the process:

- **Example 1** Develop the framework with good documentation.
- $\Box$  Use consistent coding standards.
- **Example 3** Design with methods to manage change.
- !J Manage your projects to use frameworks over a group of applications and promote reuse throughout your projects. \_
- **B** Release the framework to internal and external customers to get feedback to improve the framework.

If you use available frameworks, consider how best to handle issues such as the following:

- **Exercise 1** Education to minimize the learning curve
- !J Loss of control to the framework
- **Examplexity issues and coding overhead**
- **u** Performance

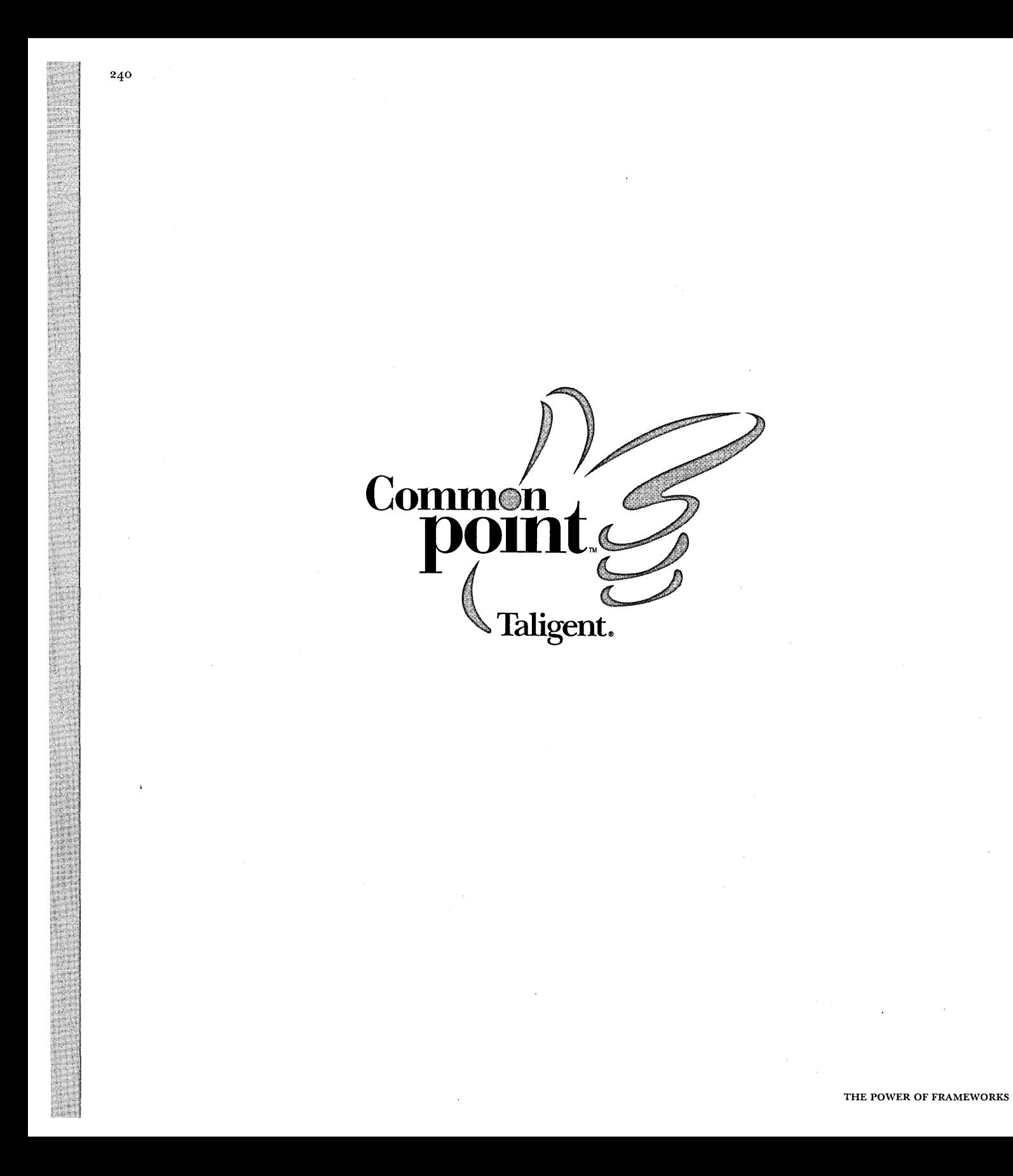

CHAPTER 12

# **INTRODUCING THE COMMONPOINT APPLICATION SYSTEM**

By now, you should have a sense of how reusing frameworks can help you create more feature-rich, maintainable, and extensible programs more efficiently than you ever could before. However, a survey of the marketplace shows that few frameworks are available for purchase, except in the category of the CUI application frameworks including Microsoft Foundation Classes (MFC), the Borland Object Windows Library, and MacApp.

Does this mean that you are going to be forced to design and implement *all* of the frameworks you need by yourself? Fortunately, the answer is no. More and more frameworks become available every day. Better still, the Taligent CommonPoint application system includes nearly 100 frameworks, designed to solve a wide variety of problems commonly faced by application and system programmers.

# KEy BENEFITS OF THE COMMONPOINT APPLICATION SYSTEM

To show you how powerful framework reuse can be, the following topics provide a brief overview of the benefits, including breadth, depth, and extensibility of services provided and the high-level structure of the CommonPoint application system. For more details on the features of the CommonPoint system and the philosophy behind its design, refer to the CommonPoint developer documentation or to *Inside Taligent Technology* (Cotter with Potel 1995).

#### **Providing services**

The CommonPoint system environment provides services that cover many more areas of application programming than any preceding application system. (Virtually everything in the system is handled via object interfaces.) In addition to providing more extensive document-, view-, and command-handling mechanisms than previous generation CUI application frameworks, the CommonPoint system supplies object-oriented support for everything from multimedia and graphics, to file and database access, and even tasks and threads.

The CommonPoint system offers not only object-oriented facilities for a broad range of functionality, it also provides a great deal of depth in that functionality. The Data Access Frameworks, for example, are designed to communicate with databases through a large number of standard protocols, including ODBC. The Localization Services provide an unprecedented level of support for international text formatting and editing. All the frameworks that comprise the CommonPoint system are designed to work with as broad a range of existing systems as possible.

#### **System extensibility**

Working with established systems is necessary, but it's not enough. For a system to be truly useful, it has to work with future technologies as well. CommonPoint application system frameworks are designed to be extensible, fully leveraging the capabilities of framework design. Furthermore, this extensibility is not designed just for use by Taligent as it develops future versions of the system. The system is purposely designed so that application developers and OEMs can . also provide extensions.

#### **Portability** The CommonPoint system is a portable application system that lives on top of and cooperates with many different operating systems, including AIX®, HP-UX®, OS/2, Mac OS, Windows 95, and Windows NT. Because of the breadth and depth of the CommonPoint system functionality, you can write most application programs without making any calls to the underlying system's APls. CommonPoint applications should port very smoothly to run on different systems, furnishing developers with an easy and cost-effective way of managing multiplatform software development.

#### A new user interface paradigm

The CommonPoint system design lays the foundation for a new user interface paradigm, grounded in the People, Places, and Things® metaphor and focused on Task Centered Computing™. CommonPoint applications are compound document-based, enabling unprecedented support for collaborative computing.

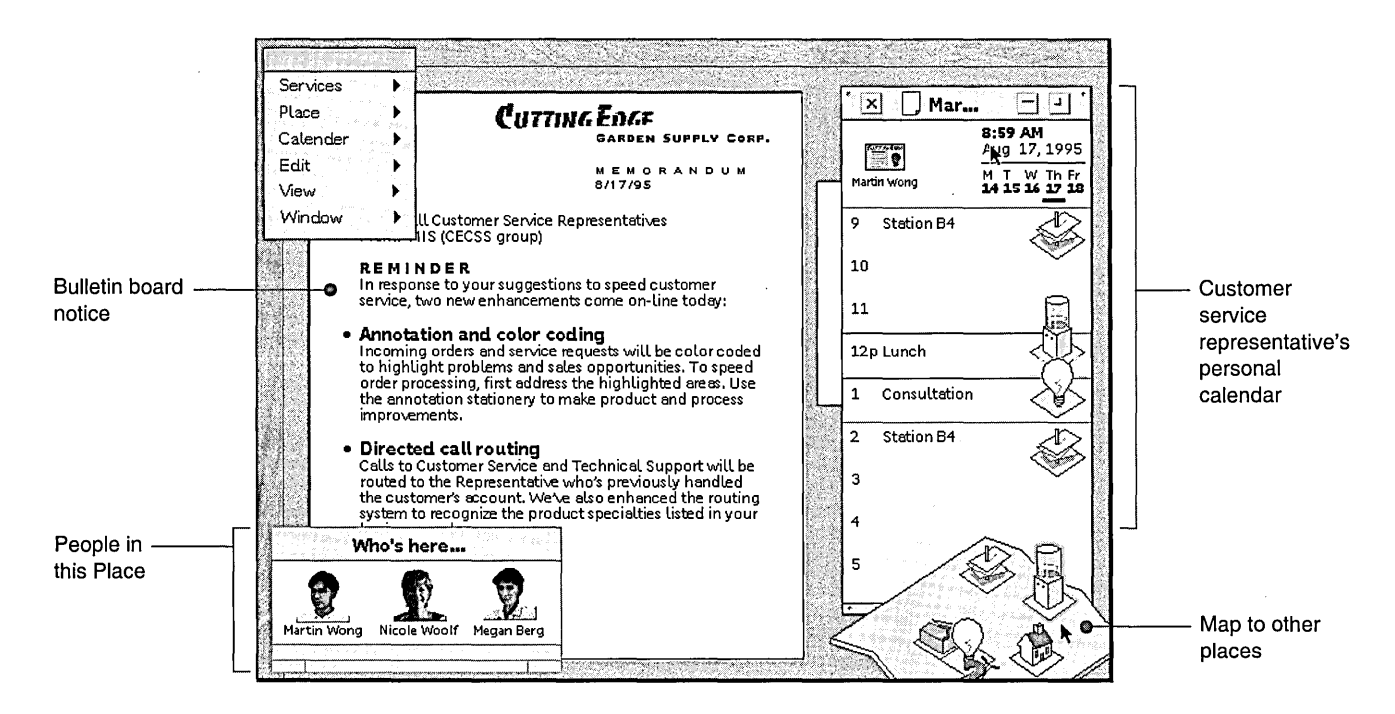

COMMONPOINT SYSTEM USER INTERFACE METAPHOR

# A TAXONOMY OF THE COMMONPOINT APPLICATION SYSTEM

The CommonPoint application system offers the developer substantial breadth and depth of programming functionality. At its highest level, think of the system as providing two distinct sets of services:

- **E** Application Frameworks, used to create powerful, interactive applications.
- E:I System Services, used to manipulate data, to communicate with other computers, and to interface to the underlying operating system. These frameworks insulate applications from the underlying operating system, thus providing portability across platforms.

The following sections describe the frameworks available from Taligent in the CommonPoint system: Application Frameworks and System Services.

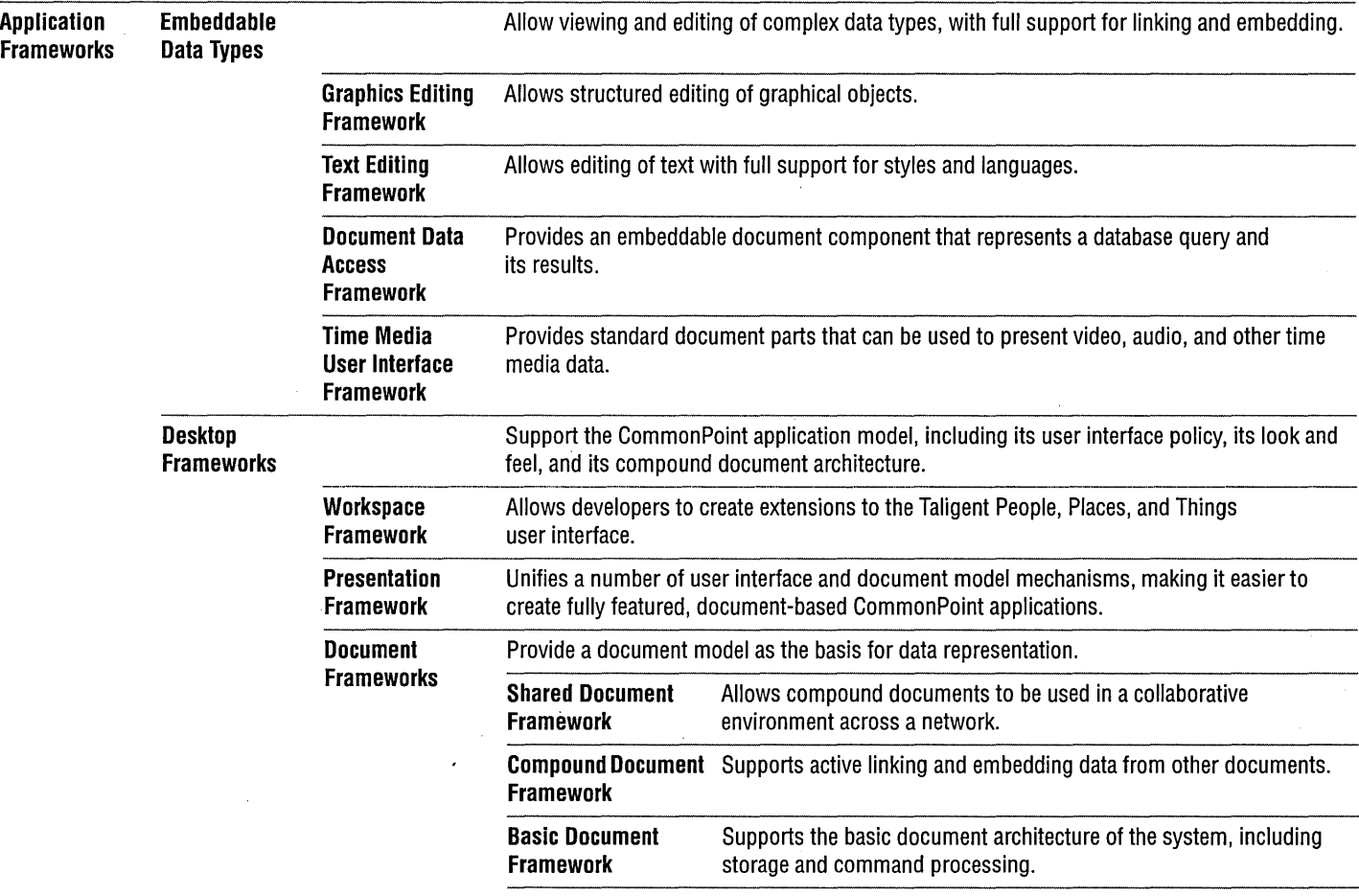

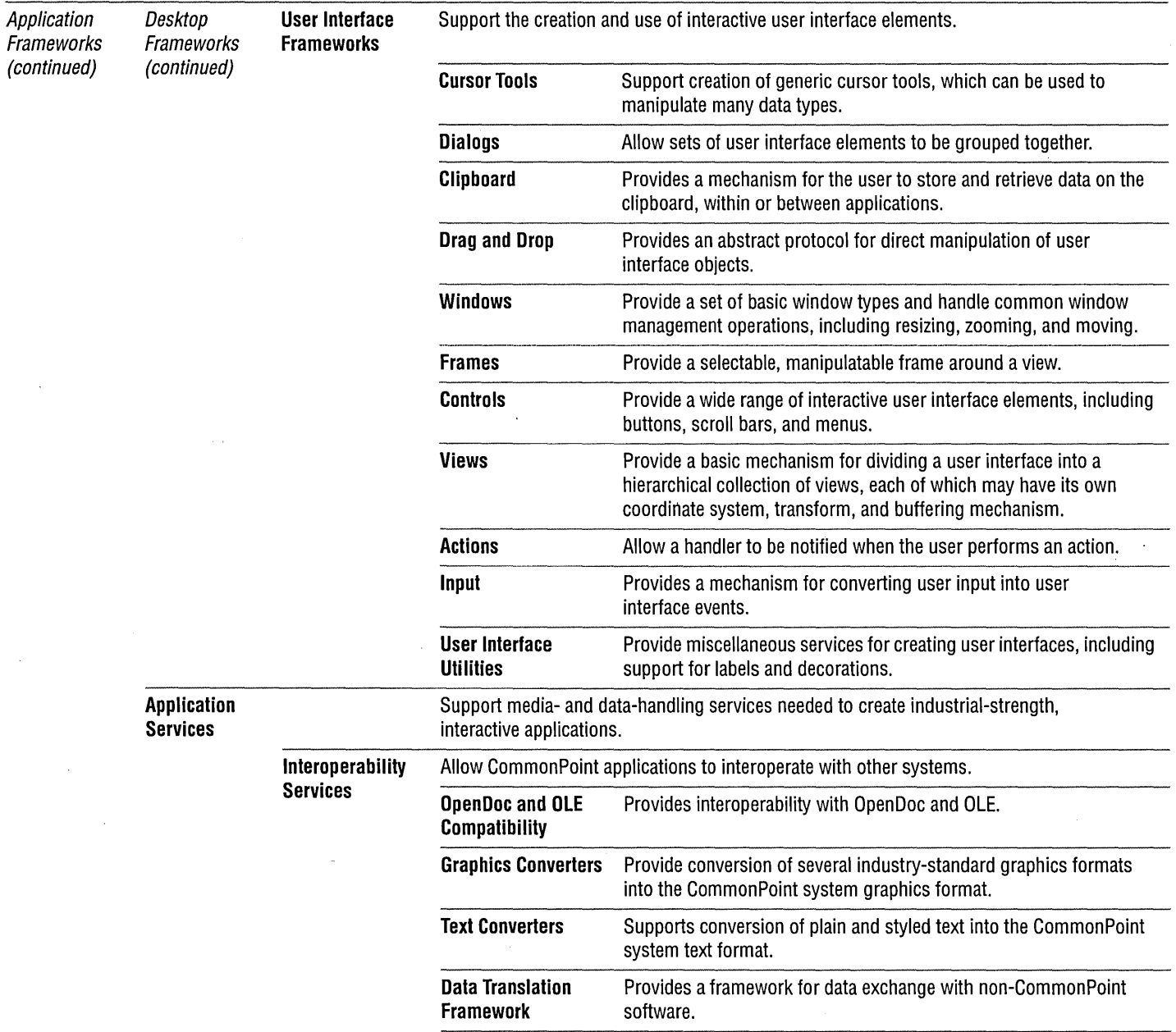

 $\bar{z}$ 

#### 246 CHAPTER 12 INTRODUCING THE COMMONPOINT APPLICATION SYSTEM A TAXONOMY OF THE COMMONPOINT APPLICATION SYSTEM

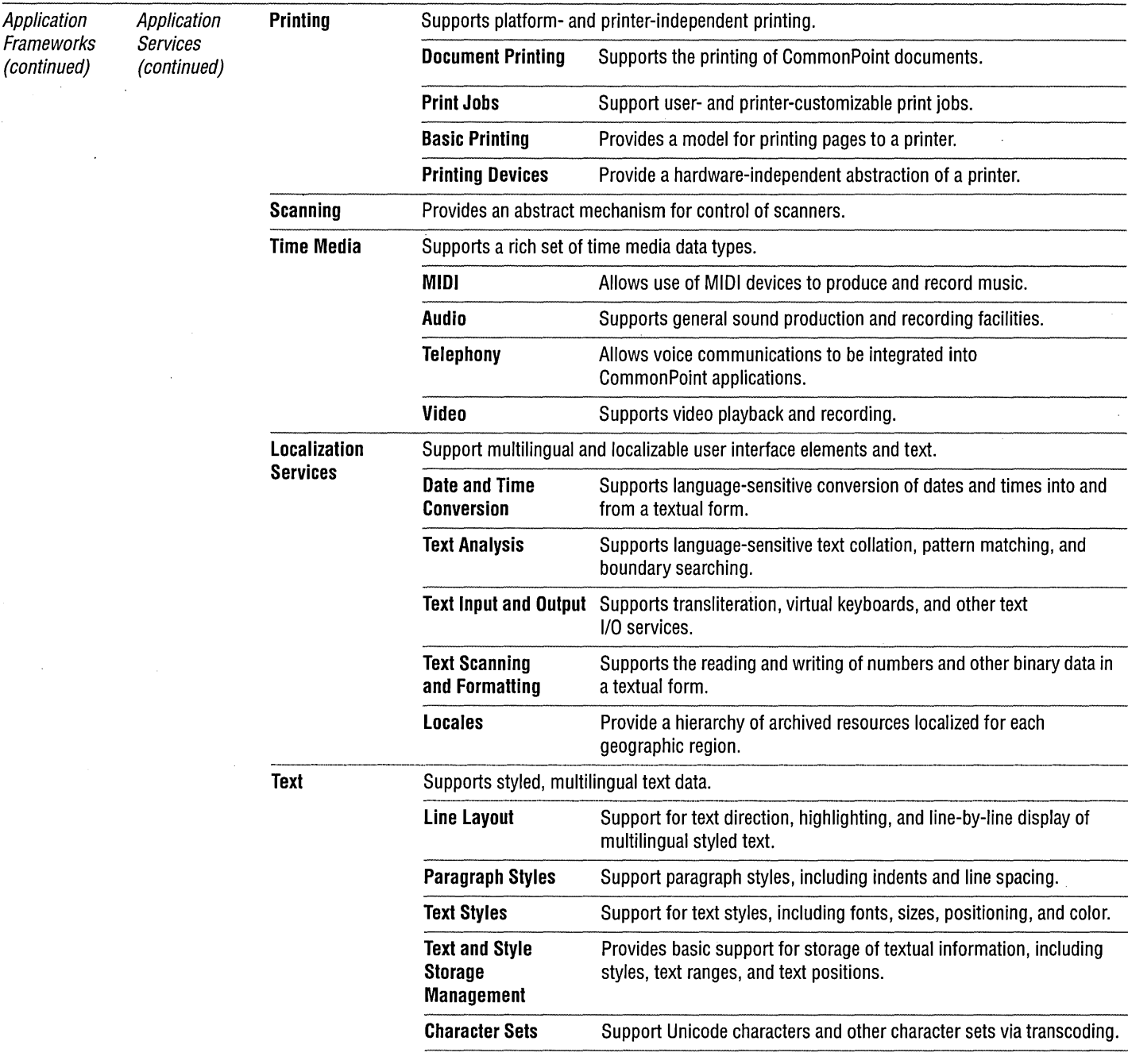

 $\mathcal{C}(\mathcal{A})$ 

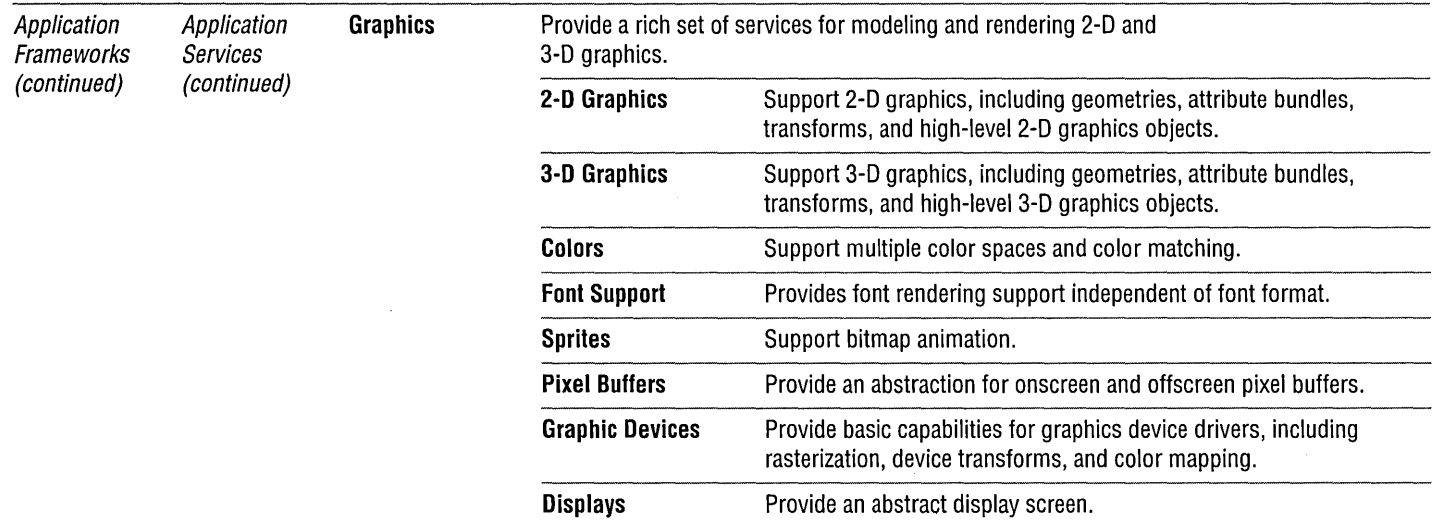

 $\sim$ 

 $\sim 1000$ 

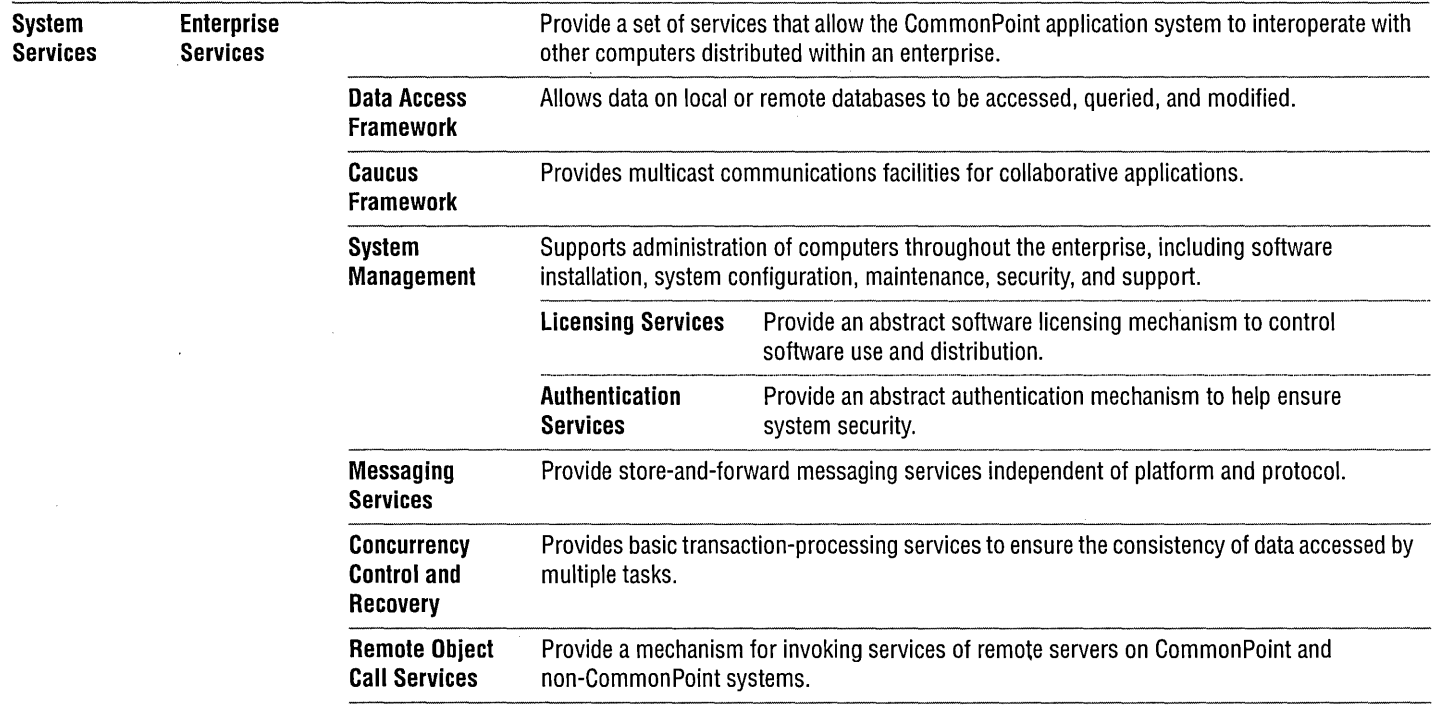

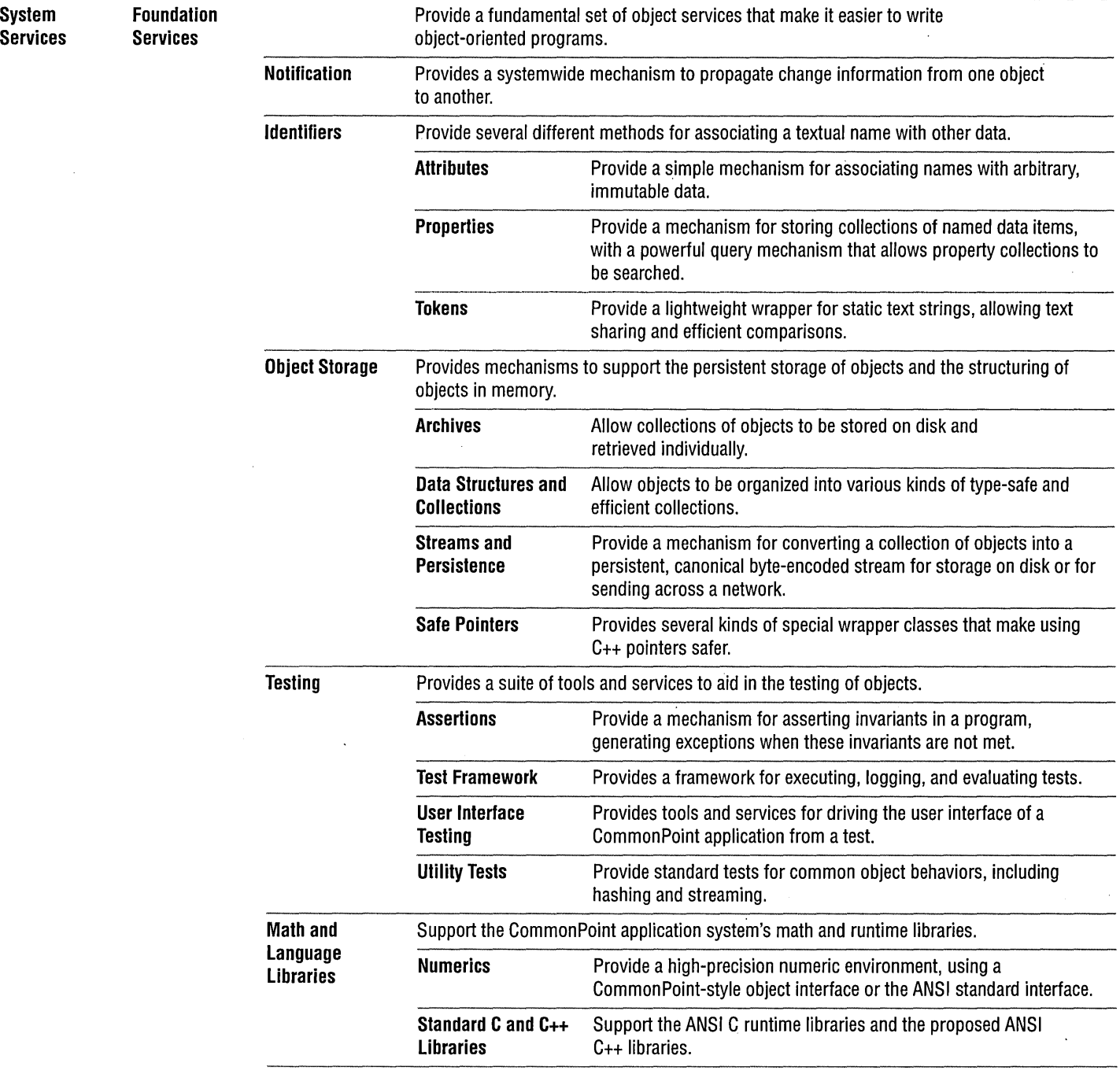

 $\label{eq:2.1} \mathcal{L}(\mathcal{L}) = \mathcal{L}(\mathcal{L}) \mathcal{L}(\mathcal{L})$ 

 $\sim$ 

 $\sim$ 

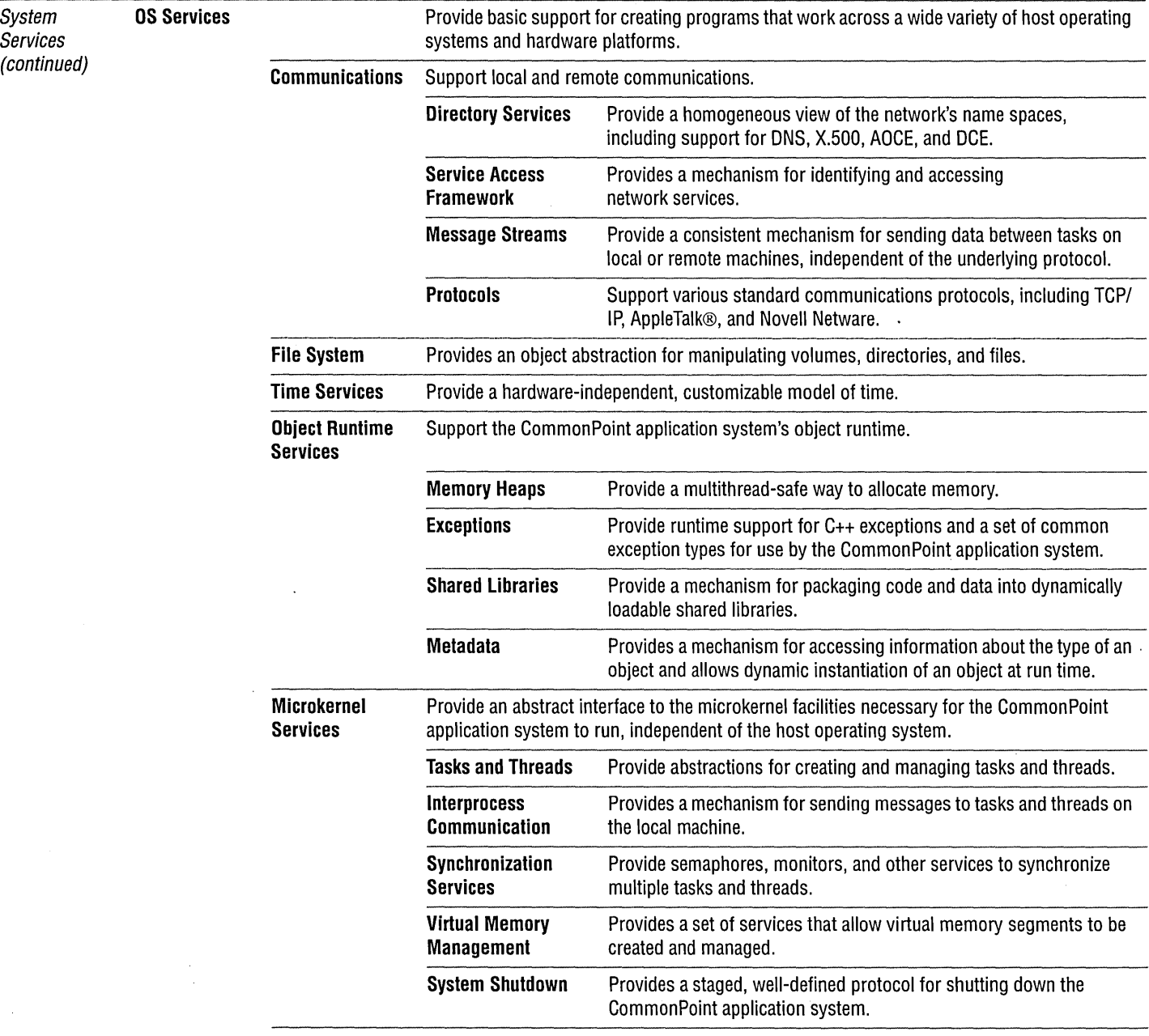

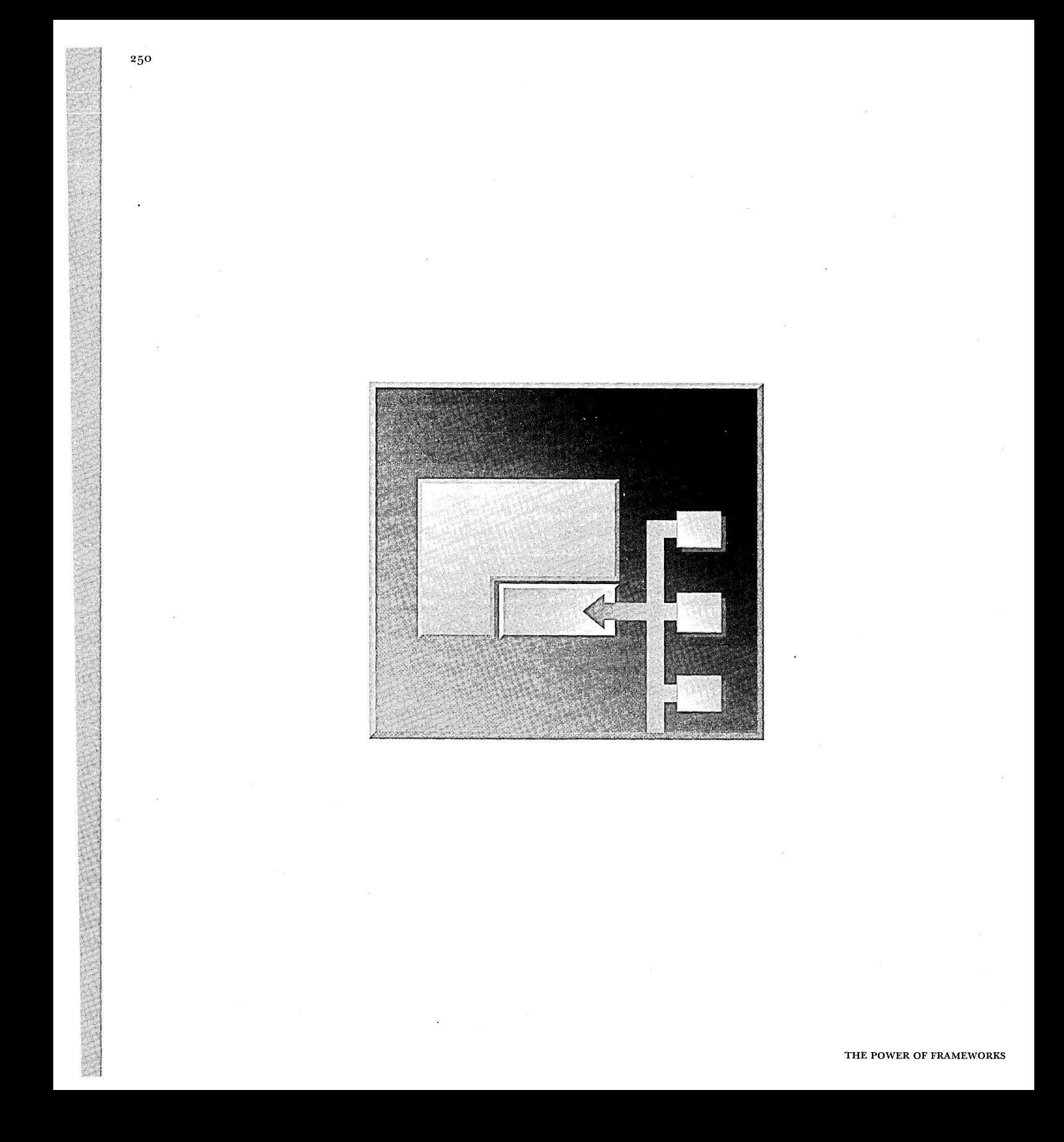

CHAPTER 13

# **CREATING AN APPLICATION USING COMMONPOINT FRAMEWORKS**

Now that you've been introduced to the key features of the CommonPoint application system, it's time to see how easy it is to develop an application using the frameworks provided by the CommonPoint system instead of the framework we developed in Part 2. As you review the implementation of the application, note that many of the details of CommonPoint programming have been omitted because they go beyond the scope of this book. Instead, view the sample code as a guide to the basic principles of CommonPoint programming and compare the total program size and complexity with that of the samples we developed earlier. When you consider how much extra functionality the CommonPoint application provides, the advantages of reusing CommonPoint system frameworks are evident.

#### **CommonPoint system development tools ease application development**

The application code shown in this chapter was developed without the use of any special development tools. Taligent has several such tools, which can make application development substantially easier than we've shown here.

The first of these tools,  $\mathit{cn}$ Constructor<sup> $\mathsf{r}$ M.</sup> allows developers to create user interface elements in a graphical editing environment. cpConstructor stores user interface elements in fully localized archives. If we had used **cpConstructor to** create the user interface elements of our application, much of the window and menu management code in the application would have been replaced with code that accessed the archived user interface elements, greatly simplifying the application.

The second of these tools, CodeAuthor, generates the source code for a CommonPoint application using a userinterface archive created in **cpConstructor** as input. If we were to use CodeAuthor to generate our application, the amount of code we would have to write would drop to nearly none.

The third of CommonPoint's development tools, cpProfessional™, is a full-featured, object-oriented development environment. With true incremental compiling and linking, turnaround times are much lower than those of traditional development tools. The **cp**Professional browsers and editors make the creation and modification of C++ programs much easier. Although using cpProfessional would not have a

direct effect on the amount of code we'd have to write for our application, it would make the development process faster and more enjoyable.

These tools weren't used to create the Common Point system version of the application because that would have made the code so small and simple that it would have made a comparison between the Common Point application and the Windows or OS/2 application meaningless. Creating our Common Point application using C++ exclusively lets us see everything needed to create a CommonPoint application.

If you create your own CommonPoint application, these development tools deserve a serious look.

## NUMBER FORMATTING REVISITED

CommonPoint includes a number formatting framework which bears a close resemblance to the framework we developed earlier in the book. Instead of writing your own number formatting framework, you can use the Text Scanning and Formatting Framework supplied with the CommonPoint application system, saving yourself a great deal of effort.

The Text Scanning and Formatting Framework is more sophisticated than the number formatting framework we developed in Part 2, so a brief overview of its design is in order.

The Text Scanning and Formatting Framework's protocol is as follows:

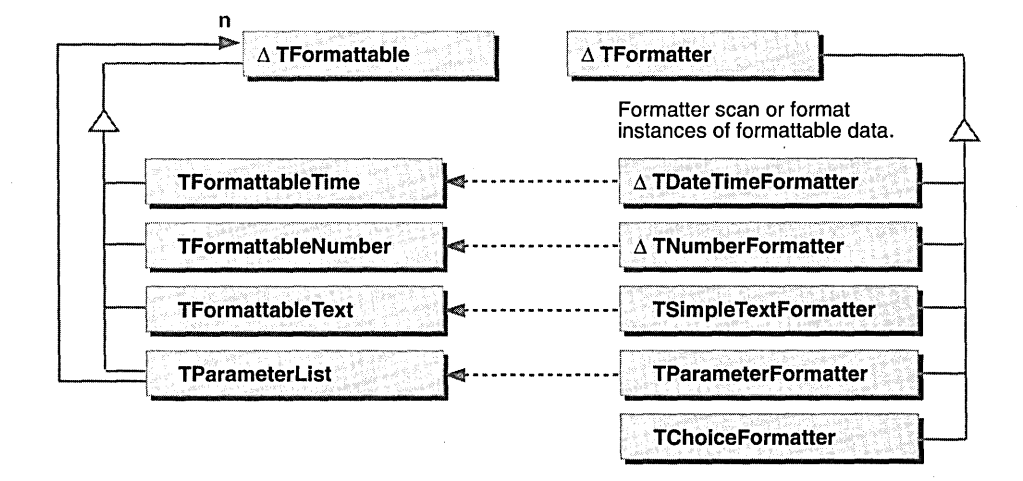

TEXT SCANNING AND FORMATTING FRAMEWORK CLASS DIAGRAM

 $\sim$ 

 $\frac{1}{2} \int_{\mathbb{R}^3} \frac{1}{\sqrt{2}} \, \mathrm{d} \theta \, \mathrm{d} \theta \,$ 

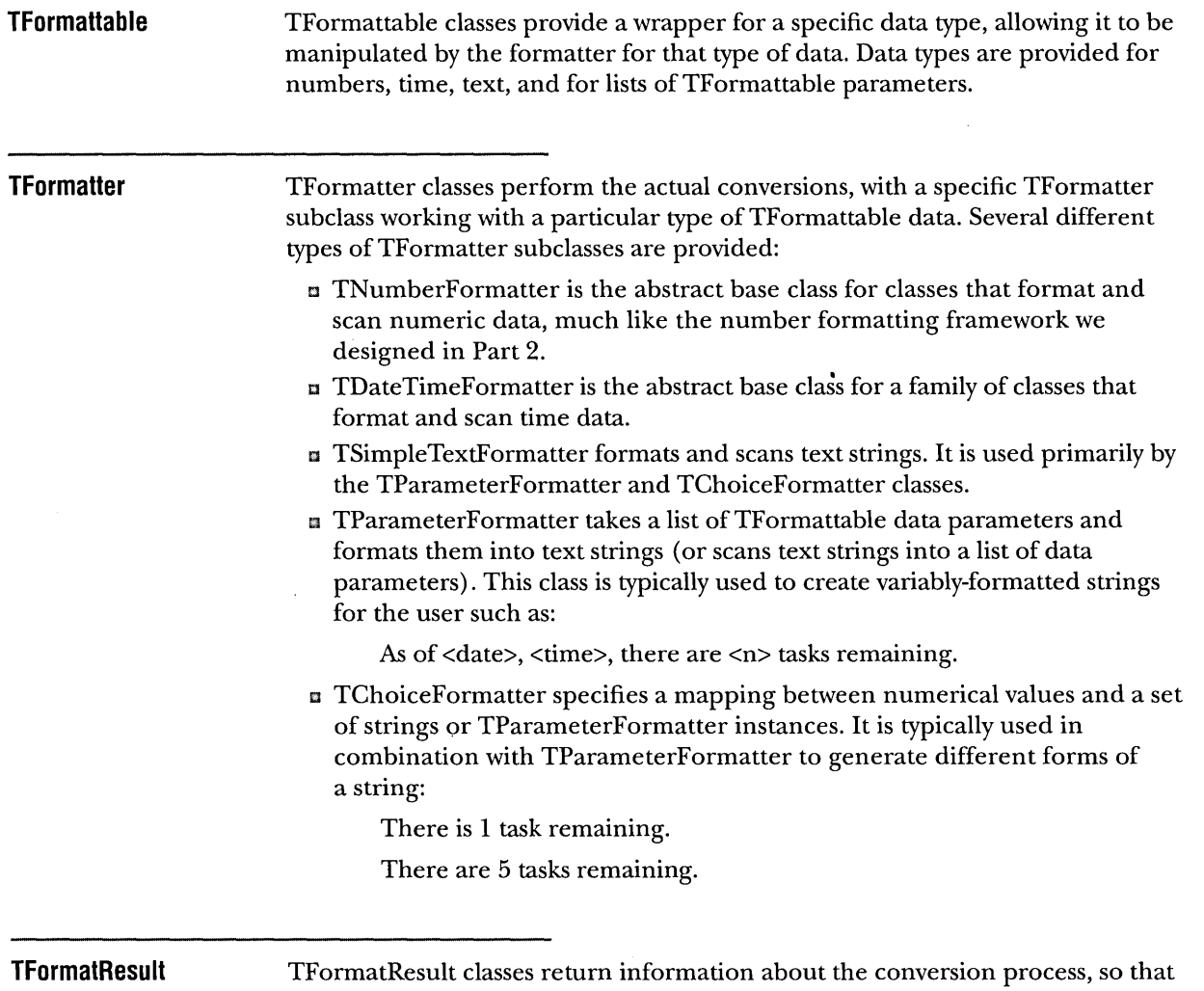

the results of the formatting operation can be analyzed.

#### **Formatting numbers with the Text Scanning and Formatting Framework**

As previously mentioned, the Text Scanning and Formatting Framework provides an abstract TNumberFormatter class used to scan and format numeric data. As with the simple framework we designed, this class has a number of subclasses that can format numbers a particular way. Unlike our framework, though, the Text Scanning and Formatting Framework provides full support for Arabic, Han (Chinese), and Hebrew numeric systems, and provides formatters that can output numbers as roman numerals, outline labels, and more.

The class hierarchy of the number formatting classes is as follows:

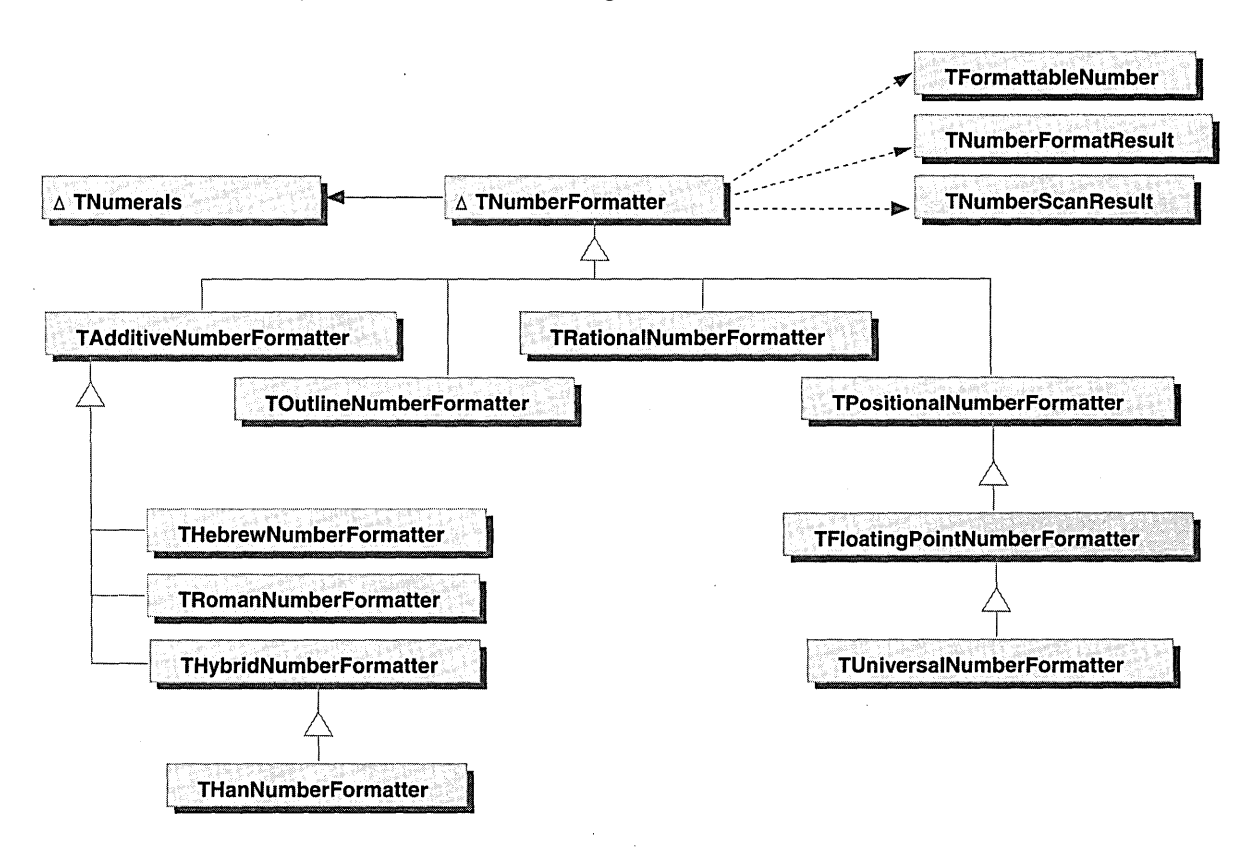

NUMBER SCANNING AND FORMATTING CLASS HIERARCHY

As you can see, the breadth of formatting functionality provided is impressive, and allows CommonPoint to support the full range of international markets. This discussion concentrates on the details of the classes that are most relevant to our application.

- tl TNumberFormatter provides the ability to format and scan TFormattableNumber data items to and from text. TFormattableNumber stores the numeric information as a double.
- tl TPositionalNumberFormatter provides the protocol for formatting numbers in a value-based system, where the total value of the number is determined by the position and value of each digit. The decimal numbering system used is an example of such a system.
- tl TFloatingPointNumberFormatter is a subclass of TPositionalNumberFormatter and provides the ability to format floatingpoint numbers into a decimal form, in either scientific or standard notation.
- $\mu$  TRationalNumberFormatter formats noninteger values as a ratio of two integers (a fraction). Both proper ("35/8") and improper ("29/8") fractions are supported.

### Another aspect of number formatting our framework did not address was the ability to provide full support for multilingual applications. Although our application does use the number formatting information correctly (for example, currency symbol, thousands separator), it does so only for the current location in use.

The CommonPoint system provides full support for multilingual applications via a locale mechanism. A locale is a collection of objects that are localized for a particular geographic region and is represented by a TLocale. The classes provided by the Locale Services are shown in the following figure.

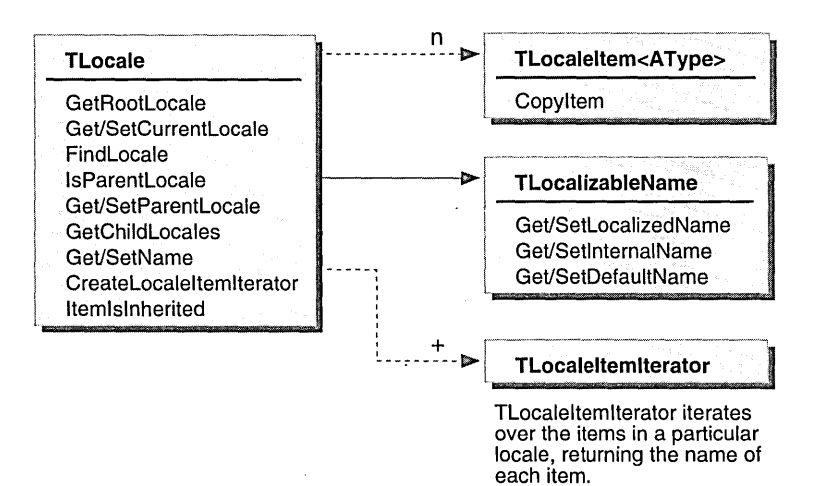

#### LOCALE SERVICES CLASS DIAGRAM

FOR WINDOWS AND OS/2 DEVELOPERS

**Locales** 

Each TLocale has a unique TLocalizableName object, which specifies the internal name of the locale and provides a set of names for that locale that have themselves been localized. These localized versions of the name can be used to display the correct name for a locale to the user. For example, the "English" locale's name would be displayed as "Anglais" when accessed from a French system.

Locales can contain any kind of object that you want to localize. Each item within a TLocale is wrapped by a TLocaleItem object. You can use a TLocaleItemIterator to iterate through all the TLocaleItem objects in the TLocale or retrieve individual TLocaleItem objects from a TLocale by using its internal name.

Each TLocale can, in turn, contain other TLocales. This allows a hierarchy of locales to be maintained, with each level of the hierarchy representing an increasingly fine-grained geographic region. The CommonPoint system always provides a root locale, along with locales for each language, country, and time zone supported by the system.

Locales effectively inherit items from their parents, so items can be placed in the hierarchy at the appropriate level. Item inheritance allows us to build a complete hierarchy without duplicating items within the locale hierarchy. Items in sublocales override those in the parent with the same name. A sample locale hierarchy is shown in the following figure.

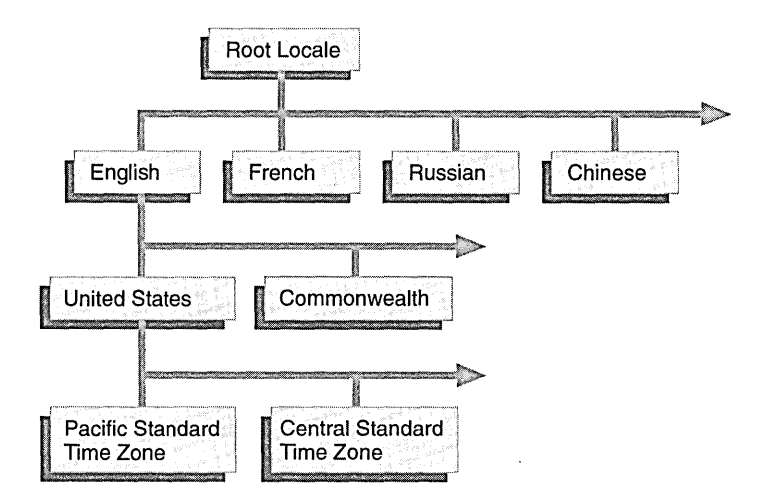

A TYPICAL LOCALE HIERARCHY

You can access the root locale using the static TLocale function GetRootLocale, and the user's current locale can be accessed using the static function GetCurrentLocale. You can find a particular TLocale object in the hierarchy by calling FindLocale. Usually, you use the current default locale, because it contains the formats the user expects to see.

The CommonPoint system's locale hierarchy always contains certain items that are needed for the system to operate. These items include the default text font, default time and date formatters, and time zone information. More importantly for our purposes, locales always include default currency and number formatters. The code to access these default formatters is straightforward:

```
II Get the current locale 
TLocale currentLocale = TLocale: :GetCurrentLocale(); 
try { 
} 
    II make a locale item 
    TLocaleltem<TNumberFormatter> numberFormatterltem; 
    II TDeleterFor automatically deletes the TNumberFormatter when it goes out of scope 
    // The call to CopyItem creates a duplicate of the default formatter for the current
    // locale<br>TDeleterFor<TNumberFormatter> numberFormatter =
        numberFormatterItem.CopyItem( TLocale:: kNumberFormatID, currentLocale );
catch (const TArchiveException&) { 
    II rethrow the exception, or create a number formatter by hand 
}
```
Locales provide a powerful mechanism for multilingual application programming.

### **DESIGNING THE APPLICATION**

Like most CommonPoint applications, our application uses the Presentation Framework as a base for its user interface and document model. The Presentation Framework is the CommonPoint framework most similar to more traditional application frameworks such as MacApp. It makes it easy to create compound document-based applications that follow the CommonPoint application system's user interface guidelines. Although a complete description of the Presentation Framework is beyond the scope of this book, a brief description can help you understand the implementation of our application.

At its simplest, creating a new application using the Presentation Framework involves creating several different classes to represent our application:

- **E** A *model* to represent the data of the document
- **EX** A *presenter* to create the windows and menus of the program
- **E** A *view* to allow the user to see and edit the data in the model

Taken as a whole, these classes comprise our application's ensemble, as discussed in Chapter 1, "A first look at frameworks." We provide the classes that know what a spreadsheet is, and the system provides everything else needed to create a fullfeatured CommonPoint application.

This application does everything our original sample application did, and more: among other capabilities, our spreadsheet data can now be embedded in another document, and can also be printed; moreover, the application supports saving and versioning of files. The following figure shows the sample application running on the CommonPoint system.

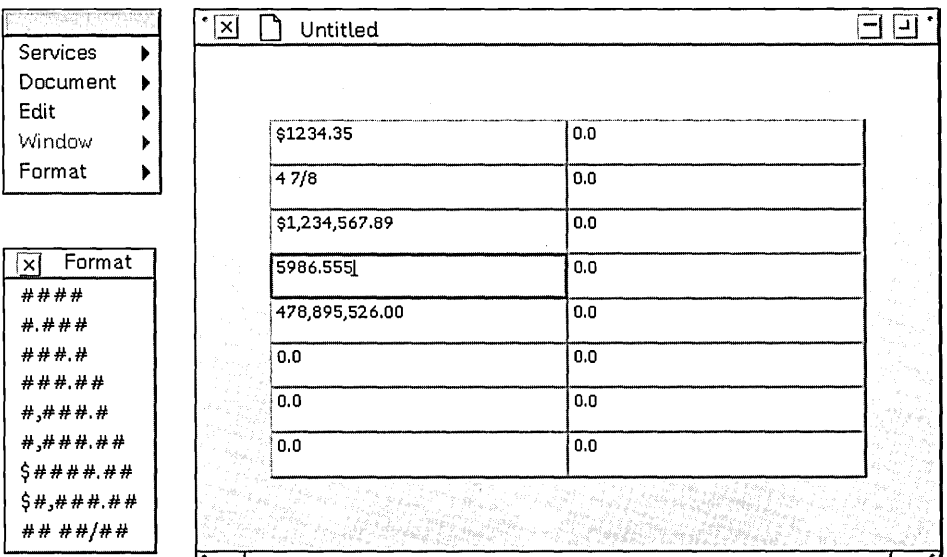

SAMPLE APPLICATION RUNNING ON THE COMMONPOINT SYSTEM

#### **TSpreadsheetModel**

Our model object, TSpreadsheetModel, is very simple. Each cell of the spreadsheet is represented by a TCell object, which is described as follows:

```
class TSpreadsheetModel : public TModel { 
public: 
    II Provides boilerplate overrides needed by all TModel subclasses 
    ModeIDeclarationsMacro(TSpreadsheetModel); 
public: 
    virtual 
                                 TSpreadsheetModel(); 
                                 ~TSpreadsheetModel(); 
    // These methods read and write the data of the object to a stream.<br>virtual TStream& operator>>=(TStream& toStream) const:
    virtual TStream& operator>>=(TStream& toStream) const;<br>virtual TStream& operator<<=(TStream& fromStream);
                                 operator <<= (TStream& fromStream);
    II This method returns a selection over the whole model. 
    II It is used for embedding 
    virtual TModeISelection*CreateSelection() const; 
    // This method returns an iterator over the cells in the model in row order
    TIteratorOver<TCell>* CreateCellIterator();
```
{

// grid size information accessors<br>unsigned short GetNumberO: unsigned short GetNumberOfRows() canst; GetNumberOfColumns() const; // methods to get cell at x,y and to tell the model the cell should be changed.<br>virtual TCell\* (GetCellAt(unsigned short row, unsigned short col) const virtual TCell\* GetCellAt(unsigned short row, unsigned short col) const;<br>virtual void CellChangedAt(unsigned short row, unsigned short col); CellChangedAt(unsigned short row, unsigned short col); virtual void CellChanged(TCell\* cell); TSpreadsheetModel& TSpreadsheetModel(const TSpreadsheetModel& source); operator=(const TSpreadsheetModel& source); private: }; acc.<br>// Even though we use a two-dimensional array to represent the spreadsheet II is the user, its a one dimensional array internally.<br>
TArrayOf<TCell>
fCells; unsigned short unsigned short fCells; fNoOfRows; fNoOfColumns; enum EVersion { kOriginalVersion };

**Teell** 

The data stored by the model is represented by a TCell. Each cell has a TNumberFormatter and a floating-point data value. Accessor member functions, called GetValue and SetValue, are provided for these fields.

```
class TCell 
public: 
    virtual 
    virtual TStream& 
    virtual TStream& 
    TNumberFormatter* 
    void 
    double 
    void 
private: 
    TNumberFormatter* 
    double 
                          TCell();
                          TCell(const TCell&); 
                          \tilde{\text{TCell}} :
                          operator>>=(TStream& toStream) const;
                          operator«=(TStream& fromStream); 
                          GetNumberFormatter() const;
                          AdoptNumberFormatter(TNumberFormatter* theNumberFormatter); 
                          GetValue() const;
                          SetValue(double theValue); 
                           fNumberFormatter; 
                           fValue; 
    enum Version { kOriginalVersion }; 
} ;
```
**TSpreadsheetPresenter** The TSpreadsheetPresenter class is the core of our application. It creates and maintains the application's windows and menus, and it handles many of the user's actions. The key functions of TSpreadsheetPresenter are:

- c HandleCreateMain View-Creates and returns the TSpreadsheetView that users use to view and edit the cell data.
- IJ CreateViewSubMenuItem-Called by the Presentation Framework to create our Format submenu so that the user can change formats for cells.
- c HandleMenuAction-Called to respond to a click on one of our custom menu items.

```
class TSpreadsheetPresenter : public TGUIPresenter
{ 
public:
```
TSpreadsheetPresenter(const TGUIBundle&); TSpreadsheetPresenter(const TSpreadsheetPresenter&); TSpreadsheetPresenter(); virtual  $~\gamma$ TSpreadsheetPresenter();

TaligentTypeExtensionDeclarationsMacro(TSpreadsheetPresenter)

```
enum ENumberFormatType { 
        kAllDigitsMenuItem,<br>kDigitDotDigitsMenuItem.<br>// #.###
        kDigitDotDigitsMenuItem,<br>kDigitsDotDigitMenuItem.<br>// ###.#
        kDigitsDotDigitMenuItem, II ###.# 
        kDigitsDotTwoDigitsMenuItem, II ###.## 
        kDigitsWithCommaDotDigitMenuItem,
        kDigitsWithCommaDotTwoDigitsMenuItem, II #,###.## 
        kDollarDigitsDotTwoDigitsMenuItem, \frac{1}{1} $####.##
        kDollarDigitsWithCommaDotTwoDigitsMenuItem, II $#,###.## 
        kDigitsWithFractionMenuItem II ## ##1## 
   } ; 
   virtual TSubMenuItem* CreateViewSubMenuItem() const; 
   virtual TView* 
   virtual void 
   virtual bool 
   virtual bool 
                           HandleCreateMainView(TGUIBundle*) const; 
                           HandleMenuActivate(TMenu& theMainMenu); 
                           HandleMenuAction (TMenuAction& action); 
                           HandleViewAction(TViewAction& action); 
private: 
   void CreateAndAdoptMenuItem( 
                                        TMenu* menu, 
} ; 
   TFloatingPointNumberFormatter* 
   TFloatingPointNumberFormatter* 
   TRationalNumberFormatter* 
   TSubMenuItem* 
   TTextControl* 
   TCell* 
   TFloatingPointNumberFormatter* 
                                        ENumberFormatType numberFormatType, 
                                        const TStandardText menuText) const; 
                                   CreateNumberFormatter(); 
                                   CreateCurrencyFormatter(); 
                                    CreateRationalNumberFormatter(); 
                                    fgFormatMenu; 
                                    fCurrentTextControl; 
                                    fCurrentCell; 
                                   fAnchorNumberFormatter; 
    enum EVersion { kOriginalVersion };
```
**TSpreadsheelView** TSpreadsheetView is responsible for displaying the grid of spreadsheet cells. Its implementation relies on a collection of TTextControl objects, provided by the CommonPoint application system to handle the display and editing of the cell's text. TSpreadsheetView needs only to draw a border around the cells.

```
class TSpreadsheetView : public TDocumentComponentView 
{ 
public: 
    TaligentTypeExtensionDeclarationsMacro(TSpreadsheetView) 
    virtual 
                          TSpreadsheetView(); 
                          TSpreadsheetView(TGUIBundle*); 
                          ~TSpreadsheetView(); 
    // creates the text controls that are used to edit cell contents<br>void createControlList(long numRows. long numColum
                          CreateControlList(long numRows, long numColumns);
    1/ returns an iterator over the controls in the view
    TlteratorOver<TTextControl>* CreateControllterator(); 
    virtual void 
    // These methods
    virtual TStream& 
    virtual TStream& 
                          DrawContents(TGrafPort&) const; 
                          read and write the data of the object to a stream. 
                          operator»=(TStream& toStream) const; 
                          operator«=(TStream& fromStream); 
private: 
} ; 
    TSpreadsheetView& 
                          TSpreadsheetView(const TSpreadsheetView&); 
                          operator=(const TSpreadsheetView&); 
    enum EVersion { kOriginalVersion }; 
    TArrayOf<TTextControl>fControls;
```
## **IMPLEMENTING TSPREADSHEETMoDEL**

Now that we've defined the classes needed for our application, it's time to implement them. The first class we'll implement is TSpreadsheetModel, which is one of the simpler classes in our application.

**TModel boilerplate**  The first step is to handle a standard boilerplate needed by every Presentation Framework-based application. This boilerplate is usually created automatically by the CommonPoint system-specific development tools such as cpProfessional, but we've shown it here because we're writing this application by hand. The ModelDefinitionsMacroOne declaration implements the standard TModel functions originally defined by the ModelDeclarationsMacro from the class definition.

ModelDefinitionsMacroOne(TSpreadsheetModel, kOriginalVersion, TModel);

#### **Constructors and destructor**

Next, we need to write the constructors, destructor, and assignment operator. The basic constructor creates the fixed-size grid of cells and stores them in the model's fCells array. The destructor reverses the process, deleting all the cell objects. The copy constructor and the assignment operator are very similar; they copy the cell data out of another TSpreadsheetModel.

```
TSpreadsheetModel: :TSpreadsheetModel() 
{ 
} 
    fNoOfRows = 8;fNoOfColumns = 2; 
    for (int col=0; col < fNoOfColumns; col++) 
    { 
    } 
         for (int row=0; row < fNoOfRows; row++) 
         { 
             fCells.Add (new TCell()); 
         } 
TSpreadsheetModel::~TSpreadsheetModel() 
\left\{ \right.fCells.DeleteAll();
```
}

```
TSpreadsheetModel::TSpreadsheetModel(const TSpreadsheetModel& source) 
    : TModel(source) 
{ 
} 
    fNoOfRows = source.fNoOfRows; 
    fNoOfColumns = source.fNoOfColumns; 
    fCells.DeleteAll(); 
    TDeleterFor< TIteratorOver<TCell> > iter = source.CreateCellIterator(); 
    for (const TCell* theCell = iter->First();
    { 
    } 
        theCell != NIL; 
        theCell = iter->Next()TCell *newCell = : :CopyPointer(theCell); 
        fCells.Add(newCell); 
TSpreadsheetModel& TSpreadsheetModel::operator=(const TSpreadsheetModel& source) 
{ 
} 
    if (&source != this) 
    { 
        TModel::operator=(source); 
    } 
    fNoOfRows = source.fNoOfRows; 
    fNoOfColumns = source.fNoOfColumns; 
    fCells.DeleteAll(); 
    TDeleterFor< TIteratorOver<TCell> > iter = source.CreateCellIterator(); 
    for (const TCell* theCell = iter->First();
    { 
    } 
        theCell != NIL; 
        theCell = iter->Next()TCell *newCell = : :CopyPointer(theCell); 
        fCells.Add(newCell); 
    return *this;
```
#### **Streaming operators**

Next, we need to implement the streaming operators for our model. The CommonPoint system's persistent object model requires these functions to be written for any class that can exist across application sessions or be sent across process boundaries. In general, all your objects should implement streaming operators. In our case, the streaming operators read and write our collection of TCell objects. The TCell streaming operators (implemented later in this chapter) do all the work.

~ NOTE The streaming operators shown here use the global CommonPoint system functions Flatten and Resurrect to write and read objects. These functions know how to write objects polymorphically. We use them here because we want the correct kind ofTNumberFormatter object to be written and resurrected, and there is no way to tell at compile time which subclass of TNumberFormatter (if any) will actually be stored in our fNumberFormatter data member.

The code for our stream-out operator is as follows:

```
const Versionlnfo kOriginalVersion = 0; 
TStream& TSpreadsheetModel: :operator»=(TStream& toStream) const 
{ 
    : :WriteVersion(toStream, kOriginalVersion); 
    TModel: :operator»=(toStream); 
    fNoOfRows »= toStream; 
    fNoOfColumns >>= toStream;
    for (int col = 0; col < fNoOfColumns; col++)
    { 
    } 
        for (int row = 0; row < fNoOfRows; row++)
        { 
        } 
            TCell *cell = GetCellAt(row, col);: :Flatten(cell,toStream); 
    return tOStream;
```
}

}

Next we have the code for the stream-in operator, which reads everything back in exactly the same order in which it was written using the stream-out operator.

```
TStream& TSpreadsheetModel: :operator«=(TStream& fromStream) 
{ 
} 
    : :ReadVersion(fromStream, kOriginalVersion, kOriginalVersion); 
    TModel: :operator«=(fromStream); 
    fCells.DeleteAll(); 
    fNoOfRows «= fromStream; 
    fNoOfColumns «= fromStream; 
    for (int col = 0; col < fNoOfColumns; col++)
    { 
    } 
        for (int row = 0; row < fNoOfRows; row++)
        { 
        } 
            TCell *newCell; 
            : : Resurrect(newCell,fromStream, TAllocationHeap(this));
            fCells.Add (newCell); 
    return fromStream;
```
#### **CreateSelection**

We'll now need to implement the CreateSelection function. It returns a TModelSelection that represents the entire model. We actually use a prebuilt template class provided as part of the CommonPoint application to do all the work.

```
TModelSelection* TSpreadsheetModel::CreateSelection() const
{ 
    return new TGUIModelSelectionFor<TSpreadsheetModel>;
```
THE POWER OF FRAMEWORKS

#### **Cell data accessors**

Finally, we reach the functions that allows the user interface to access and modify the cell data. These functions are fairly straightforward. The only point we need to emphasize is that any function that changes the data of the model must call the inherited member function NotifyOfChange to tell the model that the data needs to be saved.

```
TlteratorOver<TCell>* TSpreadsheetModel: :CreateCelllterator() 
{ 
    return fCells.Createlterator(); 
} 
unsigned short TSpreadsheetModel: :GetNumberOfRows() const 
{ 
    return fNoOfRows; 
} 
unsigned short TSpreadsheetModel: :GetNumberOfColumns() const 
{ 
    return fNoOfColumns; 
} 
TCell* TSpreadsheetModel::GetCeIIAt(unsigned short row, unsigned short col) const 
{ 
    return fCells.At((row*fNoOfColumns)+col);
} 
void TSpreadsheetModel: :CeIIChangedAt(unsigned short row, unsigned short col) 
{ 
    NotifyOfChange(TNotification(GetAllChangesInterest()));
} 
void TSpreadsheetModel: :CeIIChanged(TCell* cell) 
{ 
    NotifyOfChange(TNotification(GetAllChangesInterest()));
}
```
This is the complete TSpreadsheetModel class.

# **IMPLEMENTING TCELL**

**Constructors and destructor**  TCell's implementation is very straightforward because it is really just a container for the cell's number formatter and value. First we have the constructors and destructor. Note the use of the TaligentTypeExtensionMacro at the beginning of the class implementation, which implements some special mechanisms needed by the Taligent application's object runtime. TaligentTypeExtensionMacro(TCell); TCell: : TCell () { TFloatingPointNumberFormatter\* floatingPointNumberFormatter = new TFloatingPointNumberFormatter;  $fValue = 0.0$ ;  $fNumberFormatter = NIL;$ // Get the current locale TLocale currentLocale = TLocale: :GetCurrentLocale(); try { TLocaleItem<TNumberFormatter> numberFormatterItem; fNumberFormatter = numberFormatterItem.CopyItem(TLocale: :kNumberFormatID, currentLocale); } } catch (canst TArchiveException&) { } // rethrow the exception, but first create a basic formatter fNumberFormatter = new TFloatingPointNumberFormatter; throw; TCell: :TCell(const TCell& source) { } fNumberFormatter = : :CopyPointer( (canst TNumberFormatter\*) source.fNumberFormatter); fValue = source.fValue;  $TCell::\widetilde{} TCell()$ { delete fNumberFormatter; }

**Streaming operators**  Just as we implemented streaming operators for TSpreadsheetModel, we must implement them for TCell. The code itself is straightforward; we read or write each of our data members using the stream provided by the system. const Versionlnfo kOriginalVersion = 0; TStream& TCell: :operator»=(TStream& toStream) const { } : :WriteVersion(toStream, kOriginalVersion); : :Flatten(fNumberFormatter, toStream); fValue »= toStream; return toStream; TStream& TCell:: operator < <= (TStream& from Stream) { : :ReadVersion(fromStream, kOriginalVersion, kOriginalVersion); delete fNumberFormat; : :Resurrect(fNumberFormatter, fromStream, TAllocationHeap(this)); fValue «= fromStream; return fromStream; }

**Number formatter accessors**  Next, we have the functions that are used to access the number formatter associated with the cell. Note that to adopt a new TNumberFormatter, we delete the **old** formatter first to prevent a memory leak.

```
TNumberFormatter* TCell: :GetNumberFormatter() const 
{ 
    return fNumberFormatter; 
} 
void TCell: :AdoptNumberFormatter(TNumberFormatter* theNumberFormatter) 
{ 
} 
    delete fNumberFormatter; 
    fNumberFormatter = theNumberFormatter;
```
**Value accessors** Next, we have the member functions that get and set the numeric value of the cell. These functions are self-explanatory.

> double TCell: : GetValue() const { return fValue; } void TCell::SetValue( double& theValue ) { fValue = theValue; }

# **IMPLEMENTING TSPREADSHEETPRESENTER**

Most of our application is implemented in TSpreadsheetPresenter.

```
Constructors and 
destructor 
                        As usual, the first thing to implement is the standard constructors and 
                        destructor. Because we have several different constructors, the code common 
                        to them has been broken out into a separate member function, 
                        CreateControlList, which is as follows: 
                            TaligentTypeExtensionMacro(TSpreadsheetPresenter); 
                            TSpreadsheetPresenter: :TSpreadsheetPresenter(const TGUIBundle& bundle) 
                                    : TGUIPresenter(bundle) 
                            { 
                            } 
                                fCurrentTextControl = 0; 
                                fCurrentCell = 0;fgViewMenu = NIL;fAnchorNumberFormatter = CreateNumberFormatter();
                            TSpreadsheetPresenter: :TSpreadsheetPresenter() 
                                    : TGUIPresenter() 
                            { 
                            } 
                                fCurrentTextControl = 0;fCurrentCell = 0;fAnchorNumberFormatter 
CreateNumberFormatter(); 
                            TSpreadsheetPresenter: :TSpreadsheetPresenter(const TSpreadsheetPresenter& source) 
                                    : TGUIPresenter(source) 
                            { 
                            } 
                                fCurrentTextControl = source.fCurrentTextControl; 
                                fCurrentCell = source.fCurrentCell; 
                                fAnchorNumberFormatter = : :CopyPointer(source.fAnchorNumberFormatter); 
                            TSpreadsheetPresenter: :~TSpreadsheetPresenter() 
                            { 
                                delete fAnchorNumberFormatter; 
                            }
```
#### **HandleCreateMainView**

Next, we need to implement the HandleCreateMainView function. This function is called when a new presentation is being created. It creates a TSpreadsheetView objects, and then puts the TTextControl objects into the view.

```
TView* TSpreadsheetPresenter: :HandleCreateMainView(TGUIBundle* bundle) const 
{ 
} 
    TSpreadsheetView* contentView = new TSpreadsheetView(bundle); 
    const TModelPointerTo<TSpreadsheetModel> model(GetModelReference());
    contentView->CreateControlList(model->GetNumberOfRows(), 
                                model->GetNumberOfColumns());
    contentView->SetAllocatedArea(TGRect(TGPoint(0,0), TGPoint(500, 340)));
    return contentView;
```
**Menu creation and maintenance**  Next, we create the code to maintain our menus. Whenever the application is activated by the user, the Presentation Framework calls the HandleMenuActivate member function; whenever the application is deactivated, it calls the HandleMenuDeactivate member function. Notice that we check to see whether the format menu has ever been created before, and, if not, we call CreateViewSubMenuItem to create it.

```
void TSpreadsheetPresenter: : HandleMenuActivate(TMenu& theMainMenu) 
{ 
} 
    TGUIPresenter: :HandleMenuActivate(theMainMenu); 
    if (fgFormatMenu == NIL) { 
    } 
        fgFormatMenu = CreateViewSubMenuItem(); 
        theMainMenu.AdoptLast(fgFormatMenu);
```
CreateViewSubMenuItem creates the format menu. For each format we support, it makes a menu item and adds it to the menu. Each menu item is given a unique ID, so that we can tell which format to apply when the user selects a format command.

TSubMenultem\* TSpreadsheetPresenter:: CreateViewSubMenultem() canst { } TMenu\* formatMenu = new TMenu; *II* #### Menu CreateAndAdoptMenultem(formatMenu, kAIIDigitsMenultem, TStandardText("####")); *II* #.### Menu CreateAndAdoptMenultem(formatMenu, kDigitDotDigitsMenultem, TStandardText("#.###")); *II* ###.# Menu CreateAndAdoptMenultem(formatMenu, kDigitsDotDigitMenultem, TStandardText("###.#")); *II* ###.## Menu CreateAndAdoptMenultem(formatMenu, kDigitsDotTwoDigitsMenultem, TStandardText("###.##")); *II* #,###.# Menu CreateAndAdoptMenultem(formatMenu, kDigitsWithCommaDotDigitMenultem,  $TStandardText("++, # # #.*")$ ; *II* #,###.## Menu CreateAndAdoptMenultem(formatMenu, kDigitsWithCommaDotTwoDigitsMenultem, TStandardText("#,###.##")); *II* \$####.## Menu CreateAndAdoptMenultem(formatMenu, kDollarDigitsDotTwoDigitsMenultem, TStandardText("\$####.##")); *II* \$#,###.## Menu CreateAndAdoptMenultem(formatMenu, kDollarDigitsWithCommaDotTwoDigitsMenultem, TStandardText("\$#,###.##")); *II* ## *##1##* Menu CreateAndAdoptMenultem(formatMenu, kDigitsWithFractionMenultem, TStandardText("## *##1##"»;*  return new TSubMenuItem(formatMenu, new TTextLabel(TStandardText("Format"))); const TMenuDomainID gSpreadsheetPresenterDomainID("SpreadsheetPresenter"); void TSpreadsheetPresenter: :CreateAndAdoptMenultem( TMenu \*menu, { } TMomentaryMenultem\* newMenultem ENumberFormatType numberFormatType, const TStandardText& menuText) const new TMomentaryMenuItem(new TTextLabel(menuText)); newMenultem->SetID(numberFormatType); newMenultem->SetDomainID(gSpreadsheetPresenterDomainID); newMenultem->AdoptState( new TMomentaryMenuActionControlState(menu, newMenuItem)); menu->AdoptLast(newMenultem);

{

```
HandleMenuAction We now implement HandleMenuAction, one of the most complicated functions 
                       in our application. When the user selects one of the format commands, we 
                       perform the following steps:
```
 $\blacksquare$  Verify that the active cell contains a valid number.

If the number is in an illegal format, we need to handle the error. In this application, we set the value to zero and continue, but a commercial application would probably display an error dialog box.

- **E** Create a new number formatter that matches the format the user wants.
- **E** Apply the new formatter to the active cell.
- **E** Reset the text of the TTextControl associated with that cell.

```
bool TSpreadsheetPresenter::HandleMenuAction(TMenuAction& action)
```

```
bool handled = TGUIPresenter: :HandleMenuAction(action);
```

```
if (!fCurrentCell) 
    return handled;
```

```
TNumberFormatter* theCellNumberFormatter; 
TFloatingPointNumberFormatter* numberFormatter; 
TRationalNumberFormatter* rationalNumberFormatter;
```

```
if (!handled && (action.GetMenuItem()->GetDomainID() 
                       gSpreadsheetPresenterDomainld»
```

```
handled = true; 
switch (action.GetMenuItem()->GetID())
```

```
{
```
{

```
case kAllDigitsMenultem: 
    numberFormatter = CreateNumberFormatter(); 
    numberFormatter->SetPrecision(0.5, 
                TPositionalNumberFormatter: :kRoundEven); 
    numberFormatter->SetMinFractionDigits(0); 
    numberFormatter->SetMaxFractionDigits(0); 
    the CellNumberFormatter = numberFormatter;break;
```

```
case kDigitDotDigitsMenultem: 
    numberFormatter = CreateNumberFormatter(); 
    numberFormatter->SetExponentPhase(l); 
    numberFormatter->SetUpperExponentThreshold(lE+l); 
    numberFormatter->SetPrecision(0.000005, 
                TPositionalNumberFormatter: :kRoundEven); 
    theCellNumberFormatter = numberFormatter; 
    break;
```

```
case kDigitsDotDigitMenultem: 
            numberFormatter = CreateNumberFormatter(); 
            numberFormatter->SetPrecision(0.5, 
                        TPositionalNumberFormatter::kRoundEven); 
            numberFormatter->SetMinFractionDigits(l); 
            numberFormatter->SetMaxFractionDigits(l); 
            the CellNumberFormatter = numberFormatter;break; 
        case kDigitsDotTwoDigitsMenultem: 
            numberFormatter = CreateNumberFormatter(); 
            numberFormatter->SetPrecision(0.005, 
                        TPositionalNumberFormatter: :kRoundEven); 
            numberFormatter->SetMinFractionDigits(2); 
            numberFormatter->SetMaxFractionDigits(2); 
            theCellNumberFormatter = numberFormatter; 
            break; 
        case kDigitsWithCommaDotDigitMenultem: 
            numberFormatter = CreateNumberFormatter(); 
            numberFormatter->SetlntegerSeparator(true); 
            numberFormatter->SetPrecision(0.05, 
                        TPositionalNumberFormatter: :kRoundEven); 
            numberFormatter->SetMinFractionDigits(l); 
            numberFormatter->SetMaxFractionDigits(l); 
            theCellNumberFormatter = numberFormatter; 
            break; 
        case kDigitsWithCommaDotTwoDigitsMenultem: 
            numberFormatter = CreateNumberFormatter(); 
            numberFormatter->SetlntegerSeparator(true); 
            numberFormatter->SetPrecision(0.005, 
                        TPositionalNumberFormatter::kRoundEven); 
            numberFormatter->SetMinFractionDigits(2); 
            numberFormatter->SetMaxFractionDigits(2); 
            theCellNumberFormatter = numberFormatter; 
            break; 
        case kDollarDigitsDotTwoDigitsMenultem: 
            numberFormatter = CreateCurrencyFormatter(); 
            theCellNumberFormatter = numberFormatter; 
            break; 
        case kDollarDigitsWithCommaDotTwoDigitsMenultem: 
            numberFormatter = CreateCurrencyFormatter(); 
            numberFormatter->SetlntegerSeparator(true); 
            theCellNumberFormatter = numberFormatter; 
            break; 
        case kDigitsWithFractionMenultem: 
            rationalNumberFormatter = CreateRationalNumberFormatter(); 
            theCellNumberFormatter = rationalNumberFormatter; 
            break; 
    } 
    fCurrentCell->AdoptNumberFormatter(theCellNumberFormatter); 
return handled;
```
}

}

**HandleViewAction** HandleViewAction is the next function of the TSpreadsheetPresenterwe need to implement. This function is called whenever the user changes the focus from one cell to another. We use it to keep track of the active selection.

```
bool TSpreadsheetPresenter: :HandleViewAction(TViewAction& action) 
{ 
    bool handled = false; 
    TStandardText textInField;
    TFormattableNumber formattable; 
    TStandardText formatResult; 
    TNumberScanResult scanResult; 
    MTextControlState* textControlState; 
    TNumberFormatter* theCellNumberFormatter; 
    TTextControl* textControl; 
    TCell* theCell; 
    unsigned short row = 0;
    unsigned short col = 0;
    TSpreadsheetView*theView = (TSpreadsheetView*) action.GetSender().GetView(); 
    if (action.GetEventType() == TTextControlAction: :kActivate) 
    { 
        TDeleterFor<TIteratorOver<TTextControl> > controlIterator 
                                         =theView->CreateControIIterator(); 
        TModelPointerTo<TSpreadsheetModel> model(GetModelReference());
        for (textControl = controlIterator->First();
            (row < model->GetNumberOfRows(» && (textControl != NIL); 
            row++)for ( ; (col < model->GetNumberOfColumns()) && (textControl != NIL);
                coll++, textControl = controlIterator->Next())
            { 
                if (textControl->IsActive())
                { 
                     double num = 0.0;
                     if (fCurrentTextControl != 0) 
                     { 
                         // right now fCurrentCell is the previously selected cell.
                         textControlState = fCurrentTextControl->GetState(); 
                         textControIState->GetTextState(textInField); 
                         TStandardText zeroText("0.0");
                         if (zeroText == textInField) 
                         { 
                         } 
                         else 
                         { 
                             num = 0.0;
                             fCurrentCell->SetValue(num); 
                             textControIState->SetTextState(zeroText); 
                             model->CeIIChanged(fCurrentCell); 
                             fAnchorNumberFormatter->Scan(textInField, 
                                              TTextRange: :GetMaximumRange(), 
                                              formattable, scanResult);
```

```
} 
                 } 
                          TScanResult: :EScanResult confidence 
                              scanResult.GetConfidence(); 
                      } 
                          if (confidence == TScanResult::kPerfect) 
                          \left\{ \right.} 
                          else 
                          \left\{ \right.} 
                              num = formattable.GetNumber(); 
                              fCurrentCell->SetValue(num);<br>theCellNumberFormatter =
                                   fCurrentCell->GetNumberFormatter();
                               theCeIINumberFormatter->Format(formattable, 
                                                              formatResult) ; 
                              model->CeIIChanged(fCurrentCell); 
                              textControIState->SetTextState(formatResult); 
                              num = 0.0;
                               fCurrentCell->SetValue(num); 
                               textControIState->SetTextState(zeroText); 
                              model->CellChanged(fCurrentCell); 
                      // now we process the newly selected current cell.
                      textControlState = textControl->GetState(); 
                      the Cell = model-&; GetCellAt(row,col);num = theCell->GetValue(); 
                      if (num == 0.0)
                      { 
                      } 
                      else 
                      { 
                      } 
                          textControIState->SetTextState(zeroText); 
                          formattable.SetNumber(num); 
                          fAnchorNumberFormatter->Format(formattable, 
                                                         formatResult); 
                          textControIState->SetTextState(formatResult); 
                 fCurrentTextControl = textControl; 
                 fCurrentCel1 = theCell; 
                 model->CeIIChanged(theCell); 
                 break; 
        } 
    handled = true;return handled;
```
}

}

}

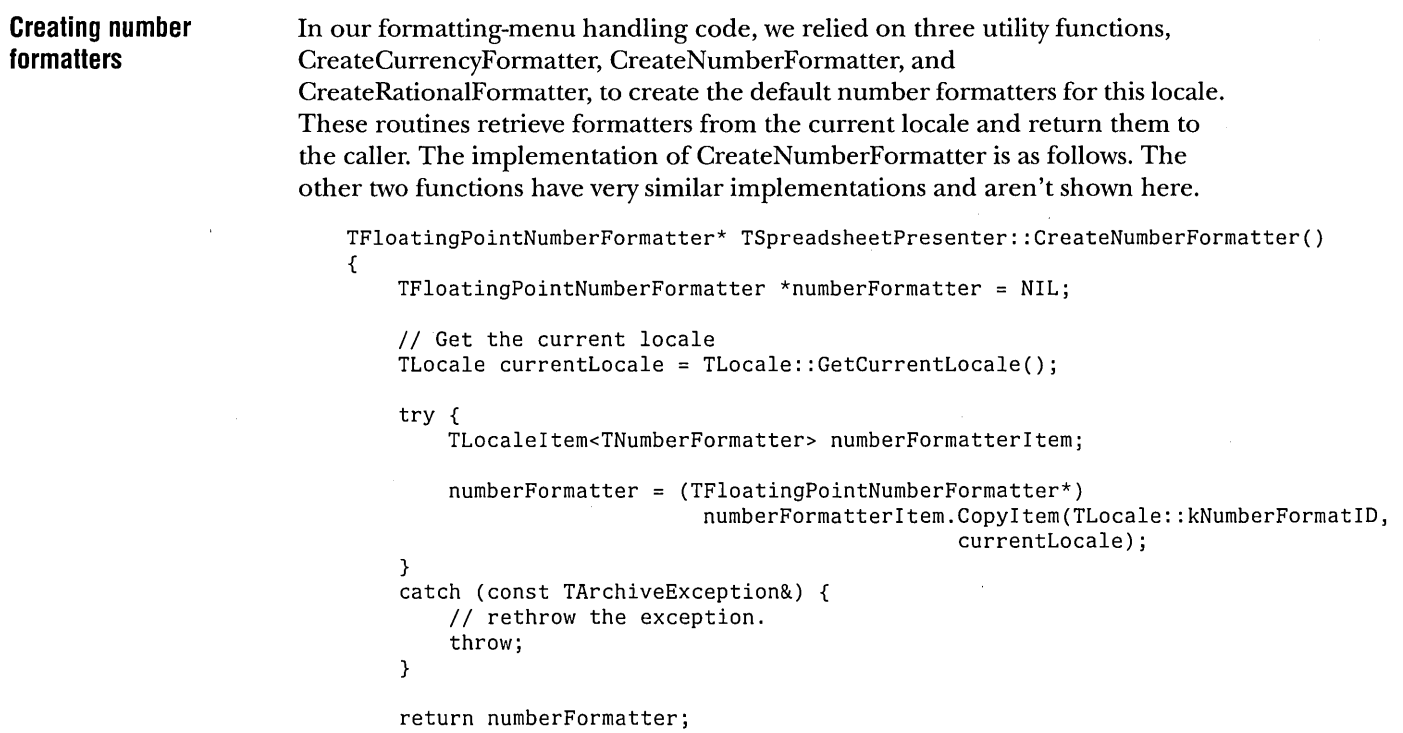

 $\mathcal{L}$ 

## **IMPLEMENTING TSPREADSHEETVIEW**

TSpreadsheetView is the last class we have to implement. Once again, we begin by defining the standard constructors and destructor.

```
TaligentTypeExtensionMacro(TSpreadsheetView); 
TSpreadsheetView::TSpreadsheetView(TGUIBundle* bundle) 
    : TDocumentComponentView(bundle) 
{ 
} 
TSpreadsheetView::TSpreadsheetView(const TSpreadsheetView& other) 
    : TDocumentComponentView(other) 
{ 
} 
    1/ this method has to exist even though it is a private, and views
    // aren't supposed to be copyable.
    : :Assertion( false, "Can't copy TSpreadsheetView."); 
TSpreadsheetView: :TSpreadsheetView() 
    : TDocumentComponentView() 
{ 
} 
TSpreadsheetView::~TSpreadsheetView() 
{ 
}
```

```
CreateControlList 
                       CreateControlList creates our set of TTextControl objects. 
                           void TSpreadsheetView: :CreateControlList(long numRows, long numCols) 
                           { 
                           } 
                                TViewHandle viewHandle; 
                                TStandardText initialText("0.0"); 
                                TStyleSet initialStyles; 
                                initialStyles.Add(TTextColorStyle: :GetRed()); 
                                initialStyles.Add(TFontldentifierStyle("TaligentSans")); 
                                initialStyles.Add(TFontPointSizeStyle(18)); 
                                for (int col= 0; col < numCols; col++)
                                { 
                                } 
                                    for (int row = 0; row < numRows; row++)
                                    { 
                                    } 
                                        TTextActionControlState* state = 
                                                    new TTextActionControlState(initialText , viewHandle); 
                                        TTextControl* control = new TTextControl(state);control->SetTextBorderThickness(l); 
                                        control->SetControlLayout(MControl: :kLeftToRight); 
                                        control->SetEnabled(TRUE); 
                                        control->SetlnitialTextStyles(initialStyles); 
                                        control->SetAllocatedArealnParent(TGRect(TGPoint (50 + 200 * col, 
                                                                                  50 + 30 * row,
                                                                              TGPoint(250 + 200 * col, 
                                                                                  50 + 30 * (row + 1));
                                        fControls.Add(control);
```
### **DrawContents**

Next, we need to implement the DrawContents member function, which is called whenever the view needs to be redrawn. DrawContents draws a border around our grid of cells.

```
void TSpreadsheetView: :DrawContents(TGrafPort& port) const 
{ 
} 
    // Just draw a border
    TGRect aRectangle (TGRect(TGPoint (50 , 50), 
                         TGPoint (450, 290))); 
    port.Draw(aRectangle);
```
### SUMMING UP THE APPLICATION

This is all we needed to complete our application. It is surprising how little code is required, and how much functionality the application gets in return. As we did in Part 2, the following table lets us compare the size of the applications, in classes, member functions, and lines of code.

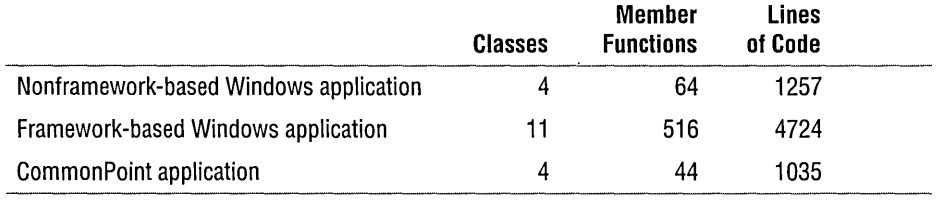

Note that our CommonPoint application has even fewer member functions and lines of code than our original, nonframework-based Windows sample, while providing a great deal more functionality.

Compared with the other versions of our application, it should be clear that:

- III Using existing frameworks such as those provided by the CommonPoint application system can make writing your applications a lot easier.
- f'! Framework-based programs get more done than conventional programs with relatively little effort, once you learn how to use the framework.
- $\blacksquare$  Development tools that work with frameworks can dramatically reduce the amount of boilerplate code we need to write, providing additional productivity gains over and above those already mentioned.

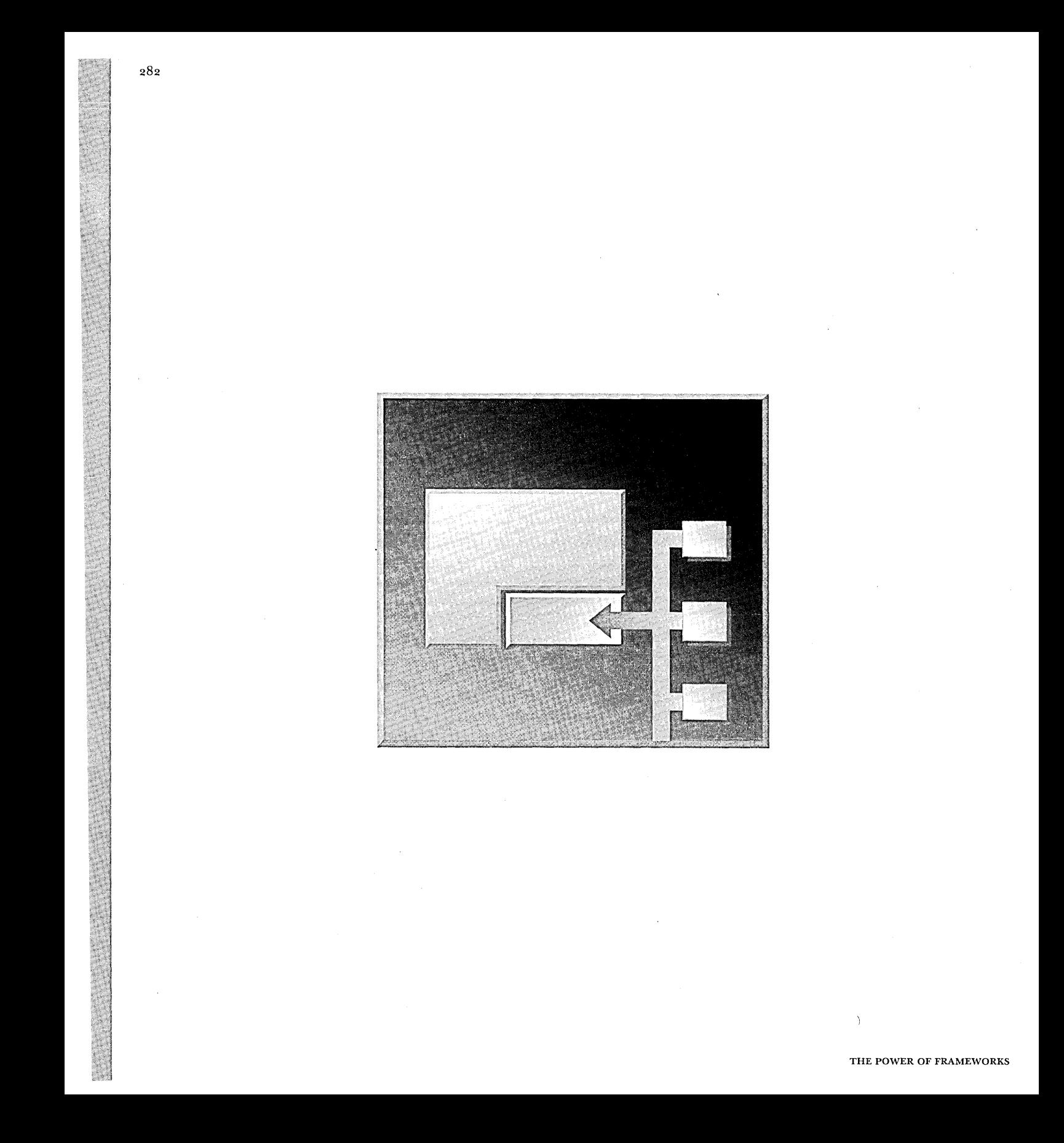

CHAPTER 14

# **THE POWER OF FRAMEWORKS**

Let's review what we have worked on and what you have learned about frameworks. We'll take a look back at the issues that have come up in the book to see where we stand with frameworks today, and we'll look forward to see what the future of frameworks might be.

### **FRAMEWORKS TODAY**

Over the course of this book, we've covered the state of'frameworks in the software industry today. We've looked at:

- **II** What frameworks are, and the advantages that frameworks have over "traditional" object-oriented programming: faster development cycles, increased leverage of domain expertise, improved design consistency, lower maintenance overhead, and improved extensibility.
- c The principles of good framework design, which you should follow whenever you create your own frameworks. These principles can make a significant difference in the quality of your framework designs.
- c The do's and don'ts of framework reuse and the ways to make the reuse process work smoothly. Reusing existing frameworks is very different from writing and using your own.
- c When it makes sense to write your own framework instead of reusing an existing framework. Making the right choice can be critical to the success of your projects.
- $\Box$  The frameworks provided by the CommonPoint application system, showing how a complete set of well-designed, reusable frameworks can be much more than the sum of its parts.

If you've made it to this point, you should have a good understanding of what frameworks are all about and how to take advantage of their power in your own work.

282

### THE FUTURE OF FRAMEWORKS

Even though the CommonPoint application system provides a quantum leap forward in using frameworks in the software industry, frameworks still have a long way to go before they become an everyday part of sofware engineering.

Some possible directions frameworks can grow are discussed here.

 $\mathcal{D}$  note Although Taligent is working on growing its product line in many of these directions, the following information does not constitue a product announcement.

#### Frameworks as fundamental building blocks Class libraries are rapidly supplanting procedural libraries as the fundamental building blocks for constructing software-a process that has been aided by visual programming environments such as Microsoft's Visual Basic. In the future, it is likely that frameworks will supplant class libraries, because frameworks provide developers with the same plug-and-play capabilities as today's class libraries, while allowing the developer to customize the framework.

#### Application systems gain acceptance and maturity Application systems such as the CommonPoint application system will continue to grow and mature, adding new frameworks and adding new features to existing frameworks. Because the majority of these new features can be added to the application system while maintaining full compatibility, existing applications will be able to take advantage of these features without recompiling.

### Frameworks as products

Frameworks enable (but do not require) a new business model where the speed with which new solutions are delivered to the marketplace is dramatically accelerated and where every player in the computing industry gains tremendous advantage.

In this new business model, third-party developers can and will provide frameworks that tackle specific product domains, in vertical markets and across broad product categories.

One of the key factors enabling the frameworks-as-a-business model is the inclusion of licensing mechanisms as a built-in feature of the application system, which make it possible for developers to control the distribution and use of their frameworks in a reliable way. The CommonPoint application system is the first product to include these licensing mechanisms, although other application system and OS vendors may eventually follow.

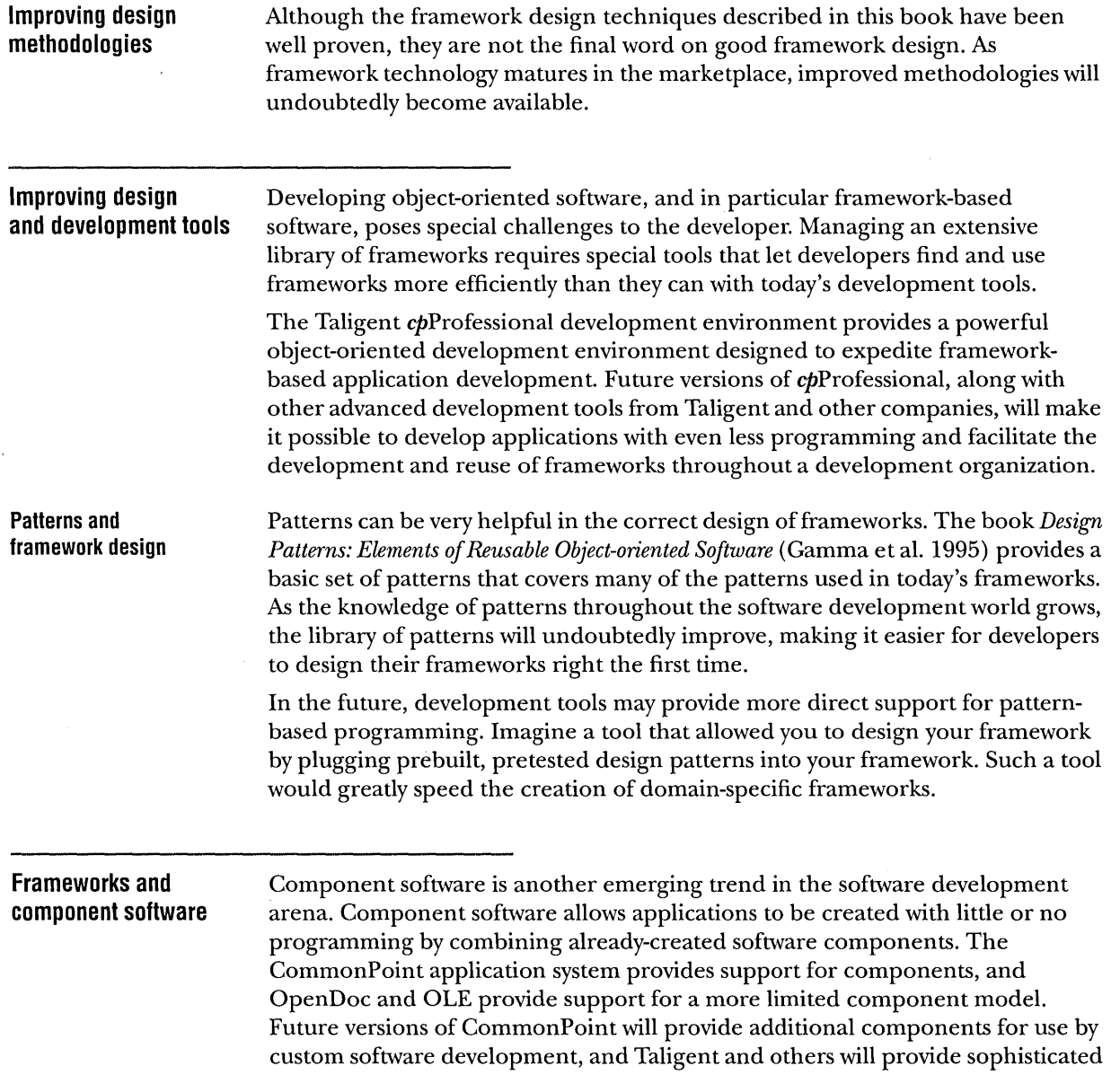

component-based programming tools.

 $\sim$ 

 $\bar{z}$ 

### THE PROMISE OF FRAMEWORKS

Clearly, the future of framework-based programming holds a lot of promise. Whether that promise can become reality depends on the efforts of software developers such as yourself. Taligent is doing everything it can to help software developers succeed with frameworks. We hope that you will consider using a framework to solve your next big programming problem and that you will look into using the CommonPoint application system as the base for your future application development.

 $\mathcal{L}$ 

 $\lambda$ 

 $\bullet$ 

 $\sim$ 

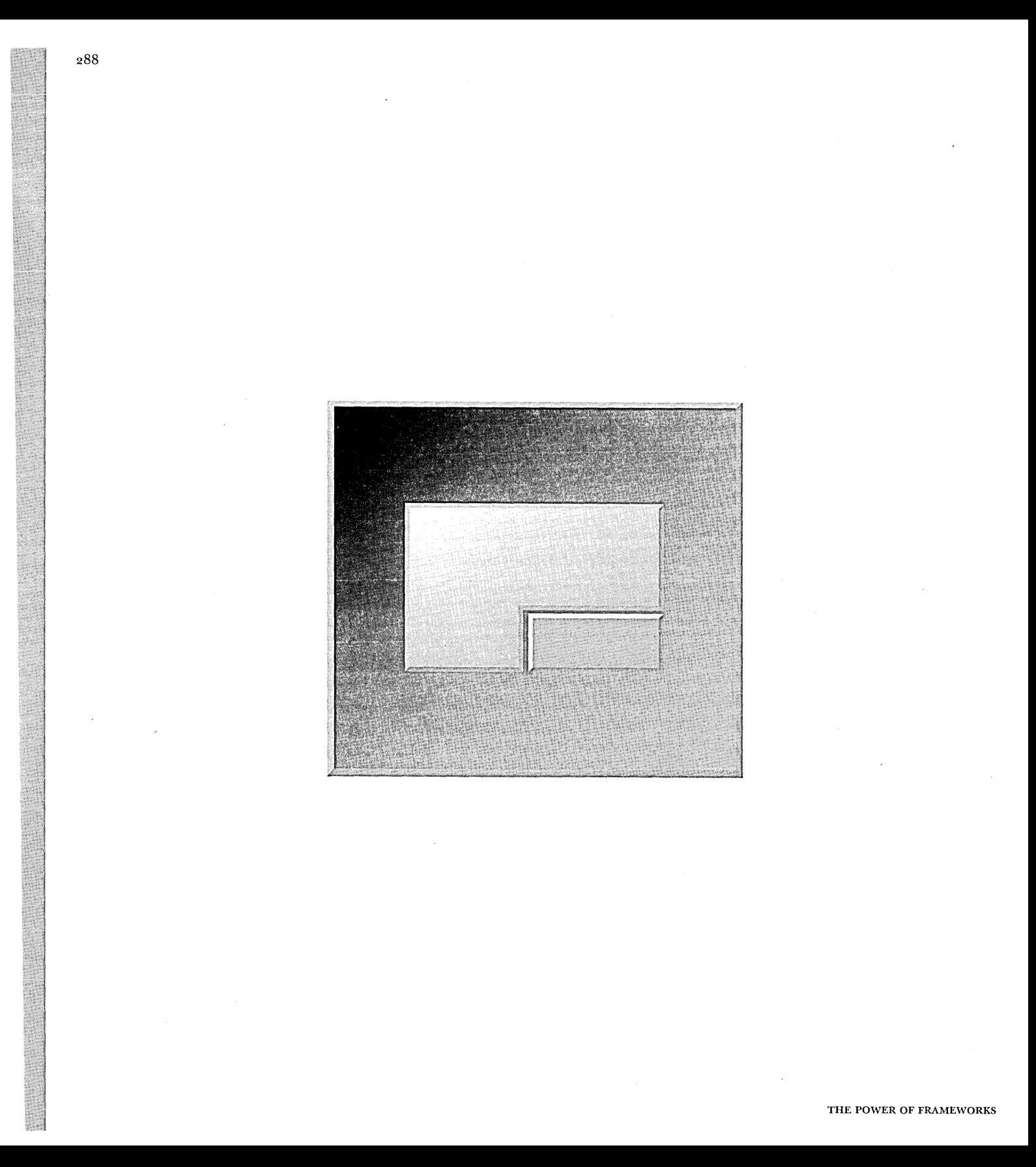

APPENDIX A

# **READING NOTATION DIAGRAMS**

The notation diagrams used throughout this book are designed to show the static relationships between classes. These diagrams are selective about which classes and relationships appear and do not always include all classes in a subsystem or framework.

Notation diagrams use the following conventions to depict classes and relationships.

 $\mathcal{L}_{\text{max}}$ 

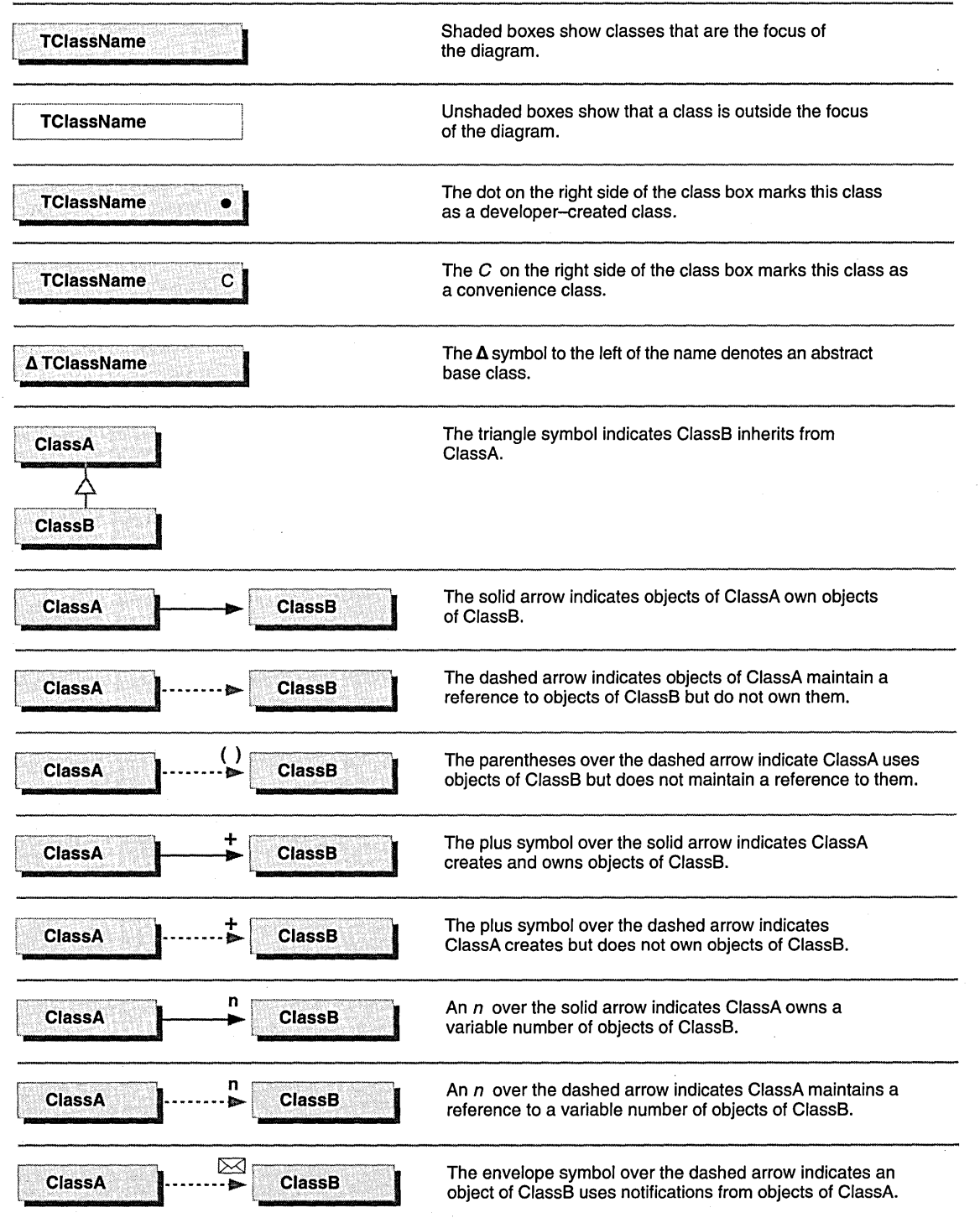

 $\sim$ 

Notation diagrams show the member functions associated with a class.

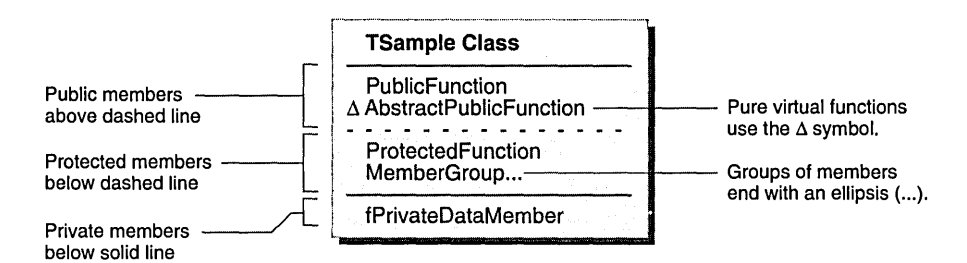

The simple class diagram below shows an example of the notation.

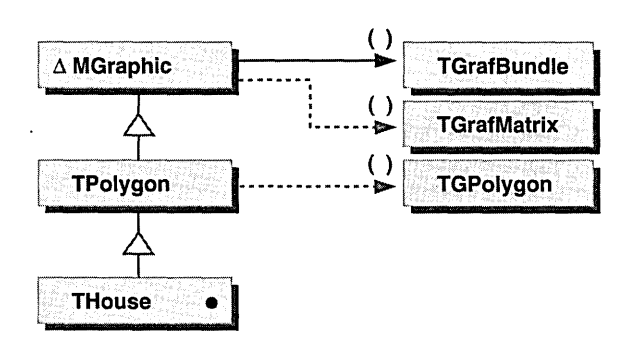

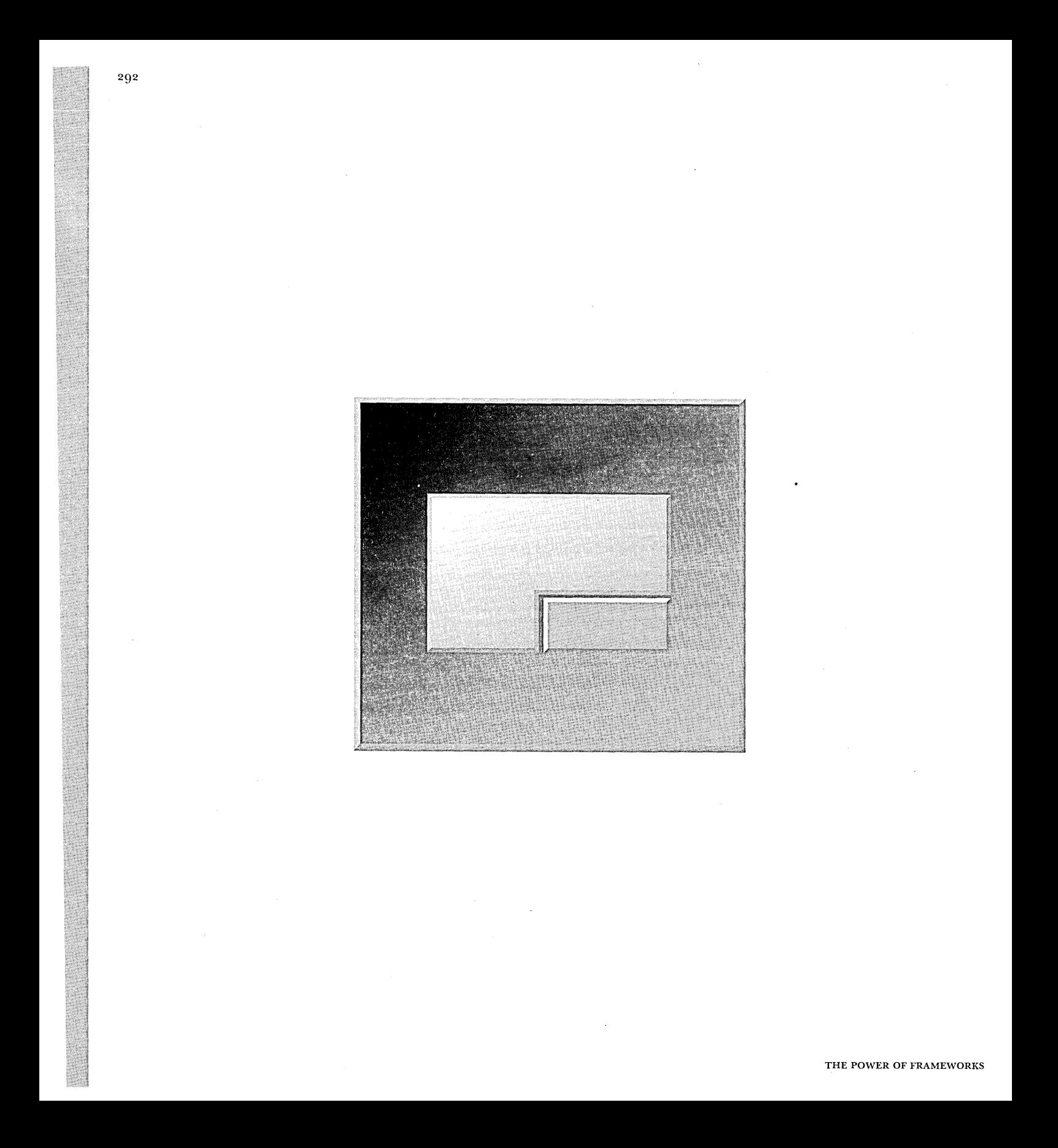

APPENDIX B

# **USING THE CD-ROM**

The CD-ROM that accompanies this book contains an interactive demonstration of framework development, along with the binary executable and source code for every version of the application discussed in this book.

### **USING THE INTERACTIVE PRESENTATION**

The interactive presentation covers the development of a framework-based spreadsheet application developed for the Microsoft Windows platform.

The steps you need to follow to view the interactive presentation vary depending upon the operating system your personal computer is running. Refer to the section that corresponds to your system.

**Starting the presentation using Microsoft Windows** 

To view the interactive presentation on Microsoft Windows, follow these steps:

- Insert the CD-ROM into your CD drive.
	- We'll assume that your CD drive is drive D:. If your CD drive has a different letter, substitute the correct drive letter.
	- EI Open the File Manager, and select the icon for drive D: from the icon strip at the top of the File Manager window.
	- $\blacksquare$  Double-click the file PWRFW.EXE from the pane on the right side of the File Manager window.

This runs the interactive presentation.

**Starting the presentation using IBM OS/2**  To view the interactive presentation on IBM OS/2, follow these steps: Insert the CD-ROM into your CD drive. We'll assume that your CD drive is drive D:. If your CD drive has a different letter, substitute the correct drive letter.  $\blacksquare$  Click to open the OS/2 System icon, click the Drives icon, and then click the

- The contents of the CD-ROM are displayed.
- **E** Double-click the PWRFW icon in the Drive D window.

This runs the interactive presentation.

Drive D icon.

**Using the presentation (Windows or OS/2)**  When the presentation starts, you see a title screen with two buttons on it.

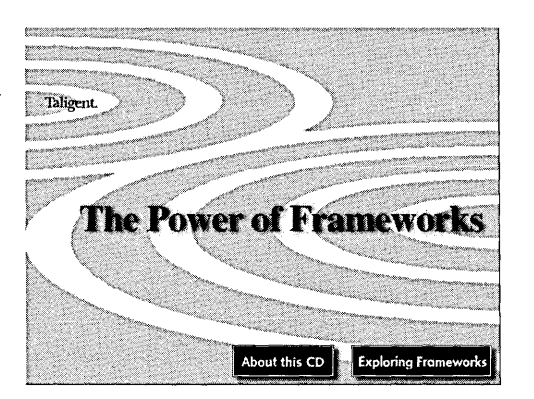

TITLE SCREEN OF THE INTERACTIVE PRESENTATION

When you click the About This CD button, a series of screens appears explaining how the interactive presentation is put together. It also shows you the legal notices.

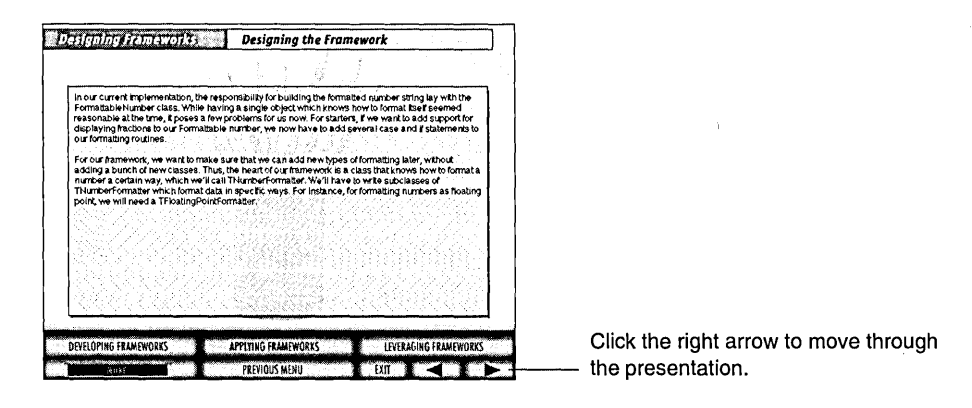

A TYPICAL INFORMATION SCREEN

You progress through the screens by clicking the right arrow at the bottom of the screen. Once you've finished reading the information in this section, you return to the title screen.

~ NOTE Don't be concerned if your screen does not match the one shown here exactly: the content of the interactive presentation may have changed slightly since these screen shots were captured.

Now you're ready to look at the rest of the presentation. Click the Exploring Frameworks button on the right of the title screen. A menu screen similar to the one shown below appears. You can click one of the buttons in the middle of the screen to go to a specific section of the presentation directly, or you can click the right arrow to move through the presentation one slide at a time.

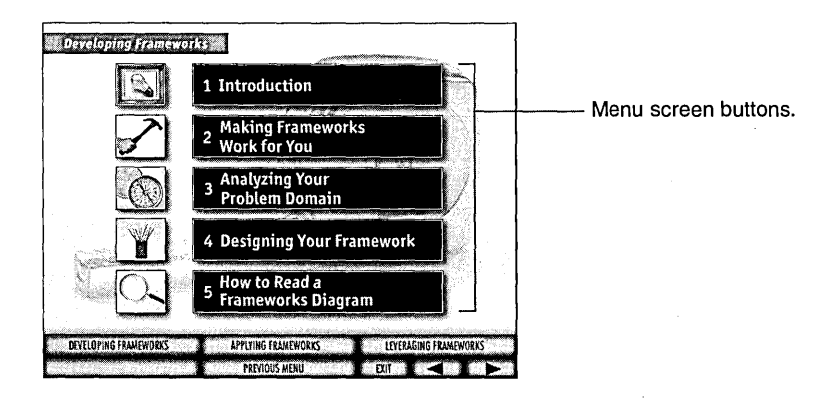

A TYPICAL MENU SCREEN

You can also click the PREVIOUS MENU button to return to the menu that contains the section of the presentation that you're currently viewing. If you click this button repeatedly, you'll eventually arrive at the top level menu screen.

The EXIT button exits the presentation.

At the bottom left, a status display labeled ... MORE ... appears when you are viewing one of a series of related screens. If you are viewing a single screen, or if you are viewing the last slide in a series, the status area is blank.

Notice the buttons labeled DEVELOPING FRAMEWORKS, APPLYING FRAMEWORKS, and LEVERAGING FRAMEWORKS. Clicking one of these buttons takes you directly to the main menu of the corresponding section of the presentation.

These are all the instructions you need to use the interactive presentation.

### RUNNING THE SAMPLE APPLICATIONS

Binary executables are provided for each version of the spreadsheet application, for both Windows and OS/2.

**Microsoft Windows**  The executables for the Microsoft Windows versions of the applications is found on the CD-ROM in the following directories:

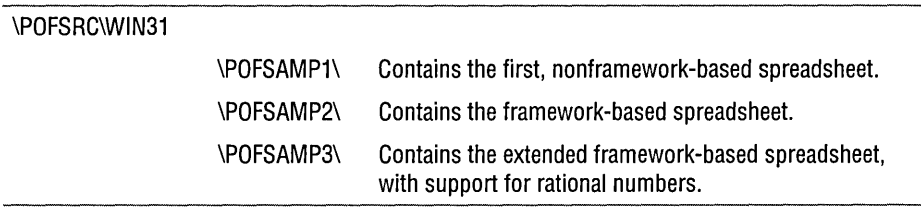

To run one of these spreadsheet applications on Microsoft Windows, follow these steps:

 $\blacksquare$  Insert the CD-ROM into your CD drive.

We'll assume that your CD drive is drive D:. If your CD drive has a different letter, substitute the correct drive letter.

I?) Open the File Manager, and select the icon for drive D: from the icon strip at the top of the File Manager window.

In the left pane of the File Manager window, select the folder that corresponds to the application that you want to run, as listed in the table above.

 $\blacksquare$  Double-click the file SAMPLE1.EXE, SAMPLE2.EXE, or SAMPLE3.EXE, depending on which sample you want to run, from the pane on the right side of the File Manager window.

This runs the interactive presentation.

**IBM OS/2** 

The executables for the OS/2 versions of the applications is found on the CD-ROM in the following directories:

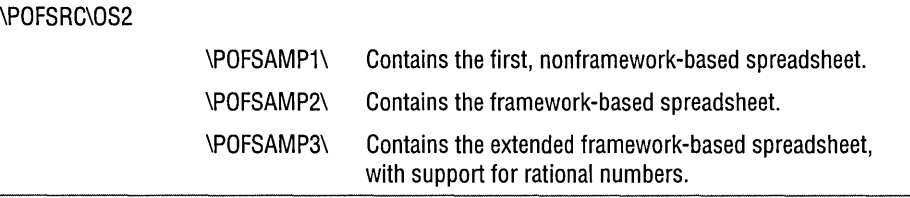

To run one of these spreadsheet applications on OS/2, follow these steps:

**D** Insert the CD-ROM into your CD drive.

We'll assume that your CD drive is drive D:. If your CD drive has a different letter, substitute the correct drive letter.

 $\blacksquare$  Click to open the OS/2 System icon, click the Drives icon, and then click the Drive D icon.

The contents of the CD-ROM are displayed.

**E** Double-click the icon labeled SAMPLE1, SAMPLE2, or SAMPLE3, depending on which sample you want to run.

### USING THE SPREADSHEET SOURCE CODE

You can browse the source code for the various versions of the spreadsheet application.

**Microsoft Windows**  The source code to the Microsoft Windows versions of the application is found on the CD-ROM in the following directories:

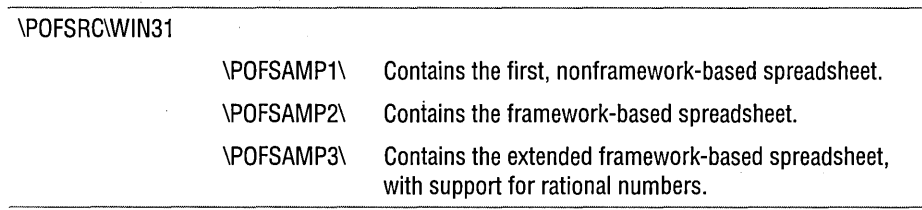

You can view the source code files using any text editor or development environment, although the files are intended to be used with the Borland C++ 4.5 development environment.

To compile the spreadsheet application on Microsoft Windows, follow these steps:

- **OF** Copy the source code directory (or directories) you want to compile to your hard drive (usually Drive C).
- $\blacksquare$  If you have not already done so, start the Borland C++ development environment.
- B From Borland C++, choose Open Project. .. from the Project menu.

In the dialog box, navigate to the directory to which you copied the source code files, and open the file that has an .IDE suffix.

**D** Choose Project... from the Options menu.

Modify all the include, library, and binary directory paths to point to your copy of the source code directory.

m Click the Make and Run icon on the toolbar (the lightning bolt), or choose Make all from the Project menu, and then choose Run from the Debug menu.

The application is compiled, linked, and run.

### **IBM OS/2**

The source code to the IBM OS/2 versions of the application is found on the CD-ROM in the following directories:

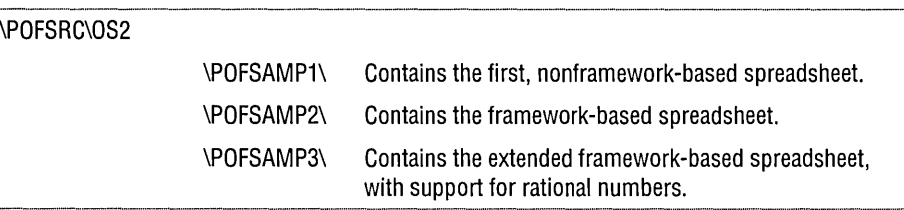

You can view the source files using any text editor or development environment, although the files are intended to be used with the IBM C Set ++ 2.1 development environment.

To compile the spreadsheet application on OS/2, follow these steps:

- $\blacksquare$  Copy the source code directory (or directories) you want to compile from the CD-ROM to your hard drive (usually Drive C).
- $\blacksquare$  Open an IBM C/C++ Tools 2.01 Window.
- D Change directories to the directory on your hard disk that contains the example that you want to compile.
- D Edit the batch file, called Sl.CMD, S2.CMD, or S3.CMD, depending on which version of the spreadsheet you are working.
- ~ Edit the directory paths to point to your source code directories.
- m To build the application, run the batch file by typing Sl, S2, or S3, as appropriate.
- $\blacksquare$  Once the application has been compiled and linked, you can execute it by typing SAMPLE1, SAMPLE2, or SAMPLE3, as appropriate.

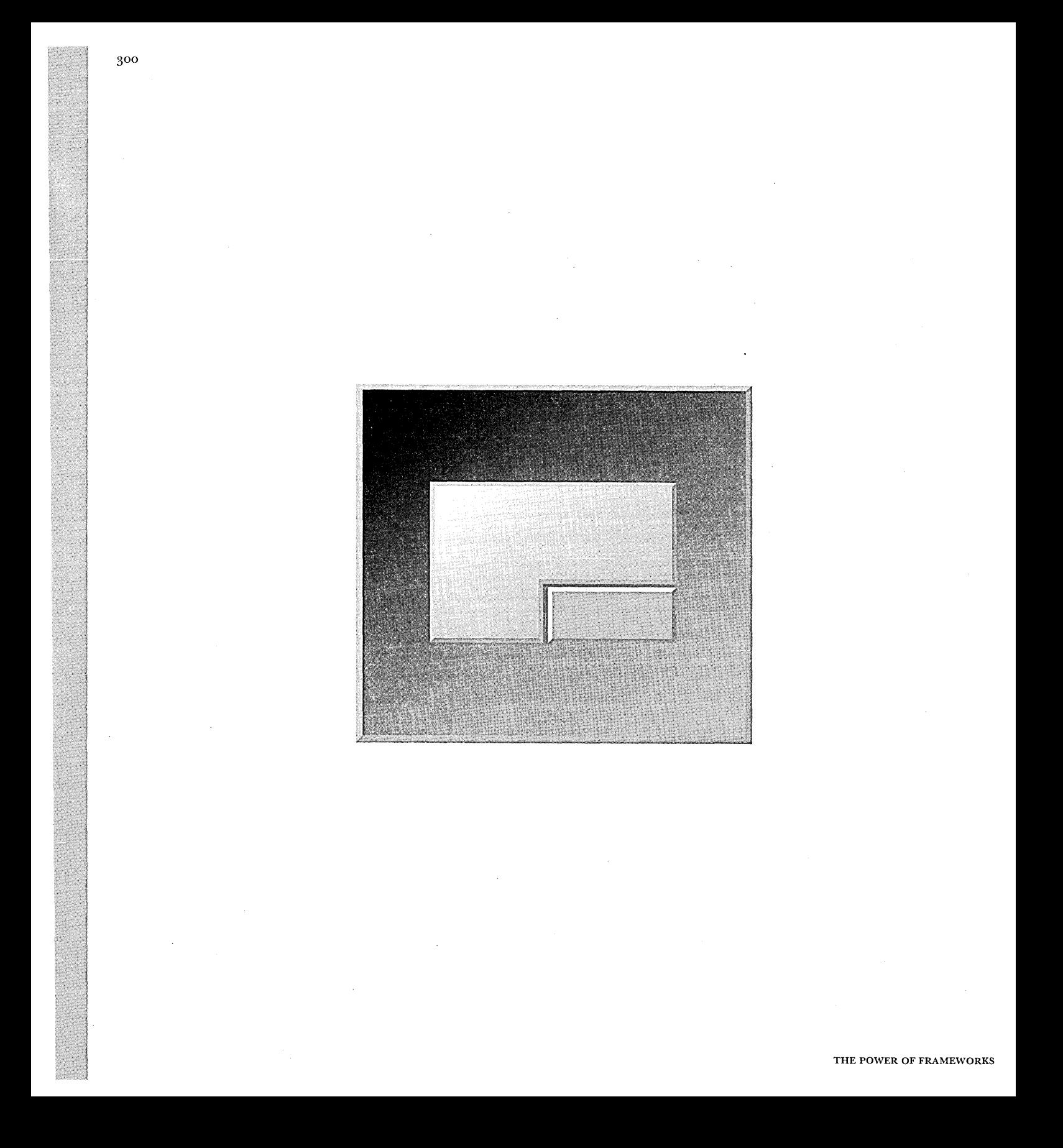

# **REFERENCES**

- ::l Andert, Glenn. 1994. "Object Frameworks in the Taligent OS." *Proceedings of the IEEE* COMPCONSpring 94.
- [] Birrer, Andreas and Thomas Eggenschwiler. 1993. "Frameworks in the Financial Engineering Domain: An Experience Report." *European Conference on Object-Oriented Programming* (1993).
- [1 Booch, Grady. 1994. "Designing an Application Framework." *Dr. Dobb's Journal* 19, no. 2 (February).
- [] Coplien, James. 1992. *Advanced C++ Programming Styles and Idioms.* Reading, MA: Addison-Wesley.
- **Example 21 Cotter, Sean with Mike Potel. 1995.** *Inside Taligent Technology*. Reading, MA: Addison-Wesley.
- Freytag, Asmus. 1994. "Build a Multilingual User Interface for Your Application with Win32®." *Microsoft Systems Journal* 9 no. 6 (June).
- $\blacksquare$  Gamma, Erich, Richard Helm, Ralph Johnson, and John Vlissades. 1993. "Design Patterns: Elements of Reusable Object-oriented Software." *European Conference on Object-Oriented Programming* (1993).
- [] Gamma, Erich, Richard Helm, Ralph Johnson, and John Vlissades. *1995. Design Patterns: Elements of Reusable Object-oriented Software.* Reading, MA: Addison-Wesley.
- Hall, William S. 1994. "Internationalization in Windows NT, Part I: Programming with Unicode." *Microsoft Systems Journal* 9 no. 6 (June).

----. 1994. "Internationalization in Windows NT, Part II: Programming with Unicode." *Microsoft Systems Journal* 9 no. 7 (July).

- £'I johnson, Ralph E.1993. "How to Design Frameworks." OOPSlA '93 Tutorial Notes.
- EI johnson, Ralph E. and Brian Foote. 1988. "Designing Reusable Classes." *The Journal of Object-Oriented Programming,* Vol. 1, no. 2.
- EI Meyer, Bertrand. 1988. *Object-Oriented Software Construction.* Englewood-Cliffs, Nj: Prentice Hall.
- EI Nelson, Carl. 1994. "A Forum for Fitting the Task." *IEEE Computer* 27, no. 3 (March).
- £'I Taligent,. Inc. 1994. *Taligent's Guide to Designing Programs.* Reading, MA: Addison-Wesley.
- £'I Taligent, Inc. 1995. *Text, Native.Language Support, and Time Media.*  CommonPoint application system Version B For AIX® developer documentation.
- £'I Wilson, Dave. 1994. "Designing Object Oriented Frameworks" (seminar). Personal Concepts, Palo Alto, CA.
- £'I Wirfs-Brock, Rebecca, Brian Wilkerson, and Lauren Wiener. 1990. *Designing Object-Oriented Software.* Englewood Cliffs, NJ: Prentice Hall.

FOR WINDOWS AND OS/2 DEVELOPERS

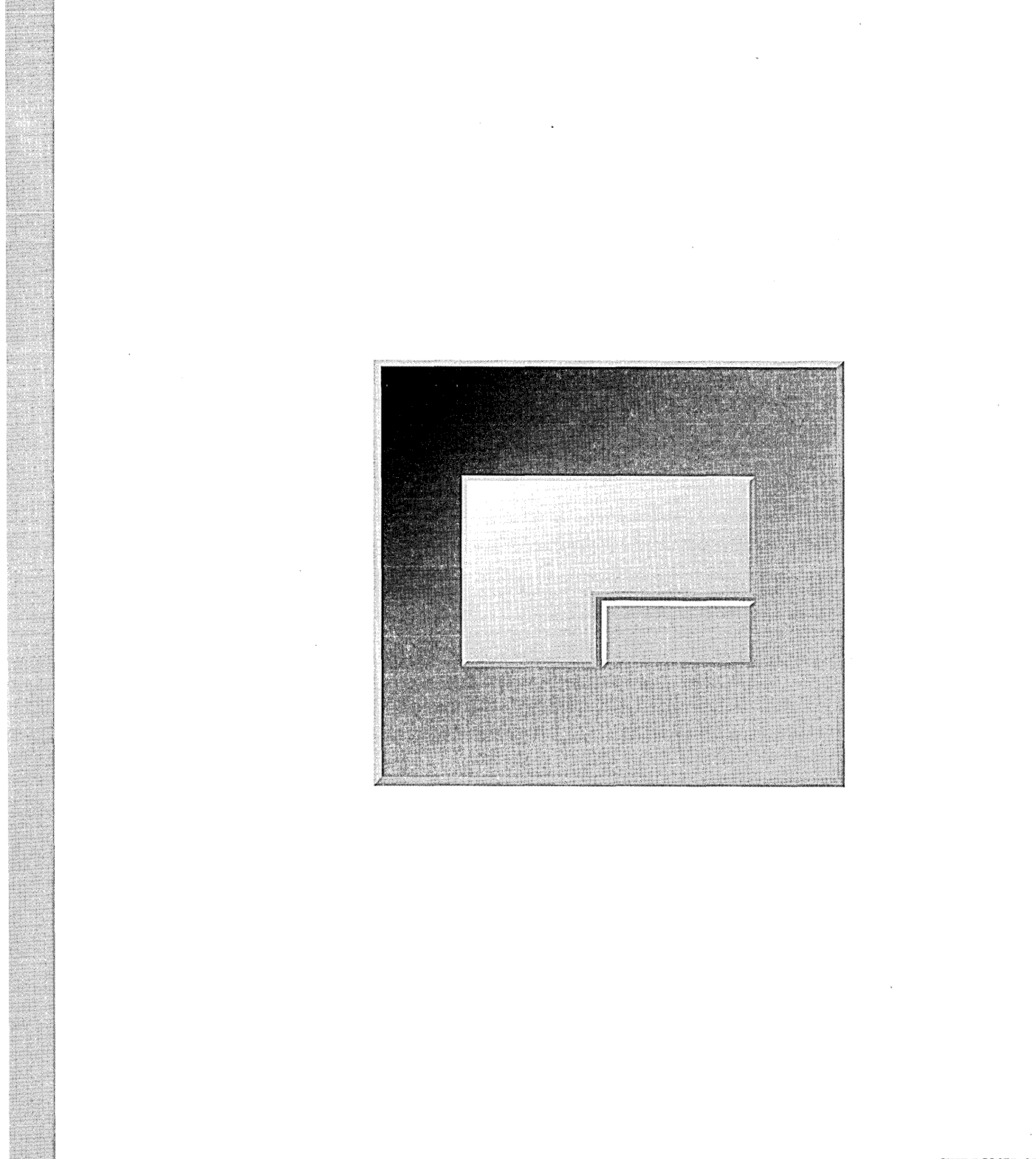

304

# **RECOMMENDED MATERIALS FOR FURTHER READING**

The experiences of other developers are a great source of information and inspiration-you should read about what other groups are doing, as well as publish articles about your own endeavors.

This section includes standard object-oriented design references and new publications and articles about frameworks from a variety of sources. Many of the ' examples included in this book are based on information obtained from the articles listed here.

For more information about reading resources, see the Taligent home page on the World Wide Web (http://www.taligent.com) . Taligent provides a list of recommended resources in the document, "Object Technology Resources," available from the home page or directly from Taligent.

### INTRODUCTION TO OBJECT TECHNOLOGY

- EJ Taylor, David A. *Object-Oriented Technology: A Manager's Guide.* Reading, MA: Addison-Wesley, 1990.
- £:! Tkach, Daniel, and Richard Peptic. *Object Technology in Application Development.* Redwood City, CA: Benjamin/Cummings, 1994.

### OBJECT-ORIENTED DESIGN AND ANALYSIS

- t1 Booch, Grady. *Object-Oriented Analysis and Design with Applications,* 2nd ed. Redwood City, CA: Benjamin/Cummings, 1994.
- t1l Coad, Peter. "Object-Oriented Patterns." *Communications oftheACM35,* no. 9 (September 1992).
- **E:** Coleman, Derek, and Patrick Arnold, and Stephanie Bodoff, Chris Dollin, Helena Gilchrist, Fiona Hayes, and PaulJeremaes. *Object-Oriented Development: The Fusion Method.* Englewood-Cliffs, NJ: Prentice Hall, 1994.
- 13 Eggenschwiler, Thomas, and Erich Gamma. "ET ++ SwapsManager: Using Object Technology in the Financial Engineering Domain." *OOPSLA* '92 *Conference Proceedings, ACM SIG Notices* 27, no. 10 (1992).
- [l Gamma, Erich, and Richard Helm, RalphJohnson, and John Vlissades. *Design Patterns: Elements of Reusable Object-Oriented Software.* Reading, MA: Addison-Wesley, 1993.
- [J Goldstein, Neal, and Jeff Alger. *Developing Object-Oriented Software for the Macintosh.* Reading, MA: Addison-Wesley, 1992.
- **Example 13** Jacobson, Ivar, and Magnus Christerson, Partik Jonsson, and Gunnar Overgaard. *Object-Oriented Software Engineering* (Revised 4th printing). Reading, MA: Addison-Wesley, 1993.
- **E.** Johnson, Ralph E. "How to Design Frameworks." OOPSLA '93 Tutorial Notes.
- rn Meyer, Bertrand. *Object-Oriented Software Construction.* Englewood-Cliffs, NJ: Prentice Hall, 1988.
- £:! Wirfs-Brock, Rebecca, Brian Wilkerson, and Lauren Wiener. *Designing Object-Oriented Software.* Englewood Cliffs, NJ: Prentice Hall, 1990.
- £] Wong, William. *Plug* & *Play Programming, An Object-Oriented Construction Kit.*  New York, NY: M&T Books, 1993.

## **LEARNING C++**

- c Cargill, Tom. *C++ Programming Style.* Reading, MA: Addison-Wesley, 1992.
- c Coplien,james. *Advanced C++ Programming Styles and Idioms.* Reading, MA: Addison-Wesley, 1992.
- tl Stroustrup, Bjarne. *The C++ Programming Language,* 2nd ed. Reading, MA: Addison-Wesley, 1991.

### **LEARNING MORE ABOUT TALIGENT**

- c Cotter, Sean with Mike Potel. *Inside Taligent Technology.* Reading, MA: Addison-Wesley, 1995.
- c Taligent, Inc. *Building Object-Oriented Frameworks* (white paper). 1994.
- tl Taligent, Inc. *Leveraging Object-Oriented Frameworks* (white paper). 1993.
- c Taligent, Inc. *Taligent's Guide to Designing Programs: Well-Mannered Object-Oriented Design in C++.* Reading, MA: Addison-Wesley, 1994.
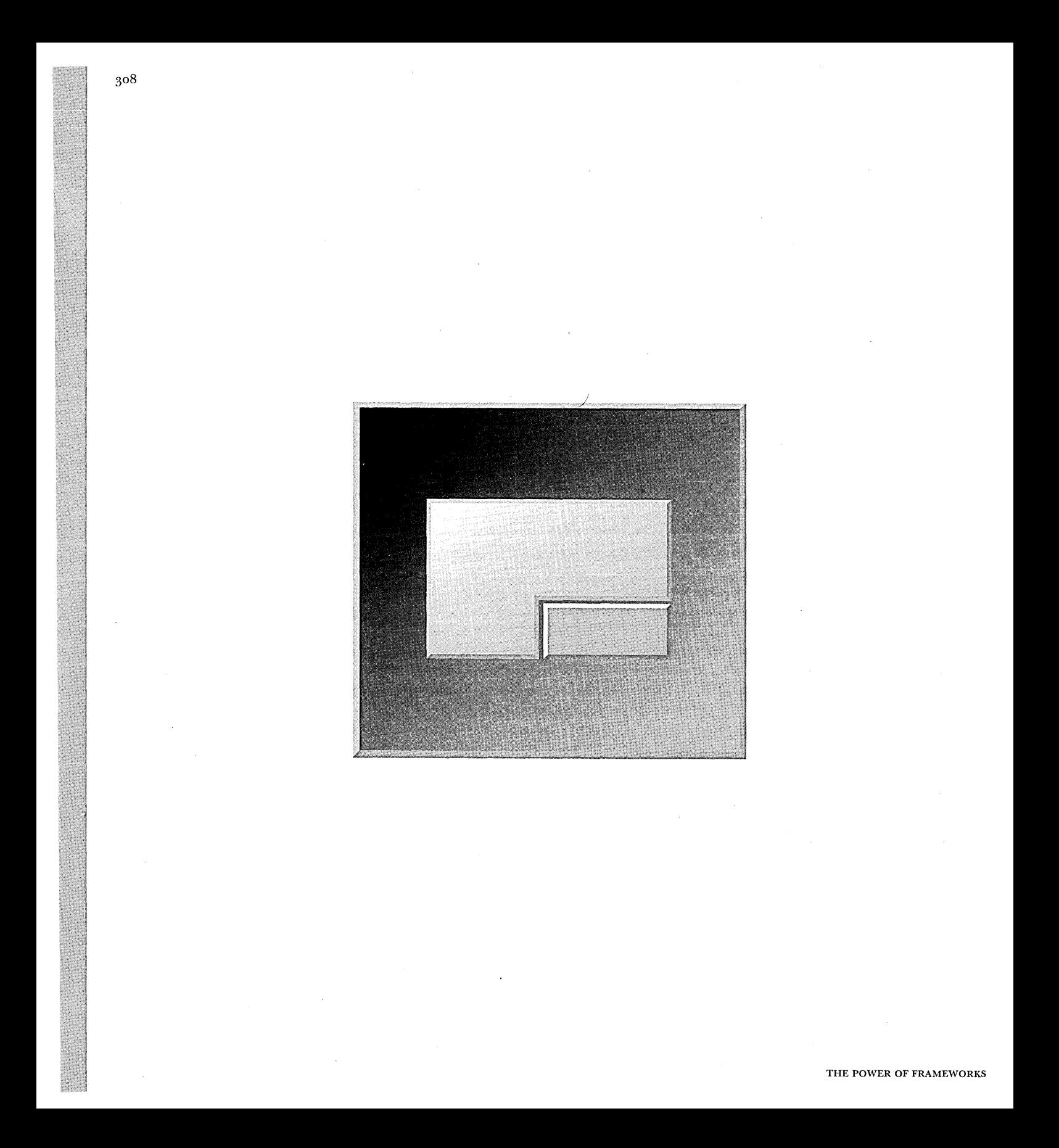

# **GLOSSARY**

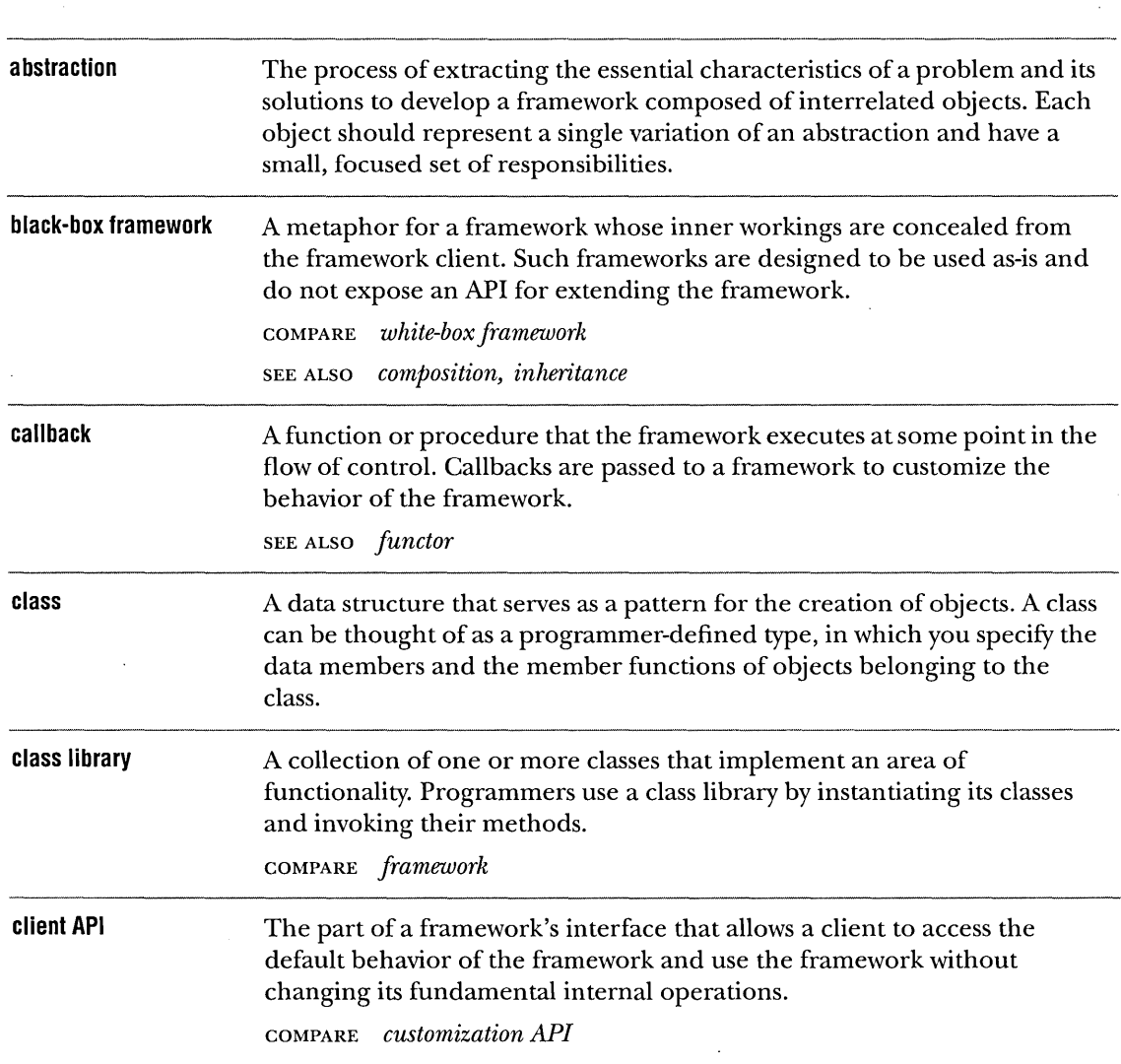

 $\bar{\lambda}$ 

 $\bar{\mathcal{A}}$ 

 $\hat{\boldsymbol{\beta}}$ 

 $\mathcal{A}$ 

 $\bar{\gamma}$ 

 $\sim$ 

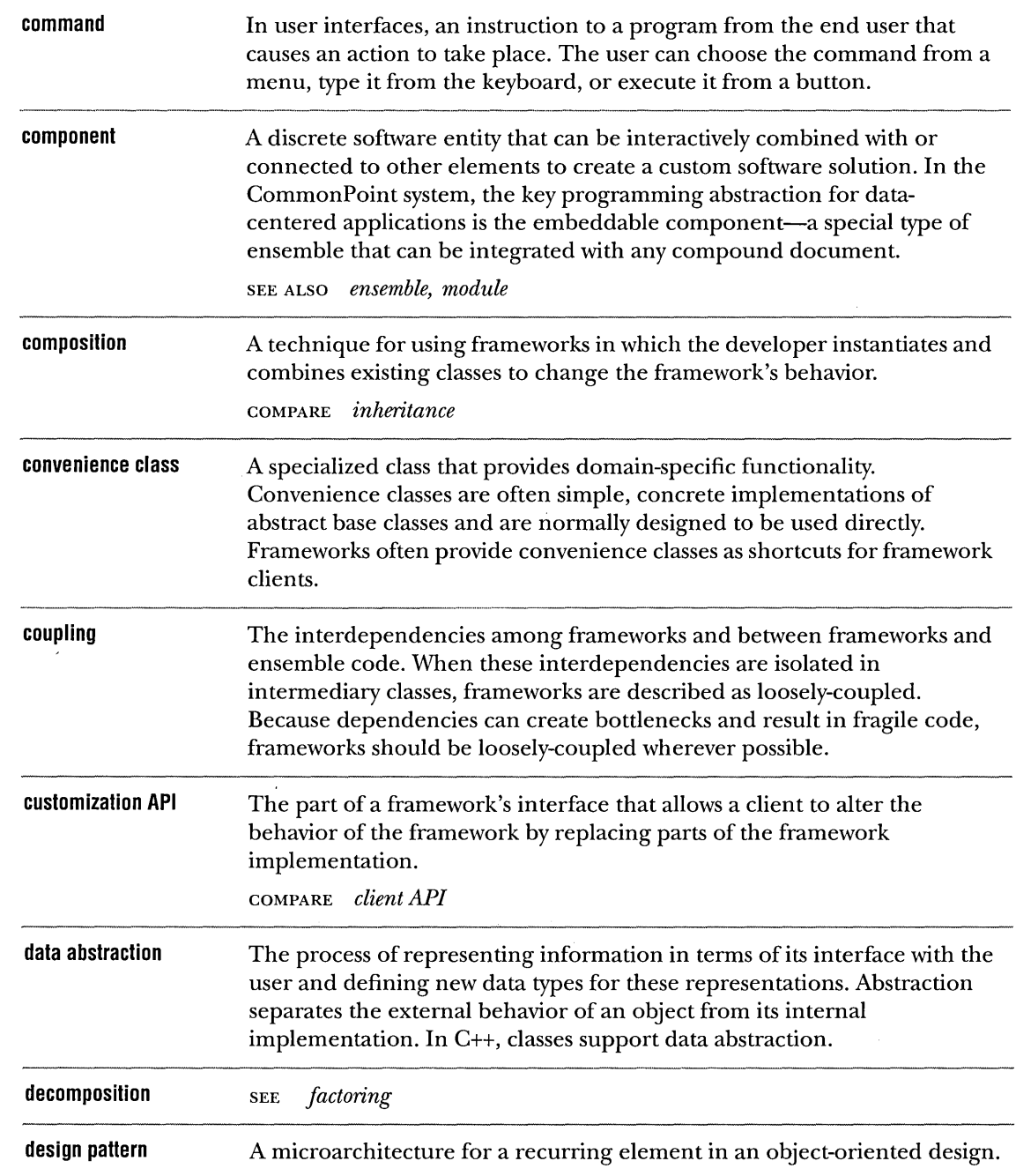

 $\sim$ 

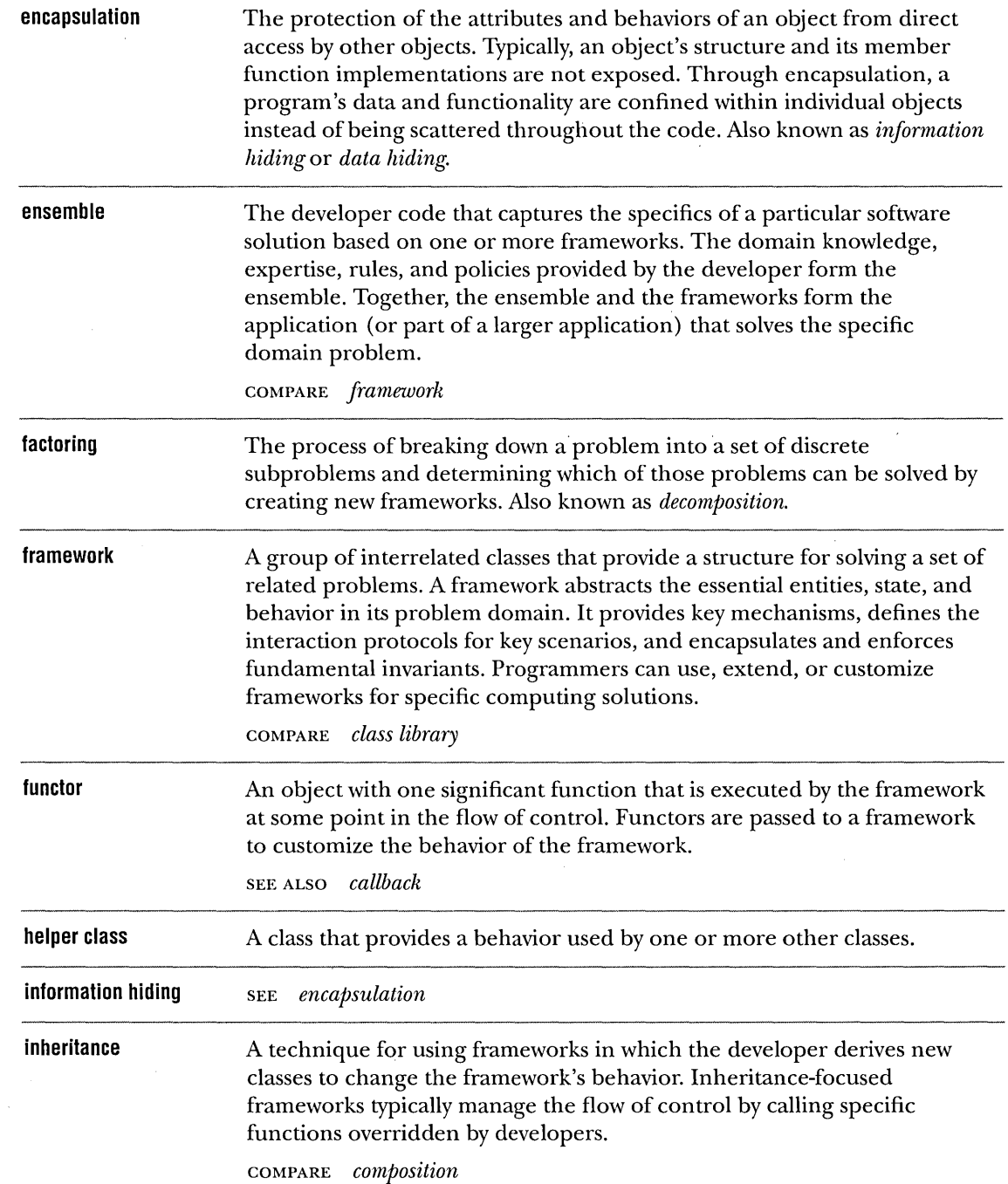

 $\sim 10^{11}$ 

 $\sim$ 

 $\ddot{\phantom{1}}$ 

 $\sim 10$ 

 $\mathcal{A}=\{x_1,\ldots,x_n\}$  ,  $\mathcal{A}=\{x_1,\ldots,x_n\}$ 

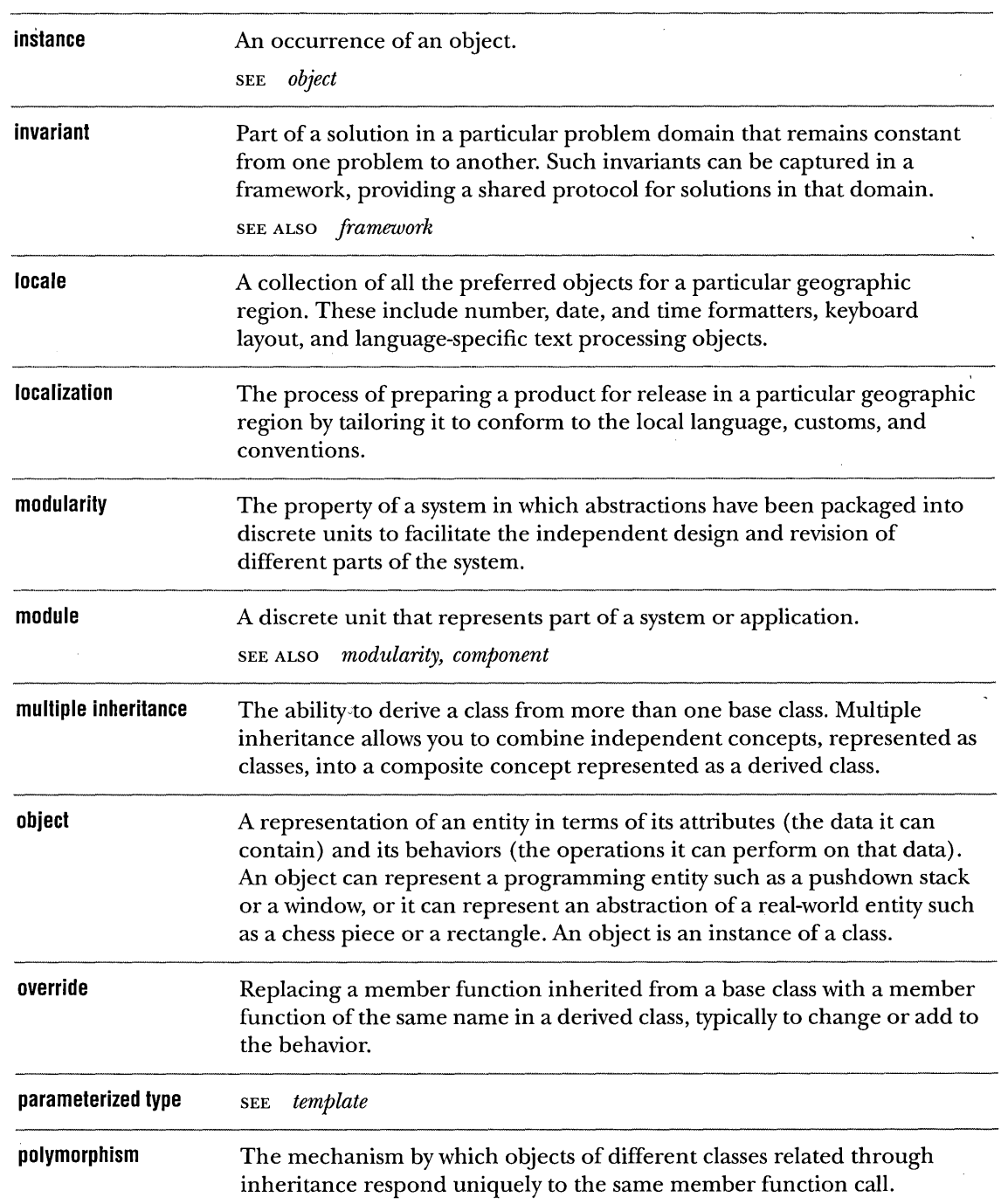

 $\mathcal{L}^{\text{max}}_{\text{max}}$  , where  $\mathcal{L}^{\text{max}}_{\text{max}}$ 

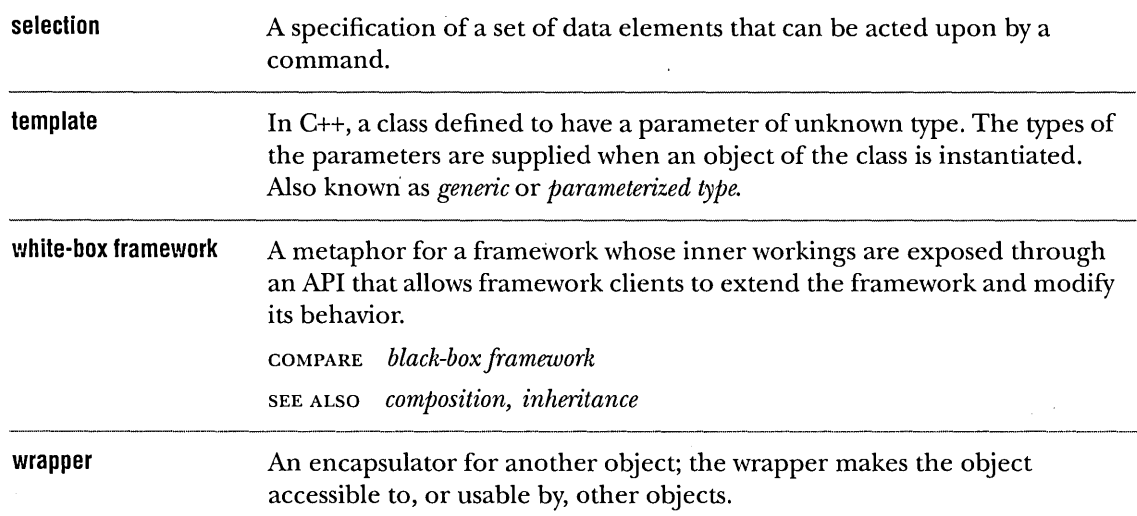

 $\mathcal{A}$ 

 $\sim$ 

 $\sim$ 

 $\hat{\mathbf{v}}$ 

 $\sim$ 

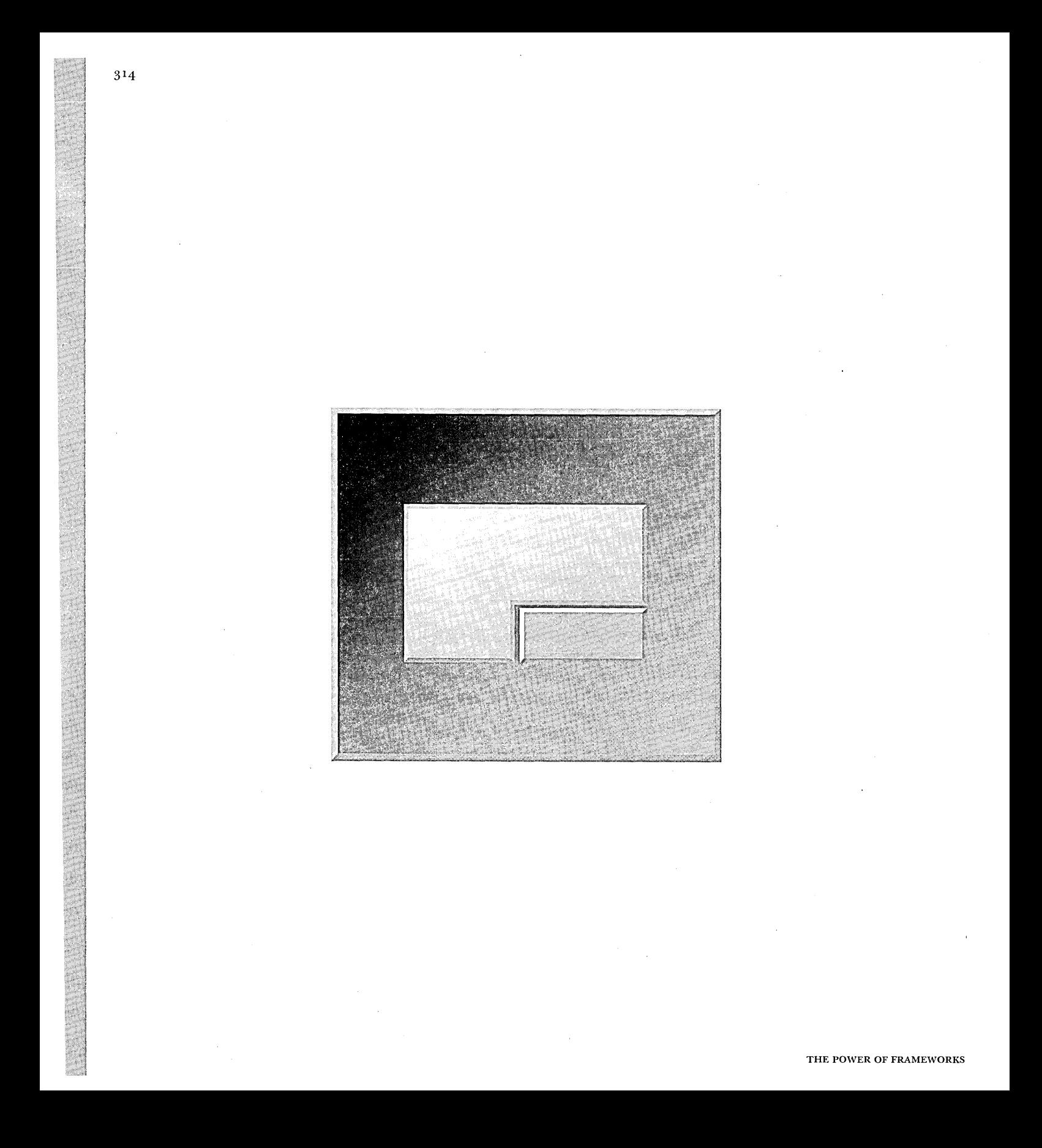

# **SUBJECT INDEX**

### A

About This CD button, 294 abstract class, 233 abstracting common elements, 49 abstractions breaking down large, 50 identifying, 50 implementing as objects, 50 adding new features, 231 advantages of frameworks, 17 analyzing problem domain, 49 API client, 15 composition-focused, 41 customization, 15 inheritance-focused, 41 matrix, 42 routines, 64 application builders, 34 application design issues, 63-65 Application Frameworks, 245, 246, 247 routines, 04<br>application builders, 34<br>application design issues, 63–65<br>Application Frameworks, 23,66<br>Application Frameworks in the CommonPoint application system, 244-247 application generators, 34 application layer for Presentation Manager, 148 application programming interface *see API*  application systems, 284 application-defined formatting messages, 82

applications analyzing a simple, 27-31 comparing size, 281 compound document-based, 258 creating without frameworks, 11 designing, 258-261 initializing, 71 localization, 64 using frameworks,  $10-16$ Applying Frameworks button, 296 architectural consistency, 232 array of pointers to NumberCells, 150 avoiding lexical cycles, 53

#### B

benefits CommonPoint application system, 242 frameworks, 238 frameworks (OS/2), 211 frameworks (Windows), 128 benefits of frameworks, 17 binary frameworks, 35 limitations, 35 Binary-Coded Decimal (BCD), 100, 184 black-box (use-as-is) frameworks, 15 boilerplate code, 236 boilerplate, TModel, 263 Borland ObjectWindows Library (OWL), 66 breakpoints, 236 buffer, 104 builders *see* application builders

## c

c++ stream package, 63 *CjC++* functions, 63 callback procedures, 156 callbacks, 37 example, 37 calling example of ensemble code, 39 capturing domain expertise, 9 CD-ROM Microsoft Windows version, 296 using, 293-299 with application, 67 cells formatting,  $62, 91$ maintaining the currently selected, 91 updates, 125 updating the display of, 94 changes in framework interfaces, 54 class hierarchy number formatting, 185 of spreadsheet classes, 73, 149 class libraries, 4, 6, 238, 284 interoperability limits, 6 learning overhead, 6 limits to reuse, 6 overhead, 6 classes application-specific, 39 minimizing the number of, 52 reusing, 152 client API, 15 client.expertise, 10 client feedback, 234 client-framework interactions, designing, 52 clients' interactions, simplifying, 52 close event, 166 code calling, 43 designing less, 17 implementing less, 17 platform-dependent, 233 reducing amount to write, 52 reuse, 6,17,235-238 working with frameworks, 44

code generation macro expansion, 34 parameterized types, 34 source code delivery, 34 tool, 34 CodeAuthor development tool, 251 coding overhead, 236 versus complexity, 237 standards, 231, 232 collaborative computing, 243 column array, 150 combining components, 237 commas separating the thousands, 63 CommonPoint application system, 32, 241-249 Application Frameworks, 244-247 benefits, 242 comparisons, 281 component software, 285 compound document-based, 243 creating an application, 251-281 development tools, 251 extensibility, 242 object-oriented support, 242 portability, 243 providing services, 242 support for multilingual applications, 255 System Services, 247-249 taxonomy, 244 user interface paradigm, 243 CommonPoint applications, 236, 251, 258 complete, method for using frameworks, 15 complex functionality, 237· component software, 285 components, 37 composition, 50 composition-focused API, 41 frameworks, 37 language mechanisms, 36 compound document-based applications, 258 concrete subclass, 233 consistency of frameworks, 18 constraints, 51 control code, 23

control flow, 27 convenience member functions, 75 conversion parameters, setting, 104 converting numbers to text,  $63, 179$ cpConstructor development tool, 251 cpProfessional development tool, 251, 263, 285 creating CommonPoint applications, 251-281 new frameworks, 47 number formatters, 278 subclasses, 36, 39,41, 172 your own frameworks, 230-234 currency formatter, 118, 257 formatting, 64 locale, 118 symbols, 65 cus tomization method for using frameworks, 15 supporting, 53 customization API, 15

## D

data objects, updating for a spreadsheet,  $122-127$ dataflow languages, 39 debugger stack trace, 24 debugging, 236 default behavior, 56 default case clause, 166 delivery frameworks in binary, 35 source code, 35 as code generation, 34 as source files, 33 denominator, 214 fractions, 132 dependencies, managing, 232 derived frameworks, 56 design application issues, 63-65 consistency, 283 methodologies, 285 patterns, 51 reuse, 6,11,17 tools, 285

designers of frameworks,  $48$ skills, 48 designing applications, 258-261 client-framework interactions, 52 customization, 53 for ease of use, 54 for flexibility and extensibility, 52 for portability, 52 frameworks, 48,50-56,100-121,184-204 guidelines, 53 less code with frameworks, 17 Presentation Manager application layer, 148-155 rational number formatter class (Windows), 131-134 spreadsheet classes, 72-79 Windows application layer, 71 Desktop frameworks, 244 developer overhead, 6 productivity, 4 increasing with frameworks, 7 limits to, 6 developing frameworks, 55 Developing Frameworks button, 296 development platform issues, 66 development tools, 285 CodeAuthor, 251 CommonPoint application system, 251 cpConstructor, 251 cpProfessional, 251,263,285 dispatch function, 148 DispatchMessage, 81 distributing frameworks, 234 documentation for source code delivery, 35 documenting frameworks, 230 domain expert, 1 1 domain expertise, 6, 10, 283 capturing, 9 leveraging, 17 domain knowledge, partitioning, 49 dynamic behavior, shifting to, 22-27 dynamic flow of control, 22

ease-of-use designing, 54 edit control, 152 EditControl, 76, 85, 87-89 Embeddable Data Types frameworks, 244, 245 EN\_KILLFOCUS parameter set, 87 EN\_SETFOCUS parameter set, 87 encapsulation, 49 enculturation of frameworks, 18 ensemble code, 33-43 example of, 39 interacts with framework code, 43 location, 43 ensembles, 12,43, 258 calling example, 39 language mechanisms, 36 with multiple frameworks, 14 Enterprise Services frameworks, 247 errors, format, 177 event cases, 160 event handler code, 156, 160 event loops, 23 evolution of flow of control, 22 of program, 19 Exit button, 296 expanding sample number display, 31 simple application, 31 expertise client, 10 domain, 10 for a design solution, 9 language, 10 misallocated, 6 object-oriented, 10 proliferation of, 18 Exploring Frameworks button, 295 extending the framework (Windows), 131-142 extensibility, 142, 225 CommonPoint application system, 242

## E F

factoring, 30, 32, 49 feedback, 234 first-class objects, 39 fixing bugs, 231 Flatten, CommonPoint system function, 265 flexibility, 184 in frameworks, 53 floating-point formats, 108, 192 floating-point numbers, 184 formatting, 100,105,184,189 GDE of, 219 scientific and engineering notation, 114, 197 simple, 102, 186 standard (nonscientific) format, 116, 199 flow of control, 4, 21 evolution, 22 illustrating shift of, 24-27 inserting developer code, 35 loss of, 235 sequential, 22 stack trace, 24 using frameworks, 27 flow of the sample application, 40 focus change finishing, 89 message, 94 operations, WM\_FORMATERROR, 82 Format Cell command processing, 82 dialog box, 65, 76-89, 141, 162-168, 223-225 example, 162 format errors, 177 format strings, 65, 165 FormattableNumber (OS/2), 184 formatting, 184 cells, 62, 91 currency, 64 errors, 184 messages, application-defined, 82 numbers, 63 within a spreadsheet, 65 Foundation Services frameworks, 248 fractional text, 217 fractions, 99,100,131,183,213,255 denominators, 132 integer part, 132 numerator, 132

frameworks advantages, 17 API client, 15 customization, 15 application, 23 benefits, 17,238 benefits (OS/2), 211 benefits (Windows), 128 binary, 35 black-box (use-as-is), 15 changes in interfaces, 54 code, 44 code structure, 25, 26 CommonPoint application system, 241-249 composition-focused, 37,41 creating applications with,  $10-16$ applications without, 11 new, 47 your own, 230-234 defined, 8 deriving from, 56 design, 283 client interaction, 52 guidelines, 53 identifying abstractions, 50 methodologies, 285 patterns, 51 simplifying, 54 solutions, 9 steps, 50 designer skills, 48 designers, 48 designing, 48,50-56,100-121,184-204 a single pattern, 51 customization, 53 developing, 55 distributing, 234 documenting, 230 elements domain expertise, 10 object-oriented expertise, 10 object-oriented language expertise, 10 enculturation, 18

ensemble code, 33-43 ensembles, 12 everyday examples, q extending functionality, 19 flexibility, 53 flow of control, 27, 235 future of, 284 general, 107 guidelines for developing, 55 history of, 8 in a real-world problem, 61-67 in the software industry today, 283 inheritance-focused, 39 iterative process, 54 learning overhead, 235 managing change, 231 dependencies, 232 teams, 232 methods of use complete, 15 customize, 15 use as is, 15 multiple, 14 number formatting, 99, 123, 183 performance issues, 238 publishing, 233 real-world use, 16 refining, 54 repository, 234 reuse, 283 sample programs, 231 size, 55 solution for low productivity, 7 source code, 33 spreadsheet programs, 61 subclasses, 217 supporting, 234 time issues, 229 tools, 55 using, 15 existing, 47, 230 white-box (customize), 15 working with the code, 44 writing your own, 229

functional description, 27 functionality, 234 for the sample application, 31 functions,  $C/C_{++}$ , 63 functors, 38 future of frameworks, 284

#### G

generality in frameworks, 107, 191 generators, application, 34 generic design solution, 9 framework, 238 generics, parameterized types, 34 goto statements, 139, 221 graphical user interface (GUI), 23 greatest common divisor (GCD), 137, 2 19 grid, spreadsheet, 150 guidelines for developing frameworks, 55

#### H

handling cell formatting, 91

IBM OS/2 CD-ROM source code, 299 identifying abstractions, 50 IDM\_ABOUT command, 85 IDM\_EXIT command, 85 IDM\_FORMATCELL command, 85 IDM\_WINDOWSAl\_FORMAT\_CELL message, 164 if statements, 222 implementing framework subclasses (OS/2), 217 framework subclasses (Windows), 135-139 Presentation Manager interface, 156-168 ProcessFocusChange, 174-181 spreadsheet classes, 169-173 spreadsheet objects, 90-97 Windows interface, 80-89 WndCommand, 85 Infinity, 187

infrastructure of a program, 4 inheritance-focused API, 41 frameworks, 39 language mechanisms, 36 initializing, the application, 71 input focus, 168 integer part, 132,214 integration of frameworks, 18 interacting classes, 39 interdependencies, isolating, 232 interfaces framework changes, 54 updating, 231 interoperability, 6, 18 invariants in the problem domain, 39 parameterized types, 34 isolating interdependencies, 232 platform-dependent code, 52 iterative process, building frameworks, 54

#### L

language expertise, 10 language mechanisms, 36 composition-focused, 36 inheritance-focused, 36 layering solutions, 14 learning overhead, 235, 237 class libraries, 6 Leveraging Frameworks button, 296 lexical cycles, avoiding, 53 licensing, 284 limits reuse, 6 to productivity, 6 ListOf class, parameterized types, 34 locale, 108, 192, 255-257 currency, 118 dependencies, 193 hierarchy, 256 isolate dependencies, 108 root, 256

localizing applications, 64 numbers, 64 software, 64 location, ensemble code, 43 locking, 53 loss of flow of control, 235

#### M

macro expansion, 34 main function, 71, 156 maintaining the currently selected cell, 91 maintenance overhead, 6 reduced, 18 managing change, 231 dependencies, 232 teams, 232 manipulation messages for windows, 81 matrix, API, 42 mechanisms for calling code, 33 memory leak, 269 menu command messages, 81 message handler, 164 message loop, WinMain, 80 messages application-defined formatting, 82 manipulation, for windows, 81 menu command, 81 micro-architecture, 51 Microsoft Foundation Classes (MFC), 66 Microsoft Windows CD-ROM applications, 296 CD-ROM source code, 298 misallocated expertise, 6 m-row by n-column array, 150 multilingual applications, 255 multiple frameworks, 14 with ensembles, 14

#### N

NaNs, 187 notation diagrams, 289 notification hooks, 53 number formats, 107, 191 number formatters, 257 creating, 278 number formatting, 99, 183 frameworks, 99,123, 183,252-257 class hierarchy, 101, 185 objects, 72, 149 numbers converting to text, 63 formatting, 63 localizing, 64 numerator, 214 fractions, 132

### $\bf{0}$

object-oriented development environment, 251,285 program structure, 4 programming and design limits to,  $4-7$ subclassing, 172 programming benefits, 238 support for the CommonPoint application system, 242 technology, 3, 7 objects, 4, 7 composing collections of, 37 number formatting, 72, 149 ordinary, 38 spreadsheet, implementing, 90-97 user interface, 72, 148 ObjectWindows Library (OWL), 66 open-closed principle, 15 operating system traditional, 4 ordinary objects, 38 OS Services frameworks, 249 OS/2 development platform issues, 66 OurApplication View subclass, 41 overhead, developer, 6 overrides, 39

#### p

parameterized types, 34, 39 invariants, 34 ListOf class, 34 partitioning domain knowledge, 49 pattern elements, 51 patterns, 285 of design, 51 reusing, 51 performance issues, 238 persistent object model, 265 platform-dependent code, 233 isolating, 52 platforms development issues, 66 OS/2 development, 66 Windows development, 66 polymorphism, 92 portability CommonPoint application system, 243 designing for, 52 preconditions, 51 Presentation Framework, 258-262, 272 defined, 258 standard boilerplate, 263 Presentation Manager designing the application layer, 148-155 edit control, modifying, 171 implementing the interface, 156-168 NumberCell, 152 Previous Menu button, 296 principles of good framework design, 283 problem domain, 9 abstracting common elements, 49 analyzing, 49 invariants, 39 procedural programming, 4, 22 ProcessFocusChange changing, 168 error conditions, 88 implementing,  $174-181$ pseudocode, 175 product domains, 284

productivity increasing with frameworks, 7 limits to, 6 program evolution, 19 program flow of control, 22 program structure application frameworks based, 23 event loop, 23 evolution of, 22 infrastructure, 4 object-oriented based, 4, 23 procedural-based, 4, 22 programming by differences, 17 object-oriented subclassing, 172 pattern-based, 285 project architect, 232 prototyping, 54 pseudocode creating, 32 outline of ProcessFocusChange, 175 sample application, 29 public domain library, 221 publishing frameworks, 233

#### R

rational numbers, 131, 213 formatting class hierarchy, 132, 214 reading notation diagrams, 289 refining frameworks, 54 repository for frameworks, 234 Resurrect, CommonPoint system function, 265 reusing classes, 152 code, 17 common patterns, 51 design, 11 design and code, 6 FormattableNumber, 76 frameworks, 233, 235-238 NumberCell, 76 root locale, 256

#### s

sample application, 27 expanded single number display, 27 flow of, 40 single number display factoring, 30 functional description, 27 pseudocode, 29 sample programs, 231 scientific notation, 101,104, 187 sequential flow of control, 22 setting conversion parameters, 104 significand, 104, 187 buffer, 104 simplifying clients' interactions, 52 frameworks, 54 size of frameworks, 55 size, comparing applications, 281 small frameworks, 55 software localization, 64 piracy, 35 source code delivery, 33 limitations, 35 files, 33 frameworks, 33 IBM OS/2 CD-ROM application, 299 Microsoft Windows CD-ROM application, 298 using the spreadsheet, 298 source files, delivery of source code, 33 source level debugger, 236 spreadsheet class hierarchy, 149 data objects, updating, 122-127, 205-210 grid, 150 objects, implementing, 90-97 programs, 61 source code, using, 298

spreadsheet classes designing, 72-79 hierarchy, 73, 149 implementing, 169-173 stack trace debugging with, 24 examples, 24 for flow of control, 24 multiple framework code structure, 26 simple framework code structure, 25 traditional procedural code, 24 standards for coding, 231,232 statements goto, 139, 221 if, 222 streams package, 63 stub code, 232 subclasses, 39 concrete, 233 creating, 36,41,172 implementing framework (OS/2), 217 implementing framework (Windows), 135-139 OurApplicationView, 41 rational number formatting, 131 supporting customization, 53 frameworks, 234 symbols for currency, 65 system complexity, 237 system library, 4 System Services in the CommonPoint application system, 247-249

TaligentTypeExtensionMacro, 268 taxonomy of the CommonPoint application system, 244 teams, managing, 232 templates, parameterized types, 34 text converter, 187 Text Scanning and Formatting framework, 252, 254 theString as a TText object, 126 thread safety, 53 time issues using frameworks, 229 TModel boilerplate, 263 tool support, generating source code, 34 tools, 55 application builders, 34 application generators, 34 development, 285 two-dimensional array, 150 type-safe, 34

#### u

unique elements in your application, 30 updating cell's display, 94 interfaces, 231 . spreadsheet data objects, 122-127,205-210 the application  $OS/2$ , 222-225 the application (Windows),  $140-141$ the old NumberCell's value, 88 use as is, method for using frameworks, 15 user interface objects, 72, 148 paradigm, 243 using existing frameworks, 47, 230 frameworks, 15 the CD-ROM, 293, 299

#### T W

white-box (customize) frameworks, 15 window manipulation messages, 81 window message dispatcher, 72 Windows application layer, designing, 71 development platform issues, 66 interface implementing, 80-89 WinMain function initializing the application, 71 message loop, 80 WM\_COMMAND message, 81,161,164 WM\_FORMATCELL message, 82, 91, 162, 166, 167 WM\_FORMATERROR message, 82, 88, 163, 174, 177 WM\_INITDLG message, 164 WndCommand, implementing, 85 writing your own framework, 229

# CODE INDEX

#### A

AdoptIntegerFormatter function TRationalNumberFormatter (OS/2), 215 TRationalNumberFormatter (Windows), 133 AdoptNumberFormatter function TCell (CommonPoint), 260,269 AnalyzeValue function TFormattableNumber (OS/2), 188, 196 TFormattableNumber (Windows), 104, 112 assignment operator (OS/2) TFloatingPointNumberFormatter, 189 assignment operator function TNumberFormatter (OS/2), 187 TNumberFormatter (Windows), 103

#### c

CalcGCD function TRationalNumber (OS/2), 219,221 TRationalNumber (Windows), 138, 139 Cell Changed function TSpreadsheetModel (CommonPoint), 260,267 CellChangedAt function TSpreadsheetModel (CommonPoint), 260,267 ChangeFocus function NumberGrid (Windows), 91 class (CommonPoint) TCell, 260 TSpreadsheetModel, 259 TSpreadsheetPresenter, 261 TSpreadsheetView, 262

class (OS/2) FormattableNumber, 154 NumberCell, 153,171,205 NumberFormat, 155 NumberGrid, 150 TFloatingPointNumberFormatter, 189 TFormattableNumber, 187 TNumberFormatLocale, 192 TRationalNumber, 216 TRationalNumberFormatter, 215 class (Windows) FormattableNumber, 78 NumberCell, 77, 122 NumberFormat, 79 NumberGrid, 74 TFloatingPointNumberFormatter, 105 TFormattableNumber, 103 TNumberFormatLocale, 108 TRationalNumber, 134 TRationalNumberFormatter, 133 constructor (CommonPoint) TCell, 260, 268 TSpreadsheetModel, 259, 263 TSpreadsheetPresenter, 261, 271 TSpreadsheetView, 262, 279 constructor (OS/2) NumberCell, 171,173,205,207 NumberGrid, 150, 169 TFloatingPointNumberFormatter, 189 TFormattableNumber, 187 TNumberFormatLocale, 192 TNumberFormatter, 187 TRationalNumber, 216 TRationalNumberFormatter, 215

constructor (Windows) NumberCell, 92, 122, 124 NumberGrid, 74 TFloatingPointNumberFormatter, 105 TFormattableNumber, 103 TNumberFormatLocale, 108 TNumberFormatter, 103 TRationalNumberFormatter, 133 ConvertFromFormattable function TRationalNumber  $OS/2$ , 216, 219, 220 TRationalNumber (Windows), 138 TRationalNumberFormatter (Windows), 135 CreateAndAdoptMenuItem function TSpreadsheetPresenter (CommonPoint), 261 CreateCellIterator function TSpreadsheetModel (CommonPoint), 259, 267 CreateControlList function TSpreadsheetPresenter (CommonPoint), 280 CreateCurrencyFormatter function TNumberFormatLocale (OS/2), 200 TNumberFormatLocale (Windows), 108, 118 TSpreadsheetPresenter (CommonPoint), 261,278 CreateFloatingPointFormatter function TNumberFormatLocale (OS/2), 204 TNumberFormatLocale (Windows), 108,121 CreateNumberFormatter function TSpreadsheetPresenter (CommonPoint), 261,278 CreateRationalFormatter function TSpreadsheetPresenter (CommonPoint), 278 CreateRationalNumberFormatter function TSpreadsheetPresenter (CommonPoint), 261 CreateSelection function TSpreadsheetModel (CommonPoint), 259, 266 CreateViewSubMenuItem function TSpreadsheetPresenter (CommonPoint), 261, 273

cwCreateWindow utility function, 158

#### D

destructor (CommonPoint) TCell, 260, 268 TSpreadsheetModel, 259,263 TSpreadsheetPresenter, 261,271 TSpreadsheetView, 262, 279 destructor (OS/2) NumberCell, 205 TFloatingPointNumberFormatter, 189 TFormattableNumber, 187 TNumberFormatLocale, 192 TRationalNumberFormatter, 215 destructor (Windows) NumberCell, 122 NumberGrid, 74 TFloatingPointNumberFormatter, 105 TFormattableNumber, 103 TNumberFormatLocale, 108 TRationalNumberFormatter, 133 DialogBox function (Windows), 141 DrawContents function TSpreadsheetView (CommonPoint), 262,280

### E

Edit function NumberCell (OS/2), 206 NumberCell (Windows), 94,123 EditWndProc, 172 EditWndProc function NumberCell (Windows), 92

#### F

fCurrentCell data member NumberCell (OS/2), 151,170 NumberCell (Windows), 75 fcvt function FormattableNumber (OS/2), 180 TFormattableNumber (OS/2), 196 TFormattableNumber (Windows), 112 fErrorInFormat instance variable, 178 NumberCell  $OS/2$ ,  $178$ 

fFormatter data member FormattableNumber (OS/2), 206,210 NumberCell (Windows), 123,126 fFractionDirection data member TNumberFormatter (OS/2), 217 TRationalNumberFormatter (Windows), 135 fFractionSign data member TNumberFormatter (OS/2), 217 TRationalNumberFormatter (Windows), 135 fFractionSpace data member TNumberFormatter (OS/2), 217 TRationalNumberFormatter (Windows), 135 fGrid data member NumberCell (OS/2), 151, 170 NumberCell (Windows), 75 FindLocale function TLocale (CommonPoint), 257 flntegerFormatter data member TNumberFormatter (OS/2), 217 TRationalNumberFormatter (Windows), 135 fNumber data member FormattableNumber (OS/2), 206 NumberCell (Windows), 123 fNumber instance variable, 179 NumberCell (OS/2), 179 Format function FormattableNumber (OS/2), 179,180 FormattableNumber (Windows), 96 TFormattableNumber (OS/2), 193 TNumberFormatter (OS/2), 186 TNumberFormatter (Windows), 102,109 FormatCell function NumberGrid (OS/2), 168, 224 FormatCurrentCell function NumberGrid (Windows), 91 FormattableNumber (OS/2), 149,152,154,179 fcvt function, 180 fFormatter data member, 206, 210 fNumber data member, 206 Format function, 179, 180 FormattableNumber class, 154 Nalue instance variable, 180 GetGeneralNumberFormat function, 155

FormattableNumber (Windows),  $72, 76, 78, 96, 100$ class, 78 Format function, 96 GetFormat function, 96 GetGeneralNumberFormat function, 79 SetFormat function,  $q6$ temporary, 94 FormattableNumberToDecimalText TFloatingPointNumberFormatter (OS/2), 199 TFloatingPointNumberFormatter (Windows), 106 FormattableNumberToDecimalText function TFloatingPointNumberFormatter (Windows), 116 TNumberFormatter (OS/2), 190 FormattableNumberToExponentText TFloatingPointNumberFormatter (Windows), 106 FormattableNumberToExponentText function TFloatingPointNumberFormatter (OS/2), 198 TFloatingPointNumberFormatter (Windows), 115 TNumberFormatter (OS/2), 190 FormattableNumberToText TRationalNumberFormatter (Windows), 136 FormattableNumberToText function TFloatingPointNumberFormatter (OS/2), 197 TFloatingPointNumberFormatter (Windows), 106, 114 TFormattableNumber (OS/2), 193 TNumberFormatter (OS/2), 186, 190, 194 TNumberFormatter (Windows), 102,110 TRationalNumberFormatter (OS/2), 215 frexp function TRationalNumber (OS/2), 219 TRationalNumber (Windows), 137 Nalue instance variable, 180

#### G

GetCellAt function TSpreadsheetModel (CommonPoint), 260, 267 GetDecimalSeparator function TFloatingPointNumberFormatter (Windows), 106 TNumberFormatter (OS/2), 190 GetDecimalWithlnteger function TFloatingPointNumberFormatter (Windows), 107 TNumberFormatter (OS/2), 190 GetDenominator function TRationalNumber (OS/2), 216

GetDigitGroupSeparator TFloatingPointNumberFormatter (Windows), 106 GetDigitGroupSeparator function TNumberFormatter (OS/2), 190 GetDigitsFromDecimalPoint function TFormattableNumber (OS/2), 188 TFormattableNumber (Windows), 104 GetEditHandle function NumberCell (OS/2), 205 NumberCell (Windows), 122 GetExponent function TFormattableNumber (OS/2), 188 TFormattableNumber (Windows), 104. GetExponentPhase function TFloatingPointNumberFormatter (Windows), 107 TNumberFormatter (OS/2), 191 GetExponentSeparatorText function TFloatingPointNumberFormatter (Windows), 107 TNumberFormatter (OS/2), 191 GetFormat function FormattableNumber (Windows), 96 NumberCell (OS/2), 205 NumberCell (Windows), 122 GetFormatErrorStatus function NumberCell (OS/2), 205 NumberCell (Windows), 122 GetFractionSeparator function TFloatingPointNumberFormatter (Windows), 107 TNumberFormatter (OS/2), 191 GetFractionSign function TRationalNumberFormatter (OS/2), 215 TRationalNumberFormatter (Windows), 133 GetFractionSpace function TRationalNumberFormatter (OS/2), 215 TRationalNumberFormatter (Windows), 133 GetGeneralNumberFormat FormattableNumber (Windows), 79 NumberFormat (Windows), 79 GetGeneralNumberFormat function FormattableNumber (OS/2), 155 NumberCell (Windows), 124 NumberFormat (OS/2), 155,207 GetID function NumberCell (OS/2), 205 NumberCell (Windows), 122

GetlnfinitySign function TFloatingPointNumberFormatter (Windows), 106 TNumberFormatter (OS/2), 190 GetInteger function TRationalNumber (OS/2), 216 GetIntegerSeparator function TFloatingPointNumberFormatter (Windows), 106 TNumberFormatter (OS/2), 190 GetlntSeparator function NumberFormat (Windows), 96 GetLocalelnfo function TNumberFormatLocale (Windows), 118 GetLowerExponentThreshold function TFloatingPointNumberFormatter (Windows), 107 TNumberFormatter (OS/2), 191 GetMaxFractionDigits function TFloatingPointNumberFormatter (Windows), 107 TNumberFormatter (OS/2), 191 GetMinFractionDigits function TFloatingPointNumberFormatter (Windows), 107 TNumberFormatter (OS/2), 191 GetMinlntegerDigits function TNumberFormatter (OS/2), 190 GetMinus function TNumberFormatter (OS/2), 186 TNumberFormatter (Windows), 102 GetNanSign function TFloatingPointNumberFormatter (Windows), 106 TNumberFormatter (OS/2), 190 GetNumber function TFormattableNumber (OS/2), 187 TFormattableNumber (Windows), 103 GetNumberFormatter function TCell (CommonPoint), 260, 269 GetNumberOfColumns function TSpreadsheetModel (CommonPoint), 260, 267 GetNumberOfRows function TSpreadsheetModel (CommonPoint), 260, 267 GetNumerator function TRationalNumber (OS/2), 216 GetPlus function TNumberFormatter (OS/2), 186 TNumberFormatter (Windows), 102 GetProp function NumberCell (OS/2), 173

GetRootLocale function TLocale (CommonPoint), 257 GetSeparatorSpacing function TFloatingPointNumberFormatter (Windows), 106 TNumberFormatter (OS/2), 190 GetShowPlusSign function TNumberFormatter (OS/2), 186 TNumberFormatter (Windows), 102 GetSignificand function TFormattableNumber (OS/2), 188 TFormattableNumber (Windows), 104 GetSignificandLength function TFormattableNumber (OS/2), 188 TFormattableNumber (Windows), 104 GetUpperExponentThreshold function TFloatingPointNumberFormatter (Windows), 107 TNumberFormatter (OS/2), 191 GetValue function TCell (CommonPoint), 260, 270

#### H

HandleCreateMain View function TSpreadsheetPresenter (CommonPoint), 261, 272 HandleMenuAction function TSpreadsheetPresenter (CommonPoint), 261,274 HandleMenuActivate function TSpreadsheetPresenter (CommonPoint), 261,272 HandleSymbols function TNumberFormatLocale (OS/2), 203 HandleViewAction function TSpreadsheetPresenter (CommonPoint), 261,276 HasBeenAltered function NumberCell (OS/2), 205 NumberCell (Windows), 122 hInst parameter (OS/2), 153 hInst parameter (Windows), 76 hwndParent parameter (OS/2), 153 hwndParent parameter (Windows), 76

#### $\mathbf{I}$

implementing WndProc, 81 InitializeAndCenterDialog function (Windows), 141 IsInfinity function TFormattableNumber (OS/2), 188 TFormattableNumber (Windows), 104 IsNan function TFormattableNumber (OS/2), 188 TFormattableNumber (Windows), 104 IsNegative function TFormattableNumber (OS/2), 187, 196 TFormattableNumber (Windows), 103,112 IsZero function TFormattableNumber (OS/2), 188 TFormattableNumber (Windows), 104

#### L

localeconv function (OS/2), 200

#### M

main function, 148 Move function NumberCell (OS/2), 206 NumberCell (Windows), 123

#### N

NotifyOfChange function TSpreadsheetModel (CommonPoint), 267 nSel, 166 NumberCell (OS/2), 148,152 class, 153,171,205 constructor, 171,173,205,207 destructor, 205 edit control, 152 Edit function, 206 fCurrentCell data member, 151, 170 fGrid data member, 151, 170 GetEditHandle function, 205 GetFormat function, 205 GetFormatErrorStatus function, 205

GetID function, 205 GetProp function, 173 HasBeenAltered function, 205 Move function, 206 pointers, 150 SetAlteredStatus function, 172, 206 SetFormat function, 206, 210, 222 SetFormatErrorStatus function, 206 SetProp function, 173 SetToGeneralFormat function, 206 Update function, 177,206,208,222 NumberCell (Windows), 72, 76, 87, 92-95 class, 77,122 constructor, 92,122,124 destructor, 122 Edit function, 94, 123 EditControl, 76 EditWndProc function, 92 fCurrentCell data member, 75 fFormatter data member, 123, 126 fGrid data member, 75 £Number data member, 123 GetEditHandle function, 122 GetFormat function, 122 GetFormatErrorStatus function, 122 GetGeneralNumberFormat function, 124 GetID function, 122 HasBeenAltered function, 122 Move function, 123 SetAlteredStatus function, 122 SetFormat function, 122, 127, 140 SetFormatErrorStatus function, 123 SetToGeneralFormat function, 122 Update function, 94, 123, 125, 140 NumberFormat (OS/2), 149, 155 GetGeneralNumberFormat function, 155, 207 NumberFormat class, 155 NumberFormat (Windows), 72, 79, 96 class, 79 GetGeneralNumberFormat, 79 GetIntSeparator function, 96 Set function,  $66$ NumberFormatDlgProc function (Windows), 141 NumberGrid (OS/2), 148, 150 class, 150 constructor, 150, 169 FormatCell function, 168, 224 member functions, 150 SetCurrent function, 168 NumberGrid (Windows), 72, 88, 90-92 ChangeFocus function, 91 class, 74 constructor, 74, 90 design, 74 destructor, 74 FormatCurrentCell function, 91 member functions, 74

#### p

PanelCELLFORMDlgProc, 162, 164, 165, 223 ProcessFocusChange function, 85, 87-89

#### s

SendDlgItemMessage function (Windows), 141 Set function NumberFormat (Windows), 96 SetAlteredStatus function NumberCell (OS/2), 172, 206 NumberCell (Windows), 122 SetAnalysis function TFormattableNumber (Windows), 104 SetAnalysisDirtyFlag function TFormattableNumber (OS/2), 188 SetCurrent function NumberGrid (OS/2), 168 SetDecimalSeparator function TFloatingPointNumberFormatter (Windows), 106 TNumberFormatter (OS/2), 190 SetDecimalWithInteger function TFloatingPointNumberFormatter (Windows), 107 TNumberFormatter (OS/2), 190 SetDenominator function TRationalNumber (OS/2), 216 SetDigitGroupSeparator TFloatingPointNumberFormatter (Windows), 106 SetDigitGroupSeparator function TNumberFormatter (OS/2), 190 SetDigitsFromDecimalPoint function TFormattableNumber (OS/2), 188 TFormattableNumber (Windows), 104 SetExponent function TFormattableNumber (OS/2), 188 TFormattableNumber (Windows), 104 SetExponentPhase function TFloatingPointNumberFormatter (Windows), 107 TNumberFormatter (OS/2), 191 SetExponentSeparatorText function TFloatingPointNumberFormatter (Windows), 107 TNumberFormatter (OS/2), 191 SetFormat function FormattableNumber (Windows), 96 NumberCell (OS/2), 206,210,222 NumberCell (Windows), 122,127 SetFormatErrorStatus function NumberCell (OS/2), 206 NumberCell (Windows), 123 SetFractionDirection function TRationalNumberFormatter (OS/2), 215 TRationalNumberFormatter (Windows), 133 SetFractionPropriety function TRationalNumberFormatter (OS/2), 215 TRationalNumberFormatter (Windows), 133 SetFractionSeparator function TFloatingPointNumberFormatter (Windows), 107 TNumberFormatter (OS/2), 191 SetFractionSign function TRationalNumberFormatter (OS/2), 215 TRationalNumberFormatter (Windows), 133 SetFractionSpace function TRationalNumberFormatter (OS/2), 215 TRationalNumberFormatter (Windows), 133 SetInfinity function TFormattableNumber (OS/2), 188 TFormattableNumber (Windows), 104 SetInfinitySign function TFloatingPoin tNumberFormatter (Windows), 106 TNumberFormatter (OS/2), 190 SetInteger function TRationalNumber (OS/2), 216

SetIntegerSeparator function TFloatingPointNumberFormatter (Windows), 106 TNumberFormatter (OS/2), 190 SetLowerExponentThreshold function TFloatingPointNumberFormatter (Windows), 107 TNumberFormatter (OS/2), 191 SetMaxFractionDigits function TFloatingPointNumberFormatter (Windows), 107 TNumberFormatter (OS/2), 191 SetMinFractionDigits function TFloatingPointNumberFormatter (Windows), 107 TNumberFormatter (OS/2), 19 1 SetMinIntegerDigits function TNumberFormatter (OS/2), 190 SetMinus function TNumberFormatter (OS/2), 186 SetNan function TFormattableNumber (OS/2), 188 TFormattableNumber (Windows), 104 SetNanSign function TFloatingPointNumberFormatter (Windows), 106 TNumberFormatter (OS/2), 190 SetNumber function TFormattableNumber (OS/2), 187,196 TFormattableNumber (Windows), 103,112 SetNumerator function TRationalNumber (OS/2), 216 SetPlus function TNumberFormatter (OS/2), 186 SetProp function NumberCell (OS/2), 173 SetSeparatorSpacing function TFloatingPointNumberFormatter (Windows), 106 TNumberFormatter (OS/2), 190 SetShowPlusSign function TNumberFormatter (OS/2), 186 SetSignBit function TFormattableNumber (OS/2), 188 TFormattableNumber (Windows), 104 SetSignificand function TFormattableNumber (OS/2), 188 TFormattableNumber (Windows), 104 SetToGeneralFormat function NumberCell (OS/2), 206 NumberCell (Windows), 122

SetUpFormattableNumber function TFloatingPointNumberFormatter (OS/2), 197 TFloatingPointNumberFormatter (Windows), 106, 113 TFormattableNumber (OS/2), 194 TNumberFormatter (OS/2), 186,190 TNumberFormatter (Windows), 102,110 SetUpperExponentThreshold function TFloatingPointNumberFormatter (Windows), 107 TNumberFormatter (OS/2), 191 SetValue function TCell (CommonPoint), 260, 270 streaming operators (CommonPoint) TCell, 260,269 TSpreadsheetModel, 259,265 TSpreadsheetView, 262 strtod, 178

### T

TCell (CommonPoint), 260 AdoptNumberFormatter function, 260,269 constructor, 260, 268 destructor, 260, 268 GetNumberFormatter function, 260, 269 GetValue function, 260, 270 SetValue function, 260,270 streaming operators, 260, 269 TChoiceFormatter (CommonPoint), 253 TDateTimeFormatter (CommonPoint), 253 TFloatingPointNumberFormatter (CommonPoint), 255 TFloatingPointNumberFormatter (OS/2) assignment operator, 189 class, 189 constructor, 189 destructor, 189 FormattableNumberToDecimalText, 199 FormattableNumberToExponentText function, 198 FormattableNumberToText function, 197 SetUpFormattableNumber function, 197 TFloatingPointNumberFormatter (Windows), 105, 113 class, 105 constructor, 105 destructor, 105 FormattableNumberToDecimalText function, 106, 116

FormattableNumberToExponentText function, 106, 115 FormattableNumberToText function, 106, 114 GetDecimalSeparator function, 106 GetDecimalWithInteger function, 107 GetDigitGroupSeparator function, 106 GetExponentPhase function, 107 GetExponentSeparatorText function, 107 GetFractionSeparator function, 107 GetInfinitySign function, 106 GetIntegerSeparator function, 106 GetLowerExponentThreshold function, 107 GetMaxFractionDigits function, 107 GetMinFractionDigits function, 107 GetNanSign function, 106 GetSeparatorSpacing function, 106 GetUpperExponentThreshold function, 107 SetDecimalSeparator function, 106 SetDecimalWithInteger function, 107 SetDigitGroupSeparator function, 106 SetExponentPhase function, 107 SetExponentSeparatorText function, 107 SetFractionSeparator function, 107 SetInfinitySign function, 106 SetIntegerSeparator function, 106 SetLowerExponentThreshold function, 107 SetMaxFractionDigits function, 107 SetMinFractionDigits function, 107 SetNanSign function, 106 SetSeparatorSpacing function, 106 SetUpFormattableNumber function, 106, 113 SetUpperExponentThreshold function, 107 TFloatingPointNumberFormatter function TNumberFormatter (OS/2), 194 TFormatResult (CommonPoint), 253 TFormatResult (OS/2), 184 TFormatResult (Windows), 101 objeCt, 102 TFormattable (CommonPoint), 253 TFormattableNumber, 100

TFormattableNumber (OS/2) AnalyzeValue function, 188, 196 class, 187 constructor, 187 destructor, 187 fcvt function, 196 Format function, 193 FormattableNumberToText function, 193 GetDigitsFromDecimalPoint function, 188 GetExponent function, 188 GetNumber function, 187 GetSignificand function, 188 GetSignificandLength function, 188 IsInfinity function, 188 IsNan function, 188 IsNegative function, 187, 196 IsZero function, 188 SetAnalysisDirtyFlag function, 188 SetDigitsFromDecimalPoint function, 188 SetExponent function, 188 SetInfinity function, 188 SetNan function, 188 SetNumber function, 187, 196 SetSignBit function, 188 SetSignificand function, 188 SetUpFormattableNumber function, 194 TFormattableNumber (Windows), 103 AnalyzeValue function, 104, 112 class, 103 constructor, 103 destructor, 103 fcvt function, 112 GetDigitsFromDecimalPoint function, 104 GetExponent function, 104 GetNumber function, 103 GetSignificand function, 104 GetSignificandLength function, 104 IsInfinity function, 104 IsNan function, 104 IsNegative function, 103, 112 IsZero function, 104 SetAnalysis function, 104 SetDigitsFromDecimalPoint function, 104 SetExponent function, 104 SetInfinity function, 104

SetNan function, 104 SetNumber function, 103, 112 SetSignBit function, 104 SetSignificand function, 104 TFormatter (CommonPoint), 253 theGrid variable, 167 TLocale (CommonPoint), 255 FindLocale function, 257 GetRootLocale function, 257 TLocaleItem (CommonPoint), 256 TLocaleItemIterator (CommonPoint), 256 TLocalizableName (CommonPoint), 256 TModel (CommonPoint), 263 TNumberFormat (Windows), 140 TNumberFormatLocale (OS/2), 185,200 class, 192 constructor, 192 CreateCurrencyFormatter function, 192, 200 CreateFloatingPointFormatter function, 192, 204 destructor, 192 HandleSymbols function, 203 TNumberFormatLocale (Windows), 101,108,118-121 class, 108 constructor, 108 CreateCurrencyFormatter function, 108, 118 CreateFloatingPointFormatter function, 108, 121 destructor, 108 GetLocalelnfo function, 118 TNumberFormatter (CommonPoint), 253,255,265 TNumberFormatter (OS/2), 186,213,222 assignment operator function, 187 constructor, 187 fFractionDirection data member, 217 fFractionSign data member, 217 fFractionSpace data member, 217 fIntegerFormatter data member, 217 Format function, 186 FormattableNumberToDecimalText function, 190 FormattableNumberToExponentText function, 190 FormattableNumberToText function, 186, 190, 194 GetDecimalSeparator function, 190 GetDecimalWithInteger function, 190 GetDigitGroupSeparator function, 190 GetExponentPhase function, 191 GetExponentSeparatorText function, 191

GetFractionSeparator function, 19l GetInfinitySign function, 190 GetIntegerSeparator function, 190 GetLowerExponentThreshold function, 19l GetMaxFractionDigits function, 19l GetMinFractionDigits function, 19l GetMinlntegerDigits function, 190 GetMinus function, 186 GetNanSign function, 190 GetPlus function, 186 GetSeparatorSpacing function, 190 GetShowPlusSign function, 186 GetUpperExponentThreshold function, 19l SetDecimalSeparator function, 190 SetDecimalWithlnteger function, 190 SetDigitGroupSeparator function, 190 SetExponentPhase function, 191 SetExponentSeparatorText function, 19l SetFractionSeparator function, 19l SetInfinitySign function, 190 SetIntegerSeparator function, 190 SetLowerExponentThreshold function, 19l SetMaxFractionDigits function, 19l SetMinFractionDigits function, 19l SetMinlntegerDigits function, 190 SetMinus function, 186 SetNanSign function, 190 SetPlus function, 186 SetSeparatorSpacing function, 190 SetShowPlusSign function, 186 SetUpFormattableNumber function, 186, 190 SetUpperExponentThreshold function, 19l TFloatingPointNumberFormatter function, 194 TNumberFormatter (Windows), 100, 103, 109, 131 assignment operator function, 103 constructor, 103 Format function, 102, 109 FormattableNumberToText function, 102, 110 GetMinus function, 102 GetPlus function, 102 GetShowPlusSign function, 102 SetUpFormattableNumber function, 102, 110 TParameterFormatter (CommonPoint), 253 TPositionalNumberFormatter (CommonPoint), 255

TRationalNumber (OS/2) CalcGCD function, 21g, 221 class, 216 constructor, 216 ConvertFromFormattable function, 216, 21g, 220 frexp function, 21g GetDenominator function, 216 Getlnteger function, 216 GetNumerator function, 216 SetDenominator function, 216 Setlnteger function, 216 SetNumerator function, 216 TRationalNumber (Windows), 131-139 CalcGCD function, 138, 139 class, 134 ConvertFromFormattable function, 138 frexp function, 137 TRationalNumberFormatter (CommonPoint), 255 TRationalNumberFormatter (OS/2), 213, 217 AdoptIntegerFormatter function, 215 class, 215 constructor, 215 destructor, 215 FormattableNumberToText function, 215 TRationalNumberFormatter (OS/2), 218 GetFractionSign function, 215 GetFractionSpace function, 215 SetFractionDirection function, 215 SetFractionPropriety function, 215 SetFractionSign function, 215 SetFractionSpace function, 215 TRationalNumberFormatter (Windows), 131, 134 AdoptIntegerFormatter function, 133 class, 133 constructor, 133 ConvertFromFormattable function, 135 destructor, 133 fFractionDirection data member, 135 fFractionSign data member, 135 fFractionSpace data member, 135 flntegerFormatter data member, 135 FormattableNumberToText, 136 GetDenominator, 134· GetFractionSign function, 133 GetFractionSpace function, 133

GetInteger, 134 GetNumerator, 134 SetDenominator, 134 SetFractionDirection function, 133 SetFractionPropriety function, 133 SetFractionSign function, 133 SetFractionSpace function, 133 SetInteger, 134 SetNumerator, 134 TSimpleTextFormatter (CommonPoint), 253 TSpreadsheetModel (CommonPoint), 259, 263-267 CellChanged function, 260, 267 CellChangedAt function, 260, 267 constructor, 259, 263 CreateCellIterator function, 259, 267 CreateSelection function, 259, 266 destructor, 259, 263 GetCellAt function, 260, 267 GetNumberOfColumns function, 260, 267 GetNumberOfRows function, 260,267 NotifyOfChange function, 267 streaming operators, 259, 265 TSpreadsheetPresenter (CommonPoint), 261,271-278 constructor, 261, 271 CreateAndAdoptMenuItem function, 261 CreateControlList function, 280 CreateCurrencyFormatter function, 261, 278 CreateNumberFormatter function, 261,278 CreateRationalFormatter function, 278 CreateRationalNumberFormatter function, 261 CreateViewSubMenuItem function, 261,273 destructor, 261, 271 HandleCreateMainView function, 261,272 HandleMenuAction function, 261, 274 HandleMenuActivate function, 261, 272 HandleViewAction function, 261,276 TSpreadsheetView (CommonPoint), 262 constructor, 262, 279 destructor, 262, 279 DrawContents function, 262,280 streaming operator, 262 TText (OS/2), 185 TText (Windows), 101,126

#### u

Update function NumberCell (OS/2), 177,206,208,222 NumberCell (Windows), 94, 123, 125, 140 SetFormat (Windows), 140

#### v

void ConvertNumToString function (OS/2), 63 void ConvertNumToString function (Windows), 63

#### w

WindowSA1WndProc, 148, 160, 163, 223 WinLoadDlg, 162 WinMain function, 71, 80 WinQueryWindow, 167 WNDCLASS, 80 WndCommand function, 81, 85–87 WndProc function, 72, 83, 85, 141 implementing, 81

#### **IMPORTANT-- READ CAREFULLY BEFORE OPENING.**

By opening this sealed disk package, you indicate your acceptance of the following Taligent License Agreement.

This is a legal agreement between you, the end user, and Taligent, Inc. BY OPENING THIS SEALED DISK PACKAGE, YOU ARE AGREEING TO BE BOUND BY THE TERMS OF THIS AGREEMENT. IF YOU DO NOT AGREE TO THE TERMS OF THIS AGREEMENT, PROMPTLY RETURN THE UNOPENED DISK PACKAGE AND THE ACCOMPANYING ITEMS (including written materials and binders or other containers) TO THE PLACE YOU OBTAINED THEM FOR A FULL REFUND.

#### **TALIGENT LICENSE TERMS**

1. License. Taligent grants to you the right to use one copy of the enclosed Taligent software program (the "SOFTWARE") on a single terminal connected to a single computer (i.e. with a single CPU). You may not network the SOFTWARE or otherwise use it on more than one computer or computer terminal at the same time. The SOFTWARE is provided for instructional purposes and is not intended for productive use.

2. COPYRIGHT. The SOFTWARE is owned by Taligent or its suppliers and is protected by United States copyright laws and international treaty provisions. Therefore, you must treat the SOFTWARE like any other copyrighted material (e.g. a book or musical recording) except that you may either (a) make one copy of the SOFTWARE solely for backup or archival purposes, or (b) transfer the SOFTWARE to a single hard disk provided you keep the original solely for backup or archival purposes. You may not make derivative works of the SOFTWARE or copy the written materials accompanying the software.

3. RIGHTS RESERVED. All right, title and interest to all intellectual property with respect to the SOFTWARE including any patent, copyright, trademark or trade name rights shall remain exclusively with Taligent or its suppliers.

3. OTHER RESTRICTIONS. You may not rent or lease the SOFTWARE, but you may transfer the SOFTWARE and accompanying written materials on a permanent basis provided you retain no copies and the recipient agrees to be bound by the terms of this Agreement.

4. SOURCE CODE. The source code of the SOFTWARE licensed hereunder represents and embodies trade secrets of Taligent and/or its licensors. The source code and embodied trade secrets are not licensed to you and any modifications, additions or deletions to the source code are strictly prohibited. You agree not to disassemble, decompile, or otherwise reverse engineer the SOFTWARE in order to discover the source code and/or the trade secrets contained in the source code.

5. CUSTOMER REMEDIES. Taligent's entire liability and your exclusive remedy shall be, at Taligent's option, either (a) return of the price paid or (b) repair or replacement of any SOFTWARE which is found to be defective within 90 days of licensing and which is returned to Taligent with a copy of your receipt. This Limited Warranty is void if failure of the SOFTWARE has resulted from accident abuse, or misapplication. Any replacement SOFTWARE will be warranted for the remainder of the original warranty period or 30 days, whichever is longer.

. 6. NO OTHER WARRANTIES. TALIGENT DISCLAIMS ALL OTHER WARRANTIES, EITHER EXPRESS OR IMPLIED, INCLUDING BUT NOT LIMITED TO IMPLIED WARRANTIES OF MERCHANTABILITY AND FITNESS FOR A PARTICULAR PURPOSE, WITH RESPECT TO THE SOFTWARE AND THE ACCOMPANYING WRITTEN MATERIALS. THIS LIMITED WARRANTY GIVES YOU SPECIFIC LEGAL RIGHTS. YOU MAY HAVE OTHERS, WHICH VARY FROM STATE TO STATE.

7. NO LIABILITY FOR CONSEQUENTIAL DAMAGES. IN NO EVENT SHALL TALIGENT OR ITS SUPPLIERS BE LIABLE FOR ANY DAMAGES WHATSOEVER (INCLUDING, WITHOUT LIMITATION, DAMAGES FOR LOSS OF BUSINESS PROFITS, BUSINESS INTERRUPTION, LOSS OF BUSINESS INFORMATION, OR OTHER PECUNIARY LOSS) ARISING OUT OF THE USE OF OR INABILITY TO USE THIS TALIGENT PRODUCT, EVEN IF TALIGENT HAS BEEN ADVISED OF THE POSSIBILITY OF SUCH DAMAGES. BECAUSE SOME STATES DO NOT ALLOW THE EXCLUSION OR LIMITATION OF LIABILITY FOR CONSEQUENTIAL OR INCIDENTAL DAMAGES, THE ABOVE LIMITATION MAY NOT APPLY TO YOU.

8. U.S. GOVERNMENT RESTRICTED RIGHTS. The SOFTWARE and documentation are provided with RESTRICTED RIGHTS. Use, duplication, or disclosure by the Government is subject to restrictions as set forth in subdivision (b)(3)(ii) of "The Rights in Technical Data and Computer Software" clause at 252.227-7013. Contractor/manufacturer is Taligent, Inc. 10201 North De Anza Blvd., Cupertino, CA 95014-2233.

9. GOVERNING LAW. This Agreement is governed by the laws of the State of California.

#### **ADDISON-WESLEY WARRANTY TERMS**

Addison-Wesley warrants the enclosed disk to be free of defects in materials and faulty workmanship under normal use for a period of ninety days after purchase. If a defect is discovered in the disk during this warranty period, a replacement disk can be obtained at no charge by sending the defective disk, postage prepaid, with proof of purchase to:

Addison-Wesley Publishing Company Editorial Department Trade Computer Books Division One Jacob Way Reading, MA 01867

After the ninety-day period, a replacement will be sent upon receipt of the defective disk and a check or money order for \$10.00, payable to Addison-Wesley Publishing Company.

Addison-Wesley makes no warranty or representation, either express or implied, with respect to this software, its quality, performance, merchantability, or fitness for a particular purpose. In no event will Addison-Wesley, its distributors, or dealers be liable for direct, indirect, special, incidental, or consequential damages arising out of the use or inability to use the software. The exclusion of implied warranties is not permitted in some states. Therefore, the above exclusion may not apply to you. This warranty provides you with specific legal rights. There may be other rights that you may have that vary from state to state.

PC PROGRAMMING/ WINDOWS PROGRAMMING

 $\lambda$ 

# **THE POWER OF FRAMEWORKS**

*"The real power of frameworks is that they transform programming into an expressive, adaptable, and affordable endeavor for today's productivity-conscious workplace."* 

- Mike Potel, Vice President, Technology Development, Taligent, Inc.

Recent activity in object technology has extended beyond class libraries to focus on frameworks. Frameworks represent the next level of abstraction in programming and offer proof of the promises of reuse and increased productivity.

Because frameworks are used frequently in creating CUI-bascd applications, many programmers believe that framework usc is limited to this type of application coding. However, frameworks can be used to solve virtually any design problem if programmers understand exactly what frameworks are and how to use them.

Taligent, Inc., bases its CommonPoint<sup>"</sup> application environment architecture on frameworks. This architecture exercises the full power of frameworks programming and is unique in that it allows for straightforward. cross-platform implementation.

For readers familiar with the basic principles of object-oriented design and C++ programming, The Power of Frameworks book and CD-ROM provide:

- **I** Insight into what frameworks are, how to use them, and how to design them
- $\blacksquare$  Preconstructed frameworks and an interactive presentation of class hierarchies, as well as source code for executable samples
- An opportunity for Windows<sup> $\mathbb{N}$ </sup> and OS/2<sup> $\degree$ </sup> developers to experience the benefits of working with frameworks as they modify, enhance, and extend thc samples.

 $\mathsf{s}$ 

Minimum system requirements:

- **Intel 386 SX-compatible**
- 8 MB RAM
- $\blacksquare$  10 MB free hard disk space to compile sample applications
- $\blacksquare$  Microsoft Windows 3.1, Windows 95, or IBM<sup>®</sup> OS/2 Warp
- Display card and monitor capable of 640x480, 256-color resolution or better
- CD-ROM drive
- Mouse

Cover design by Taligent Technical Communications Group, Gary Ashcavai

ADDISON-WESLEY PUBLISHING COMPANY

The Taligent Reference The Taligent Reference Library is the official documentation for developers working in the Taligent Application Environment.

Founded in March 1992, Taligent is an independent system software company, owned by Apple, IBM, and Hewlett-Packard. The company is developing system software environments based completely on object-oriented technology, which will be open for extension at all levels by software developers, hardware OEMs, and systems vendors. Taligent, along with its investors will license, market, and support its software products worldwide.

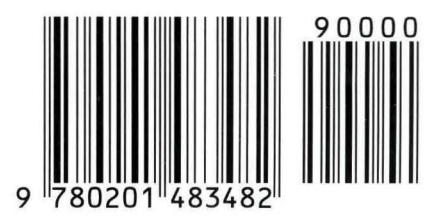